$\overline{aws}$ 

관리자 안내서

# AWS Service Catalog

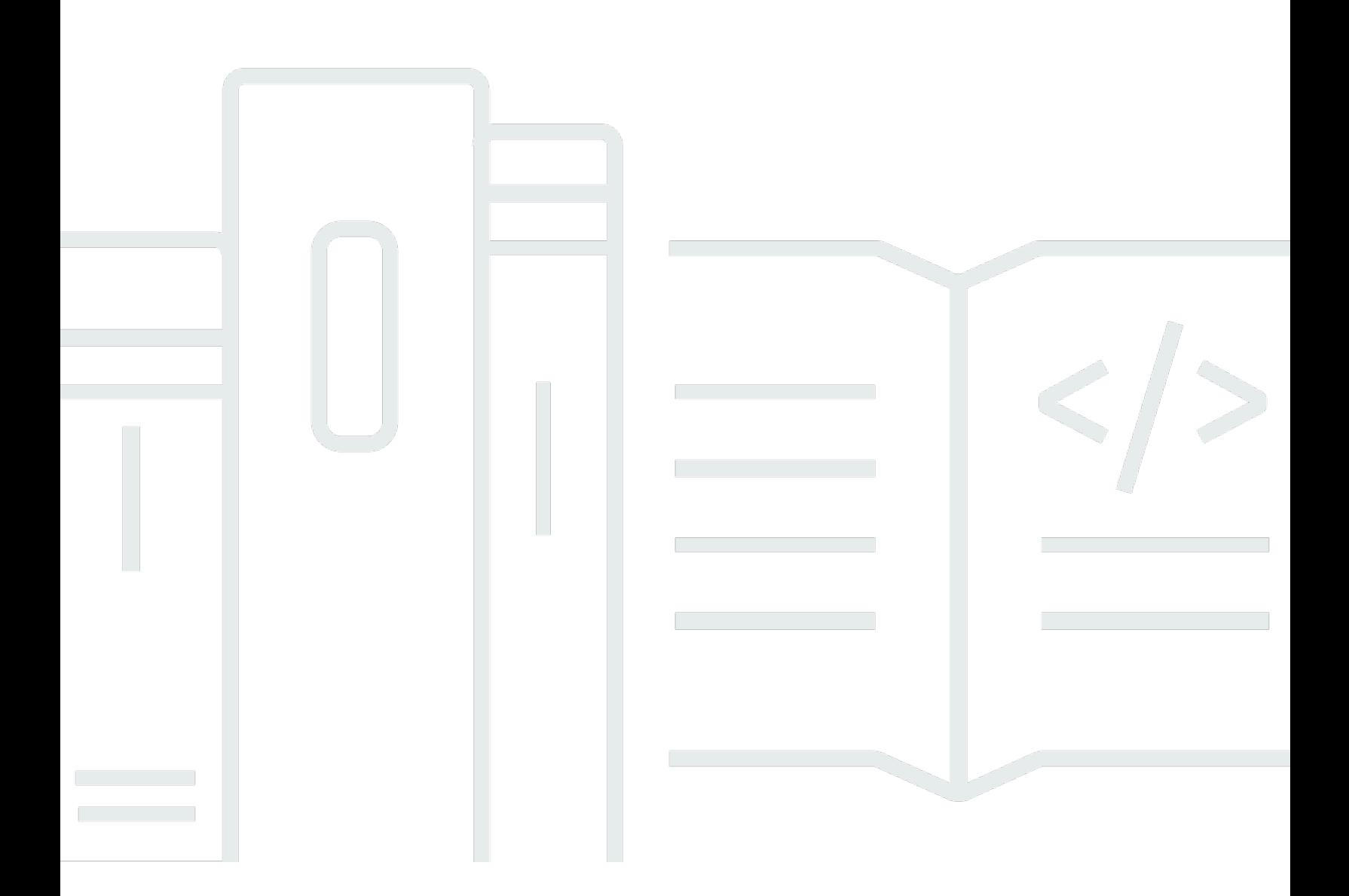

Copyright © 2024 Amazon Web Services, Inc. and/or its affiliates. All rights reserved.

### AWS Service Catalog: 관리자 안내서

Copyright © 2024 Amazon Web Services, Inc. and/or its affiliates. All rights reserved.

Amazon의 상표 및 브랜드 디자인은 Amazon 외 제품 또는 서비스와 함께, 브랜드 이미지를 떨어뜨리 거나 고객에게 혼동을 일으킬 수 있는 방식으로 사용할 수 없습니다. Amazon이 소유하지 않은 기타 모 든 상표는 과 제휴 관계이거나 관련이 있거나 후원 관계와 관계없이 해당 소유자의 자산입니다.

## **Table of Contents**

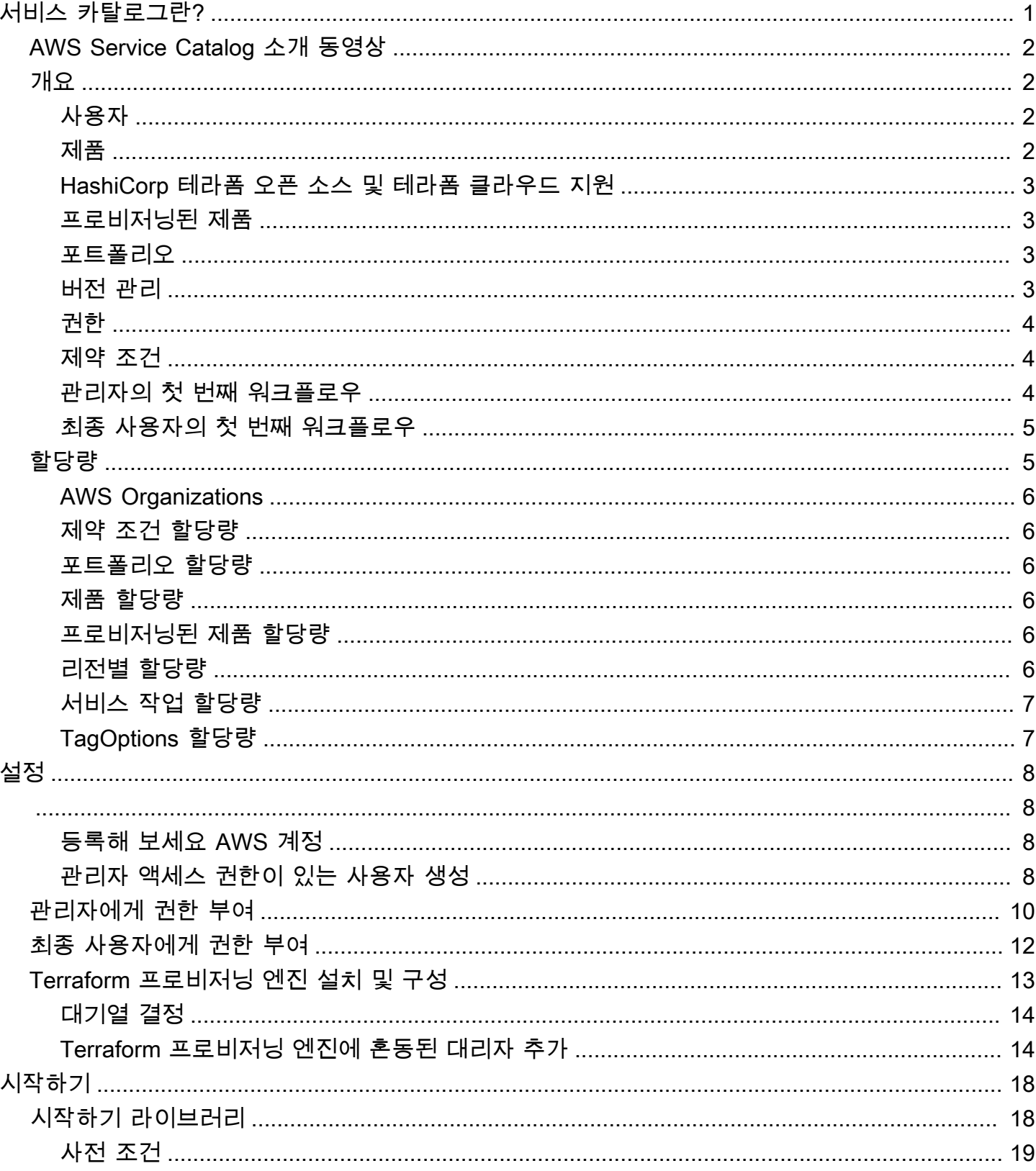

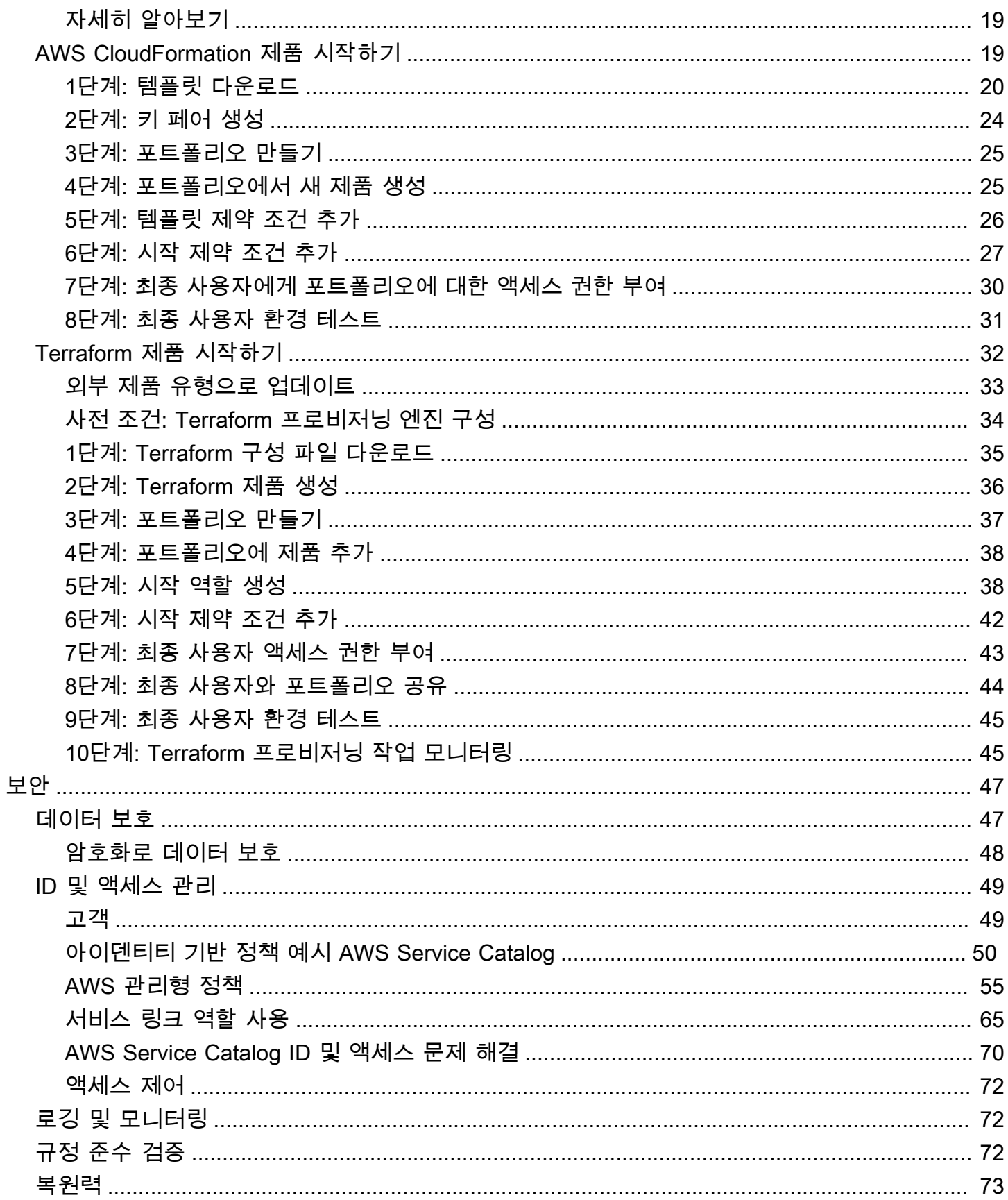

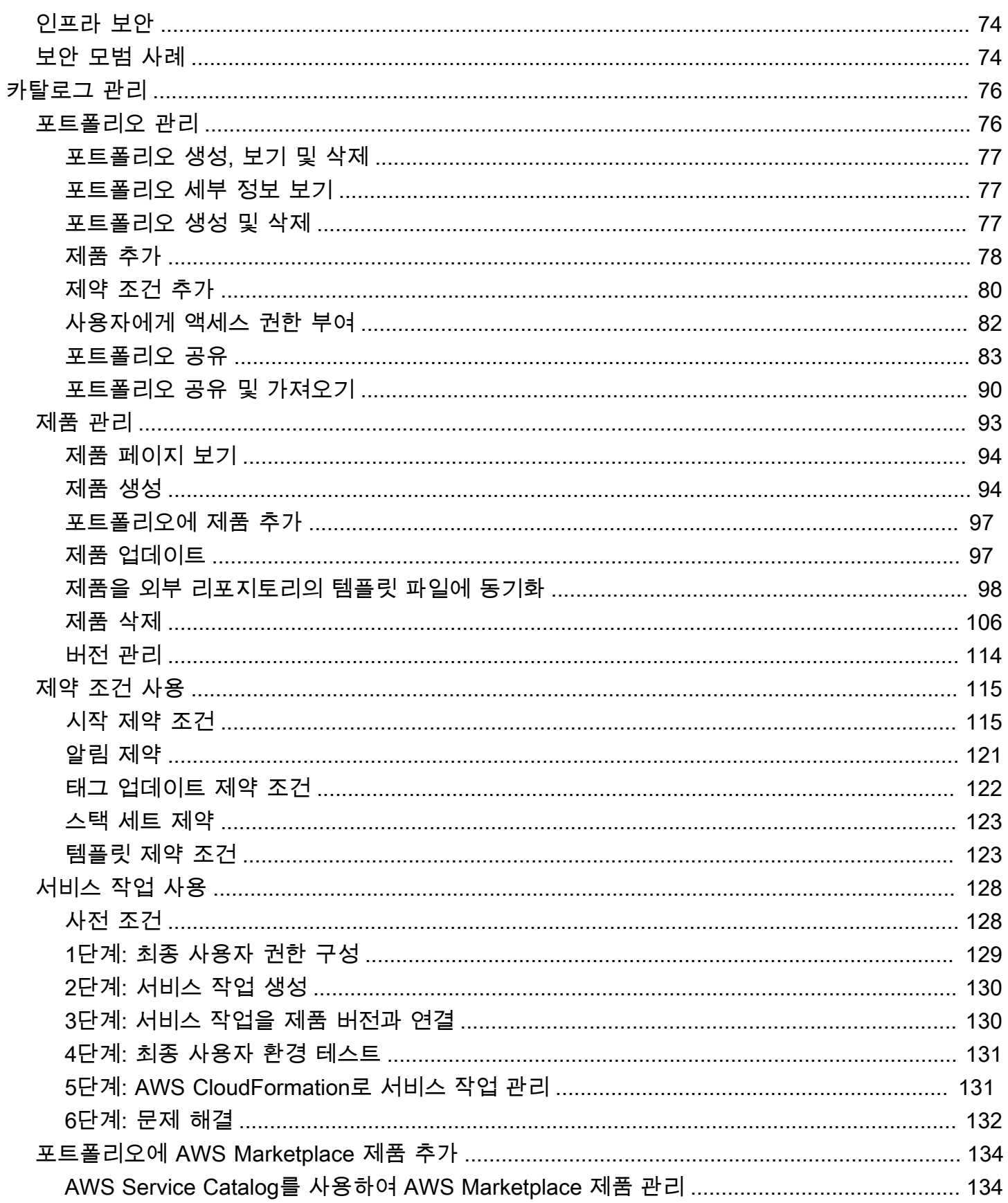

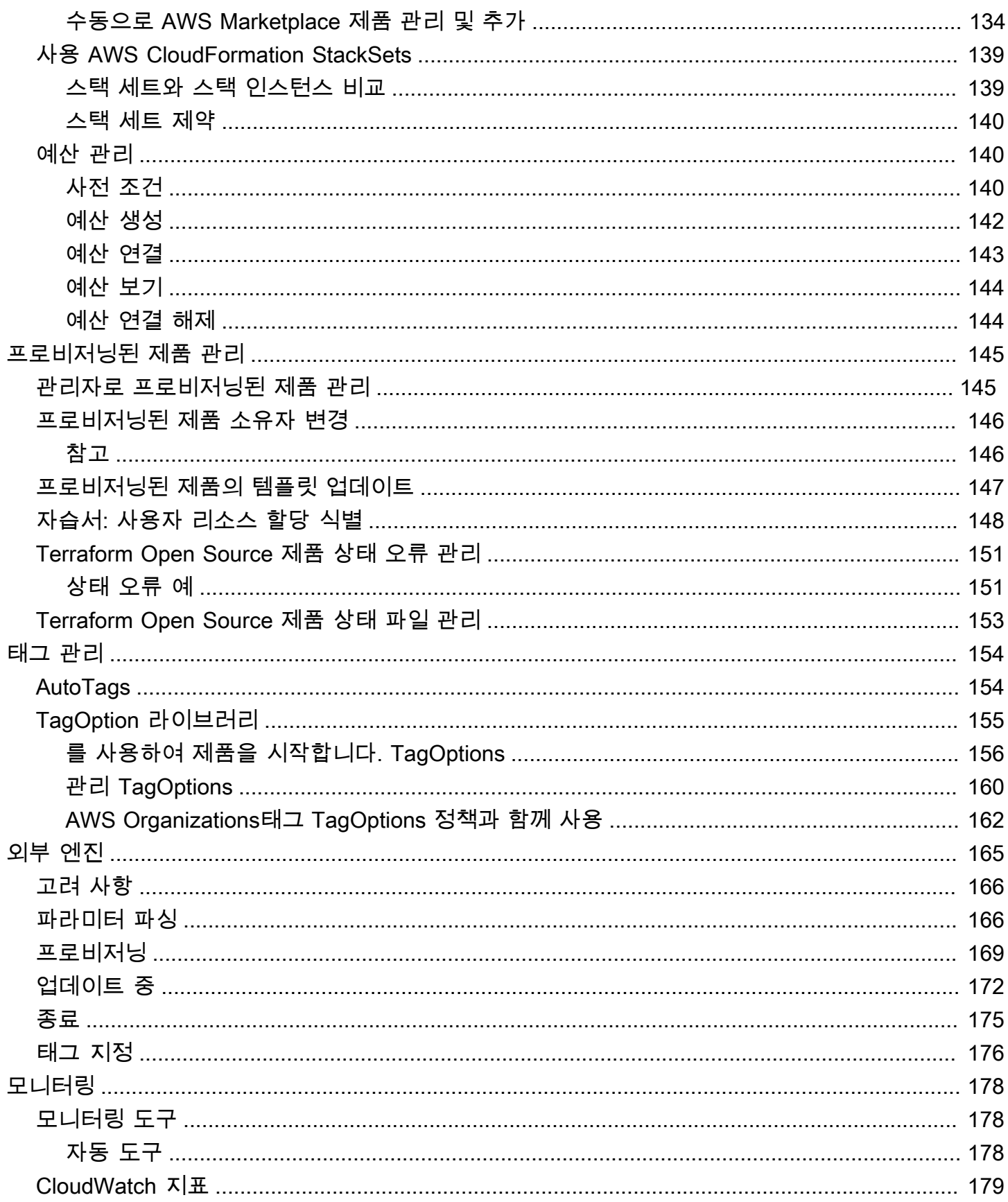

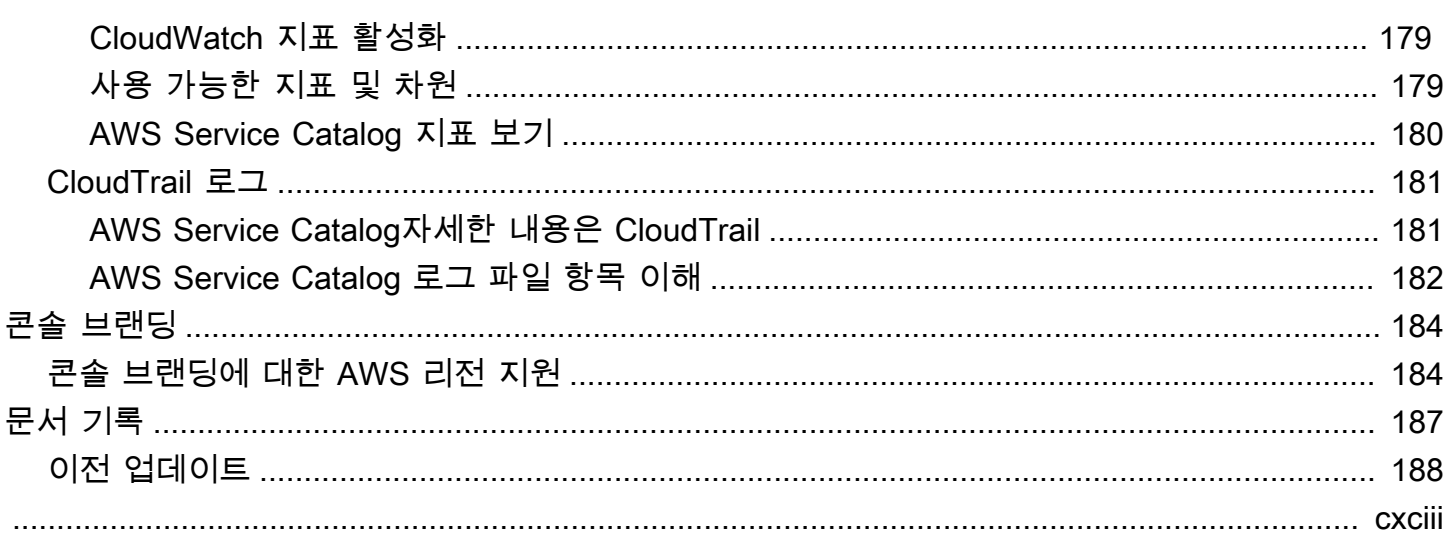

## <span id="page-7-0"></span>서비스 카탈로그란?

Service Catalog를 사용하면 조직이 AWS에서 사용이 승인된 IT 서비스 카탈로그를 생성하고 관리할 수 있습니다. 이러한 IT 서비스에는 가상 머신 이미지, 서버, 소프트웨어 및 데이터베이스에서 멀티 티 어 애플리케이션 아키텍처를 완성하는 모든 서비스가 포함될 수 있습니다.

Service Catalog를 통해 조직은 일반적으로 배포되는 IT 서비스를 중앙에서 관리하고, 조직이 일관된 거버넌스를 달성하고 규정 준수 요구 사항을 충족할 수 있습니다. 최종 사용자는 조직에서 규정한 제약 에 따라, 필요에 따라 승인된 IT 서비스만 신속하게 배포할 수 있습니다.

Service Catalog는 다음과 같은 이점을 제공합니다.

• 표준화

제품을 시작할 수 있는 위치, 사용할 수 있는 인스턴스 유형 및 기타 여러 구성 옵션을 제한하여 승인 자산을 운영 및 관리합니다. 전체 조직의 제품 프로비저닝을 위한 표준화된 환경이 그 결과입니다.

• 셀프 서비스 검색 및 시작

사용자는 액세스 권한이 있는 제품(서비스 또는 애플리케이션) 목록을 검색하여 사용하려는 제품을 찾은 후 이를 프로비저닝된 제품으로 자체적으로 시작합니다.

• 세분화된 액세스 제어

관리자는 카탈로그에서 제품 포트폴리오를 어셈블하여 프로비저닝 시 사용할 제약 조건 및 리소스 태그를 추가한 후 AWS Identity and Access Management(IAM) 사용자 및 그룹을 통해 포트폴리오에 대한 액세스를 부여합니다.

• 확장성 및 버전 제어

관리자는 여러 개의 포트폴리오에 제품을 추가하고 사본을 따로 만들지 않고 이를 제한할 수 있습니 다. 제품을 새 버전으로 업데이트하면 이를 참조하는 모든 포트폴리오의 모든 제품으로 업데이트가 전파됩니다.

자세한 내용은 [Service Catalog 세부 정보 페이지](https://aws.amazon.com/servicecatalog/details)를 참조하십시오.

Service Catalog API는 AWS Management Console을 사용하는 대신 모든 최종 사용자 작업을 프로그 래밍 방식으로 제어합니다. 자세한 내용은 [Service Catalog 개발자 안내서](https://docs.aws.amazon.com/servicecatalog/latest/dg/)를 참조하세요.

### <span id="page-8-0"></span>AWS Service Catalog 소개 동영상

이 동영상(7:27)에서는 엄선된 AWS 제품 카탈로그를 생성, 구성 및 관리하고 권한 수준에 따라 제품을 공유하는 방법을 설명합니다. 결과적으로 최종 사용자는 기본 AWS 서비스에 직접 액세스하지 않고도 승인된 IT 리소스를 신속하게 프로비저닝할 수 있습니다.

<span id="page-8-1"></span>[AWS Service Catalog 소개](https://www.youtube.com/watch?v=A6-jv3gZa4U)

### Service Catalog 개요

Service Catalog를 시작할 때 관리자와 최종 사용자에게 주어진 구성 요소와 첫 번째 워크플로를 이해 하면 도움이 됩니다.

### <span id="page-8-2"></span>사용자

Service Catalog에서 지원하는 사용자 유형은 다음과 같습니다.

- 카탈로그 관리자(관리자) 제품(애플리케이션과 서비스)의 카탈로그를 관리합니다. 제품을 포 트폴리오에 구성하고 최종 사용자에게 액세스 권한을 부여합니다. 카탈로그 관리자는 AWS CloudFormation 템플릿을 준비하고, 제약 조건을 구성하고, 제품에 할당된 IAM 역할을 관리하여 고 급 리소스 관리를 지원합니다.
- 최종 사용자 IT 부서 또는 관리자로부터 AWS 자격 증명을 받고 AWS Management Console을 사 용하여 액세스 권한을 받은 제품을 시작합니다. 최종 사용자를 간단히 사용자라고도 하며, 운영 요건 에 따라 다양한 권한을 부여할 수 있습니다. 예를 들어 사용자는 최대 권한 수준(사용하는 제품에 필 요한 모든 리소스를 시작 및 관리할 수 있음)을 보유하거나, 특정 서비스 기능을 사용할 권한만 보유 할 수 있습니다.

### <span id="page-8-3"></span>제품

제품은 AWS에서 배포할 수 있도록 제공하려는 IT 서비스입니다. 제품은 EC2 인스턴스, 스토리지 볼 륨, 데이터베이스, 모니터링 구성, 네트워킹 구성 요소 등 하나 이상의 AWS 리소스 또는 패키징된 AWS Marketplace 제품으로 구성됩니다. 제품은 AWS Linux를 실행하는 단일 컴퓨팅 인스턴스, 자체 환경에서 실행되는 전체 구성 멀티 티어 웹 애플리케이션 또는 그 사이에 있는 제품이 될 수 있습니다.

AWS CloudFormation 템플릿을 가져와 제품을 생성합니다. AWS CloudFormation 템플릿은 제품에 필 요한 AWS 리소스, 리소스 간의 관계 및 최종 사용자가 제품을 시작할 때 보안 그룹을 구성하기 위해 플 러그인할 수 있는 파라미터를 정의하고 키 페어를 생성하고 다른 사용자 정의 작업을 수행합니다.

### <span id="page-9-0"></span>HashiCorp 테라폼 오픈 소스 및 테라폼 클라우드 지원

AWS Service CatalogTerraform 오픈 소스 및 HashiCorp Terraform Cloud 구성에 대한 거버넌스를 통 해 빠른 셀프 서비스 프로비저닝이 가능합니다. AWS Service Catalog를 단일 도구로 사용하여 AWS 내 Terraform 구성을 대규모로 구성, 관리 및 배포할 수 있습니다. 표준화되고 사전 승인된 Terraform 템플릿의 카탈로그 작성, 액세스 제어, 최소 권한 프로비저닝, 버전 관리, 태그 지정 및 수천 개의 AWS 계정에 대한 공유를 포함한 Service Catalog의 주요 기능에 액세스할 수 있습니다. 최종 사용자는 액세 스 권한이 있는 제품 및 버전의 간단한 목록을 보고 한 번의 작업으로 해당 제품을 배포할 수 있습니다.

자세히 알아보고 Terraform 제품 자습서를 완료하려면 [Terraform 제품 시작하기](#page-38-0) 섹션을 참조하세요.

### <span id="page-9-1"></span>프로비저닝된 제품

AWS CloudFormation 스택을 사용하면 단일 단위로 제품 인스턴스를 프로비저닝, 태그 지정, 업데이트 및 종료할 수 있어 제품의 수명 주기를 더 편리하게 관리할 수 있습니다. AWS CloudFormation 스택에 는 AWS CloudFormation 템플릿(JSON 또는 YAML 형식으로 작성됨) 및 관련 리소스 모음이 포함되어 있습니다. 프로비저닝된 제품은 스택입니다. 최종 사용자가 제품을 시작할 때 Service Catalog에서 프 로비저닝하는 제품의 인스턴스는 제품을 실행하는 데 필요한 리소스가 있는 스택입니다. 자세한 내용 은 [AWS CloudFormation 사용 설명서를](https://docs.aws.amazon.com/AWSCloudFormation/latest/UserGuide/) 참조하세요.

#### <span id="page-9-2"></span>포트폴리오

포트폴리오는 구성 정보이 포함된 제품의 모음입니다. 포트폴리오는 특정 제품을 사용할 수 있는 사람 과 사용할 수 있는 방법을 관리하는 데 도움이 됩니다. Service Catalog를 사용하면 조직에서 각 유형의 사용자에 대해 사용자 정의된 포트폴리오를 생성하고 적절한 포트폴리오에 대한 액세스를 선택적으로 부여할 수 있습니다. 포트폴리오에 새 제품 버전을 추가하면 모든 현재 사용자에게 해당 버전이 자동으 로 제공됩니다.

다른 AWS 계정과 포트폴리오를 공유하고 해당 계정의 관리자가 제약 조건(예: 사용자가 생성할 수 있 는 EC2 인스턴스 제한)을 추가로 적용하여 포트폴리오를 배포하도록 할 수 있습니다. 포트폴리오, 권 한, 공유 및 제약 조건을 사용하여 사용자가 조직의 필요와 표준에 맞게 구성된 제품을 시작하도록 할 수 있습니다.

#### <span id="page-9-3"></span>버전 관리

Service Catalog를 사용하면 카탈로그의 여러 제품 버전을 관리할 수 있습니다. 이 접근 방식에서는 소 프트웨어 업데이트 또는 구성 변경 사항에 따라 새 템플릿 버전과 연결된 리소스를 추가할 수 있습니 다.

새 제품 버전을 생성할 때 업데이트가 제품에 액세스할 수 있는 모든 사용자에게 자동으로 배포되어 사 용자가 사용할 제품의 버전을 선택할 수 있습니다. 사용자는 새 버전에 실행 중인 제품 인스턴스를 신 속하고 편리하게 업데이트할 수 있습니다.

#### <span id="page-10-0"></span>권한

포트폴리오에 대한 사용자 액세스를 허용하면 해당 사용자가 포트폴리오를 검색하고 그 포트폴리오의 제품을 시작할 수 있습니다. AWS Identity and Access Management(IAM)권한을 적용하여 카탈로그를 보고 수정할 수 있는 사용자를 제어합니다. IAM 권한은 IAM 사용자, 그룹, 역할에 할당할 수 있습니다.

사용자가 IAM 역할이 할당된 제품을 시작하면 Service Catalog는 해당 역할로 AWS CloudFormation을 사용하여 제품의 클라우드 리소스를 시작합니다. 각 제품에 IAM 역할을 할당하면 승인되지 않은 작업 을 수행할 수 있는 권한을 사용자에게 부여하지 않아도 되고 사용자는 카탈로그를 사용하여 리소스를 프로비저닝할 수 있습니다.

#### <span id="page-10-1"></span>제약 조건

제약 조건은 제품에 대해 특정 AWS 리소스를 배포하는 방식을 제어합니다. 제약을 사용하여 거버넌스 와 비용 관리를 위해 제품에 제한을 적용할 수 있습니다. AWS Service Catalog 제약에는 시작 제약, 알 림 제약, 템플릿 제약 등 다양한 유형이 있습니다.

시작 제약 조건을 사용하여 포트폴리오의 제품에 대해 역할을 지정할 수 있습니다. 이 역할을 사용하면 시작 시 리소스를 프로비저닝할 수 있기 때문에 사용자가 카탈로그에서 제품을 프로비저닝할 수 있는 능력에 영향을 주지 않고 사용자 권한을 제한할 수 있습니다.

알림 제약 조건을 통해 Amazon SNS 주제를 사용하여 스택 이벤트에 대한 알림을 받을 수 있습니다.

템플릿 제약 조건은 제품을 시작할 때 사용자에게 제공하는 구성 파라미터를 제한합니다(예: EC2 인스 턴스 유형 또는 IP 주소 범위). 템플릿 제약 조건을 사용하면 제품에 일반 AWS CloudFormation 템플릿 을 재사용하고 제품당 또는 포트폴리오당 템플릿에 제한을 적용할 수 있습니다.

#### <span id="page-10-2"></span>관리자의 첫 번째 워크플로우

이 다이어그램은 카탈로그 생성 시 관리자의 첫 워크플로를 보여줍니다.

#### AWS Service Catalog 관리자 안내서 Administrators Create and share product portfolios to their end users Obtain / author products<br>in JSON or YAML Organize portfolios Manage product portfolios Distribute portfolios using **Maintain catalog** with constraints account IDs or organizations Catalog Add, delete, or deprecate products and versions -⊗ 這 Portfolio A  $\times$ 這 這  $\times$ Organizations  $\overline{\vee}$ Ω Version 1 Version 2 Version 2 Product X Product Y **Product X Account ID** Portfolio B **Constraint options COL** 這 Assign launch roles ("launch as") 江 SS **Common** Constrain launch parameters<br>Set notifications 這 н. 這 Version 4 Version 3 - Configure deployment Product Y Product Z across accounts and regions **Users** - Control tagging Product Y Product Z Product X **TagOption Library** Use the TagOption Library to ensure<br>consistent taxonomy and tagging of<br>provisioned resources.

## <span id="page-11-0"></span>최종 사용자의 첫 번째 워크플로우

### 이 다이어그램은 최종 사용자의 초기 워크플로우를 보여줍니다.

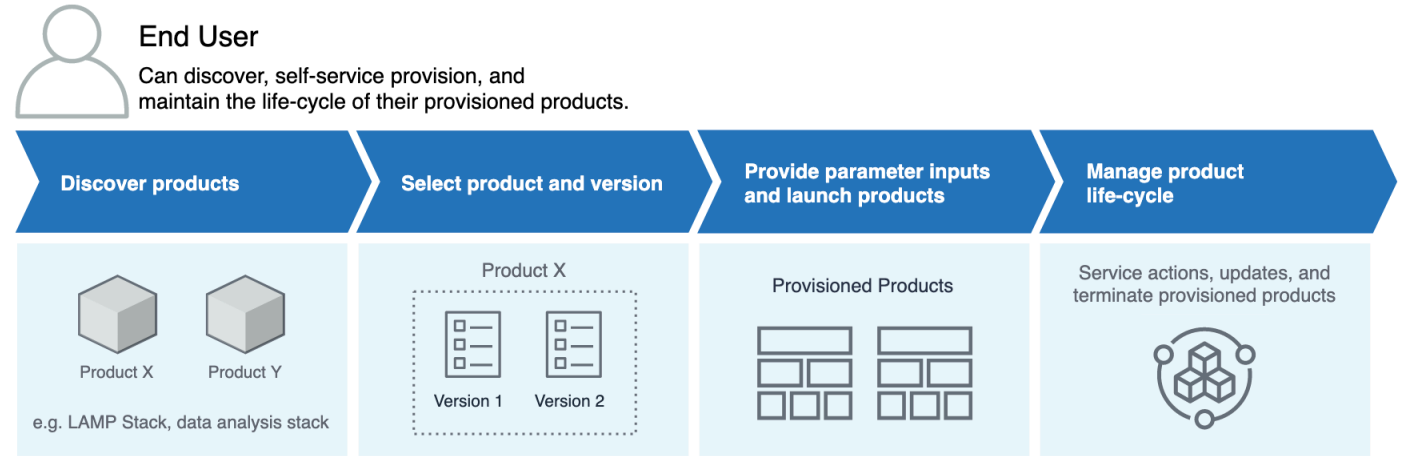

## <span id="page-11-1"></span>AWS Service Catalog 기본 서비스 할당량

AWS계정에는 제약 조건AWS Organizations, 포트폴리오, 제품, 프로비저닝된 제품, 지역, 서비스 조치 등에 대한 다음과 같은 기본 할당량이 있습니다. TagOptions

Service Quotas를 사용하여 할당량을 관리하거나 할당량 증가를 요청할 수 있습니다. Service Quotas 에 대한 자세한 내용은 Service Quotas 사용 설명서에서 [Service Quotas란 무엇인가요를](https://docs.aws.amazon.com/servicequotas/latest/userguide/intro.html) 참조하세요. 할당량 증가를 요청하는 방법을 알아보려면 [할당량 증가 요청](https://docs.aws.amazon.com/servicequotas/latest/userguide/request-quota-increase.html)을 참조하십시오.

### <span id="page-12-0"></span>AWS Organizations

• 조직당 AWS Service Catalog 위임 관리자: 50

### <span id="page-12-1"></span>제약 조건 할당량

• 포트폴리오당 제품별 제약 조건: 100개

### <span id="page-12-2"></span>포트폴리오 할당량

- 포트폴리오당 사용자, 그룹 및 역할: 100개
- 포트폴리오당 제품: 150개
- 포트폴리오당 태그: 20개
- 포트폴리오당 공유 계정: 5,000개
- 태그 키당 태그 값: 25개

### <span id="page-12-3"></span>제품 할당량

- 제품당 사용자, 그룹 및 역할: 200
- 제품당 제품 버전: 100개
- 제품당 태그: 20개
- 태그 키당 태그 값: 25개

### <span id="page-12-4"></span>프로비저닝된 제품 할당량

• 프로비저닝된 제품당 태그: 50개

### <span id="page-12-5"></span>리전별 할당량

- 포트폴리오: 100개
- 제품: 350개

## <span id="page-13-0"></span>서비스 작업 할당량

- 리전별 서비스 작업: 200개
- 제품 버전당 서비스 작업 연결: 25개

## <span id="page-13-1"></span>TagOptions 할당량

- TagOptions 리소스당: 25
- 기준 값 TagOption: 25

## <span id="page-14-0"></span>AWS Service Catalog설정

시작하기 전에 다음 작업을 완료하십시오. AWS Service Catalog

#### 주제

- [등록해 보세요 AWS 계정](#page-14-1)
- [관리자 액세스 권한이 있는 사용자 생성](#page-14-2)

### <span id="page-14-1"></span>등록해 보세요 AWS 계정

계정이 없는 경우 다음 단계를 완료하여 계정을 만드세요. AWS 계정

#### 가입하려면 AWS 계정

- 1. <https://portal.aws.amazon.com/billing/signup>을 여세요.
- 2. 온라인 지시 사항을 따르세요.

등록 절차 중에는 전화를 받고 키패드로 인증 코드를 입력하는 과정이 있습니다.

에 AWS 계정가입하면 AWS 계정 루트 사용자a가 생성됩니다. 루트 사용자에게는 계정의 모든 AWS 서비스 및 리소스 액세스 권한이 있습니다. 보안 모범 사례는 사용자에게 관리 액세스 권한 을 할당하고, 루트 사용자만 사용하여 [루트 사용자 액세스 권한이 필요한 작업을](https://docs.aws.amazon.com/accounts/latest/reference/root-user-tasks.html) 수행하는 것입니 다.

AWS 가입 절차가 완료된 후 확인 이메일을 보냅니다. 언제든지 <https://aws.amazon.com/>으로 가서 내 계정(My Account)을 선택하여 현재 계정 활동을 보고 계정을 관리할 수 있습니다.

<span id="page-14-2"></span>관리자 액세스 권한이 있는 사용자 생성

등록한 AWS 계정후에는 일상적인 작업에 루트 사용자를 사용하지 않도록 관리 사용자를 보호하고 AWS IAM Identity Center활성화하고 생성하십시오 AWS 계정 루트 사용자.

보안을 유지하세요 AWS 계정 루트 사용자

1. 루트 사용자를 선택하고 AWS 계정 이메일 주소를 입력하여 계정 [AWS Management Console](https://console.aws.amazon.com/)소 유자로 로그인합니다. 다음 페이지에서 비밀번호를 입력합니다.

[루트 사용자](https://docs.aws.amazon.com/signin/latest/userguide/console-sign-in-tutorials.html#introduction-to-root-user-sign-in-tutorial)를 사용하여 로그인하는 데 도움이 필요하면AWS 로그인 사용 설명서의 <u>루트 사용자</u> [로 로그인](https://docs.aws.amazon.com/signin/latest/userguide/console-sign-in-tutorials.html#introduction-to-root-user-sign-in-tutorial)을 참조하세요.

2. 루트 사용자의 다중 인증(MFA)을 활성화합니다.

지침은 IAM [사용 설명서의 AWS 계정 루트 사용자 \(콘솔\) 에 대한 가상 MFA 디바이스 활성화를](https://docs.aws.amazon.com/IAM/latest/UserGuide/enable-virt-mfa-for-root.html) 참 조하십시오.

관리자 액세스 권한이 있는 사용자 생성

1. IAM Identity Center를 활성화합니다.

지침은 AWS IAM Identity Center 사용 설명서의 [AWS IAM Identity Center설정을](https://docs.aws.amazon.com/singlesignon/latest/userguide/get-set-up-for-idc.html) 참조하세요.

2. IAM Identity Center에서 사용자에게 관리 액세스 권한을 부여합니다.

를 ID 소스로 사용하는 방법에 대한 자습서는 사용 [설명서의 기본값으로 IAM Identity Center 디렉](https://docs.aws.amazon.com/singlesignon/latest/userguide/quick-start-default-idc.html) [터리사용자 액세스 구성을](https://docs.aws.amazon.com/singlesignon/latest/userguide/quick-start-default-idc.html) 참조하십시오. IAM Identity Center 디렉터리 AWS IAM Identity Center

관리 액세스 권한이 있는 사용자로 로그인

• IAM IDentity Center 사용자로 로그인하려면 IAM IDentity Center 사용자를 생성할 때 이메일 주소 로 전송된 로그인 URL을 사용합니다.

IAM Identity Center 사용자를 사용하여 [로그인하는 데 도움이 필요하면 사용 설명서의 AWS 액세](https://docs.aws.amazon.com/signin/latest/userguide/iam-id-center-sign-in-tutorial.html) [스 포털에 로그인을](https://docs.aws.amazon.com/signin/latest/userguide/iam-id-center-sign-in-tutorial.html) 참조하십시오.AWS 로그인

추가 사용자에게 액세스 권한 할당

1. IAM Identity Center에서 최소 권한 적용 모범 사례를 따르는 권한 세트를 생성합니다.

지침은AWS IAM Identity Center 사용 설명서의 [Create a permission set를](https://docs.aws.amazon.com/singlesignon/latest/userguide/get-started-create-a-permission-set.html) 참조하세요.

2. 사용자를 그룹에 할당하고, 그룹에 Single Sign-On 액세스 권한을 할당합니다.

지침은AWS IAM Identity Center 사용 설명서의 [Add groups를](https://docs.aws.amazon.com/singlesignon/latest/userguide/addgroups.html) 참조하세요.

액세스 권한을 제공하려면 사용자, 그룹 또는 역할에 권한을 추가하세요:

• 내 AWS IAM Identity Center사용자 및 그룹:

권한 세트를 생성합니다. AWS IAM Identity Center 사용 설명서의 [권한 세트 생성](https://docs.aws.amazon.com/singlesignon/latest/userguide/howtocreatepermissionset.html)의 지침을 따르세 요.

• ID 제공자를 통해 IAM에서 관리되는 사용자:

ID 페더레이션을 위한 역할을 생성합니다. IAM 사용 설명서의 [서드 파티 자격 증명 공급자의 역할 만](https://docs.aws.amazon.com/IAM/latest/UserGuide/id_roles_create_for-idp.html) [들기\(연합\)의](https://docs.aws.amazon.com/IAM/latest/UserGuide/id_roles_create_for-idp.html) 지침을 따르세요.

- IAM 사용자:
	- 사용자가 맡을 수 있는 역할을 생성합니다. IAM 사용 설명서에서 [IAM 사용자의 역할 생성의](https://docs.aws.amazon.com/IAM/latest/UserGuide/id_roles_create_for-user.html) 지침 을 따르세요.
	- (권장되지 않음)정책을 사용자에게 직접 연결하거나 사용자를 사용자 그룹에 추가합니다. IAM 사 용 설명서에서 [사용자\(콘솔\)에 권한 추가](https://docs.aws.amazon.com/IAM/latest/UserGuide/id_users_change-permissions.html#users_change_permissions-add-console)의 지침을 따르세요.

### <span id="page-16-0"></span>AWS Service Catalog 관리자에게 권한 부여

카탈로그 관리자는 AWS Service Catalog 관리자 콘솔 보기에 대한 액세스 권한 및 다음과 같은 작업을 수행할 수 있는 IAM 권한이 필요합니다.

- 포트폴리오 생성 및 관리
- 제품 생성 및 관리
- 템플릿 제약 조건을 추가하여 최종 사용자가 제품을 시작할 때 사용할 수 있는 옵션 제어
- 시작 제약 조건을 추가하여 최종 사용자가 제품을 시작할 때 AWS Service Catalog가 맡는 IAM 역할 정의
- 최종 사용자에게 제품에 대한 액세스 권한 부여

IAM 권한을 관리하는 사용자 또는 관리자는 이 자습서를 완료하는 데 필요한 정책을 IAM 사용자, 그룹 또는 역할에 연결해야 합니다.

카탈로그 관리자에게 권한을 부여하려면

- 1. [https://console.aws.amazon.com/iam/에](https://console.aws.amazon.com/iam/)서 IAM 콘솔을 엽니다.
- 2. 서비스 탐색 창에서 액세스 관리를 확장하고 사용자를 선택합니다. 카탈로그 관리자로 사용하려 는 IAM 사용자를 이미 만든 경우, 해당 사용자 이름을 선택하고 권한 추가를 선택합니다. 그렇지 않은 경우 사용자를 다음과 같이 만듭니다.
	- a. 사용자 추가(Add user)를 선택합니다.
- b. 사용자 이름(User name)에 **ServiceCatalogAdmin**을 입력합니다.
- c. Programmatic access(프로그래밍 방식 액세스) 및 AWS Management Console access(액세 스)를 선택합니다.
- d. 다음: 권한을 선택합니다.
- 3. 기존 정책 직접 첨부를 선택합니다.
- 4. [Create policy]를 선택하고 다음 작업을 수행합니다.
	- a. JSON 탭을 선택합니다.
	- b. 다음 정책 예제를 복사하여 [Policy Document]에 붙여넣습니다.

```
{ 
     "Version": "2012-10-17", 
     "Statement": [ 
          { 
              "Effect": "Allow", 
              "Action": [ 
                   "ec2:CreateKeyPair", 
                   "iam:AddRoleToInstanceProfile", 
                   "iam:AddUserToGroup", 
                   "iam:AttachGroupPolicy", 
                   "iam:CreateAccessKey", 
                   "iam:CreateGroup", 
                   "iam:CreateInstanceProfile", 
                   "iam:CreateLoginProfile", 
                   "iam:CreateRole", 
                   "iam:CreateUser", 
                   "iam:Get*", 
                   "iam:List*", 
                   "iam:PutRolePolicy", 
                   "iam:UpdateAssumeRolePolicy" 
              ], 
              "Resource": [ 
 "*" 
             \mathbf{I} } 
     ]
}
```
c. 다음: 태그를 선택합니다.

d. (선택 사항) 키-값 쌍을 리소스와 연결하려면 태그 추가를 선택합니다. 최대 50개의 태그를 추 가할 수 있습니다.

**a** Note 태그는 리소스에 추가할 수 있는 키-값 쌍입니다. 이렇게 하면 리소스를 식별, 구성, 검 색할 수 있습니다. 자세한 내용을 알아보려면 AWS 일반 참조 참조 안내서의 [AWS리](https://docs.aws.amazon.com/general/latest/gr/aws_tagging.html) [소스 태그 지정을](https://docs.aws.amazon.com/general/latest/gr/aws_tagging.html) 참조하세요.

- e. 다음: 검토를 선택합니다.
- f. [Policy Name]에 **ServiceCatalogAdmin-AdditionalPermissions**을 입력합니다.

#### **A** Important

AWS Service Catalog가 Amazon S3에 저장한 템플릿에 액세스할 수 있는 Amazon S3 권한을 관리자에 부여해야 합니다. 자세한 내용은 Amazon Simple Storage Service 사용 설명서의 [버킷 정책 사용을](https://docs.aws.amazon.com/AmazonS3/latest/dev/example-policies-s3.html) 참조하세요.

- g. 정책 생성을 선택하세요.
- 5. 권한 페이지가 있는 브라우저 창으로 돌아와 [Refresh]를 선택합니다.
- 6. 검색 필드에 **ServiceCatalog**를 입력하여 정책 목록을 필터링합니다.
- 7. **AWSServiceCatalogAdminFullAccess**의 관리형 정책 옆의 확인란을 선택한 후 **ServiceCatalogAdmin-AdditionalPermissions** 다음: 검토를 선택합니다.
- 8. 사용자를 업데이트하려는 경우 [Add permissions]를 선택합니다.

사용자를 만들려는 경우 [Create user]를 선택합니다. 자격 증명을 다운로드하거나 복사한 후 [Close]를 선택합니다.

9. 카탈로그 관리자로 로그인하려면 계정별 URL을 사용합니다. 이 URL을 찾으려면 탐색 창에서 [Dashboard]를 선택하고 [Copy Link]를 선택합니다. 브라우저에 링크를 붙여넣고, 이 절차에서 만 들거나 업데이트한 IAM 사용자의 이름과 암호를 사용합니다.

### <span id="page-18-0"></span>AWS Service Catalog 최종 사용자에게 권한 부여

최종 사용자가 AWS Service Catalog를 사용하려면 AWS Service Catalog 최종 사용자 콘솔 보기에 대 한 액세스 권한을 부여해야 합니다. 액세스 권한을 부여하려면 최종 사용자가 사용하는 역할, 그룹 또

는 IAM 사용자에 정책을 연결합니다. 다음 절차에서는 **AWSServiceCatalogEndUserFullAccess** 정책을 IAM 그룹에 연결합니다.

최종 사용자 그룹에 권한을 부여하려면

- 1. [https://console.aws.amazon.com/iam/에](https://console.aws.amazon.com/iam/)서 IAM 콘솔을 엽니다.
- 2. 탐색 창에서 [사용자 그룹(User groups)]을 선택합니다.
- 3. [Create New Group]을 선택하고 다음 작업을 수행합니다.
	- a. 그룹 이름에 **Endusers**를 입력합니다.
	- b. 검색 필드에 **AWSServiceCatalog**를 입력하여 정책 목록을 필터링합니다.
	- c. **AWSServiceCatalogEndUserFullAccess** 정책에 대한 확인란을 선택합니다. 대신에 **AWSServiceCatalogEndUserReadOnlyAccess**을 선택할 수도 있습니다.
	- d. 그룹 생성을 선택합니다.
- 4. 탐색 창에서 사용자를 선택합니다.
- 5. [Add user]를 선택하고 다음과 같이 합니다.
	- a. [User name]에 사용자 이름을 입력합니다.
	- b. 암호 선택 AWS 관리 콘솔 액세스를 선택합니다.
	- c. 다음: 권한을 선택합니다.
	- d. 그룹에 사용자 추가를 선택합니다.
	- e. Endusers(최종 사용자) 그룹의 확인란을 선택하고 다음: 태그를 선택한 후 다음: 검토를 선택 합니다.
	- f. 검토 페이지에서 사용자 생성을 선택합니다. 자격 증명을 다운로드하거나 복사한 후 [Close] 를 선택합니다.

## <span id="page-19-0"></span>Terraform 프로비저닝 엔진 설치 및 구성

AWS Service Catalog에서 Terraform 제품을 성공적으로 사용하려면 Terraform 제품을 관리할 계 정과 동일한 계정에 Terraform 프로비저닝 엔진을 설치하고 구성해야 합니다. AWS에서 제공하는 Terraform 프로비저닝 엔진을 사용하여 시작할 수 있습니다. 이 엔진은 Terraform 프로비저닝 엔진이 AWS Service Catalog와 함께 작동하는 데 필요한 코드와 인프라를 설치하고 구성합니다. 이 일회성 설 치에는 약 30분이 소요됩니다. AWS Service Catalo[gTerraform 프로비저닝 엔진 설치 및 구성에 대한](https://github.com/aws-samples/service-catalog-engine-for-terraform-os)  [지침이](https://github.com/aws-samples/service-catalog-engine-for-terraform-os) 포함된 GitHub 리포지토리를 제공합니다.

### <span id="page-20-0"></span>대기열 결정

프로비저닝 작업을 호출할 때 AWS Service Catalog는 프로비저닝 엔진의 관련 대기열로 전송할 페이 로드 메시지를 준비합니다. 대기열에 대한 ARN을 빌드하기 위해 AWS Service Catalog는 다음과 같은 가정을 합니다.

- 프로비저닝 엔진은 제품 소유자의 계정에 있습니다.
- 프로비저닝 엔진은 AWS Service Catalog 호출이 이루어진 리전과 동일한 리전에 있습니다.
- 프로비저닝 엔진 대기열은 아래에 설명된 문서화된 이름 지정 스키마를 따릅니다.

예를 들어, 계정 us-east-1 11111111에서 00000000000 계정으로 생 성한 제품을 사용하여 전화를 걸면 올바른 SQS ARN이 ProvisionProduct 다음과 같다고 가정합니다. AWS Service Catalog arn:aws:sqs:useast-1:0000000000000:ServiceCatalogTerraformOSProvisionOperationQueue

DescribeProvisioningParameters에서 호출한 Lambda 함수에도 동일한 로직이 적용됩니다.

<span id="page-20-1"></span>Terraform 프로비저닝 엔진에 혼동된 대리자 추가

**lambda:Invoke** 작업에 대한 액세스를 제한하는 엔드포인트의 혼동된 대리자 컨텍스 트 키

AWS Service Catalog 제공 엔진으로 생성된 파라미터 파서 Lambda 함수에는 AWS Service Catalog 서비스 주체에게만 교차 계정 lambda:Invoke 권한을 부여하는 액세스 정책이 있습니다.

```
{ 
        "Version": "2012-10-17", 
        "Statement": [ 
          { 
            "Effect": "Allow", 
            "Principal": { 
              "Service": "servicecatalog.amazonaws.com" 
            }, 
            "Action": "lambda:InvokeFunction", 
            "Resource": "arn:aws:lambda:us-
east-1:account_id:function:ServiceCatalogTerraformOSParameterParser" 
     } 
   ]
}
```
이 권한은 AWS Service Catalog와의 통합이 제대로 작동하 데 필요한 유일한 권한이어야 합니다. 하 지만 aws:SourceAccount [Confused Deputy](https://docs.aws.amazon.com/IAM/latest/UserGuide/confused-deputy) 컨텍스트 키를 사용하여 이를 더 제한할 수 있습니다. AWS Service Catalog가 이러한 대기열로 메시지를 보내면 AWS Service Catalog는 프로비전 계정의 ID로 키를 채웁니다. 이는 포트폴리오 공유를 통해 제품을 배포하고 특정 계정만 엔진을 사용하도록 하 려는 경우에 유용합니다.

예를 들어 아래 표시된 조건을 사용하여 000000000000 및 111111111111에서 시작된 요청만 허용하 도록 엔진을 제한할 수 있습니다.

```
{ 
        "Version": "2012-10-17", 
        "Statement": [ 
         \{ "Effect": "Allow", 
            "Principal": { 
               "Service": "servicecatalog.amazonaws.com" 
            }, 
            "Action": "lambda:InvokeFunction", 
            "Resource": "arn:aws:lambda:us-
east-1:account_id:function:ServiceCatalogTerraformOSParameterParser", 
            "Condition": { 
              "StringLike": { 
                 "aws:SourceAccount": ["000000000000", "111111111111"] 
          } 
       } 
     } 
  \mathbf{I}}
```
**sqs:SendMessage** 작업에 대한 액세스를 제한하는 엔드포인트의 혼동된 대리자 컨텍 스트 키

AWS Service Catalog 제공 엔진에서 생성한 프로비저닝 작업 인테이크 Amazon SQS 대기열에는 AWS Service Catalog 서비스 주체에게만 교차 계정 sqs:SendMessage (및 관련 KMS)권한을 부여하 는 액세스 정책이 있습니다.

```
{ 
        "Version": "2008-10-17", 
       "Statement": [ 
          { 
            "Sid": "Enable AWS Service Catalog to send messages to the queue",
```

```
 "Effect": "Allow", 
            "Principal": { 
              "Service": "servicecatalog.amazonaws.com" 
            }, 
            "Action": "sqs:SendMessage", 
            "Resource": [ 
              "arn:aws:sqs:us-
east-1:account_id:ServiceCatalogTerraformOSProvisionOperationQueue" 
 ] 
         }, 
          { 
            "Sid": "Enable AWS Service Catalog encryption/decryption permissions when 
  sending message to queue", 
            "Effect": "Allow", 
            "Principal": { 
              "Service": "servicecatalog.amazonaws.com" 
            }, 
            "Action": [ 
              "kms:DescribeKey", 
              "kms:Decrypt", 
              "kms:ReEncrypt", 
              "kms:GenerateDataKey" 
            ], 
            "Resource": "arn:aws:kms:us-east-1:account_id:key/key_id" 
     } 
   ]
}
```
이 권한은 AWS Service Catalog와의 통합이 제대로 작동하 데 필요한 유일한 권한이어야 합니다. 하 지만 aws:SourceAccount [Confused Deputy](https://docs.aws.amazon.com/IAM/latest/UserGuide/confused-deputy) 컨텍스트 키를 사용하여 이를 더 제한할 수 있습니다. AWS Service Catalog가 이러한 대기열로 메시지를 보내면 AWS Service Catalog는 프로비전 계정의 ID로 키를 채웁니다. 이는 포트폴리오 공유를 통해 제품을 배포하고 특정 계정만 엔진을 사용하도록 하 려는 경우에 유용합니다.

예를 들어 아래 표시된 조건을 사용하여 000000000000 및 111111111111에서 시작된 요청만 허용하 도록 엔진을 제한할 수 있습니다.

```
{ 
        "Version": "2008-10-17", 
        "Statement": [ 
\overline{\mathcal{L}} "Sid": "Enable AWS Service Catalog to send messages to the queue", 
          "Effect": "Allow",
```

```
 "Principal": { 
            "Service": "servicecatalog.amazonaws.com" 
          }, 
          "Action": "sqs:SendMessage", 
          "Resource": [ 
            "arn:aws:sqs:us-
east-1:account_id:ServiceCatalogTerraformOSProvisionOperationQueue" 
          ], 
          "Condition": { 
            "StringLike": { 
              "aws:SourceAccount": ["000000000000", "111111111111"] 
            } 
          } 
       }, 
       { 
          "Sid": "Enable AWS Service Catalog encryption/decryption permissions when 
  sending message to queue", 
          "Effect": "Allow", 
          "Principal": { 
            "Service": "servicecatalog.amazonaws.com" 
          }, 
          "Action": [ 
            "kms:DescribeKey", 
            "kms:Decrypt", 
            "kms:ReEncrypt", 
            "kms:GenerateDataKey" 
          ], 
          "Resource": "arn:aws:kms:us-east-1:account_id:key/key_id" 
     } 
   ]
}
```
## <span id="page-24-0"></span>시작하기

시작하기 라이브러리에서 잘 구성된 제품 템플릿 중 하나를 사용하거나 시작하기 자습서 중 하나의 단 계에 따라 AWS Service Catalog를 시작할 수 있습니다.

이 자습서에서는 카탈로그 관리자 및 최종 사용자로서 작업을 수행합니다. 카탈로그 관리자는 포트폴 리오를 생성한 다음 제품을 생성합니다. 최종 사용자로서 최종 사용자 콘솔에 액세스하여 제품을 시작 할 수 있는지 확인합니다. 값은 다음 중 하나입니다.

- Amazon Linux에서 실행되고 제품이 사용할 수 있는 AWS 리소스를 정의하는 AWS CloudFormation 템플릿을 기반으로 하는 클라우드 개발 환경.
- Terraform 프로비저닝 엔진에서 실행되고 제품이 사용할 수 있는 AWS 리소스를 정의하는 tar.gz 구 성 파일을 기반으로 하는 오픈 소스 환경.

#### **a** Note

시작하기 전에 [AWS Service Catalog설정의](#page-14-0) 작업 항목을 완료해야 합니다.

#### 주제

- [시작하기 라이브러리](#page-24-1)
- [AWS CloudFormation 제품 시작하기](#page-25-2)
- [Terraform 제품 시작하기](#page-38-0)

## <span id="page-24-1"></span>시작하기 라이브러리

AWS Service Catalog에서는 신속하게 시작할 수 있도록 Well-Architected 제품 템플릿의 시작하기 라 이브러리를 제공합니다. 시작하기 라이브러리 포트폴리오의 제품을 내 계정으로 복사한 다음 필요에 맞게 사용자 지정할 수 있습니다.

#### 주제

- [사전 조건](#page-25-0)
- [자세히 알아보기](#page-25-1)

### <span id="page-25-0"></span>사전 조건

시작하기 라이브러리에서 템플릿을 사용하기 전에 다음이 있는지 확인하십시오.

- AWS CloudFormation 템플릿을 사용하는 데 필요한 권한. 자세한 내용은 [AWS Identity and Access](https://docs.aws.amazon.com/AWSCloudFormation/latest/UserGuide/using-iam-template.html) [Management을 통한 액세스 제어를](https://docs.aws.amazon.com/AWSCloudFormation/latest/UserGuide/using-iam-template.html) 참조하십시오.
- AWS Service Catalog를 관리하는 데 필요한 관리자 권한. 자세한 설명은 [the section called "ID 및 액](#page-55-0) [세스 관리"](#page-55-0) 섹션을 참조하세요.

<span id="page-25-1"></span>자세히 알아보기

<span id="page-25-2"></span>Well-Architected 프레임워크에 대한 자세한 내용은 [AWS Well-Architected를](https://aws.amazon.com/architecture/well-architected/) 참조하십시오.

## AWS CloudFormation 제품 시작하기

시작하기 라이브러리에서 잘 구성된 제품 템플릿 중 하나를 사용하거나 시작하기 자습서의 단계를 따 라 AWS Service Catalog를 시작할 수 있습니다.

이 자습서에서는 카탈로그 관리자 및 최종 사용자로서 작업을 수행합니다. 카탈로그 관리자는 포트폴 리오를 생성한 다음 제품을 생성합니다. 최종 사용자로서 최종 사용자 콘솔에 액세스하여 제품을 시작 할 수 있는지 확인합니다. 제품은 Amazon Linux에서 실행되는 클라우드 개발 환경으로, 제품이 사용할 수 있는 AWS 리소스를 정의하는 AWS CloudFormation 템플릿을 기반으로 합니다.

**a** Note

시작하기 전에 [AWS Service Catalog설정의](#page-14-0) 작업 항목을 완료해야 합니다.

주제

- [1단계: AWS CloudFormation 템플릿 다운로드](#page-26-0)
- [2단계: 키 페어 생성](#page-30-0)
- [3단계: 포트폴리오 만들기](#page-31-0)
- [4단계: 포트폴리오에서 새 제품 생성](#page-31-1)
- [5단계: 템플릿 제약 조건을 추가하여 인스턴스 크기 제한](#page-32-0)
- [6단계: 시작 제약 조건을 추가하여 IAM 역할 할당](#page-33-0)
- [7단계: 최종 사용자에게 포트폴리오에 대한 액세스 권한 부여](#page-36-0)

#### • [8단계: 최종 사용자 환경 테스트](#page-37-0)

### <span id="page-26-0"></span>1단계: AWS CloudFormation 템플릿 다운로드

AWS CloudFormation 템플릿을 사용하여 포트폴리오와 제품을 구성하고 프로비저닝할 수 있습니다. 이러한 템플릿은 JSON 또는 YAML 형식으로 지정할 수 있는 텍스트 파일로, 프로비저닝할 리소스를 설명합니다. 자세한 내용을 알아보려면 AWS CloudFormation 사용 설명서의 [템플릿 형식을](https://docs.aws.amazon.com/AWSCloudFormation/latest/UserGuide/template-formats.html) 참조하세 요. AWS CloudFormation 편집기 또는 선택한 텍스트 편집기를 사용하여 템플릿을 생성한 후 저장할 수 있습니다. 이 튜토리얼에서는 시작할 수 있는 간단한 템플릿을 제공합니다. 이 템플릿은 SSH 액세 스에 대해 구성된 Linux 인스턴스 하나를 시작합니다.

#### **a** Note

AWS CloudFormation 템플릿을 사용하려면 특별한 권한이 필요합니다. 시작하기 전에 올바른 권한을 가지고 있는지 확인하십시오. 자세한 내용은 [시작하기 라이브러리의](#page-24-1) 사전 조건을 참조 하세요.

#### 템플릿 다운로드

이 자습서에 제공된 샘플 템플릿 development-environment.template은 [https://](https://awsdocs.s3.amazonaws.com/servicecatalog/development-environment.template) [awsdocs.s3.amazonaws.com/servicecatalog/development-environment.template](https://awsdocs.s3.amazonaws.com/servicecatalog/development-environment.template)에서 사용할 수 있습 니다.

#### 템플릿 개요

샘플 템플릿의 텍스트는 다음과 같습니다.

```
{ 
   "AWSTemplateFormatVersion" : "2010-09-09", 
   "Description" : "AWS Service Catalog sample template. Creates an Amazon EC2 instance 
                      running the Amazon Linux AMI. The AMI is chosen based on the 
  region 
                      in which the stack is run. This example creates an EC2 security 
                      group for the instance to give you SSH access. **WARNING** This 
                      template creates an Amazon EC2 instance. You will be billed for 
  the 
                      AWS resources used if you create a stack from this template.",
```

```
 "Parameters" : { 
    "KeyName": { 
      "Description" : "Name of an existing EC2 key pair for SSH access to the EC2 
 instance.", 
      "Type": "AWS::EC2::KeyPair::KeyName" 
    }, 
    "InstanceType" : { 
      "Description" : "EC2 instance type.", 
      "Type" : "String", 
      "Default" : "t2.micro", 
      "AllowedValues" : [ "t2.micro", "t2.small", "t2.medium", "m3.medium", 
 "m3.large", 
        "m3.xlarge", "m3.2xlarge" ] 
    }, 
    "SSHLocation" : { 
      "Description" : "The IP address range that can SSH to the EC2 instance.", 
      "Type": "String", 
      "MinLength": "9", 
      "MaxLength": "18", 
      "Default": "0.0.0.0/0", 
     "AllowedPattern": "(\{\dagger,3\})\.\(\dagger,3\})\.\(\dagger,3\})\.\(\dagger,4\)",
     "ConstraintDescription": "Must be a valid IP CIDR range of the form x.x.x.x/x."
  } 
  }, 
  "Metadata" : { 
    "AWS::CloudFormation::Interface" : { 
      "ParameterGroups" : [{ 
        "Label" : {"default": "Instance configuration"}, 
        "Parameters" : ["InstanceType"] 
      },{ 
        "Label" : {"default": "Security configuration"}, 
        "Parameters" : ["KeyName", "SSHLocation"] 
      }], 
      "ParameterLabels" : { 
        "InstanceType": {"default": "Server size:"}, 
        "KeyName": {"default": "Key pair:"}, 
        "SSHLocation": {"default": "CIDR range:"} 
      } 
    } 
  },
```

```
 "Mappings" : { 
    "AWSRegionArch2AMI" : { 
     "us-east-1" : { "HVM64" : "ami-08842d60" },
      "us-west-2" : { "HVM64" : "ami-8786c6b7" }, 
     "us-west-1" : { "HVM64" : "ami-cfa8a18a" },
      "eu-west-1" : { "HVM64" : "ami-748e2903" }, 
      "ap-southeast-1" : { "HVM64" : "ami-d6e1c584" }, 
      "ap-northeast-1" : { "HVM64" : "ami-35072834" }, 
      "ap-southeast-2" : { "HVM64" : "ami-fd4724c7" }, 
      "sa-east-1" : { "HVM64" : "ami-956cc688" }, 
      "cn-north-1" : { "HVM64" : "ami-ac57c595" }, 
      "eu-central-1" : { "HVM64" : "ami-b43503a9" } 
   } 
 }, 
  "Resources" : { 
    "EC2Instance" : { 
      "Type" : "AWS::EC2::Instance", 
      "Properties" : { 
        "InstanceType" : { "Ref" : "InstanceType" }, 
        "SecurityGroups" : [ { "Ref" : "InstanceSecurityGroup" } ], 
        "KeyName" : { "Ref" : "KeyName" }, 
        "ImageId" : { "Fn::FindInMap" : [ "AWSRegionArch2AMI", { "Ref" : 
 "AWS::Region" }, "HVM64" ] } 
      } 
    }, 
    "InstanceSecurityGroup" : { 
      "Type" : "AWS::EC2::SecurityGroup", 
      "Properties" : { 
        "GroupDescription" : "Enable SSH access via port 22", 
        "SecurityGroupIngress" : [ { 
          "IpProtocol" : "tcp", 
          "FromPort" : "22", 
          "ToPort" : "22", 
          "CidrIp" : { "Ref" : "SSHLocation"} 
        } ] 
      } 
    } 
 }, 
  "Outputs" : { 
    "PublicDNSName" : {
```

```
 "Description" : "Public DNS name of the new EC2 instance", 
       "Value" : { "Fn::GetAtt" : [ "EC2Instance", "PublicDnsName" ] } 
     }, 
     "PublicIPAddress" : { 
       "Description" : "Public IP address of the new EC2 instance", 
       "Value" : { "Fn::GetAtt" : [ "EC2Instance", "PublicIp" ] } 
     } 
   }
}
```
템플릿 리소스

이 템플릿은 제품이 시작될 때 생성할 리소스를 선언합니다. 이 템플릿은 다음 섹션으로 구성됩니다.

- AWSTemplateFormatVersion(선택 사항) 이 템플릿을 만드는 데 사용된 [AWS템플릿 형식의](https://docs.aws.amazon.com/AWSCloudFormation/latest/UserGuide/format-version-structure.html) 버전 입니다. 최신 템플릿 포맷 버전은 2010-09-09이며 현재 유일한 유효 값입니다.
- 설명 (선택 사항) 템플릿에 대한 설명.
- 파라미터(선택 사항) 사용자가 제품을 시작하기 위해 지정해야 하는 파라미터입니다. 이 템플릿에 는 각 파라미터에 대한 설명과 입력한 값이 충족해야 하는 제약 조건이 들어 있습니다. 제약 조건에 대한 자세한 내용은 [AWS Service Catalog 제약 조건 사용](#page-121-0) 단원을 참조하십시오.

KeyName 파라미터를 통해 최종 사용자가 AWS Service Catalog를 사용하여 제품을 시작할 때 제공 해야 하는 Amazon Elastic Compute Cloud(Amazon EC2) 키 페어 이름을 지정할 수 있습니다. 다음 단계에서 키 페어를 만듭니다.

- 메타데이터(선택 사항) 템플릿에 대한 추가 정보를 제공하는 객체입니다. [AWS::CloudFormation: :Interface](https://docs.aws.amazon.com/AWSCloudFormation/latest/UserGuide/aws-resource-cloudformation-interface.html) 키는 최종 사용자 콘솔 뷰에 매개 변수가 표시되는 방식을 정의합니다. ParameterGroups 속성은 파라미터를 그룹화하는 방법과 그러한 그룹의 제목 을 정의합니다. ParameterLabels 속성은 파라미터의 표시 이름을 정의합니다. 사용자가 이 템플릿을 기반으로 하는 제품을 시작하기 위해 파라미터를 지정하면 최종 사용자 콘솔 보기의 Instance configuration 제목 아래에 Server size:라는 파라미터가 표시되며, Security configuration 제목 아래에 Key pair: 및 CIDR range:라는 파라미터가 표시됩니다.
- 매핑(선택 사항) 조건부 파라미터 값을 지정하는 데 사용할 수 있는 키와 관련 값의 매핑으로, 조회 테이블과 비슷합니다. 리소스 및 출력 섹션에서 [Fn:: FindInMap](https://docs.aws.amazon.com/AWSCloudFormation/latest/UserGuide/intrinsic-function-reference-findinmap.html) 내장 함수를 사용하여 키를 해당 값 과 일치시킬 수 있습니다. 위 템플릿에는 서로 상응하는 AWS 리전 및 Amazon Machine Image(AMI) 의 목록이 포함됩니다. AWS Service Catalog는 이 매핑을 사용하여 사용자가 AWS Management Console에서 선택하는 AWS 리전을 기반으로 사용할 AMI를 결정합니다.
- 리소스 (필수) 리소스 및 해당 속성을 스택합니다. 템플릿의 리소스 및 출력 섹션에서 리소스를 참 조할 수 있습니다. 위 템플릿에서는 Amazon Linux를 실행하는 EC2 인스턴스와 해당 인스턴스에 대

한 SSH 액세스를 허용하는 보안 그룹을 지정합니다. EC2 인스턴스 리소스의 속성 섹션은 사용자가 SSH 액세스를 위한 키 이름과 인스턴스 유형을 구성하기 위해 입력하는 정보를 사용합니다.

AWS CloudFormation은 현재 AWS 리전을 사용하여 이전에 정의한 매핑에서 AMI ID를 선택하고 여 기에 보안 그룹을 할당합니다. 보안 그룹은 사용자가 지정하는 CIDR IP 주소 범위에서 포트 22를 통 한 인바운드 액세스를 허용하도록 구성됩니다.

• 출력(선택 사항) - 제품 시작이 완료되면 사용자에게 알리는 텍스트입니다. 제공되는 템플릿은 시작 한 인스턴스의 퍼블릭 DNS 이름을 가져오고 이를 사용자에게 표시합니다. 사용자가 SSH를 사용하 여 인스턴스에 연결하려면 DNS 이름이 필요합니다.

템플릿 구조 페이지에 대한 자세한 내용은 AWS CloudFormation 사용 설명서의 [템플릿 참조](https://docs.aws.amazon.com/AWSCloudFormation/latest/UserGuide/template-reference.html) 섹션을 참조하세요.

<span id="page-30-0"></span>2단계: 키 페어 생성

최종 사용자가 이 자습서의 샘플 템플릿을 기반으로 하는 제품을 시작할 수 있게 하려면, Amazon EC2 키 페어를 생성해야 합니다. 키 페어는 데이터를 암호화하는 데 사용하는 퍼블릭 키와 데이터를 해독하 는 데 사용하는 프라이빗 키를 조합한 것입니다. 키 페어에 대한 자세한 내용을 보려면 AWS 콘솔에 로 그인하고 Linux 인스턴스용 Amazon EC2 사용 설명서의 [Amazon EC2 키 페어를](https://docs.aws.amazon.com/AWSEC2/latest/UserGuide/ec2-key-pairs.html) 참조하세요.

이 자습서의 AWS CloudFormation 템플릿인 development-environment.template에는 KeyName 파라미터가 포함되어 있습니다.

```
. . . 
   "Parameters" : { 
     "KeyName": { 
       "Description" : "Name of an existing EC2 key pair for SSH access to the EC2 
 instance.", 
       "Type": "AWS::EC2::KeyPair::KeyName" 
     },
. . .
```
최종 사용자는 AWS Service Catalog를 사용하여 템플릿을 기반으로 하는 제품을 시작할 때 키 페어 이 름을 지정해야 합니다.

사용할 키 페어를 계정에서 이미 지정한 경우, [3단계: 포트폴리오 만들기](#page-31-0) 단원으로 건너뛸 수 있습니다. 그렇지 않은 경우 다음 단계를 완료합니다.

#### 키 페어를 생성하는 방법

- 1. [https://console.aws.amazon.com/ec2/에](https://console.aws.amazon.com/ec2/)서 Amazon EC2 콘솔을 엽니다.
- 2. 탐색 창의 [Network & Security]에서 [Key Pairs]를 선택합니다.
- 3. [Key Pairs] 페이지에서 [Create Key Pair]를 선택합니다.
- 4. [Key pair name]에 기억하기 쉬운 이름을 입력한 후 [Create]를 선택합니다.
- 5. 콘솔에 프라이빗 키 파일을 저장하라는 메시지가 표시되면, 안전한 곳에 저장합니다.

#### **A** Important

이때가 사용자가 프라이빗 키 파일을 저장할 수 있는 유일한 기회입니다.

### <span id="page-31-0"></span>3단계: 포트폴리오 만들기

사용자에게 제품을 제공하려면 해당 제품의 포트폴리오를 만들어 시작합니다.

#### 포트폴리오를 만들려면

- 1. Service Quotas 콘솔[\(https://console.aws.amazon.com/servicecatalog/\)](https://console.aws.amazon.com/servicecatalog/)을 엽니다.
- 2. 왼쪽 탐색 창에서 포트폴리오를 선택한 다음, 포트폴리오 생성을 선택합니다.
- 3. 다음 값을 입력합니다.
	- 포트폴리오 이름 **Engineering Tools**
	- 포트폴리오 설명 **Sample portfolio that contains a single product.**
	- 소유자 **IT (it@example.com)**
- 4. 생성을 선택하세요.

#### <span id="page-31-1"></span>4단계: 포트폴리오에서 새 제품 생성

포트폴리오를 생성했으면 포트폴리오 내에서 제품을 생성할 준비가 된 것입니다. 이 자습서에서는 엔 지니어링 도구 포트폴리오의 Amazon Linux에서 실행되는 클라우드 개발 환경인 Linux 데스크톱이라 는 제품을 생성합니다.

#### 포트폴리오 내에서 제품을 만들려면

- 1. 이전 단계를 방금 마쳤다면 [Portfolios] 페이지가 이미 표시되어 있습니다. 그렇지 않으면 [https://](https://console.aws.amazon.com/servicecatalog/) [console.aws.amazon.com/servicecatalog/](https://console.aws.amazon.com/servicecatalog/)를 엽니다.
- 2. 2단계에서 만든 엔지니어링 도구 포트폴리오를 선택하여 엽니다.
- 3. 새 제품 업로드를 선택합니다.
- 4. 제품 세부 정보 섹션의 제품 생성 페이지에서 다음을 입력합니다.
	- 제품 이름 **Linux Desktop**
	- 제품 설명 **Cloud development environment configured for engineering staff. Runs AWS Linux.**
	- 소유자 **IT**
	- 배포자- (공백)
- 5. 버전 세부정보 페이지에서 CloudFormation 템플릿 사용을 선택합니다. 그런 다음 Amazon S3 템 플릿 URL 지정을 선택하고 다음을 입력합니다.
	- 템플릿 선택 **https://awsdocs.s3.amazonaws.com/servicecatalog/ development-environment.template**
	- Version title(버전 제목) **v1.0**
	- 설명 **Base Version**
- 6. [Enter support details] 페이지에서 다음 작업을 수행합니다.
	- 이메일 연락처 **ITSupport@example.com**
	- 지원 링크 **https://wiki.example.com/IT/support**
	- 지원 설명 **Contact the IT department for issues deploying or connecting to this product.**
- 7. 제품 생성을 선택합니다.

### <span id="page-32-0"></span>5단계: 템플릿 제약 조건을 추가하여 인스턴스 크기 제한

제약 조건은 포트폴리오 수준에서 제품에 대한 제어 계층을 추가합니다. 제약 조건은 제품의 시작 컨텍 스트를 제어하거나(시작 제약 조건), AWS CloudFormation 템플릿에 규칙을 추가할 수 있습니다(템플 릿 제약 조건). 자세한 설명은 [AWS Service Catalog 제약 조건 사용](#page-121-0) 섹션을 참조하세요.

사용자가 시작 시 라지 인스턴스 유형을 선택하지 못하도록 Linux Desktop 제품에 템플릿 제약 조건을 추가합니다. 사용자는 개발-환경 템플릿을 통해 여섯 가지 인스턴스 유형 중에서 선택할 수 있습니다. 이 제약 조건은 t2.micro 및 t2.small이라는 두 개의 가장 작은 유형으로 유효한 인스턴스 유형을 제한합니다. 자세한 정보는 Linux 인스턴스용 Amazon EC2 사용 설명서의 [T2 인스턴스를](https://docs.aws.amazon.com/AWSEC2/latest/UserGuide/t2-instances.html) 참조하세요.

Linux Desktop 제품에 템플릿 제약 조건을 추가하려면

- 1. 포트폴리오 세부 정보 페이지에서 제약 조건을 선택한 다음 제약 조건 생성을 선택합니다.
- 2. 제약 생성 페이지에서 제품에 대해 Linux 데스크톱을 선택합니다. 그런 다음 제약 유형으로 템플 릿을 선택합니다.
- 3. 템플릿 제약 섹션에서 텍스트 편집기를 선택합니다.
- 4. 다음을 텍스트 편집기에 붙여 넣습니다.

```
{ 
   "Rules": { 
     "Rule1": { 
        "Assertions": [ 
          { 
            "Assert" : {"Fn::Contains": [["t2.micro", "t2.small"], {"Ref": 
  "InstanceType"}]}, 
            "AssertDescription": "Instance type should be t2.micro or t2.small" 
          } 
       \mathbf{I} } 
   }
}
```
- 5. 제약 설명에 **Small instance sizes**를 입력합니다.
- 6. 생성을 선택하세요.

<span id="page-33-0"></span>6단계: 시작 제약 조건을 추가하여 IAM 역할 할당

시작 제약 조건은 최종 사용자가 제품을 시작할 때 AWS Service Catalog가 맡는 IAM 역할을 지정합니 다.

이 단계에서는 AWS Service Catalog가 제품의 AWS CloudFormation 템플릿의 일부인 IAM 리소스를 사용할 수 있도록 Linux 데스크톱 제품에 시작 제약 조건을 추가합니다.

시작 제약 조건으로 제품에 할당하는 IAM 역할에는 다음 권한이 있어야 합니다.

1. AWS CloudFormation

2. 제품의 AWS CloudFormation 템플릿의 서비스

3. 서비스 소유의 Amazon S3 버킷에 있는 AWS CloudFormation 템플릿에 대한 읽기 액세스 권한

이 시작 제약 조건을 통해 최종 사용자는 제품을 시작하고, 시작한 후 이를 프로비저닝된 제품으로 관 리할 수 있습니다. 자세한 내용은 [AWS Service Catalog 시작 제약 조건](https://docs.aws.amazon.com/servicecatalog/latest/adminguide/constraints-launch.html)을 참조하십시오.

시작 제약 조건이 없는 경우 최종 사용자에게 IAM 권한을 추가로 부여해야 최종 사용자가 Linux 데스 크톱 제품을 사용할 수 있습니다. 예를 들어 ServiceCatalogEndUserAccess 정책은 AWS Service Catalog 최종 사용자 콘솔 보기에 액세스하는 데 필요한 최소 IAM 권한을 부여합니다.

시작 제약을 사용하면 최종 사용자 IAM 권한을 최소한으로 유지하는 IAM 모범 사례를 따를 수 있습니 다. 자세한 정보는 IAM 사용 설명서의 [최소 권한 부여](https://docs.aws.amazon.com/IAM/latest/UserGuide/best-practices.html#grant-least-privilege)를 참조하십시오.

시작 제약 조건을 추가하려면

- 1. IAM 사용 설명서의 [JSON 탭에서 정책 생성](https://docs.aws.amazon.com/IAM/latest/UserGuide/access_policies_create-console.html)에 대한 지침을 따르세요.
- 2. 다음 JSON 정책 문서를 붙여 넣습니다.
	- cloudformation AWS Service Catalog에게 AWS CloudFormation 스택을 만들고, 읽고, 업 데이트하고, 삭제하고, 나열하고, 태그를 지정할 수 있는 모든 권한을 허용합니다.
	- ec2— AWS Service Catalog에게 AWS Service Catalog 제품에 포함된 Amazon Elastic Compute Cloud(Amazon EC2) 리소스를 나열하고, 읽고, 쓰고, 프로비저닝하고, 태그를 지정할 수 있는 모든 권한을 허용합니다. 배포하려는 AWS 리소스에 따라 이 권한이 변경될 수 있습니 다.
	- ec2- AWS 계정에 대한 새 관리형 정책을 생성하고 지정된 관리형 정책을 지정된 IAM 역할에 연결합니다.
	- s3— AWS Service Catalog가 소유한 Amazon S3 버킷에 액세스할 수 있도록 허용합니다. 제품 을 배포하려면 AWS Service Catalog는 프로비저닝 아티팩트에 대한 액세스 권한이 필요합니 다.
	- servicecatalog— AWS Service Catalog에게 최종 사용자를 대신하여 리소스를 나열하고, 읽고, 쓰고, 태그를 지정하고, 시작할 수 있는 권한을 허용합니다.
	- sns AWS Service Catalog에게 시작 제약 조건에 따라 Amazon SNS 주제를 나열하고, 읽고, 쓰고, 태그를 지정할 수 있는 권한을 허용합니다.

#### **a** Note

배포하려는 기본 리소스에 따라 예제 JSON 정책을 수정해야 할 수도 있습니다.

```
{ 
     "Version": "2012-10-17", 
     "Statement": [ 
          { 
               "Effect": "Allow", 
               "Action": [ 
                   "cloudformation:CreateStack", 
                   "cloudformation:DeleteStack", 
                   "cloudformation:DescribeStackEvents", 
                   "cloudformation:DescribeStacks", 
                   "cloudformation:GetTemplateSummary", 
                   "cloudformation:SetStackPolicy", 
                   "cloudformation:ValidateTemplate", 
                   "cloudformation:UpdateStack", 
                   "ec2:*", 
                   "servicecatalog:*", 
                   "sns:*" 
               ], 
               "Resource": "*" 
          }, 
          { 
           "Effect":"Allow", 
           "Action":[ 
               "s3:GetObject" 
           ], 
           "Resource":"*", 
           "Condition":{ 
               "StringEquals":{ 
                  "s3:ExistingObjectTag/servicecatalog:provisioning":"true" 
              } 
           } 
        } 
    \mathbf{I}}
```
#### 3. 다음, 태그를 선택합니다.
- 4. 다음, 검토를 선택합니다.
- 5. 정책 검토 페이지에서 이름 **linuxDesktopPolicy**을 입력합니다.
- 6. 정책 생성을 선택합니다.
- 7. 탐색 창에서 역할을 선택합니다. 그런 다음 역할 생성을 선택하고 다음 작업을 수행합니다.
	- a. 신뢰할 수 있는 엔터티 선택에서 AWS 서비스를 선택한 다음 다른 AWS 서비스의 사용 사 례에서 Service Catalog를 선택합니다. [Service Catalog] 사용 사례를 선택한 후 다음을 선택 합니다.
	- b. linuxDesktopPolicy정책을 검색한 다음 확인란을 선택합니다.
	- c. 다음을 선택합니다.
	- d. 역할 이름(Role name)에 **linuxDesktopLaunchRole**을(를) 입력합니다.
	- e. Create role(역할 생성)을 선택합니다.
- 8. [https://console.aws.amazon.com/servicecatalog](https://console.aws.amazon.com/servicecatalog.) 에서 AWS Service Catalog 콘솔을 엽니다.
- 9. [Engineering Tools] 포트폴리오를 선택합니다.
- 10. 포트폴리오 세부 정보 페이지에서 제약 조건 탭을 선택한 다음 제약 조건 생성을 선택합니다.
- 11. 제품에서는 Linux 데스크톱 을 선택하고 제약 유형으로는 시작하기를 선택합니다.
- 12. IAM 역할 선택을 선택합니다. 그런 다음 [linuxDesktopLaunch역할] 을 선택한 다음 [만들기] 를 선 택합니다.

## 7단계: 최종 사용자에게 포트폴리오에 대한 액세스 권한 부여

포트폴리오를 만들고 제품을 추가했으므로 최종 사용자에게 액세스 권한을 부여할 준비가 되었습니 다.

#### 사전 조건

최종 사용자를 위한 IAM 그룹을 생성하지 않은 경우 [AWS Service Catalog 최종 사용자에게 권한 부](#page-18-0) [여](#page-18-0) 단원을 참조하십시오.

포트폴리오에 대한 액세스 권한을 제공하려면

- 1. 포트폴리오 세부 정보 페이지에서 액세스 탭을 선택합니다.
- 2. [Grant access(액세스 권한 부여)]를 선택합니다.
- 3. 그룹 탭에서 최종 사용자를 위한 IAM 그룹의 확인란을 선택합니다.

4. 액세스 추가를 선택합니다.

## 8단계: 최종 사용자 환경 테스트

\최종 사용자가 최종 사용자 콘솔 보기에 액세스하고 제품을 시작할 수 있는지 확인하려면, AWS에 최 종 사용자로 로그인한 후 해당 작업을 수행합니다.

최종 사용자가 최종 사용자 콘솔에 액세스할 수 있는지 확인하려면

- 1. IAM 사용 설명서에서 [IAM 사용자의 역할 생성의](https://docs.aws.amazon.com/IAM/latest/UserGuide/console.html) 지침을 따르세요.
- 2. 메뉴 모음에서 Engineering Tools 포트폴리오를 생성한 AWS 리전을 선택합니다. 이 자습서 에서는 us-east-1 region을 선택합니다.
- 3. <https://console.aws.amazon.com/servicecatalog/>의 AWS Service Catalog 콘솔을 열아 다음을 확 인하세요.
	- 제품 사용자가 사용할 수 있는 제품입니다.
	- 프로비저닝된 제품 사용자가 시작한 프로비저닝된 제품입니다.

최종 사용자가 Linux 데스크톱 제품을 시작할 수 있는지 확인하려면

참고로 이 자습서에서는 us-east-1 region을 선택합니다.

- 1. 콘솔의 제품 섹션에서 Linux 데스크톱을 선택합니다.
- 2. 제품 시작을 선택하여 제품을 구성하는 마법사를 시작합니다.
- 3. 시작: Linux 데스크톱 페이지에서 프로비저닝된 제품 이름에 **Linux-Desktop**을 입력합니다.
- 4. 파라미터 페이지에서 다음을 입력한 후 다음 탭을 선택합니다.
	- 서버 크기 탭을 선택합니다 **t2.micro**.
	- 키 페어 [2단계: 키 페어 생성에](#page-30-0)서 생성한 키 페어를 선택합니다.
	- CIDR range(CIDR 범위) 인스턴스에 연결할 IP 주소의 유효한 CIDR 범위를 입력합니다. 이는 모든 IP 주소의 액세스를 허용하는 기본값(0.0.0.0/0)이거나, 사용자의 IP 주소로만 액세스를 제 한하는, 뒤에 **/32**가 오는 IP 주소이거나, 그 사이일 수 있습니다.
- 5. 제품 시작을 선택하여 스택을 시작합니다. 콘솔에 Linux-Desktop 스택에 대한 스택 세부 정보 페이 지가 표시됩니다. 제품의 초기 상태는 변경 중입니다. AWS Service Catalog에서 제품을 시작하는 데 몇 분 정도 걸립니다. 현재 상태를 보려면 브라우저를 새로 고칩니다. 제품이 시작되면 상태가 [Available]이 됩니다.

# Terraform 제품 시작하기

AWS Service Catalo[g HashiCorp Terraform](https://developer.hashicorp.com/terraform/intro/terraform-editions) 구성 내에서 거버넌스를 통해 빠른 셀프 서비스 프로비 저닝이 가능합니다. AWS AWS Service Catalog를 단일 도구로 사용하여 AWS 내에서 Terraform 구 성을 대규모로 구성, 관리 및 배포할 수 있습니다. AWS Service Catalog는 표준화되고 사전 승인된 Terraform 템플릿의 카탈로그 작성, 액세스 제어, 버전 관리, 태깅, 다른 AWS 계정과의 공유 등 여러 주 요 기능에서 Terraform을 지원합니다. AWS Service Catalog에서 최종 사용자는 액세스 권한이 있는 제품 및 버전의 간단한 목록을 보고 한 번의 작업으로 해당 제품을 배포할 수 있습니다.

#### **a** Note

최근 Terraform의 라이선스 변경으로 인해 HashiCorp 기술을 계속 지원하기 위해 Terraform 오픈 소스에 대한 이전 참조를 외부로 AWS Service Catalog 변경했습니다. 외부 제품 유형에 는 이전에 Terraform Open Source로 알려진 Terraform Community Edition에 대한 지원이 포 함됩니다. 기존 Terraform Open Source 제품 및 프로비저닝된 제품을 외부 제품 유형으로 마 이그레이션하는 방법에 대한 자세한 정보 및 지침은 [기존 Terraform Open Source 제품 및 프](#page-39-0) [로비저닝된 제품을 외부 제품 유형으로 업데이트](#page-39-0) 섹션을 검토하세요.

다음 자습서의 단계는 AWS Service Catalog에서 Terraform 제품을 시작하는 데 도움을 줍니다.

카탈로그 관리자로서 중앙 관리자 계정(허브 계정)에서 작업합니다. Terrafrm Community Edition 및 Terraform Cloud 제품 모두 Terraform 프로비저닝 엔진이 필요하며, 이에 대해서는 [Terraform](#page-40-0) [Community Edition용 프로비저닝 엔진\(외부 제품 유형\)](#page-40-0) 및 [Terraform Cloud용 프로비저닝 엔진 에](#page-41-0)서 자세히 알아볼 수 있습니다.

자습서를 진행하는 동안 관리자 계정에서 다음 작업을 수행합니다.

- Terraform Cloud 또는 외부 제품 유형을 사용하여 Terraform 제품을 생성합니다. Service Catalog는 외부 제품 유형을 사용하여 Terraform Community Edition 제품을 지원합니다.
- 제품을 포트폴리오와 연결합니다.
- 최종 사용자가 제품을 프로비저닝할 수 있도록 시작 제약을 생성합니다.
- 제품에 태그를 지정합니다.
- 포트폴리오와 Terraform 제품을 최종 사용자 계정(스포크 계정)과 공유합니다.

이 자습서에서는 조직의 관리 계정이기도 한 관리자 허브 계정의 조직 공유 옵션을 사용하여 포트폴리 오를 공유합니다. 조직 공유에 대한 자세한 내용은 [포트폴리오 공유](#page-89-0) 섹션을 참조하세요.

## 자습서에서 생성한 Terraform 제품에 포함된 AWS 리소스는 심플 Amazon S3 버킷입니다.

### **a** Note

시작하기 전에 [AWS Service Catalog설정의](#page-14-0) 작업 항목을 완료해야 합니다.

### 주제

- [기존 Terraform Open Source 제품 및 프로비저닝된 제품을 외부 제품 유형으로 업데이트](#page-39-0)
- [사전 조건: Terraform 프로비저닝 엔진 구성](#page-40-1)
- [1단계: Terraform 구성 파일 다운로드](#page-41-1)
- [2단계: Terraform 제품 생성](#page-42-0)
- [3단계: AWS Service Catalog 포트폴리오 만들기](#page-43-0)
- [4단계: 포트폴리오에 제품 추가](#page-44-0)
- [5단계: 시작 역할 생성](#page-44-1)
- [6단계: Terraform 제품에 시작 제약 추가](#page-48-0)
- [7단계: 최종 사용자 액세스 권한 부여](#page-49-0)
- [8단계: 최종 사용자와 포트폴리오 공유](#page-50-0)
- [9단계: 최종 사용자 환경 테스트](#page-51-0)
- [10단계: Terraform 프로비저닝 작업 모니터링](#page-51-1)

# <span id="page-39-0"></span>기존 Terraform Open Source 제품 및 프로비저닝된 제품을 외부 제품 유형 으로 업데이트

최근 Terraform의 라이선스 변경으로 인해 HashiCorp 기술 지원을 계속하기 위해 Terraform 오 픈 소스에 대한 이전 참조를 외부로 AWS Service Catalog 변경했습니다. 외부 제품 유형에는 이 전에 Terraform Open Source로 알려진 Terraform Community Edition에 대한 지원이 포함됩니다. AWS Service Catalog는 더 이상 새로운 제품이나 프로비저닝된 제품에 대한 유효한 제품 유형으 로 Terraform 오픈 소스를 지원하지 않습니다. 제품 버전 및 프로비저닝된 제품을 포함하여 기존 Terraform Open Source 리소스만 업데이트하거나 종료할 수 있습니다.

아직 전환하지 않은 경우 이 섹션의 지침에 따라 기존의 모든 Terraform Open Source 제품 및 프로비 저닝된 제품을 외부 제품으로 전환해야 합니다.

- 1. 외부 및 Terraform Open Source 제품 유형에 대한 지원을 모두 포함하도록 AWS Service Catalog에 대한 기존 Terraform 참조 엔진을 업데이트합니다. [Terraform 참조 엔진 업데이트에 대한 지침은 리](https://github.com/aws-samples/service-catalog-engine-for-terraform-os) [포지토리를 참조하십시오. GitHub](https://github.com/aws-samples/service-catalog-engine-for-terraform-os)
- 2. 새 외부 제품 유형을 사용하여 기존 Terraform Open Source 제품을 모두 다시 생성합니다.
- 3. Terraform Open Source 제품 유형을 사용하는 기존 제품을 모두 삭제합니다.
- 4. 새로운 외부 제품 유형을 사용하도록 나머지 리소스를 다시 프로비저닝합니다.
- 5. Terraform Open Source 제품 유형을 사용하는 기존의 프로비저닝된 제품을 모두 종료합닌다.

기존 제품을 전환한 후에는 tar.gz 구성 파일을 사용하는 모든 새 제품에 외부 제품 유형을 사용합니다.

AWS Service Catalog는 필요에 따라 이러한 변경을 통해 고객을 지원할 예정입니다. 이러한 변경으로 인해 계정에 많은 노력이 필요하거나 중요한 제품 워크로드에 영향을 미치는 경우 계정 담당자에게 문 의하여 지원을 요청하세요.

## <span id="page-40-1"></span>사전 조건: Terraform 프로비저닝 엔진 구성

AWS Service Catalog에서 Terraform 제품을 생성하기 위한 전제 조건으로 Service Catalog 관리 자 계정(허브 계정)에 프로비저닝 엔진을 설치하고 구성해야 합니다. 프로비저닝 엔진은 Terraform Community Edition 제품(외부 제품 유형 사용)과 Terraform Cloud 제품(Terraform Cloud 제품 유형 사 용) 모두에 필요합니다.

#### **a** Note

엔진 구성은 약 30분이 소요되는 일회성 설정입니다.

<span id="page-40-0"></span>Terraform Community Edition용 프로비저닝 엔진(외부 제품 유형)

AWS Service Catalog은 외부 제품 유형을 사용하여 Terraform Community Edition 제품을 지원합니다. 외부 제품 유형은 프로비저닝 엔진 구성에 따라 Pulumi, Ansible, Chef 등을 비롯한 다른 프로비저닝 도 구도 지원합니다.

Terraform 커뮤니티 에디션과 함께 HashiCorp 외부 제품 유형을 사용하는 제품의 경우 AWS Service Catalog 관리자 계정 (허브 계정) 에 Terraform 프로비저닝 엔진을 설치하고 구성해야 합니다. AWS Service Catalog AWS이 엔진과 해당 리소스를 관리합니다.

AWS Service Catalo[gAWS제공된 Terraform 프로비저닝 엔진 설치 및 구성에 대한 지침이](https://github.com/aws-samples/service-catalog-engine-for-terraform-os/) 포함된 GitHub 저장소를 제공합니다. 이 요청에는 다음 정보가 포함되어 있습니다.

- 필수 설치 도구
- 코드 빌드
- AWS 계정에 배포
- 프로비저닝 워크플로우, 품질 보증 및 제한에 대한 추가 정보

#### <span id="page-41-0"></span>Terraform Cloud용 프로비저닝 엔진

Terraform Cloud와 함께 HashiCorp Terraform Cloud 제품 유형을 사용하는 제품의 경우 관리자 계정 (허브 계정) 에 Terraform 프로비저닝 엔진을 설치하고 구성해야 합니다. AWS Service Catalog AWS Service Catalog HashiCorp 원격 환경에서 이 엔진을 관리합니다.

HashiCorp [Terraform Cloud 엔진](https://github.com/hashicorp/aws-service-catalog-engine-for-tfc) 구성에 대한 지침이 포함된 GitHub 저장소를 제공합니다. AWS Service Catalog 이 요청에는 다음 정보가 포함되어 있습니다.

- 필수 설치 도구
- 코드 빌드
- AWS 계정에 배포
- 프로비저닝 워크플로우, 품질 보증 및 제한에 대한 추가 정보

## <span id="page-41-1"></span>1단계: Terraform 구성 파일 다운로드

Terraform 구성 파일을 사용하여 Terraform 제품을 만들고 HashiCorp 프로비저닝할 수 있습니다. 이 구성은 일반 텍스트 파일이며 프로비저닝할 리소스에 대해 설명합니다. 원하는 텍스트 편집기를 사용 하여 구성을 만들고, 업데이트하고, 저장할 수 있습니다. 제품을 생성하려면 Terraform 구성을 tar.gz 파일로 업로드해야 합니다. 이 자습서에서 AWS Service Catalog는 시작할 수 있는 간단한 구성 파일을 제공합니다. 콘솔을 사용하여 Amazon S3 버킷에 폴더를 생성하려면

#### 구성 파일 다운로드

이 자습서에서 AWS Service Catalog는 사용할 수 있는 샘플 [simple-s3-bucket.tar.gz](https://github.com/aws-samples/service-catalog-engine-for-terraform-os/blob/main/sample-provisioning-artifacts/s3bucket.tar.gz?raw=true) 구성 파일 을 제공합니다.

SAML 구성 개요

샘플 구성 파일의 텍스트는 다음과 같습니다.

```
variable "bucket_name" {
```

```
 type = string
}
provider "aws" {
}
resource "aws_s3_bucket" "bucket" { 
   bucket = var.bucket_name
}
output regional_domain_name { 
  value = aws s3 bucket.bucket.bucket regional domain name
}
```
리소스 구성

구성 파일은 AWS Service Catalog가 제품을 프로비저닝할 때 생성할 리소스를 선언합니다. 이 템플릿 은 다음 섹션으로 구성됩니다.

- 변수 (선택 사항) 관리자 사용자(허브 계정 관리자)가 구성을 사용자 지정하기 위해 할당할 수 있는 값 정의입니다. 변수는 지정된 구성의 작동 방식을 변경할 수 있는 일관된 인터페이스를 제공합니다. 변수 키워드 뒤의 레이블은 변수의 이름이며, 동일한 모듈의 모든 변수 중에서도 고유해야 합니다. 이 이름은 변수에 외부 값을 할당하고 모듈 내에서 변수 값을 참조하는 데 사용됩니다.
- 공급자 (선택 사항) 리소스 프로비저닝을 위한 클라우드 서비스 제공자로, AWS입니다. AWS Service Catalog는 공급자로 AWS만 지원합니다. 따라서 Terraform 프로비저닝 엔진은 AWS에 나열된 다른 공급자보다 우선합니다.
- 리소스 (필수) 프로비저닝을 위한 AWS 인프라 리소스입니다. 이 자습서에서는 Terraform 구성 파 일은 Amazon S3를 지정합니다.
- 출력 (선택 사항) 반환된 정보 또는 값으로, 프로그래밍 언어에서 반환된 값과 유사합니다. 출력 데 이터를 사용하여 자동화 도구로 인프라 워크플로우를 구성할 수 있습니다.

## <span id="page-42-0"></span>2단계: Terraform 제품 생성

Terraform 프로비저닝 엔진을 설치하면 에서 HashiCorp Terraform 제품을 만들 준비가 된 것입니다. AWS Service Catalog 이 자습서에서는 심플 Amazon S3 버킷을 포함하는 Terraform 제품을 생성합니 다.

새 Terraform 제품을 만드는 방법

1. <https://console.aws.amazon.com/servicecatalog/>에서 AWS Service Catalog 콘솔을 열고 관리자 사용자로 로그인합니다.

- 2. 관리 섹션으로 이동한 다음 제품 목록을 선택합니다.
- 3. 제품 생성을 선택합니다.
- 4. 제품 세부 정보 섹션의 제품 생성 페이지에서 외부 또는 Terraform Cloud 제품 유형을 선택합니다. Service Catalog는 외부 제품 유형을 사용하여 Terraform Community Edition 제품을 지원합니다.
- 5. 다음 제품 세부 정보를 입력합니다.
	- 제품 이름 **Simple S3 bucket**
	- 제품 설명 Amazon S3 버킷이 포함된 Terraform 제품.
	- 소유자 **IT**
	- 배포자- (공백)
- 6. 버전 세부 정보 창에서 템플릿 파일 업로드를 선택한 다음 파일 선택을 선택합니다. [1단계:](#page-41-1) [Terraform 구성 파일 다운로드에](#page-41-1)서 다운로드한 파일을 선택합니다.
- 7. 다음을 입력합니다.
	- 버전 이름 **v1.0**
	- 버전 설명 **Base Version**
- 8. 지원 세부 정보 섹션에서 다음을 입력한 다음 제품 생성을 선택합니다.
	- 이메일 연락처 **ITSupport@example.com**
	- 지원 링크 **https://wiki.example.com/IT/support**
	- 지원 설명 **Contact the IT department for issues deploying or connecting to this product.**
- 9. 제품 생성을 선택합니다.

<span id="page-43-0"></span>제품을 성공적으로 생성하면 AWS Service Catalog각 제품 페이지에 확인 배너를 표시합니다.

## 3단계: AWS Service Catalog 포트폴리오 만들기

제품을 쉽게 구성하고 최종 사용자 계정(스포크 계정)에 배포할 수 있도록 AWS Service Catalog 관리 자 계정(허브 계정)에서 포트폴리오를 생성할 수 있습니다.

#### 포트폴리오를 만들려면

1. <https://console.aws.amazon.com/servicecatalog/>에서 AWS Service Catalog 콘솔을 열고 IAM 관 리자로 로그인하여 IAM 콘솔을 엽니다.

2. 왼쪽 탐색 창에서 포트폴리오를 선택한 다음, 포트폴리오 생성을 선택합니다.

- 3. 다음 값을 입력합니다.
	- 포트폴리오 이름 **S3 bucket**
	- 포트폴리오 설명 **Sample portfolio for Terraform configurations.**
	- 소유자 **IT (it@example.com)**
- 4. 생성을 선택하세요.

<span id="page-44-0"></span>4단계: 포트폴리오에 제품 추가

포트폴리오를 만든 후 2단계에서 만든 HashiCorp Terraform 제품을 추가할 수 있습니다.

포트폴리오에 제품을 추가하려면

- 1. 제품 목록 페이지로 이동합니다.
- 2. 2단계에서 만든 Simple S3 버킷 Terraform Cloud 제품을 선택한 다음 작업을 선택합니다. 드롭 다운 목록에서 포트폴리오에 제품 추가를 선택합니다. AWS Service Catalog는 포트폴리오에 Simple S3 버킷 추가 창을 표시합니다.
- 3. S3 버킷 포트폴리오를 선택한 다음 시작 제약 생성을 끕니다. 나중에 이 자습서에서 시작 제약 조 건을 생성합니다.
- 4. 포트폴리오에 제품 추가를 선택합니다.

포트폴리오에 제품을 성공적으로 추가하면 AWS Service Catalog가 제품 목록 페이지에 확인 배너를 표시합니다.

<span id="page-44-1"></span>5단계: 시작 역할 생성

이 단계에서는 최종 사용자가 Terraform 제품을 시작할 때 Terraform 프로비저닝 엔진이 맡을 AWS Service Catalog 수 있는 권한을 지정하는 IAM 역할 (시작 역할) 을 생성합니다. HashiCorp

나중에 심플 Amazon S3 버킷 Terraform 제품에 시작 제약으로 할당하는 IAM 역할(시작 역할)에는 다 음과 같은 권한이 있어야 합니다.

- Terraform 제품의 기본 AWS 리소스에 대한 액세스 권한. 이 자습서에는 s3:CreateBucket\*, s3:DeleteBucket\*, s3:Get\*, s3:List\* 및 s3:PutBucketTagging Amazon S3 작업에 대한 액세스가 포함됩니다.
- AWS Service Catalog 소유의 Amazon S3 버킷에 있는 Amazon S3 템플릿에 대한 읽기 액세스

• CreateGroup, ListGroupResources, DeleteGroup 및 Tag 리소스 그룹 작업에 대한 액세스 이러한 작업을 통해 AWS Service Catalog는 리소스 그룹과 태그를 관리할 수 있습니다.

AWS Service Catalog 관리자 계정에 시작 역할을 만들려면

- 1. AWS Service Catalog 관리자 계정에 로그인한 상태에서 IAM 사용 설명서의 [JSON 탭에서 새 정](https://docs.aws.amazon.com/IAM/latest/UserGuide/access_policies_create-console.html) [책 생성](https://docs.aws.amazon.com/IAM/latest/UserGuide/access_policies_create-console.html)에 대한 지침을 따르세요.
- 2. 심플 Amazon S3 버킷 Terraform 제품에 대한 정책을 생성합니다. 이 정책은 시작 역할을 생성하 기 전에 생성해야 하며, 다음과 같은 권한으로 구성됩니다.
	- s3— Amazon S3 제품을 나열하고, 읽고, 쓰고, 프로비저닝하고, 태그를 지정할 수 있는 모든 권 한을 AWS Service Catalog에 허용합니다.
	- s3— AWS Service Catalog가 소유한 Amazon S3 버킷에 액세스할 수 있도록 허용합니다. 제품 을 배포하려면 AWS Service Catalog는 프로비저닝 아티팩트에 대한 액세스 권한이 필요합니 다.
	- resourcegroups— AWS Service Catalog가 AWS Resource Groups을 생성하고, 나열하고, 삭제하고 태그를 지정할 수 있도록 허용합니다.
	- tag— AWS Service Catalog 태그 지정 권한을 허용합니다.

**a** Note

배포하려는 기본 리소스에 따라 예제 JSON 정책을 수정해야 할 수 있습니다.

다음 JSON 정책 문서를 붙여 넣습니다.

```
{ 
     "Version": "2012-10-17", 
     "Statement": [ 
        \{ "Sid": "VisualEditor0", 
             "Effect": "Allow", 
             "Action": "s3:GetObject", 
             "Resource": "*", 
             "Condition": { 
                 "StringEquals": { 
                      "s3:ExistingObjectTag/servicecatalog:provisioning": "true" 
 }
```

```
 } 
          }, 
          { 
              "Action": [ 
                   "s3:CreateBucket*", 
                   "s3:DeleteBucket*", 
                   "s3:Get*", 
                   "s3:List*", 
                   "s3:PutBucketTagging" 
              ], 
              "Resource": "arn:aws:s3:::*", 
              "Effect": "Allow" 
          }, 
          { 
              "Action": [ 
                   "resource-groups:CreateGroup", 
                   "resource-groups:ListGroupResources", 
                   "resource-groups:DeleteGroup", 
                   "resource-groups:Tag" 
              ], 
              "Resource": "*", 
              "Effect": "Allow" 
          }, 
          { 
              "Action": [ 
                   "tag:GetResources", 
                   "tag:GetTagKeys", 
                   "tag:GetTagValues", 
                   "tag:TagResources", 
                   "tag:UntagResources" 
              ], 
              "Resource": "*", 
              "Effect": "Allow" 
          } 
     ]
}
```
- 3. a. 다음, 태그를 선택합니다.
	- b. 다음, 검토를 선택합니다.
	- c. 정책 검토 페이지에서 이름 **S3ResourceCreationAndArtifactAccessPolicy**을 입력합 니다.
	- d. 정책 생성을 선택합니다.
- 4. 탐색 창에서 역할을 선택한 후 역할 생성을 선택합니다.
- 5. 신뢰할 수 있는 엔터티 선택에서 사용자 지정 신뢰 정책을 선택한 후 다음 JSON 정책을 입력합니 다.

```
{ 
      "Version": "2012-10-17", 
      "Statement": [ 
          \mathbf{f} "Sid": "GivePermissionsToServiceCatalog", 
                 "Effect": "Allow", 
                 "Principal": { 
                       "Service": "servicecatalog.amazonaws.com" 
                 }, 
                 "Action": "sts:AssumeRole" 
           }, 
           \mathcal{L} "Effect": "Allow", 
                 "Principal": { 
                      "AWS": "arn:aws:iam::account id:root"
                 }, 
                 "Action": "sts:AssumeRole", 
                 "Condition": { 
                       "StringLike": { 
                            "aws:PrincipalArn": [ 
                                  "arn:aws:iam::accounti_id:role/TerraformEngine/
TerraformExecutionRole*", 
                                  "arn:aws:iam::accounti_id:role/TerraformEngine/
ServiceCatalogExternalParameterParserRole*", 
                                  "arn:aws:iam::accounti_id:role/TerraformEngine/
ServiceCatalogTerraformOSParameterParserRole*" 
\sim 100 \sim 100 \sim 100 \sim 100 \sim 100 \sim 100 \sim 100 \sim 100 \sim 100 \sim 100 \sim 100 \sim 100 \sim 100 \sim 100 \sim 100 \sim 100 \sim 100 \sim 100 \sim 100 \sim 100 \sim 100 \sim 100 \sim 100 \sim 100 \sim 
 } 
 } 
           } 
      ]
}
```
- 6. 다음을 선택합니다.
- 7. 정책 목록에서 만든 S3ResourceCreationAndArtifactAccessPolicy을 선택합니다.
- 8. 다음을 선택합니다.
- 9. 역할 이름에 **SCLaunch-S3product**를 입력합니다.

#### **A** Important

반드시 시작 역할 이름이 "SCLaunch"로 시작해야 하고 그 뒤에 원하는 역할 이름이 와야 합니다.

10. Create role(역할 생성)을 선택합니다.

#### **A** Important

AWS Service Catalog 관리자 계정에서 시작 역할을 생성한 후에는 AWS Service Catalog 최종 사용자 계정에도 동일한 시작 역할을 생성해야 합니다. 최종 사용자 계정의 역할은 이름이 같아야 하며 관리자 계정의 역할과 동일한 정책을 포함해야 합니다.

AWS Service Catalog 최종 사용자 계정에서 시작 역할을 만들려면

- 1. 최종 사용자 계정에 관리자로 로그인한 다음 IAM 사용 설명서의 [JSON 탭에서 정책 생성](https://docs.aws.amazon.com/IAM/latest/UserGuide/access_policies_create-console.html)에 대한 지침을 따르세요.
- 2. 위의 AWS Service Catalog 관리자 계정에 시작 역할을 만들려면에서 2~10단계를 반복합니다.

#### **a** Note

AWS Service Catalog 최종 사용자 계정에서 시작 역할을 만들 때는 사용자 지정 신뢰 정책에 서 동일한 관리자 **AccountId**를 사용해야 합니다.

이제 관리자와 최종 사용자 계정 모두에서 시작 역할을 만들었으므로 제품에 시작 제약을 추가할 수 있 습니다.

<span id="page-48-0"></span>6단계: Terraform 제품에 시작 제약 추가

#### **A** Important

HashiCorp Terraform 제품에 대한 시작 제약 조건을 생성해야 합니다. 시작 제약이 없으면 최 종 사용자는 제품을 프로비저닝할 수 없습니다.

관리자 계정에서 시작 역할을 생성하면 외부 또는 Terraform Cloud 제품의 시작 제약에 시작 역할을 연 결할 준비가 된 것입니다.

이 시작 제약 조건을 통해 최종 사용자는 제품을 시작하고, 시작한 후 이를 프로비저닝된 제품으로 관 리할 수 있습니다. 자세한 내용은 [AWS Service Catalog 시작 제약 조건](https://docs.aws.amazon.com/servicecatalog/latest/adminguide/constraints-launch.html)을 참조하십시오.

시작 제약을 사용하면 최종 사용자 IAM 권한을 최소한으로 유지하는 IAM 모범 사례를 따를 수 있습니 다. 자세한 정보는 IAM 사용 설명서의 [최소 권한 부여](https://docs.aws.amazon.com/IAM/latest/UserGuide/best-practices.html#grant-least-privilege)를 참조하십시오.

제품에 시작 제약을 할당하려면

- 1. [https://console.aws.amazon.com/servicecatalog 에서 AWS Service Catalog 콘솔을 엽니다.](https://console.aws.amazon.com/servicecatalog.)
- 2. 왼쪽 탐색 콘솔에서 포트폴리오를 선택합니다.
- 3. S3 버킷 포트폴리오를 선택합니다.
- 4. 포트폴리오 세부 정보 페이지에서 제약 조건 탭을 선택한 다음 제약 조건 생성을 선택합니다.
- 5. 제품에서는 Simple S3 버킷을 선택합니다. AWS Service Catalog는 시작 제약 유형을 자동으로 선 택합니다.
- 6. 역할 이름 입력을 선택한 다음 SCLaunch-S3product를 선택합니다.
- 7. 생성(Create)을 선택합니다.

#### **a** Note

지정된 역할 이름은 시작 제약 조건을 만든 계정과 이 시작 제약 조건을 사용하여 제품을 시작 하는 사용자의 계정에 있어야 합니다.

## <span id="page-49-0"></span>7단계: 최종 사용자 액세스 권한 부여

HashiCorp Terraform 제품에 시작 제약을 적용한 후에는 스포크 계정의 최종 사용자에게 액세스 권한 을 부여할 준비가 된 것입니다.

이 자습서에서는 주체 이름 공유를 사용하여 최종 사용자에게 액세스 권한을 부여합니다. 주체 이름은 관리자가 포트폴리오에서 지정한 다음 포트폴리오와 공유할 수 있는 그룹, 역할 및 사용자의 이름입니 다. 포트폴리오를 공유할 때 AWS Service Catalog는 해당 주체 이름이 이미 존재하는지 확인합니다. 존재하는 경우 AWS Service Catalog는 일치하는 IAM 보안 주체를 공유 포트폴리오와 자동으로 연결 하여 최종 사용자에게 액세스 권한을 부여합니다. 자세한 내용은 [포트폴리오 공유](https://docs.aws.amazon.com/servicecatalog/latest/adminguide/catalogs_portfolios_sharing_how-to-share)를 검토하세요.

#### 사전 조건

최종 사용자를 위한 IAM 그룹을 생성하지 않은 경우 [AWS Service Catalog 최종 사용자에게 권한 부](#page-18-0) [여](#page-18-0) 단원을 참조하십시오.

#### 포트폴리오에 대한 액세스 권한을 제공하려면

- 1. 포트폴리오 페이지로 이동하여 S3 버킷 포트폴리오를 선택합니다.
- 2. 액세스 탭을 선택한 다음 액세스 허용을 선택합니다.
- 3. 액세스 유형 창에서 주체 이름을 선택합니다.
- 4. 주체 이름 창에서 주체 이름 유형을 선택한 다음 스포크 계정에 원하는 최종 사용자의 주체 이름을 입력합니다.
- 5. [Grant access(액세스 권한 부여)]를 선택합니다.

## <span id="page-50-0"></span>8단계: 최종 사용자와 포트폴리오 공유

AWS Service Catalog관리자는 account-to-account 공유 또는 AWS Organizations 공유를 사용하여 최 종 사용자 계정으로 포트폴리오를 배포할 수 있습니다. 이 자습서에서는 조직의 관리 계정이기도 한 관 리자 계정(허브 계정)에서 포트폴리오를 조직과 공유합니다.

#### 관리 허브 계정에서 포트폴리오를 공유하려면

- 1. [https://console.aws.amazon.com/servicecatalog/ 에서 AWS Service Catalog 콘솔을 엽니다.](https://console.aws.amazon.com/servicecatalog/)
- 2. 포트폴리오 페이지에서 S3 버킷 포트폴리오를 선택합니다. 작업 메뉴에서 공유를 선택합니다.
- 3. AWS Organizations를 선택한 다음 조직 구조로 필터링합니다.
- 4. AWS 조직 창에서 최종 사용자 계정(스포크 계정)을 선택합니다.

또한 루트 노드를 선택하여 조직 구조에 따라 조직 전체, 상위 조직 단위(OU)또는 조직 내 하위 OU와 포트폴리오를 공유할 수 있습니다. 자세한 내용은 [포트폴리오 공유](#page-89-0) 섹션을 참조하세요.

- 5. 공유 설정 창에서 주체 공유를 선택합니다.
- 6. 공유를 선택합니다.

최종 사용자와 포트폴리오를 성공적으로 공유한 후 다음 단계는 최종 사용자 경험을 확인하고 Terraform 제품을 프로비저닝하는 것입니다.

## <span id="page-51-0"></span>9단계: 최종 사용자 환경 테스트

최종 사용자가 최종 사용자 콘솔 보기에 액세스하고 **Simple S3 bucket** 제품을 시작할 수 있는지 확 인하려면, AWS에 최종 사용자로 로그인한 후 해당 작업을 수행합니다.

최종 사용자가 최종 사용자 콘솔에 액세스할 수 있는지 확인하려면

- <https://console.aws.amazon.com/servicecatalog/>의 AWS Service Catalog 콘솔을 열아 다음을 확 인하세요.
	- 제품 사용자가 사용할 수 있는 제품입니다.
	- 프로비저닝된 제품 사용자가 시작한 프로비저닝된 제품입니다.

최종 사용자가 Terraform 제품을 실행할 수 있는지 확인하려면

- 1. 콘솔의 제품 섹션에서 Simple S3 버킷을 선택합니다.
- 2. 제품 시작을 선택하여 제품을 구성하는 마법사를 시작합니다.
- 3. Simple S3 버킷 시작 페이지에서 프로비저닝된 제품 이름에 **Amazon S3 product**를 입력합니 다.
- 4. 파라미터 페이지에서 다음을 입력한 후 다음 탭을 선택합니다.
	- bucket\_name Amazon S3 버킷의 고유한 이름을 입력합니다. 예를 들어 **terraform-s3 product**입니다.
- 5. 제품 시작을 선택합니다. 콘솔은 Amazon S3 제품 시작에 대한 스택 세부 정보 페이지를 표시 합니다. 제품의 초기 상태는 변경 중입니다. AWS Service Catalog에서 제품을 시작하는 데 몇 분 정도 걸립니다. 현재 상태를 보려면 브라우저를 새로 고칩니다. 제품 시작에 성공하면 상태가 Available이 됩니다.

AWS Service Catalog는 **terraform-s3-product**라는 새 Amazon S3 버킷을 생성합니다.

## <span id="page-51-1"></span>10단계: Terraform 프로비저닝 작업 모니터링

프로비저닝 작업을 모니터링하려는 경우 Amazon CloudWatch 로그와 모든 프로비저닝 AWS Step Functions 워크플로를 검토할 수 있습니다.

프로비저닝 워크플로우에는 두 개의 상태 시스템이 있습니다.

- ManageProvisionedProductStateMachine AWS Service Catalog는 새로운 Terraform 제품 을 프로비저닝하고 기존 Terraform 프로비저닝 제품을 업데이트할 때 이 상태 시스템을 호출합니다.
- TerminateProvisionedProductStateMachine AWS Service Catalog는 기존 Terraform 프 로비저닝 제품을 종료할 때 이 상태 시스템을 호출합니다.

모니터링 상태 시스템을 실행하려면

- 1. AWS 관리 콘솔을 열고 Terraform 프로비저닝 엔진이 설치된 관리자 허브 계정에 관리자로 로그인 합니다.
- 2. AWS Step Functions를 엽니다.
- 3. 왼쪽 탐색 창에서 상태 머신을 선택합니다.
- 4. 선택하세요. ManageProvisionedProductStateMachine
- 5. 실행 목록에서 프로비저닝된 제품 ID를 입력하여 실행 위치를 찾습니다.

#### **a** Note

AWS Service Catalog는 제품을 프로비저닝할 때 프로비저닝된 제품 ID를 생성합니다. 프 로비저닝된 제품 ID의 형식은 다음과 같습니다. **pp-1111pwtn[ID number]**

6. 실행 ID를 선택합니다.

결과 실행 세부 정보 페이지에서 프로비저닝 워크플로우의 모든 단계를 볼 수 있습니다. 또한 실패한 단계를 검토하여 실패 원인을 파악할 수 있습니다.

# 보안: AWS Service Catalog

클라우드 AWS 보안이 최우선 과제입니다. AWS 고객은 가장 보안에 민감한 조직의 요구 사항을 충족 하도록 구축된 데이터 센터 및 네트워크 아키텍처의 혜택을 누릴 수 있습니다.

보안은 기업과 기업 간의 AWS 공동 책임입니다. [공동 책임 모델은](https://aws.amazon.com/compliance/shared-responsibility-model/) 이 사항을 클라우드 내 보안 및 클라 우드의 보안으로 설명합니다.

• 클라우드 보안 - AWS 클라우드에서 AWS 서비스를 실행하는 인프라를 보호하는 역할을 합니다. AWS AWS 또한 안전하게 사용할 수 있는 서비스를 제공합니다. 서드 파티 감사자는 정기적으로 [AWS 규정 준수 프로그램](https://aws.amazon.com/compliance/programs/)의 일환으로 보안 효과를 테스트하고 검증합니다.

적용되는 규정 준수 프로그램에 대해 알아보려면 규정 준수 [프로그램별 범위 내AWS 서비스를](https://aws.amazon.com/compliance/services-in-scope/) 참조 하십시오. AWS Service Catalog

• 클라우드에서의 보안 — 사용하는 AWS 서비스에 따라 책임이 결정됩니다. 또한 귀하는 귀사의 데이 터의 민감도, 귀사의 요구 사항, 관련 법률 및 규정을 비롯한 기타 요소에 대해서도 책임이 있습니다.

이 설명서는 공동 책임 모델을 사용할 때 공동 책임 모델을 적용하는 방법을 이해하는 데 도움이 AWS Service Catalog됩니다. 다음 항목에서는 보안 및 규정 준수 목표를 AWS Service Catalog 충족하도록 구성하는 방법을 보여줍니다. 또한 AWS Service Catalog 리소스를 모니터링하고 보호하는 데 도움이 되는 다른 AWS 서비스도 소개됩니다.

#### 주제

- [데이터 보호: AWS Service Catalog](#page-53-0)
- [AWS Service Catalog의 자격 증명 및 액세스 관리](#page-55-0)
- [로그인 및 모니터링 AWS Service Catalog](#page-78-0)
- [규정 준수 검증의 대상 AWS Service Catalog](#page-78-1)
- [레질리언스: AWS Service Catalog](#page-79-0)
- [인프라 보안: AWS Service Catalog](#page-80-0)
- [에 대한 보안 모범 사례 AWS Service Catalog](#page-80-1)

# <span id="page-53-0"></span>데이터 보호: AWS Service Catalog

AWS [공동 책임 모델](https://aws.amazon.com/compliance/shared-responsibility-model/) 의 데이터 보호에 적용됩니다 AWS Service Catalog. 이 모델에 설명된 대로 AWS 는 모든 데이터를 실행하는 글로벌 인프라를 보호하는 역할을 AWS 클라우드합니다. 사용자는

인프라에서 호스팅되는 콘텐츠를 관리해야 합니다. 사용하는 AWS 서비스 의 보안 구성과 관리 작업 에 대한 책임도 사용자에게 있습니다. 데이터 프라이버시에 대한 자세한 내용은 [데이터 프라이버시](https://aws.amazon.com/compliance/data-privacy-faq)  [FAQ를](https://aws.amazon.com/compliance/data-privacy-faq) 참조하세요. 유럽의 데이터 보호에 대한 자세한 내용은AWS 보안 블로그에서 [AWS 공동 책임](https://aws.amazon.com/blogs/security/the-aws-shared-responsibility-model-and-gdpr/) [모델 및 GDPR](https://aws.amazon.com/blogs/security/the-aws-shared-responsibility-model-and-gdpr/) 블로그 게시물을 참조하세요.

데이터 보호를 위해 AWS 계정 자격 증명을 보호하고 AWS IAM Identity Center OR AWS Identity and Access Management (IAM) 을 사용하여 개별 사용자를 설정하는 것이 좋습니다. 이렇게 하면 개별 사 용자에게 자신의 직무를 충실히 이행하는 데 필요한 권한만 부여됩니다. 또한 다음과 같은 방법으로 데 이터를 보호하는 것이 좋습니다.

- 각 계정에 멀티 팩터 인증 설정(MFA)을 사용하세요.
- SSL/TLS를 사용하여 리소스와 통신하세요. AWS TLS 1.2는 필수이며 TLS 1.3를 권장합니다.
- 를 사용하여 API 및 사용자 활동 로깅을 설정합니다. AWS CloudTrail
- 포함된 모든 기본 보안 제어와 함께 AWS 암호화 솔루션을 사용하십시오 AWS 서비스.
- Amazon S3에 저장된 민감한 데이터를 검색하고 보호하는 데 도움이 되는 Amazon Macie와 같은 고 급 관리형 보안 서비스를 사용하세요.
- 명령줄 인터페이스 또는 API를 AWS 통해 액세스할 때 FIPS 140-2로 검증된 암호화 모듈이 필요 한 경우 FIPS 엔드포인트를 사용하십시오. 사용 가능한 FIPS 엔드포인트에 대한 자세한 내용은 [FIPS\(Federal Information Processing Standard\) 140-2](https://aws.amazon.com/compliance/fips/)를 참조하세요.

고객의 이메일 주소와 같은 기밀 정보나 중요한 정보는 태그나 이름 필드와 같은 자유 양식 필드에 입 력하지 않는 것이 좋습니다. 여기에는 콘솔, API AWS Service Catalog 또는 AWS 서비스 SDK를 사용 하거나 다른 방법으로 작업하는 경우가 포함됩니다. AWS CLI AWS 이름에 사용되는 태그 또는 자유 형식 텍스트 필드에 입력하는 모든 데이터는 청구 또는 진단 로그에 사용될 수 있습니다. 외부 서버에 URL을 제공할 때 해당 서버에 대한 요청을 검증하기 위해 보안 인증 정보를 URL에 포함시켜서는 안 됩니다.

## 암호화로 데이터 보호

### 저장 중 암호화

AWS Service Catalog Amazon S3 버킷과 Amazon DynamoDB 데이터베이스를 사용합니다. 이 데이 터베이스는 Amazon 관리 키를 사용하여 유휴 상태에서 암호화됩니다. 자세한 내용은 Amazon S3 및 Amazon DynamoDB 및 에서 제공하는 유휴 상태 암호화에 대한 정보를 참조하십시오.

### 전송 중 암호화

AWS Service Catalog 발신자와 간에 전송되는 정보에 대해 TLS (전송 계층 보안) 및 클라이언트 측 암 호화를 사용합니다. AWS

VPC 엔드포인트를 생성하여 아마존 가상 사설 클라우드 (Amazon VPC) 에서 비공개로 AWS Service Catalog API에 액세스할 수 있습니다. VPC 엔드포인트를 사용하면 인터넷 게이트웨이, NAT 게이트웨 이 또는 VPN AWS 연결 없이 VPC와 AWS Service Catalog 네트워크 간의 라우팅을 처리합니다.

에서 사용하는 최신 VPC 엔드포인트는 VPC에 프라이빗 AWS Service Catalog IP가 있는 엘라스틱 네 트워크 인터페이스를 사용하여 AWS 서비스 간의 프라이빗 연결을 가능하게 하는 AWS 기술을 기반으 로 합니다. AWS PrivateLink

# <span id="page-55-0"></span>AWS Service Catalog의 자격 증명 및 액세스 관리

액세스하려면 자격 증명이 필요합니다. AWS Service Catalog 이러한 자격 증명에는 AWS Service Catalog 포트폴리오 또는 제품과 같은 AWS 리소스에 액세스할 수 있는 권한이 있어야 합니다. AWS Service Catalog AWS Identity and Access Management (IAM) 과 통합되어 AWS Service Catalog 관 리자에게 제품을 만들고 관리하는 데 필요한 권한을 부여하고 AWS Service Catalog 최종 사용자에게 제품을 시작하고 프로비전된 제품을 관리하는 데 필요한 권한을 부여할 수 있습니다. 이러한 정책은 관리자와 최종 사용자가 AWS 만들거나 개별적으로 관리합니다. 액세스를 제어하려면 AWS Service Catalog에서 사용하는 사용자, 그룹 및 역할에 이러한 정책을 연결합니다.

고객

AWS Identity and Access Management (IAM)를 통해 갖는 권한은 AWS Service Catalog에서 사용자 가 수행하는 역할에 따라 달라질 수 있습니다.

AWS Identity and Access Management (IAM)를 통해 갖는 권한은 AWS Service Catalog에서 사용자 가 수행하는 역할에 따라 달라질 수도 있습니다.

관리자 - AWS Service Catalog 관리자는 포트폴리오 및 제품 생성 및 관리, 제약 조건 관리, 최종 사용 자에게 액세스 권한 부여 등의 작업을 수행할 수 있는 관리자 콘솔 및 IAM 권한에 대한 전체 액세스 권 한이 필요합니다.

최종 사용자 - 최종 사용자가 제품을 사용할 수 있으려면 먼저 최종 사용자 콘솔에 대한 액세스 권한을 부여하는 권한을 부여해야 합니다. AWS Service Catalog 최종 사용자는 제품을 시작하고 프로비저닝 된 제품을 관리할 수 있는 권한을 가질 수도 있습니다.

IAM 관리자 - IAM 관리자라면 AWS Service Catalog에 대한 액세스 권한 관리 정책 작성 방법을 자세 히 알고 싶을 것입니다. IAM에서 사용할 수 있는 AWS Service Catalog ID 기반 정책의 예를 보려면 을 참조하십시오. [the section called "AWS 관리형 정책"](#page-61-0)

아이덴티티 기반 정책 예시 AWS Service Catalog

#### 주제

- [최종 사용자의 콘솔 액세스](#page-56-0)
- [최종 사용자의 제품 액세스](#page-57-0)
- [프로비저닝된 제품 관리를 위한 정책 예제](#page-57-1)

<span id="page-56-0"></span>최종 사용자의 콘솔 액세스

**AWSServiceCatalogEndUserFullAccess** 및 **AWSServiceCatalogEndUserReadOnlyAccess** 정책은 AWS Service Catalog 최종 사용자 콘솔 보기에 대한 액세스 권한을 부여합니다. 이러한 정책

중 하나를 사용하는 사용자가 AWS Service Catalog 에서 선택하면 최종 사용자 콘솔 보기에는 실행 권 한이 있는 제품이 표시됩니다. AWS Management Console

액세스 권한을 부여받은 제품을 최종 사용자가 성공적으로 실행할 수 AWS Service Catalog 있으려 면 먼저 제품 템플릿의 기본 AWS 리소스 각각을 사용할 수 있도록 추가 IAM 권한을 제공해야 합니다. AWS CloudFormation 예를 들어 제품 템플릿에 ()가 포함되어 있는 경우, 사용자에게 해당 제품을 시작 하기 위한 Amazon Relational Database Service (RDS) 권한을 부여해야 합니다.

리소스에 대한 최소 액세스 권한을 적용하면서 최종 사용자가 제품을 출시할 수 있도록 하는 방법에 대 한 자세한 내용은 을 AWS 참조하십시오. [the section called "제약 조건 사용"](#page-121-0)

**AWSServiceCatalogEndUserReadOnlyAccess** 정책을 적용하면 사용자가 최종 사용자 콘솔 보기 에 액세스할 수 있으나, 제품을 시작하고 프로비저닝된 제품을 관리하는 데 필요한 권한은 없습니다. IAM을 사용하여 최종 사용자에게 이러한 권한을 직접 부여할 수 있지만, 최종 사용자의 AWS 리소스 액세스를 제한하려면 정책을 시작 역할에 연결해야 합니다. 그런 다음 제품을 위한 시작 제약조건에 시 작 역할을 적용하는 AWS Service Catalog 데 사용합니다. 시작 역할, 시작 역할 제한 및 샘플 시작 역 할 적용에 대한 자세한 내용은 [AWS Service Catalog 시작 제약 조건](#page-121-1) 단원을 참조하십시오.

#### **a** Note

사용자에게 관리자에 대한 AWS Service Catalog IAM 권한을 부여하면 관리자 콘솔 보기가 대 신 표시됩니다. 최종 사용자에게 관리자 콘솔 보기에 액세스할 권한을 부여하려는 경우가 아닌 한 이러한 권한을 부여하지 마십시오.

## <span id="page-57-0"></span>최종 사용자의 제품 액세스

액세스 권한을 부여한 제품을 최종 사용자가 사용할 수 있으려면 먼저 제품 템플릿의 기본 AWS 리 소스 각각을 사용할 수 있도록 추가 IAM 권한을 제공해야 합니다. AWS CloudFormation 예를 들어 제품 템플릿에 ()가 포함되어 있는 경우, 사용자에게 해당 제품을 시작하기 위한 Amazon Relational Database Service (RDS) 권한을 부여해야 합니다.

**AWSServiceCatalogEndUserReadOnlyAccess** 정책을 적용하면 사용자가 최종 사용자 콘솔 보기 에 액세스할 수 있으나, 제품을 시작하고 프로비저닝된 제품을 관리하는 데 필요한 권한은 없습니다. IAM에서 최종 사용자에게 이러한 권한을 직접 부여할 수 있지만, AWS 리소스에 대한 최종 사용자의 액세스를 제한하려면 정책을 시작 역할에 연결해야 합니다. 그런 다음 제품을 위한 시작 제약조건에 시 작 역할을 적용하는 AWS Service Catalog 데 사용합니다. 시작 역할, 시작 역할 제한 및 샘플 시작 역 할 적용에 대한 자세한 내용은 [AWS Service Catalog 시작 제약 조건](#page-121-1) 단원을 참조하십시오.

## <span id="page-57-1"></span>프로비저닝된 제품 관리를 위한 정책 예제

조직의 보안 요구 사항을 충족할 수 있도록 사용자 지정 정책을 생성할 수 있습니다. 다음 예제는 사용 자, 역할 및 계정 수준에 대한 지원으로 작업별 액세스 수준을 사용자 지정하는 방법을 설명합니다. 사 용자에게 이들이 로그인한 계정 또는 역할로 해당 사용자가 만든 프로비저닝된 제품에 대해서만, 또는 다른 사람이 만든 프로비저닝된 제품에 대해서도 보고, 업데이트하고, 종료하고, 관리할 권한을 부여 할 수 있습니다. 이 액세스는 계층적입니다. 계정 수준 액세스를 부여하면 역할 수준 액세스 및 사용 자 수준 액세스도 부여하지만, 역할 수준 액세스를 추가하면 사용자 수준 액세스를 부여하지만 계정 수 준 액세스는 부여하지 않습니다. Condition 블록을 사용하여 정책 JSON에서 이를 accountLevel, roleLevel 또는 userLevel로 지정할 수 있습니다.

이러한 예는 AWS Service Catalog API 쓰기 작업, 즉 및 읽기 작업에 대한 액세스 수 준 (TerminateProvisionedProduct, UpdateProvisionedProduct 및) 에도 적 용됩니다. DescribeRecord ScanProvisionedProducts ListRecordHistory ScanProvisionedProducts 및 ListRecordHistory API 작업은 AccessLevelFilterKey를 입력으로 사용하며, 이 키의 값은 여기에서 논의한 Condition 블록 수준에 해당합니다 (accountLevel은 "계정", AccessLevelFilterKey은 "역할", roleLevel은 "사용자"의 userLevel 값임). 자세한 내용은 [Amazon OpenSearch Service 개발자 안내서](https://docs.aws.amazon.com/servicecatalog/latest/dg/)를 참조하세요.

#### 예제

- [예: 프로비저닝된 제품에 대한 모든 관리자 액세스](#page-58-0)
- [예: 프로비저닝된 제품에 대한 최종 사용자 액세스](#page-59-0)
- [예: 프로비저닝된 제품에 대한 부분 관리자 액세스](#page-59-1)

<span id="page-58-0"></span>예: 프로비저닝된 제품에 대한 모든 관리자 액세스

다음 정책은 계정 수준에서 카탈로그 내의 프로비저닝된 제품 및 레코드에 대한 모든 읽기 및 쓰기 권 한을 허용합니다.

```
{ 
     "Version":"2012-10-17", 
    "Statement":[ 
        { 
            "Effect":"Allow", 
            "Action":[ 
                "servicecatalog:*" 
            ], 
            "Resource":"*", 
            "Condition": { 
                "StringEquals": { 
                    "servicecatalog:accountLevel": "self" 
                } 
            } 
        } 
   \mathbf{I}}
```
이 정책은 다음 정책과 기능적으로 동일합니다.

```
{ 
    "Version":"2012-10-17", 
    "Statement":[ 
        { 
             "Effect":"Allow", 
             "Action":[ 
                "servicecatalog:*" 
            ], 
            "Resource":"*" 
        } 
   \mathbf{I}
```
}

어떤 정책 양식에서도 Condition 블록을 지정하지 않는 AWS Service Catalog 것은 "servicecatalog:accountLevel" 액세스를 지정하는 것과 동일하게 취급됩니다. accountLevel 액세스에는 roleLevel 및 userLevel 액세스가 포함되어 있습니다.

<span id="page-59-0"></span>예: 프로비저닝된 제품에 대한 최종 사용자 액세스

다음 정책은 읽기 및 쓰기 작업에 대한 액세스를 현재 사용자가 만든 프로비저닝된 제품 또는 연결된 레코드로만 제한합니다.

```
{ 
     "Version": "2012-10-17", 
     "Statement": [ 
         { 
              "Effect": "Allow", 
              "Action": [ 
                  "servicecatalog:DescribeProduct", 
                  "servicecatalog:DescribeProductView", 
                  "servicecatalog:DescribeProvisioningParameters", 
                  "servicecatalog:DescribeRecord", 
                  "servicecatalog:ListLaunchPaths", 
                  "servicecatalog:ListRecordHistory", 
                  "servicecatalog:ProvisionProduct", 
                  "servicecatalog:ScanProvisionedProducts", 
                  "servicecatalog:SearchProducts", 
                  "servicecatalog:TerminateProvisionedProduct", 
                  "servicecatalog:UpdateProvisionedProduct" 
              ], 
              "Resource": "*", 
              "Condition": { 
                  "StringEquals": { 
                       "servicecatalog:userLevel": "self" 
 } 
              } 
         } 
    \mathbf{I} }
```
<span id="page-59-1"></span>예: 프로비저닝된 제품에 대한 부분 관리자 액세스

아래 두 정책은 모두 동일한 사용자에게 적용할 경우 전체 읽기 전용 권한 및 제한된 쓰기 권한을 제공 하여 "부분 관리자 액세스" 유형이라고 할 수 있는 권한을 허용합니다. 이는 사용자가 해당 카탈로그의 계정 내의 프로비저닝된 모든 제품 또는 연결된 레코드를 볼 수 있지만, 해당 사용자가 소유하지 않은 프로비저닝된 모든 제품 또는 레코드에 대한 작업은 수행할 수 없음을 뜻합니다.

첫 번째 정책은 현재 사용자가 만든 프로비저닝된 제품에 대한 쓰기 작업 권한을 허용하지만, 다른 사 람이 만든 프로비저닝된 제품에 대해서는 허용하지 않습니다. 두 번째 정책은 모든 사람(사용자, 역할 또는 계정)이 만든 프로비저닝된 제품에 대한 모든 읽기 작업 권한을 추가합니다.

```
{ 
     "Version": "2012-10-17", 
     "Statement": [ 
          { 
              "Effect": "Allow", 
              "Action": [ 
                  "servicecatalog:DescribeProduct", 
                  "servicecatalog:DescribeProductView", 
                  "servicecatalog:DescribeProvisioningParameters", 
                  "servicecatalog:ListLaunchPaths", 
                  "servicecatalog:ProvisionProduct", 
                  "servicecatalog:SearchProducts", 
                  "servicecatalog:TerminateProvisionedProduct", 
                  "servicecatalog:UpdateProvisionedProduct" 
              ], 
              "Resource": "*", 
              "Condition": { 
                  "StringEquals": { 
                       "servicecatalog:userLevel": "self" 
 } 
              } 
         } 
    \mathbf{I} }
{ 
     "Version": "2012-10-17", 
     "Statement": [ 
          { 
              "Effect": "Allow", 
              "Action": [ 
                  "servicecatalog:DescribeRecord", 
                  "servicecatalog:ListRecordHistory", 
                  "servicecatalog:ScanProvisionedProducts" 
              ], 
              "Resource": "*",
```

```
 "Condition": { 
                 "StringEquals": { 
                     "servicecatalog:accountLevel": "self" 
 } 
             } 
         } 
    ] 
 }
```
## <span id="page-61-0"></span>AWS 관리형 정책은 다음과 같습니다. AWS Service Catalog AppRegistry

## <span id="page-61-1"></span>AWS 관리형 정책: **AWSServiceCatalogAdminFullAccess**

IAM AWSServiceCatalogAdminFullAccess 엔티티에 연결할 수 있습니다. AppRegistry 또한 사용 자를 AppRegistry 대신하여 작업을 수행할 수 있는 서비스 역할에 이 정책을 연결합니다.

이 정책은 관리자 콘솔 보기에 대한 전체 액세스를 허용하는 *###* 권한을 부여하고, 제품 및 포트폴리오 를 생성하고 관리하는 권한을 부여합니다.

#### 권한 세부 정보

이 정책에는 다음 권한이 포함되어 있습니다.

- servicecatalog— 주도자에게 관리자 콘솔 보기에 대한 모든 권한과 포트폴리오 및 제품을 생성 및 관리하고, 제약 조건을 관리하고, 최종 사용자에게 액세스 권한을 부여하고, 내에서 기타 관리 작 업을 수행할 수 있는 권한을 부여합니다. AWS Service Catalog
- cloudformation— 스택을 나열하고, 읽고, 쓰고, 태그를 지정할 수 있는 AWS Service Catalog 모 든 권한을 허용합니다. AWS CloudFormation
- config— 를 통해 포트폴리오, 제품 및 프로비저닝된 제품에 대한 AWS Service Catalog 제한된 권 한을 허용합니다. AWS Config
- iam 주체에게 제품 및 포트폴리오를 만들고 관리하는 데 필요한 서비스 사용자, 그룹 또는 역할을 보고 만들 수 있는 모든 권한을 허용합니다.
- ssm— 현재 AWS 계정 및 AWS 지역의 Systems Manager 문서를 나열하고 읽는 AWS Service Catalog AWS Systems Manager 데 사용할 수 있습니다.

정책 보기: [AWSServiceCatalogAdminFullAccess.](https://docs.aws.amazon.com/aws-managed-policy/latest/reference/AWSServiceCatalogAdminFullAccess.html)

### AWS 관리형 정책: **AWSServiceCatalogAdminReadOnlyAccess**

IAM AWSServiceCatalogAdminReadOnlyAccess 엔티티에 연결할 수 있습니다. AppRegistry 또 한 사용자를 AppRegistry 대신하여 작업을 수행할 수 있는 서비스 역할에 이 정책을 연결합니다.

이 정책은 관리자 콘솔 보기에 대한 *## ##* 액세스를 허용하는 권한을 부여합니다. 제품과 포트폴리오 를 만들거나 관리하는 권한을 부여하지 않습니다.

#### 권한 세부 정보

이 정책에는 다음 권한이 포함되어 있습니다.

- servicecatalog 보안 주체에게 관리자 콘솔 보기에 대한 읽기 전용 권한을 허용합니다.
- cloudformation— AWS CloudFormation 스택을 나열하고 읽을 수 있는 AWS Service Catalog 제 한된 권한을 허용합니다.
- config— 를 통해 포트폴리오, 제품 및 프로비저닝된 제품에 대한 AWS Service Catalog 제한된 권 한을 허용합니다. AWS Config
- iam 주체에게 제품 및 포트폴리오를 만들고 관리하는 데 필요한 서비스 사용자, 그룹 또는 역할을 볼 수 있는 제한된 권한을 허용합니다.
- ssm— 현재 AWS 계정 및 AWS 지역의 Systems Manager 문서를 나열하고 읽는 AWS Service Catalog AWS Systems Manager 데 사용할 수 있습니다.

정책 보기: [AWSServiceCatalogAdminReadOnlyAccess.](https://docs.aws.amazon.com/aws-managed-policy/latest/reference/AWSServiceCatalogAdminReadOnlyAccess.html)

#### AWS 관리형 정책: **AWSServiceCatalogEndUserFullAccess**

IAM AWSServiceCatalogEndUserFullAccess 엔티티에 연결할 수 있습니다. AppRegistry 또한 사용자를 AppRegistry 대신하여 작업을 수행할 수 있는 서비스 역할에 이 정책을 연결합니다.

이 정책은 *###*에게 최종 사용자 콘솔 보기에 대한 전체 액세스 권한을 부여하고 제품을 시작하고 프로 비저닝된 제품을 관리할 수 있는 권한을 부여합니다.

#### 권한 세부 정보

이 정책에는 다음 권한이 포함되어 있습니다.

• servicecatalog - 주체에게 최종 사용자 콘솔 보기에 대한 모든 권한과 제품을 시작하고 프로비 저닝된 제품을 관리할 수 있는 권한을 부여합니다.

- cloudformation— AWS CloudFormation 스택을 나열하고, 읽고, 쓰고, 태그를 지정할 수 있는 AWS Service Catalog 모든 권한을 허용합니다.
- config— 를 통해 포트폴리오, 제품 및 프로비저닝된 제품에 대한 세부 정보를 나열하고 읽을 수 있 는 AWS Service Catalog 제한된 권한을 허용합니다. AWS Config
- ssm— 현재 AWS 계정 및 AWS 지역의 Systems Manager 문서를 읽는 AWS Service Catalog AWS Systems Manager 데 사용할 수 있습니다.

정책 보기: [AWSServiceCatalogEndUserFullAccess](https://docs.aws.amazon.com/aws-managed-policy/latest/reference/AWSServiceCatalogEndUserFullAccess.html).

## AWS 관리형 정책: **AWSServiceCatalogEndUserReadOnlyAccess**

IAM AWSServiceCatalogEndUserReadOnlyAccess 엔티티에 연결할 수 있습니다. AppRegistry 또한 사용자를 AppRegistry 대신하여 작업을 수행할 수 있는 서비스 역할에 이 정책을 연결합니다.

이 정책은 최종 사용자 콘솔 보기에 대한 읽기 전용 액세스를 허용하는 *## ##* 권한을 부여합니다. 제 품을 시작하거나 프로비저닝된 제품을 관리할 권한을 부여하지 않습니다.

권한 세부 정보

이 정책에는 다음 권한이 포함되어 있습니다.

- servicecatalog 주도체에게 최종 사용자 콘솔 보기에 대한 읽기 전용 권한을 허용합니다.
- cloudformation— AWS CloudFormation 스택을 나열하고 읽을 수 있는 AWS Service Catalog 제 한된 권한을 허용합니다.
- config— AWS Service Catalog 제한된 권한을 통해 포트폴리오, 제품 및 프로비저닝된 제품에 대 한 세부 정보를 나열하고 읽을 수 있습니다. AWS Config
- ssm— 현재 AWS 계정 및 AWS 지역의 Systems Manager 문서를 읽는 AWS Service Catalog AWS Systems Manager 데 사용할 수 있습니다.

<span id="page-63-0"></span>정책 보기: [AWSServiceCatalogEndUserReadOnlyAccess](https://docs.aws.amazon.com/aws-managed-policy/latest/reference/AWSServiceCatalogEndUserReadOnlyAccess.html).

## AWS 관리형 정책: **AWSServiceCatalogSyncServiceRolePolicy**

AWS Service Catalog 이 정책을 AWSServiceRoleForServiceCatalogSync 서비스 연결 역할 (SLR) 에 연결하여 외부 저장소의 템플릿을 제품과 동기화할 수 있도록 AWS Service Catalog 합니다. AWS Service Catalog

이 정책은 AWS Service Catalog 작업 (예: API 호출) 및 관련 기타 AWS 서비스 작업에 제한적으로 액 세스할 수 있는 권한을 부여합니다. AWS Service Catalog

권한 세부 정보

이 정책에는 다음 권한이 포함되어 있습니다.

- servicecatalog— AWS Service Catalog 아티팩트 동기화 역할이 AWS Service Catalog 퍼블릭 API에 제한적으로 액세스할 수 있도록 허용합니다.
- codeconnections— AWS Service Catalog 아티팩트 동기화 역할이 퍼블릭 API에 제한적으로 액 세스할 수 있도록 CodeConnections 허용합니다.
- cloudformation— AWS Service Catalog 아티팩트 동기화 역할이 퍼블릭 API에 제한적으로 액세 스할 수 있도록 AWS CloudFormation 허용합니다.

정책 보기:. [AWSServiceCatalogSyncServiceRolePolicy](https://docs.aws.amazon.com/aws-managed-policy/latest/reference/AWSServiceCatalogSyncServiceRolePolicy.html)

서비스 연결 역할 세부 정보

AWS Service Catalog 는 사용자가 사용하는 제품을 만들거나 업데이트할 때 생성되는 AWSServiceRoleForServiceCatalogSync 서비스 연결 역할에 대해 위의 권한 세부 정보를 사용 합니다. AWS Service Catalog CodeConnections AWS CLI, AWS API 또는 콘솔을 통해 이 정책을 수 정할 수 있습니다. AWS Service Catalog 서비스 연결 역할을 생성, 편집 및 삭제하는 방법에 대한 자세 한 내용은 [AWS Service Catalog에 서비스 연결 역할 \(SLR\) 사용](https://docs.aws.amazon.com/servicecatalog/latest/adminguide/using-service-linked-roles) 섹션을 참조하세요.

AWSServiceRoleForServiceCatalogSync서비스 연결 역할에 포함된 권한을 통해 AWS Service Catalog 고객을 대신하여 다음 작업을 수행할 수 있습니다.

- servicecatalog:ListProvisioningArtifacts— AWS Service Catalog 아티팩트 동기화 역 할이 저장소의 템플릿 파일에 동기화된 특정 AWS Service Catalog 제품에 대한 프로비전 아티팩트 를 나열할 수 있도록 허용합니다.
- servicecatalog:DescribeProductAsAdmin— AWS Service Catalog 아티팩트 동기화 역할 이 DescribeProductAsAdmin API를 사용하여 저장소의 템플릿 파일에 동기화된 AWS Service Catalog 제품 및 관련 프로비전된 아티팩트에 대한 세부 정보를 가져올 수 있습니다. 아티팩트 동기 화 역할은 이 호출의 출력을 사용하여 프로비저닝 아티팩트에 대한 제품의 서비스 할당량 제한을 확 인합니다.
- servicecatalog:DeleteProvisioningArtifact— AWS Service Catalog 아티팩트 동기화 역할이 프로비전된 아티팩트를 삭제할 수 있도록 허용합니다.
- servicecatalog:ListServiceActionsForProvisioningArtifact— AWS Service Catalog 아티팩트 동기화 역할이 서비스 작업이 프로비전 아티팩트와 연결되어 있는지 확인하고 서 비스 작업이 연결된 경우 프로비전 아티팩트가 삭제되지 않도록 할 수 있습니다.
- servicecatalog:DescribeProvisioningArtifact— AWS Service Catalog 아티팩트 동기 화 역할이 출력에 제공된 커밋 ID를 포함하여 DescribeProvisioningArtifact API에서 세부 정보를 검색할 수 있도록 합니다. SourceRevisionInfo
- servicecatalog:CreateProvisioningArtifact— 외부 저장소의 소스 템플릿 파일에 대한 변경 (예: git-push 커밋) 이 감지되는 경우 AWS Service Catalog 아티팩트 동기화 역할이 프로비저 닝된 새 아티팩트를 만들 수 있도록 허용합니다.
- servicecatalog:UpdateProvisioningArtifact— AWS Service Catalog 아티팩트 동기화 역할을 통해 연결되거나 동기화된 제품에 대해 프로비전된 아티팩트를 업데이트할 수 있습니다.
- codeconnections:UseConnection— AWS Service Catalog 아티팩트 동기화 역할이 기존 연결 을 사용하여 제품을 업데이트하고 동기화할 수 있도록 허용합니다.
- cloudformation:ValidateTemplate— AWS Service Catalog 아티팩트 동기화 역할 제한 AWS CloudFormation 액세스를 통해 외부 리포지토리에서 사용 중인 템플릿의 템플릿 형식을 검증 하고 템플릿을 지원할 AWS CloudFormation 수 있는지 확인할 수 있습니다.

## <span id="page-65-0"></span>AWS 관리형 정책: **AWSServiceCatalogOrgsDataSyncServiceRolePolicy**

AWS Service Catalog 이 정책을 SLR (AWSServiceRoleForServiceCatalogOrgsDataSync서비 스 연결 역할) 에 연결하여 동기화할 수 있도록 AWS Service Catalog 합니다. AWS Organizations

이 정책은 AWS Service Catalog 작업 (예: API 호출) 및 관련 기타 AWS 서비스 작업에 제한적으로 액 세스할 수 있는 권한을 부여합니다. AWS Service Catalog

#### 권한 세부 정보

이 정책에는 다음 권한이 포함되어 있습니다.

• organizations— AWS Service Catalog 데이터 동기화 역할이 AWS Organizations 퍼블릭 API에 제한적으로 액세스할 수 있도록 허용합니다.

정책 보기:. [AWSServiceCatalogOrgsDataSyncServiceRolePolicy](https://docs.aws.amazon.com/aws-managed-policy/latest/reference/AWSServiceCatalogOrgsDataSyncServiceRolePolicy.html)

서비스 연결 역할 세부 정보

AWS Service Catalog 사용자가 AWS Organizations 공유 포트폴리오 액세스를 활성화하거나 포트폴 리오 공유를 생성할 때 생성되는 AWSServiceRoleForServiceCatalogOrgsDataSync 서비스 연 결 역할에 대해 위의 권한 세부 정보를 사용합니다. AWS CLI, AWS API 또는 콘솔을 통해 이 정책을 수 정할 수 있습니다. AWS Service Catalog 서비스 연결 역할을 생성, 편집 및 삭제하는 방법에 대한 자세 한 내용은 [AWS Service Catalog에 서비스 연결 역할 \(SLR\) 사용](https://docs.aws.amazon.com/servicecatalog/latest/adminguide/using-service-linked-roles) 섹션을 참조하세요.

AWSServiceRoleForServiceCatalogOrgsDataSync서비스 연결 역할에 포함된 권한을 통해 AWS Service Catalog 고객을 대신하여 다음 작업을 수행할 수 있습니다.

- organizations:DescribeAccount— AWS Service Catalog Organizations 데이터 동기화 역할 을 통해 지정된 계정에 대한 AWS Organizations관련 정보를 검색할 수 있습니다.
- organizations:DescribeOrganization— AWS Service Catalog Organizations Data Sync 역 할을 통해 사용자 계정이 속한 조직에 대한 정보를 검색할 수 있습니다.
- organizations:ListAccounts— AWS Service Catalog Organizations 데이터 동기화 역할이 사용자 조직의 계정을 나열할 수 있도록 허용합니다.
- organizations:ListChildren— AWS Service Catalog Organizations Data Sync 역할을 통해 지정된 상위 OU 또는 루트에 포함된 모든 UO (조직 단위) 또는 계정을 나열할 수 있습니다.
- organizations:ListParents— AWS Service Catalog Organizations Data Sync 역할에 지정된 하위 OU 또는 계정의 직계 상위 역할을 하는 루트 또는 OU를 나열할 수 있습니다.
- organizations:ListAWSServiceAccessForOrganization— AWS Service Catalog Organizations Data Sync 역할을 통해 사용자가 조직과 통합하도록 설정한 AWS 서비스 목록을 검 색할 수 있습니다.

## 지원이 중단되는 정책

다음 관리형 정책에 대한 지원이 중단됩니다.

- ServiceCatalogAdminFullAccess— AWSServiceCatalogAdminFullAccess대신 사용하십시오.
- ServiceCatalogAdminReadOnlyAccess— AWSServiceCatalogAdminReadOnlyAccess대신 사용하 세요.
- ServiceCatalogEndUserFullAccess— AWSServiceCatalogEndUserFullAccess대신 사용하세요.
- ServiceCatalogEndUserAccess— AWSServiceCatalogEndUserReadOnlyAccess대신 사용하세요.

다음 절차에 따라 현재 정책을 사용해 관리자 및 최종 사용자에게 권한이 부여되는지 확인합니다.

더 이상 사용되지 않는 정책에서 현재 정책으로 마이그레이션하려면 AWS Identity and Access Management 사용 설명서의 [IAM ID 권한 추가 및 제거](https://docs.aws.amazon.com/IAM/latest/UserGuide/access_policies_manage-attach-detach.html#add-policies-console) 섹션을 참조하세요.

## AppRegistry AWS 관리형 정책 업데이트

이 서비스가 이러한 변경 사항을 추적하기 시작한 AppRegistry 이후의 AWS 관리형 정책 업데이트에 대한 세부 정보를 볼 수 있습니다. 이 페이지의 변경 사항에 대한 자동 알림을 받으려면 AppRegistry 문 서 기록 페이지에서 RSS 피드를 구독하십시오.

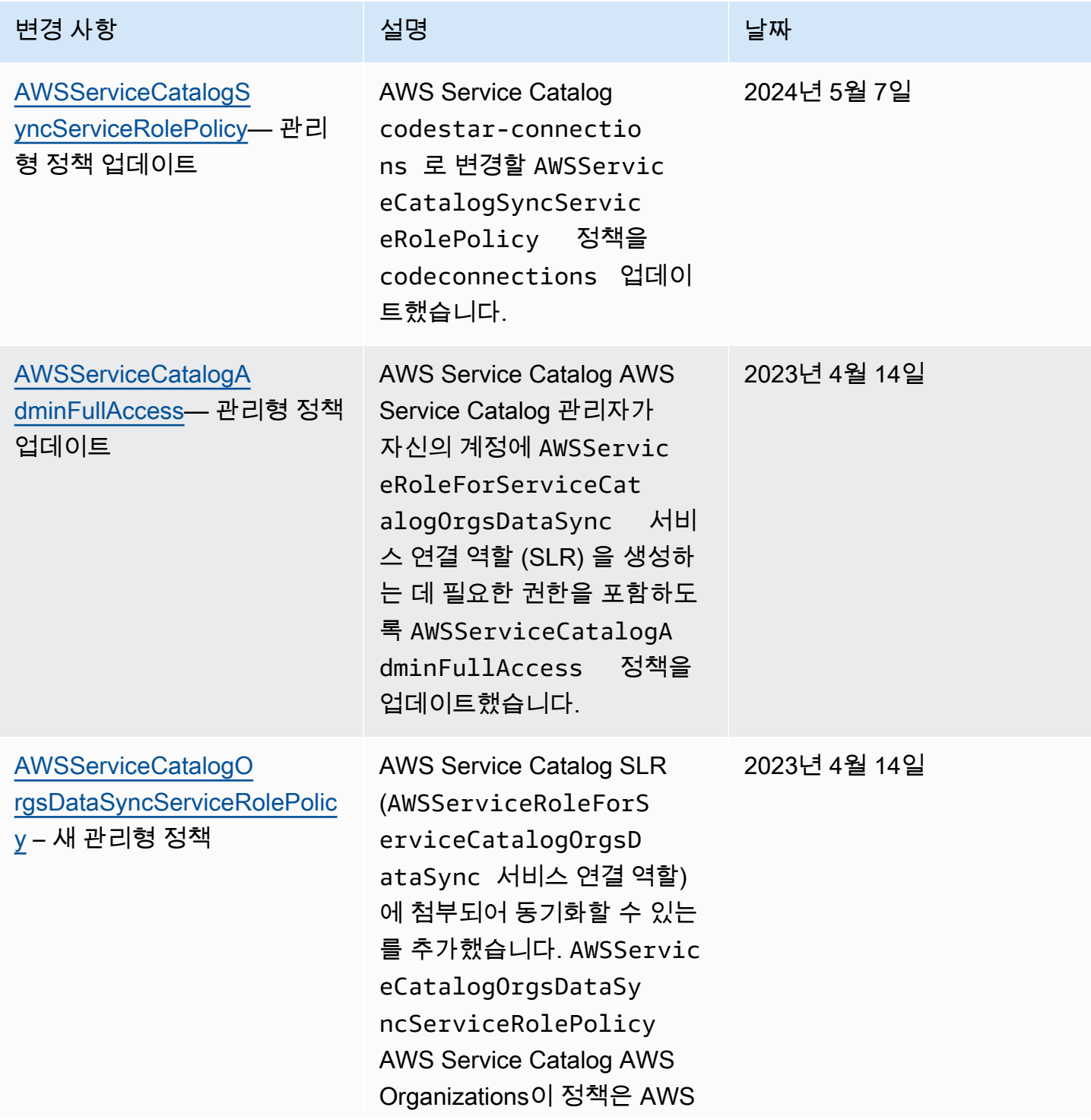

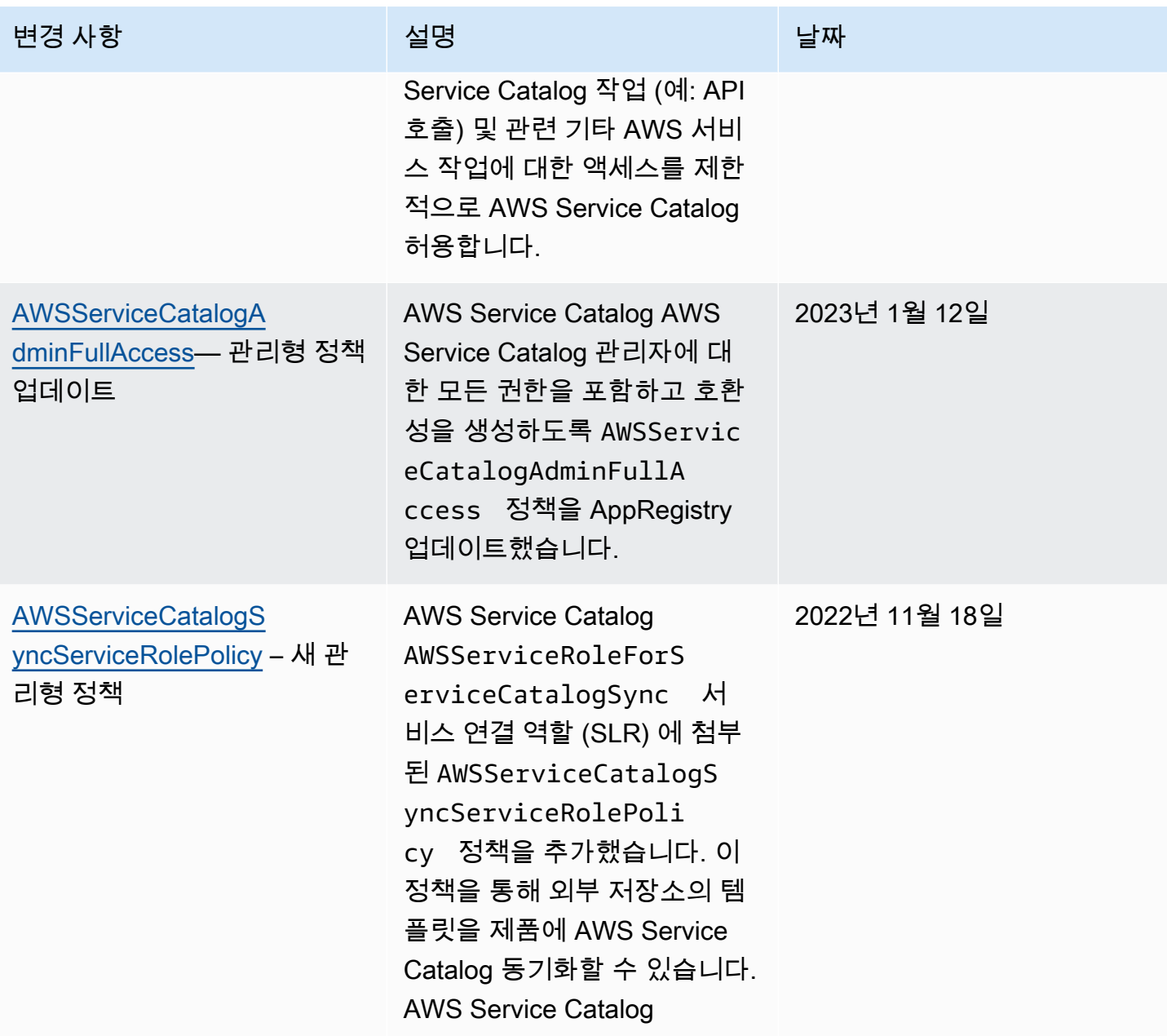

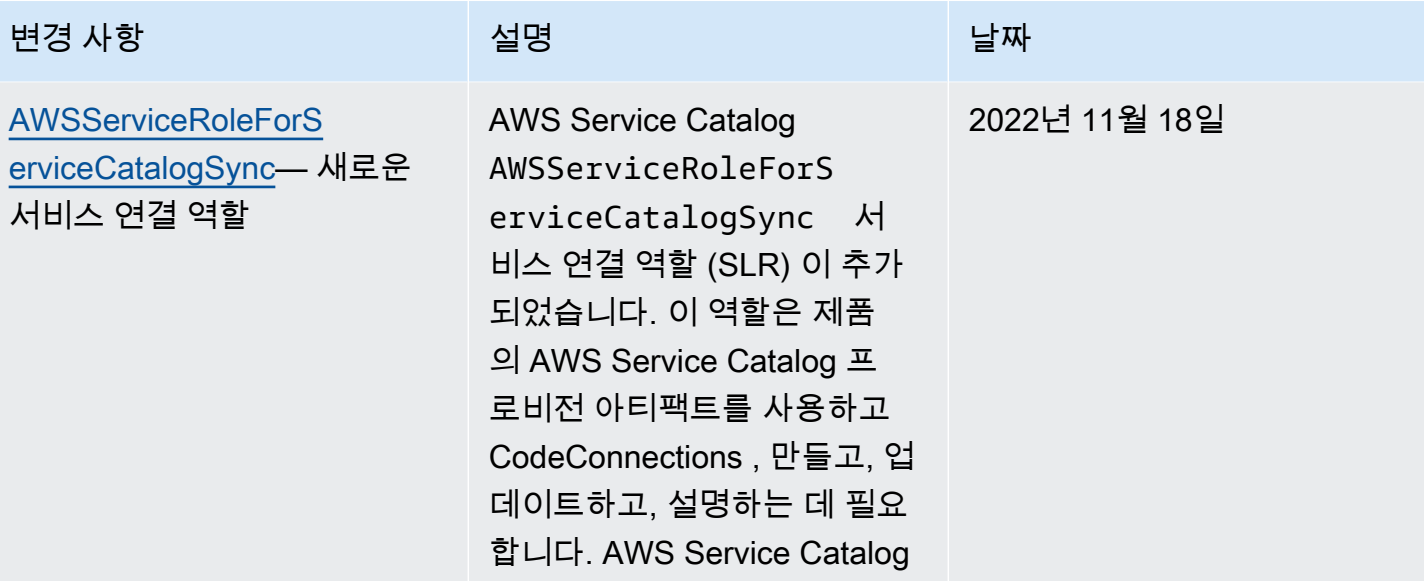

AWS Service Catalog 관리자 안내서

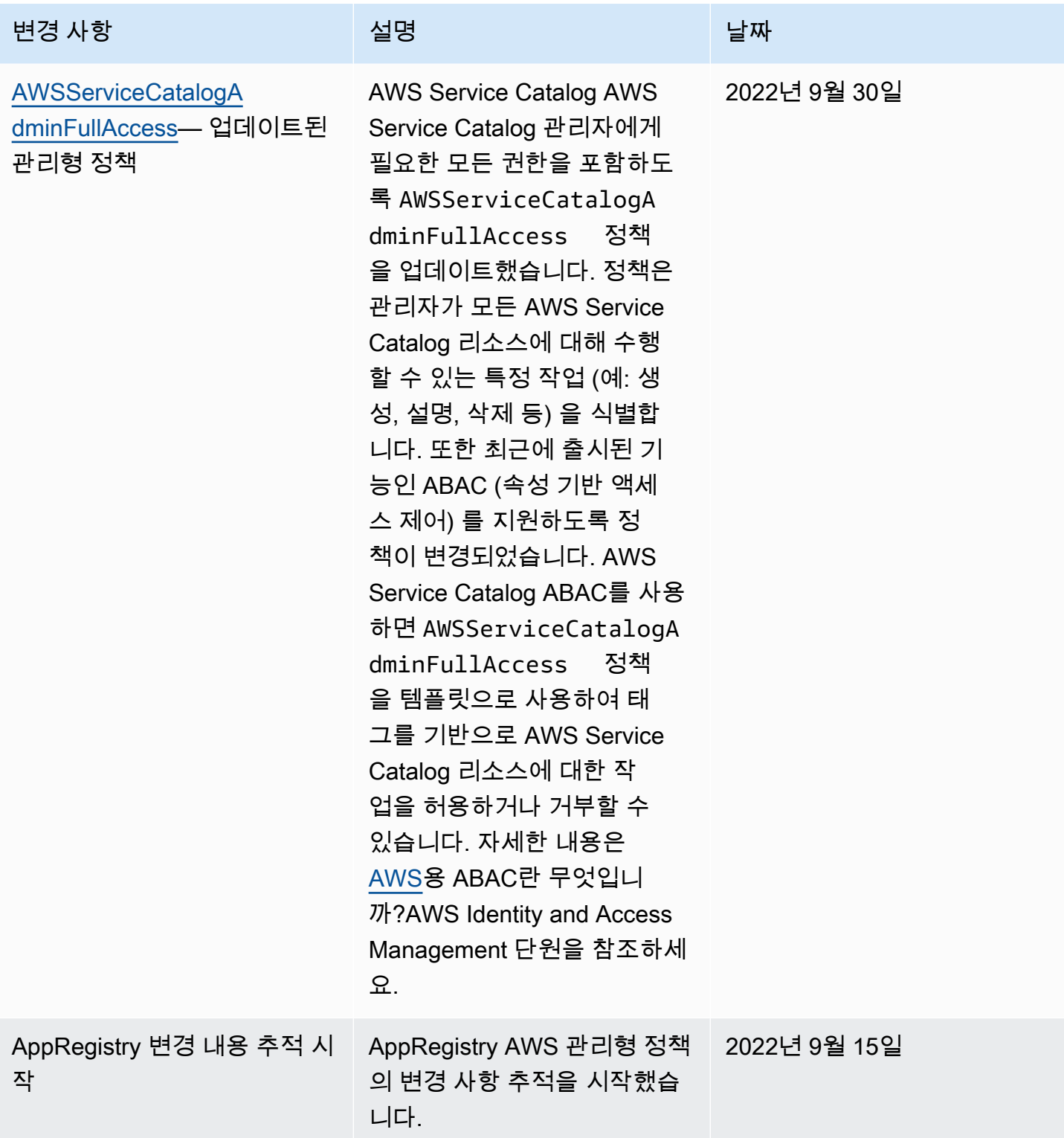

# AWS Service Catalog의 서비스 링크 역할 사용

AWS Service Catalog AWS Identity and Access Management [\(IAM\) 서비스 연결 역할을 사용합니다.](https://docs.aws.amazon.com/IAM/latest/UserGuide/id_roles_terms-and-concepts.html#iam-term-service-linked-role) 서비스 연결 역할은 직접 연결되는 고유한 유형의 IAM 역할입니다. AWS Service Catalog서비스 연결 역할은 사전 정의되며 서비스가 사용자를 AWS Service Catalog 대신하여 다른 서비스를 호출하는 데 필요한 모든 권한을 포함합니다. AWS

서비스에 연결된 역할을 사용하면 필요한 권한을 수동으로 추가할 필요가 없으므로 설정이 AWS Service Catalog 더 쉬워집니다. AWS Service Catalog 서비스 연결 역할의 권한을 정의하며, 달리 정의 되지 않는 한 해당 역할만 AWS Service Catalog 수임할 수 있습니다. 정의된 권한에는 신뢰 정책과 권 한 정책이 포함되며 이 권한 정책은 다른 IAM 엔터티에 연결할 수 없습니다.

먼저 관련 리소스를 삭제한 후에만 서비스 연결 역할을 삭제할 수 있습니다. 이렇게 하면 AWS Service Catalog 리소스에 대한 액세스 권한을 실수로 제거할 수 없으므로 리소스가 보호됩니다.

서비스 연결 역할을 지원하는 기타 서비스에 대한 자세한 내용을 알아보려면 [AWS IAM으로 작업하는](https://docs.aws.amazon.com/IAM/latest/UserGuide/reference_aws-services-that-work-with-iam.html) [서비스](https://docs.aws.amazon.com/IAM/latest/UserGuide/reference_aws-services-that-work-with-iam.html)를 참조하고 서비스 연결 역할 열에 예가 표시된 서비스를 찾으세요. 해당 서비스에 대한 서비스 연결 역할 설명서를 보려면 예 링크를 선택합니다.

## <span id="page-71-0"></span>**AWSServiceRoleForServiceCatalogSync**에 대한 서비스 링크 역할 권한

AWS Service Catalog **AWSServiceRoleForServiceCatalogSync**—라는 이름의 서비스 연결 역 할을 사용할 수 있습니다. 이 서비스 연결 역할은 제품에 대한 AWS Service Catalog Provisioning 아 티팩트를 사용하고, 만들고, CodeConnections 업데이트하고, 설명하는 데 필요합니다. AWS Service Catalog

AWSServiceRoleForServiceCatalogSync 서비스 연결 역할은 역할을 수임하기 위해 다음 서비 스를 신뢰합니다.

• sync.servicecatalog.amazonaws.com

이름이 지정된 역할 권한 정책을 AWSServiceCatalogSyncServiceRolePolicy사용하면 지정된 리소스 에서 다음 작업을 AWS Service Catalog 완료할 수 있습니다.

- 작업: CodeConnections에 대한 Connection
- 조치: AWS Service Catalog 제품에 Create, Update, and Describe ProvisioningArtifact 대한 조치
IAM 엔터티(사용자, 그룹, 역할 등)가 서비스 링크 역할을 생성하고 편집하거나 삭제할 수 있도록 권한 을 구성할 수 있습니다. 자세한 내용은 IAM 사용 설명서의 [서비스 연결 역할 권한을](https://docs.aws.amazon.com/IAM/latest/UserGuide/using-service-linked-roles.html#service-linked-role-permissions) 참조하세요.

#### **AWSServiceRoleForServiceCatalogSync** 서비스 연결 역할 생성

AWSServiceRoleForServiceCatalogSync서비스 연결 역할을 수동으로 생성할 필요는 없습니다. AWS Service Catalog AWS Management Console,, 또는 CodeConnections API에서 설정할 때 자동으 로 서비스 연결 역할을 생성합니다. AWS CLI AWS

#### **A** Important

이러한 서비스 연결 역할은 해당 역할이 지원하는 기능을 사용하는 다른 서비스에서 작업을 완료했을 경우 계정에 나타날 수 있습니다. 또한 AWS Service Catalog 서비스 연결 역할을 지 원하기 시작한 2022년 11월 18일 이전에 서비스를 사용하고 있었다면 계정에 역할을 AWS Service Catalog 생성하십시오AWSServiceRoleForServiceCatalogSync. 자세한 내용은 [내 IAM 계정에 표시되는 새 역할을](https://docs.aws.amazon.com/IAM/latest/UserGuide/troubleshoot_roles.html#troubleshoot_roles_new-role-appeared) 참조하십시오.

이 서비스 연결 역할을 삭제했다가 다시 생성해야 하는 경우 동일한 프로세스를 사용하여 계정에서 역할을 다시 생성할 수 있습니다. 설정하면 CodeConnections 서비스 연결 역할이 다시 AWS Service Catalog 생성됩니다.

또한 IAM 콘솔을 사용하여 동기화된 제품 사용 사례로 서비스 연결 역할을 생성할 수 있습니다. AWS Service Catalog AWS CLI 또는 AWS API에서 서비스 이름을 사용하여 서비스 연결 역할을 생성합니 다. sync.servicecatalog.amazonaws.com 자세한 내용은 IAM 사용 설명서의 [서비스 연결 역할](https://docs.aws.amazon.com/IAM/latest/UserGuide/using-service-linked-roles.html#create-service-linked-role) [생성](https://docs.aws.amazon.com/IAM/latest/UserGuide/using-service-linked-roles.html#create-service-linked-role)을 참조하십시오. 이 서비스 연결 역할을 삭제하면 동일한 프로세스를 사용하여 역할을 다시 생성 할 수 있습니다.

**AWSServiceRoleForServiceCatalogOrgsDataSync**에 대한 서비스 링크 역할 권 한

AWS Service Catalog 라는 이름의 서비스 연결 역할을 사용할 수 있음 **AWSServiceRoleForServiceCatalogOrgsDataSync**— 이 서비스 연결 역할은 AWS Service Catalog 조직이 동기화 상태를 유지하는 데 필요합니다. AWS Organizations

AWSServiceRoleForServiceCatalogOrgsDataSync 서비스 연결 역할은 역할을 수임하기 위해 다음 서비스를 신뢰합니다.

• orgsdatasync.servicecatalog.amazonaws.com

AWSServiceRoleForServiceCatalogOrgsDataSync 서비스 연결 역할을 사용하려면 AWSServiceCatalogOrgsDataSyncServiceRolePolicy [관리형 정책](#page-65-0) 외에 다음과 같은 신뢰 정 책을 사용해야 합니다.

```
{ 
   "Version": "2012-10-17", 
   "Statement": [ 
     { 
        "Effect": "Allow", 
        "Principal": { 
          "Service": "orgsdatasync.servicecatalog.amazonaws.com" 
        }, 
        "Action": "sts:AssumeRole" 
     } 
   ] 
}
```
이름이 지정된 역할 권한 정책을 AWSServiceCatalogOrgsDataSyncServiceRolePolicy사용하면 지정 된 리소스에서 다음 작업을 AWS Service Catalog 완료할 수 있습니다.

- 작업: Organizations accounts의 DescribeAccount, DescribeOrganization, ListAWSServiceAccessForOrganization
- 작업: Organizations accounts의 ListAccounts, ListChildren, ListParent

IAM 엔터티(사용자, 그룹, 역할 등)가 서비스 링크 역할을 생성하고 편집하거나 삭제할 수 있도록 권한 을 구성할 수 있습니다. 자세한 내용은 IAM 사용 설명서의 [서비스 연결 역할 권한을](https://docs.aws.amazon.com/IAM/latest/UserGuide/using-service-linked-roles.html#service-linked-role-permissions) 참조하세요.

#### **AWSServiceRoleForServiceCatalogOrgsDataSync** 서비스 연결 역할 생성

AWSServiceRoleForServiceCatalogOrgsDataSync서비스 연결 역할을 수동으로 만들 필요는 없습니다. AWS Service Catalog 사용자를 대신하여 백그라운드에서 AWS Service Catalog SLR을 만 들 수 있도록 [AWS Organizations와 공유](#page-90-0) 하거나 [포트폴리오 공유](#page-89-0) 권한을 부여하는 작업을 고려합니 다.

AWS Service Catalog 사용자가 요청하거나 AWS Management Console, EnableAWSOrganizationsAccess 또는 CreatePortfolioShare API에서 서비스 연결 역할을 자동으로 생성합니다. AWS CLI AWS

**A** Important

이러한 서비스 연결 역할은 해당 역할이 지원하는 기능을 사용하는 다른 서비스에서 작업을 완 료했을 경우 계정에 나타날 수 있습니다. 자세한 내용은 [내 IAM 계정에 표시되는 새 역할을](https://docs.aws.amazon.com/IAM/latest/UserGuide/troubleshoot_roles.html#troubleshoot_roles_new-role-appeared) 참 조하십시오.

이 서비스 연결 역할을 삭제했다가 다시 생성해야 하는 경우 동일한 프로세스를 사용하 여 계정에서 역할을 다시 생성할 수 있습니다. EnableAWSOrganizationsAccess 또는 CreatePortfolioShare 요청 시 AWS Service Catalog 에서 서비스 연결 역할을 다시 생성합니다.

AWS Service Catalog에 대한 서비스 링크 역할 편집

AWS Service Catalog AWSServiceRoleForServiceCatalogSync또는 AWSServiceRoleForServiceCatalogOrgsDataSync 서비스에 연결된 역할을 편집할 수 없습니 다. 서비스 링크 역할을 생성한 후에는 다양한 개체가 역할을 참조할 수 있기 때문에 역할 이름을 변경 할 수 없습니다. 하지만 IAM을 사용하여 역할의 설명을 편집할 수 있습니다. 자세한 내용은 IAM 사용 설명서의 [서비스 연결 역할 편집](https://docs.aws.amazon.com/IAM/latest/UserGuide/using-service-linked-roles.html#edit-service-linked-role)을 참조하세요.

AWS Service Catalog에 대한 서비스 링크 역할 삭제

IAM 콘솔, AWS CLI 또는 API를 사용하여 또는 AWS SLR을 수동으로

삭제할 AWSServiceRoleForServiceCatalogSync 수 있습니다.

AWSServiceRoleForServiceCatalogOrgsDataSync 이렇게 하려면 먼저 서비스 연결 역할을 사 용하는 모든 리소스 (예: 외부 리포지토리에 동기화된 모든 AWS Service Catalog 제품) 를 수동으로 제 거한 다음 서비스 연결 역할을 수동으로 삭제해야 합니다.

AWS Service Catalog 서비스 연결 역할이 지원되는 리전

AWS Service Catalog 서비스를 사용할 수 있는 모든 지역에서 서비스 연결 역할 사용을 지원합니다. 자세한 내용을 알아보려면 [AWS 서비스 엔드포인트를](https://docs.aws.amazon.com/general/latest/gr/rande.html) 참조하세요.

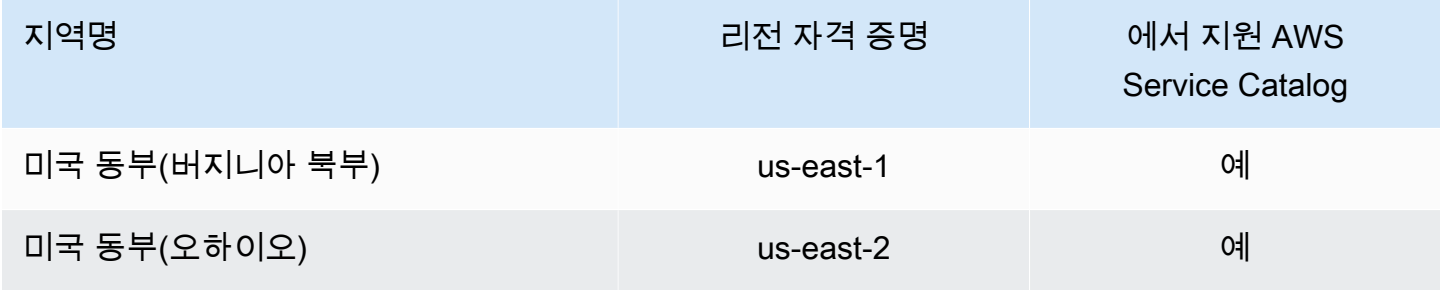

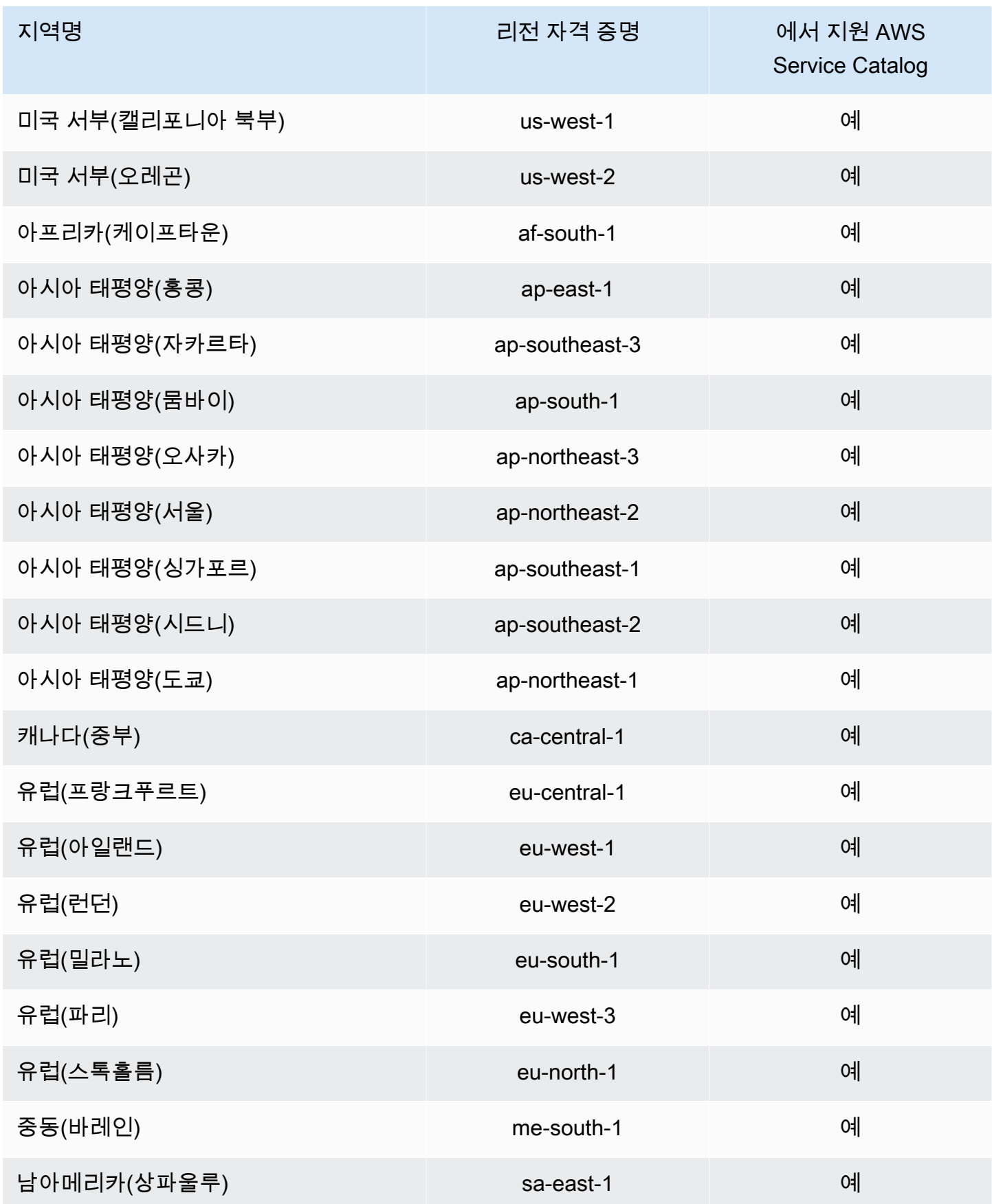

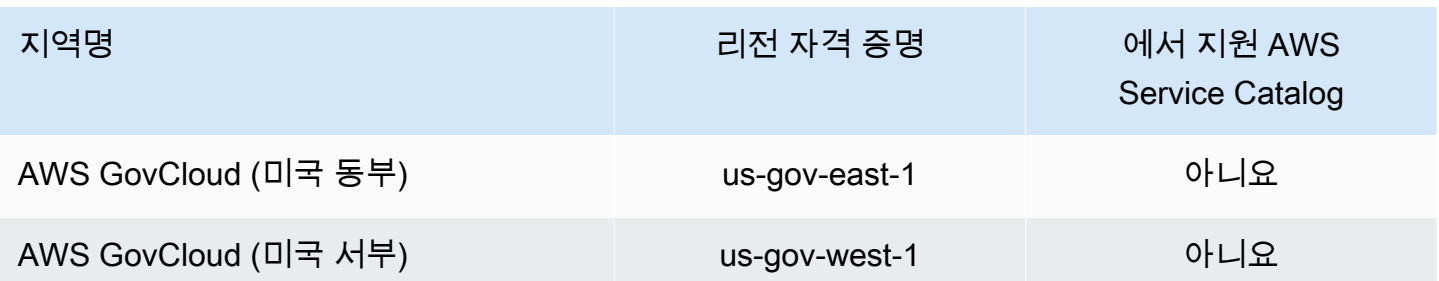

## AWS Service Catalog ID 및 액세스 문제 해결

다음 정보를 사용하면 및 IAM을 사용할 때 발생할 수 있는 일반적인 문제를 AWS Service Catalog 진단 하고 해결하는 데 도움이 됩니다.

주제

- [저는 다음과 같은 작업을 수행할 권한이 없습니다. AWS Service Catalog](#page-76-0)
- [iam:PassRole을 수행할 권한이 없음](#page-76-1)
- [내 AWS 계정 외부의 사용자가 내 리소스에 액세스할 수 있도록 허용하고 싶습니다. AWS Service](#page-77-0) **[Catalog](#page-77-0)**

### <span id="page-76-0"></span>저는 다음과 같은 작업을 수행할 권한이 없습니다. AWS Service Catalog

작업을 수행할 권한이 없다는 AWS Management Console 메시지가 표시되면 관리자에게 도움을 요청 해야 합니다. 관리자는 로그인 보안 인증 정보를 제공한 사람입니다. 다음 예제 오류는 mateojackson 사용자가 콘솔을 사용하여 가상 my-example-widget 리소스에 대한 세부 정보를 보려고 하지만 가상 권 한이 없는 경우 발생합니다. aws:GetWidget

```
User: arn:aws:iam::123456789012:user/mateojackson is not authorized to perform: 
  aws:GetWidget on resource: my-example-widget
```
이 경우 Mateo는 my-example-widget 작업을 사용하여 aws:GetWidget 리소스에 액세스하도록 허용하는 정책을 업데이트하라고 관리자에게 요청합니다.

### <span id="page-76-1"></span>**iam:PassRole**을 수행할 권한이 없음

iam:PassRole 태스크를 수행할 권한이 없다는 오류가 수신되면 관리자에게 문의하여 도움을 받아야 합니다. 관리자는 사용자 이름과 비밀번호를 제공한 사람입니다. 역할을 AWS Service Catalog로 전달 하도록 허용하는 정책을 업데이트하도록 관리자에게 요청합니다.

일부 AWS 서비스에서는 새 서비스 역할 또는 서비스 연결 역할을 만드는 대신 기존 역할을 해당 서비 스에 전달할 수 있습니다. 이렇게 하려면 사용자가 서비스에 역할을 전달할 수 있는 권한을 가지고 있 어야 합니다.

다음 예제 오류는 marymajor라는 사용자가 콘솔을 사용하여 AWS Service Catalog에서 작업을 수행하 려고 하는 경우에 발생합니다. 하지만 태스크를 수행하려면 서비스에 서비스 역할이 부여한 권한이 있 어야 합니다. Mary는 서비스에 역할을 전달할 수 있는 권한을 가지고 있지 않습니다.

User: arn:aws:iam::123456789012:user/marymajor is not authorized to perform: iam:PassRole

이 경우 Mary는 관리자에게 iam: 작업을 수행할 수 있도록 정책을 업데이트해 달라고 요청합니다. PassRole

<span id="page-77-0"></span>내 AWS 계정 외부의 사용자가 내 리소스에 액세스할 수 있도록 허용하고 싶습니다. AWS Service Catalog

다른 계정의 사용자 또는 조직 외부의 사람이 리소스에 액세스할 때 사용할 수 있는 역할을 생성할 수 있습니다. 역할을 수임할 신뢰할 수 있는 사람을 지정할 수 있습니다. 리소스 기반 정책 또는 액세스 제 어 목록(ACL)을 지원하는 서비스의 경우 이러한 정책을 사용하여 다른 사람에게 리소스에 대한 액세스 권한을 부여할 수 있습니다.

자세히 알아보려면 다음을 참조하세요.

- [이러한 기능의 AWS Service Catalog 지원 여부를 알아보려면 AWS Service Catalog 관리자 안내서](https://docs.aws.amazon.com/servicecatalog/latest/adminguide/controlling_access.html) [의 을 참조하십시오AWS Identity and Access Management . AWS Service Catalog](https://docs.aws.amazon.com/servicecatalog/latest/adminguide/controlling_access.html)
- 소유한 AWS 계정 전체에 리소스에 대한 액세스 권한을 [제공하는 방법을 알아보려면 IAM 사용 설명](https://docs.aws.amazon.com/IAM/latest/UserGuide/id_roles_common-scenarios_aws-accounts.html) [서에서 소유하고 있는 다른 AWS 계정의 IAM 사용자에게 액세스](https://docs.aws.amazon.com/IAM/latest/UserGuide/id_roles_common-scenarios_aws-accounts.html) 권한 제공을 참조하십시오.
- • [타사](https://docs.aws.amazon.com/IAM/latest/UserGuide/id_roles_common-scenarios_third-party.html) 계정에 리소스에 대한 액세스 권한을 제공하는 방법을 알아보려면 IAM 사용 설명서의 <u>타사</u> [AWS 소유 AWS 계정에 대한 액세스 제공을](https://docs.aws.amazon.com/IAM/latest/UserGuide/id_roles_common-scenarios_third-party.html) 참조하십시오.
- ID 페더레이션을 통해 액세스 권한을 제공하는 방법을 알아보려면 IAM 사용 설명서의 [외부에서 인](https://docs.aws.amazon.com/IAM/latest/UserGuide/id_roles_common-scenarios_federated-users.html) [증된 사용자에게 액세스 권한 제공\(자격 증명 연동\)을](https://docs.aws.amazon.com/IAM/latest/UserGuide/id_roles_common-scenarios_federated-users.html) 참조하세요.
- 크로스 계정 액세스를 위한 역할과 리소스 기반 정책 사용의 차이점을 알아보려면 IAM 사용 설명 서의 [IAM 역할과 리소스 기반 정책의 차이](https://docs.aws.amazon.com/IAM/latest/UserGuide/id_roles_compare-resource-policies.html)를 참조하세요.

## 액세스 제어

AWS Service Catalog 포트폴리오를 통해 관리자는 최종 사용자 그룹에 대해 일정 수준의 액세스 제어 를 수행할 수 있습니다. 포트폴리오에 사용자를 추가하면 사용자가 포트폴리오에서 제품을 검색하고 시작할 수 있습니다. 자세한 정보는 [the section called "포트폴리오 관리"](#page-82-0)을 참조하세요.

제약 조건

제약 조건은 특정 포트폴리오에서 제품을 시작할 때 최종 사용자에게 적용되는 규칙을 제어합니다. 제 약 조건을 사용하여 거버넌스 또는 비용 관리를 위해 제품에 제한을 적용할 수 있습니다. 제약 조건에 대한 자세한 내용은 [the section called "제약 조건 사용"](#page-121-0) 단원을 참조하십시오.

AWS Service Catalog 시작 제약을 사용하면 최종 사용자에게 필요한 권한을 더 잘 제어할 수 있습니 다. 관리자가 포트폴리오에서 제품에 대한 시작 제약 조건을 생성하면 시작 제약 조건은 최종 사용자가 해당 포트폴리오에서 제품을 시작할 때 사용되는 역할 ARN을 연결합니다. 이 패턴을 사용하면 AWS 리소스 생성에 대한 액세스를 제어할 수 있습니다. 자세한 정보는 [the section called "시작 제약 조건"을](#page-121-1) 참조하세요.

## 로그인 및 모니터링 AWS Service Catalog

AWS Service Catalog 모든 AWS Service Catalog API 호출을 캡처하고 지정한 Amazon S3 버킷으로 AWS CloudTrail로그 파일을 전송하는 서비스와 통합됩니다. 자세한 내용은 [AWS Service Catalog API](https://docs.aws.amazon.com/servicecatalog/latest/adminguide/logging-using-cloudtrail.html)  [호출 로깅을](https://docs.aws.amazon.com/servicecatalog/latest/adminguide/logging-using-cloudtrail.html) 참조하십시오. CloudTrail

알림 제약 조건을 사용하여 스택 이벤트에 대한 Amazon SNS 알림을 설정할 수도 있습니다. 자세한 정 보는 [the section called "알림 제약"을](#page-127-0) 참조하세요.

## 규정 준수 검증의 대상 AWS Service Catalog

제3자 감사자는 다음을 포함하여 여러 규정 AWS 준수 프로그램의 AWS Service Catalog 일환으로 보 안 및 규정 준수를 평가합니다.

- SOC(시스템 및 조직 제어)
- PCI DSS(지불 카드 산업 데이터 보안 표준)
- 연방정부의 위험 및 인증 관리 프로그램(FedRAMP)
- HIPAA(미국 건강 보험 양도 및 책임에 관한 법)

특정 규정 준수 프로그램 범위 내 AWS 서비스 목록은 규정 준수 프로그램별 [AWS 범위 내 서비스를](https://aws.amazon.com/compliance/services-in-scope/) 참 조하십시오. 일반 정보는 [AWS 규정 준수 프로그램AWS 보증 프로그램AWS](https://aws.amazon.com/compliance/programs/) 참조하십시오.

를 사용하여 AWS Artifact타사 감사 보고서를 다운로드할 수 있습니다. 자세한 내용은 [AWS 아티팩트](https://docs.aws.amazon.com/artifact/latest/ug/downloading-documents.html) [의 보고서 다운로드를](https://docs.aws.amazon.com/artifact/latest/ug/downloading-documents.html) 참조하세요.

사용 시 규정 준수 책임은 데이터의 민감도, 회사의 규정 준수 목표, 관련 법률 및 규정에 AWS Service Catalog 따라 달라집니다. AWS 규정 준수에 도움이 되는 다음 리소스를 제공합니다.

- [보안 및 규정 준수 퀵 스타트 가이드](https://aws.amazon.com/quickstart/)  이 배포 가이드에서는 아키텍처 고려 사항을 설명하고 보안 및 규정 준수에 중점을 둔 기본 환경을 배포하기 위한 단계를 제공합니다. AWS
- [HIPAA 보안 및 규정 준수를 위한 설계 백서 이 백서는 기업이 HIPAA 준수](https://docs.aws.amazon.com/pdfs/whitepapers/latest/architecting-hipaa-security-and-compliance-on-aws/architecting-hipaa-security-and-compliance-on-aws.pdf) 애플리케이션을 개발 하는 데 사용할 수 있는 방법을 설명합니다. AWS
- [AWS 규정 준수 리소스](https://aws.amazon.com/compliance/resources/) 사용자의 업계와 위치에 해당할 수 있는 워크북 및 안내서 모음입니다.
- [AWS Config](https://docs.aws.amazon.com/config/latest/developerguide/evaluate-config.html) 이 AWS 서비스는 리소스 구성이 내부 관행, 업계 지침 및 규정을 얼마나 잘 준수하는 지 평가합니다.
- [AWS Security Hub](https://docs.aws.amazon.com/securityhub/latest/userguide/what-is-securityhub.html) 이 AWS 서비스는 보안 업계 표준 및 모범 사례를 준수하는지 확인하는 데 도 움이 AWS 되는 보안 상태를 종합적으로 보여줍니다.

## 레질리언스: AWS Service Catalog

AWS 글로벌 인프라는 AWS 지역 및 가용 영역을 중심으로 구축됩니다. AWS 지역은 물리적으로 분리 되고 격리된 여러 가용 영역을 제공하며, 이러한 가용 영역은 지연 시간이 짧고 처리량이 높으며 중복 성이 높은 네트워킹으로 연결됩니다. 가용 영역을 사용하면 중단 없이 가용 영역 간에 자동으로 장애 조치가 이루어지는 애플리케이션 및 데이터베이스를 설계하고 운영할 수 있습니다. 가용 영역은 기존 의 단일 또는 복수 데이터 센터 인프라보다 가용성, 내결함성, 확장성이 뛰어납니다.

AWS [지역 및 가용 영역에 대한 자세한 내용은 글로벌 인프라를 참조하십시오AWS .](https://aws.amazon.com/about-aws/global-infrastructure/)

AWS 글로벌 인프라 외에도 AWS Service Catalog 셀프 서비스 작업을 AWS Service Catalog 제공합 니다. 셀프 서비스 작업을 통해 고객은 규정 준수 및 보안 조치를 준수하면서 유지 관리 작업 및 최종 사용자 교육을 줄일 수 있습니다. 관리자는 셀프 서비스 작업을 사용하여 최종 사용자가 AWS Service Catalog에서 백업 및 복원과 같은 운영 작업을 수행하고, 문제를 해결하고, 승인된 명령을 실행하고, 권 한을 요청하도록 허용할 수 있습니다. 자세한 내용은 [the section called "서비스 작업 사용"](#page-134-0) 섹션을 참조 하세요.

## 인프라 보안: AWS Service Catalog

관리형 서비스로서 AWS 글로벌 네트워크 보안으로 AWS Service Catalog 보호됩니다. AWS 보안 서 비스 및 인프라 AWS 보호 방법에 대한 자세한 내용은 [AWS 클라우드 보안을](https://aws.amazon.com/security/) 참조하십시오. 인프라 보 안 모범 사례를 사용하여 AWS 환경을 설계하려면 Security Pillar AWS Well‐Architected Framework의 [인프라 보호를](https://docs.aws.amazon.com/wellarchitected/latest/security-pillar/infrastructure-protection.html) 참조하십시오.

AWS 게시된 API 호출을 사용하여 네트워크를 통해 액세스할 AWS Service Catalog 수 있습니다. 고객 은 다음을 지원해야 합니다.

- 전송 계층 보안(TLS) TLS 1.2는 필수이며 TLS 1.3을 권장합니다.
- DHE(Ephemeral Diffie-Hellman) 또는 ECDHE(Elliptic Curve Ephemeral Diffie-Hellman)와 같은 완전 전송 보안(PFS)이 포함된 암호 제품군 Java 7 이상의 최신 시스템은 대부분 이러한 모드를 지원합니 다.

또한 요청은 액세스 키 ID 및 IAM 주체와 관련된 비밀 액세스 키를 사용하여 서명해야 합니다. 또는 [AWS Security Token Service\(](https://docs.aws.amazon.com/STS/latest/APIReference/Welcome.html)AWS STS)를 사용하여 임시 보안 인증을 생성하여 요청에 서명할 수 있 습니다.

AWS Service Catalog를 사용하면 데이터가 저장되는 지역을 제어할 수 있습니다. 포트폴리오 및 제품 은 사용 가능한 리전에서만 사용할 수 있습니다. CopyProduct API를 사용하여 제품을 다른 리전으로 복사할 수 있습니다.

## 에 대한 보안 모범 사례 AWS Service Catalog

AWS Service Catalog 자체 보안 정책을 개발하고 구현할 때 고려해야 할 여러 보안 기능을 제공합니 다. 다음 모범 사례는 일반적인 지침이며 완벽한 보안 솔루션을 나타내지는 않습니다. 이러한 모범 사 례는 환경에 적절하지 않거나 충분하지 않을 수 있으므로 참고용으로만 사용해 주십시오.

제품을 시작할 때 사용자가 입력하는 파라미터 값을 제한하는 규칙을 정의할 수 있습니다. 이러한 규칙 은 제품의 AWS CloudFormation 템플릿이 배포되는 방식을 제약하기 때문에 템플릿 제약이라고 합니 다. 단순한 편집기를 사용하여 템플릿 제약을 생성하고 개별 제품에 적용합니다.

AWS Service Catalog 새 제품을 프로비전하거나 이미 사용 중인 제품을 업데이트할 때 제약조건을 적 용합니다. 포트폴리오와 제품에 적용되는 모든 제약 중에서 가장 제한이 많은 제약이 항상 적용됩니다. 예를 들어 모든 Amazon EC2 인스턴스의 시작을 허용하는 제품과 두 개의 제약이 포함된 포트폴리오 가 있는 시나리오를 생각해 보십시오. 이 두 제약 중 하나는 모든 비 GPU 유형의 EC2 인스턴스의 시작

을 허용하고, 다른 하나는 t1.micro 및 m1.small EC2 인스턴스의 시작만 허용합니다. 이 예에서는 보다 제한적인 두 번째 제약 조건 (t1.micro 및 m1.small) 을 AWS Service Catalog 적용합니다.

IAM 정책을 시작 역할에 연결할 때 최종 사용자의 AWS 리소스 액세스를 제한할 수 있습니다. 그런 다 음 제품을 시작할 때 역할을 사용하도록 시작 제약 조건을 생성하는 AWS Service Catalog 데 사용합니 다.

에 대한 관리형 정책에 대한 AWS Service Catalog자세한 내용은 [AWS 관리형 정책을](#page-61-0) 참조하십시오. AWS Service Catalog

# 카탈로그 관리

AWS Service Catalog는 관리자 콘솔에서 포트폴리오, 제품 및 제약 조건을 관리하기 위한 인터페이스 를 제공합니다.

#### **a** Note

이 단원의 작업을 수행하려면 AWS Service Catalog에 대한 관리자 권한이 있어야 합니다. 자 세한 설명은 [AWS Service Catalog의 자격 증명 및 액세스 관리](#page-55-0) 섹션을 참조하세요.

Tasks

- [포트폴리오 관리](#page-82-0)
- [제품 관리](#page-99-0)
- [AWS Service Catalog 제약 조건 사용](#page-121-0)
- [AWS Service Catalog 서비스 작업](#page-134-0)
- [포트폴리오에 AWS Marketplace 제품 추가](#page-140-0)
- [사용 AWS CloudFormation StackSets](#page-145-0)
- [예산 관리](#page-146-0)

## <span id="page-82-0"></span>포트폴리오 관리

AWS Service Catalog 관리자 콘솔의 포트폴리오 페이지에서 포트폴리오를 만들고, 보고, 업데이트합 니다.

Tasks

- [포트폴리오 생성, 보기 및 삭제](#page-83-0)
- [포트폴리오 세부 정보 보기](#page-83-1)
- [포트폴리오 생성 및 삭제](#page-83-2)
- [제품 추가](#page-84-0)
- [제약 조건 추가](#page-86-0)
- [사용자에게 액세스 권한 부여](#page-88-0)
- [포트폴리오 공유](#page-89-0)

#### • [포트폴리오 공유 및 가져오기](#page-96-0)

## <span id="page-83-0"></span>포트폴리오 생성, 보기 및 삭제

포트폴리오 페이지에 현재 리전에서 만든 포트폴리오 목록이 표시됩니다. 이 페이지를 사용하여 새 포 트폴리오를 만들거나, 포트폴리오의 세부 정보를 보거나, 계정에서 포트폴리오를 삭제합니다.

포트폴리오 페이지를 보려면

- 1. Service Quotas 콘솔[\(https://console.aws.amazon.com/servicecatalog/\)](https://console.aws.amazon.com/servicecatalog/)을 엽니다.
- 2. 필요에 따라 다른 리전을 선택합니다.
- 3. AWS Service Catalog를 처음 사용하는 경우 AWS Service Catalog 시작 페이지가 표시됩니다. [Get started]를 선택하여 포트폴리오를 만듭니다. 지침에 따라 첫 포트폴리오를 만든 후 포트폴리 오 페이지로 이동합니다.

AWS Service Catalog를 사용하는 동안 언제든 포트폴리오 페이지로 돌아갈 수 있고, 탐색 모음의 Service Catalog에서 를 선택한 후 포트폴리오를 선택할 수 있습니다.

### <span id="page-83-1"></span>포트폴리오 세부 정보 보기

AWS Service Catalog 관리자 콘솔의 Portfolio details(제품 세부 정보) 페이지에 포트폴리오의 설정이 나열됩니다. 이 페이지를 사용하여 포트폴리오의 제품을 관리하고, 사용자에게 제품에 대한 액세스 권 한을 부여하고, 적용 TagOptions 및 제한을 적용할 수 있습니다.

[Portfolio details] 페이지를 보려면

- 1. Service Quotas 콘솔[\(https://console.aws.amazon.com/servicecatalog/\)](https://console.aws.amazon.com/servicecatalog/)을 엽니다.
- 2. 관리하려는 포트폴리오를 선택합니다.

### <span id="page-83-2"></span>포트폴리오 생성 및 삭제

포트폴리오 페이지를 사용하여 포트폴리오를 생성 및 삭제합니다.

새 포트폴리오를 생성하려면

- 1. 왼쪽 탐색 메뉴에서 포트폴리오를 선택합니다.
- 2. 포트폴리오 생성을 선택합니다.
- 3. 포트폴리오 생성 페이지에서 요청된 정보를 입력합니다.
- 4. 생성 탭을 선택합니다. AWS Service Catalog는 포트폴리오를 생성하고 포트폴리오의 세부 정보 를 표시합니다.

#### 포트폴리오를 삭제하려면

#### **a** Note

로컬 포트폴리오만 삭제할 수 있습니다. 가져온 (공유) 포트폴리오는 제거할 수 있지만 가져온 포트폴리오는 삭제할 수 없습니다.

포트폴리오를 삭제하려면 먼저 포트폴리오의 제품, 제약 조건, 그룹, 역할, 사용자, 공유 등을 모두 제거 해야 TagOptions 합니다. 이렇게 하려면 포트폴리오를 열어 포트폴리오 세부 정보를 확인합니다. 그런 다음 탭을 선택하여 제거합니다.

#### **a** Note

오류를 방지하려면 제품을 제거하기 전에 포트폴리오에서 제약을 제거합니다.

- 1. 왼쪽 탐색 메뉴에서 포트폴리오를 선택합니다.
- 2. 삭제할 포트폴리오를 선택합니다.
- 3. Delete를 선택합니다. 로컬 포트폴리오만 삭제할 수 있습니다. 가져온 (공유) 포트폴리오를 삭제하 려는 경우, 작업 메뉴를 사용할 수 없습니다.
- 4. 확인 창에서 [Delete]를 선택합니다.

## <span id="page-84-0"></span>제품 추가

새 제품을 기존 포트폴리오에 직접 업로드하거나 카탈로그의 기존 제품을 포트폴리오에 연결하여 포 트폴리오에 제품을 추가할 수 있습니다.

#### **a** Note

AWS Service Catalog 제품을 생성할 때 AWS CloudFormation 템플릿 또는 Terraform 구 성 파일을 업로드할 수 있습니다. AWS CloudFormation 템플릿은 Amazon Simple Storage

Service(S3) 버킷에 저장되며 버킷 이름은 "cf-templates-"로 시작합니다. 또한 제품을 프로비저 닝할 때 추가 버킷에서 객체를 검색할 수 있는 권한이 있어야 합니다. 자세한 내용은 [제품 생성](https://docs.aws.amazon.com/servicecatalog/latest/adminguide/productmgmt-cloudresource.html#productmgmt-cloudresource-troubleshooting) 단원을 참조하십시오.

#### 새 제품 추가

포트폴리오 세부 정보 페이지에서 바로 새 제품을 추가합니다. 이 페이지에서 제품을 생성하면 AWS Service Catalog는 현재 선택한 포트폴리오에 제품을 추가합니다.

#### 새 제품을 추가하려면

- 1. 포트폴리오 페이지로 이동한 후 제품을 추가하려는 포트폴리오 이름을 선택합니다.
- 2. 포트폴리오 세부 정보 페이지에서 제품 섹션을 확장한 다음, 신규 제품 업로드를 선택합니다.
- 3. [Enter product details]에 다음을 입력합니다.
	- 제품 이름 제품 이름입니다.
	- 제품 설명(선택 사항)- 제품 설명. 이 설명은 올바른 제품을 선택할 수 있도록 제품 목록에 표시 됩니다.
	- 설명 전체 설명입니다. 이 설명은 올바른 제품을 선택할 수 있도록 제품 목록에 표시됩니다.
	- 소유자 또는 배포자 소유자의 이름 또는 이메일 주소. 배포자의 연락처 정보는 선택 사항입니 다.
	- 공급업체(선택 사항) 애플리케이션 게시자의 이름입니다. 이 필드를 통해 제품 목록을 정렬하 여 제품을 더 쉽게 찾을 수 있습니다.
- 4. [Version details] 페이지에서 다음을 입력합니다.
	- 템플릿 선택 AWS CloudFormation 제품의 경우 자체 템플릿 파일, 로컬 드라이브의 AWS CloudFormation 템플릿 또는 Amazon S3에 저장된 템플릿을 가리키는 URL, 기존 AWS CloudFormation Stack ARN 템플릿 또는 외부 리포지토리에 저장된 템플릿 파일을 선택합니다.

Teraform 제품의 경우 자체 템플릿 파일, 로컬 드라이브의 tar.gz 구성 파일 또는 Amazon S3에 저장된 템플릿을 가리키는 URL 또는 외부 리포지토리에 저장된 tar.gz 구성 파일을 선택합니다.

- 버전 이름(선택 사항) 제품 버전의 이름입니다(예: "v1", "v2beta"). 공백은 사용할 수 없습니다.
- 설명(선택 사항) 이 버전과 이전 버전의 차이점 등이 포함된 제품 버전에 대한 설명입니다.
- 5. [Enter support details]에 다음을 입력합니다.
	- 이메일 연락처(선택 사항) 제품 관련 문제를 보고하기 위한 이메일 주소입니다.
- 지원 링크(선택 사항) 사용자가 지원 정보 또는 파일 티켓을 찾을 수 있는 사이트 URL입니다. URL은 http:// 또는 https://로 시작해야 합니다. 관리자는 지원 정보의 정확성과 액세스 를 관리할 책임이 있습니다.
- 지원 설명(선택 사항) 이메일 연락처 및 지원 링크를 사용하는 방법에 대한 설명입니다.
- 6. 제품 생성을 선택합니다.

기존 제품 추가

포트폴리오 목록, 포트폴리오 세부 정보 페이지 또는 제품 목록 페이지 등 세 위치에서 포트폴리오에 기존 제품을 추가할 수 있습니다.

#### 포트폴리오에 기존 제품을 추가하는 방법

- 1. 포트폴리오 페이지로 이동합니다.
- 2. 포트폴리오를 선택합니다. 그런 다음 작업 포트폴리오에 제품 추가를 선택합니다.
- 3. 제품을 선택한 다음 포트폴리오에 제품 추가를 선택합니다.

#### 포트폴리오에서 제품 제거

제품을 더 이상 사용하지 않게 하려면 포트폴리오에서 제품을 제거합니다. 제품 페이지의 카탈로그에 서 제품을 계속 사용할 수 있으며, 다른 포트폴리오에 추가할 수도 있습니다. 포트폴리오에서 여러 제 품을 한 번에 제거할 수 있습니다.

포트폴리오에서 제품을 제거하려면

- 1. 포트폴리오 페이지로 이동한 후 제품이 포함된 포트폴리오를 선택합니다. 포트폴리오 세부 정보 페이지가 열립니다.
- 2. 제품 섹션을 확장합니다.
- 3. 제품을 하나 이상 선택한 후 제거를 선택합니다.
- 4. 선택 내용을 확인합니다.

<span id="page-86-0"></span>제약 조건 추가

사용자가 제품을 사용하는 방식을 제어하는 제약을 추가해야 합니다. AWS Service Catalog에서 지원 하는 제약 조건 유형에 대한 자세한 내용은 [AWS Service Catalog 제약 조건 사용](#page-121-0) 단원을 참조하십시 오.

포트폴리오에 제품을 배치한 후 제약 조건을 추가합니다.

제품에 제약 조건을 추가하려면

- 1. Service Quotas 콘솔[\(https://console.aws.amazon.com/servicecatalog/\)](https://console.aws.amazon.com/servicecatalog/)을 엽니다.
- 2. 포트폴리오를 선택하고 포트폴리오를 선택합니다.
- 3. 포트폴리오 세부 정보 페이지에서 제약 조건 생성 섹션을 확장한 다음, 제약 추가 탭을 선택합니 다.
- 4. 제품에서 제약 조건을 적용할 제품을 선택합니다.
- 5. 제약 조건 유형에서 다음 옵션 중 하나를 선택합니다.

시작 - AWS 리소스를 프로비저닝하는 데 사용되는 제품에 IAM 역할을 할당할 수 있습니다. 자세 한 설명은 [AWS Service Catalog 시작 제약 조건](#page-121-1) 섹션을 참조하세요.

알림 - Amazon SNS 주제로 제품 알림을 스트리밍할 수 있습니다. 자세한 설명은 [AWS Service](#page-127-0) [Catalog 알림 제약](#page-127-0) 섹션을 참조하세요.

템플릿 - 최종 사용자가 제품을 시작할 때 사용할 수 있는 옵션을 제한할 수 있습니다. 템플릿은 하나 이상의 규칙이 포함된 JSON 형식의 텍스트 파일로 구성됩니다. 제품에서 사용하는 AWS CloudFormation 템플릿에 규칙이 추가됩니다. 자세한 설명은 [템플릿 제약 조건 규칙](#page-131-0) 섹션을 참조 하세요.

스택 세트 - 를 사용하여 계정 및 지역 전체에 제품 배포를 구성할 수 AWS CloudFormation StackSets 있습니다. 자세한 설명은 [AWS Service Catalog 스택 세트 제약](#page-129-0) 섹션을 참조하세요.

태그 업데이트 - 제품을 프로비저닝한 후 태그를 업데이트할 수 있습니다. 자세한 내용은 [AWS](https://docs.aws.amazon.com/servicecatalog/latest/adminguide/constraints-resourceupdate.html)  [Service Catalog 시작 제약 조건을](https://docs.aws.amazon.com/servicecatalog/latest/adminguide/constraints-resourceupdate.html) 참조하십시오.

6. 계속을 선택하고 필요한 정보를 입력합니다.

제약 조건을 편집하려면

- 1. AWS Management Console에 로그인하여 [https://console.aws.amazon.com/catalog/.](https://console.aws.amazon.com/catalog/)에서 AWS Service Catalog 콘솔을 엽니다.
- 2. 포트폴리오를 선택하고 포트폴리오를 선택합니다.
- 3. 포트폴리오 세부 정보 페이지에서 제약 조건 생성 섹션을 확장한 후 편집할 제약 조건을 선택합니 다.
- 4. 제약 편집을 선택합니다.

5. 필요에 따라 제약 조건을 편집한 후 저장 탭을 선택합니다.

## <span id="page-88-0"></span>사용자에게 액세스 권한 부여

사용자에게 그룹 또는 역할을 통해 포트폴리오에 대한 액세스 권한을 부여합니다. 여러 사용자에게 포 트폴리오 액세스 권한을 부여하는 가장 좋은 방법은 사용자를 하나의 IAM 그룹에 넣고 해당 그룹에 액 세스 권한을 부여하는 것입니다. 그렇게 하면 해당 그룹에서 사용자를 간단히 추가하고 삭제하여 포트 폴리오 액세스를 관리할 수 있습니다. 자세한 내용은 IAM 사용 설명서의 [IAM 사용자 및 그룹](https://docs.aws.amazon.com/IAM/latest/UserGuide/Using_WorkingWithGroupsAndUsers.html)을 참조하 십시오.

 사용자는 포트폴리오 외에도 AWS Service Catalog 최종 사용자 콘솔에 대한 액세스 권한도 있어야 합 니다. IAM에서 권한을 적용하여 콘솔에 대한 액세스 권한을 부여할 수 있습니다. 자세한 설명은 [AWS](#page-55-0) [Service Catalog의 자격 증명 및 액세스 관리](#page-55-0) 섹션을 참조하세요.

포트폴리오와 해당 주체를 다른 계정과 공유하려는 경우 주체 이름(그룹, 역할 또는 사용자)을 포트폴 리오와 연결할 수 있습니다. 주체 이름은 포트폴리오와 공유되며 수신자 계정에서 최종 사용자에게 액 세스 권한을 부여하는 데 사용됩니다.

사용자 또는 그룹에 포트폴리오 액세스 권한을 부여하려면

- 1. Service Quotas 콘솔[\(https://console.aws.amazon.com/servicecatalog/\)](https://console.aws.amazon.com/servicecatalog/)을 엽니다.
- 2. 탐색 창에서 관리를 선택한 다음 포트폴리오를 선택합니다.
- 3. 그룹, 역할 또는 사용자에게 액세스 권한을 부여하려는 포트폴리오를 선택합니다. AWS Service Catalog는 포트폴리오 세부 정보 페이지로 이동합니다.
- 4. 포트폴리오 세부 정보 페이지에서 액세스 탭을 선택합니다.
- 5. 포트폴리오 액세스에서 액세스 권한 부여를 선택합니다.
- 6. 유형에서 주체 이름을 선택한 다음 group/, role/ 또는 user/, 유형을 선택합니다. 최대 9개의 주체 이름을 추가할 수 있습니다.
- 7. 액세스 권한 부여를 선택하여 주체를 현재 포트폴리오에 연결합니다.

포트폴리오에 대한 액세스를 제거하려면

- 1. 포트폴리오 세부 정보 페이지에서 그룹, 역할 및 사용자 탭을 선택합니다.
- 2. 액세스 제거를 선택합니다.

## <span id="page-89-0"></span>포트폴리오 공유

다른 AWS 계정의 AWS Service Catalog 관리자가 제품을 최종 사용자에게 배포할 수 있도록 하려면 공유 또는 를 사용하여 AWS Service Catalog 포트폴리오를 account-to-account 공유하십시오AWS Organizations.

account-to-account 공유 또는 Organizations를 사용하여 포트폴리오를 공유하면 해당 포트폴리오의 참조가 공유됩니다. 가져온 포트폴리오의 제품과 제약 조건은 공유한 원래 포트폴리오인 공유 포트폴 리오에 적용하는 변경 사항과 동기화됩니다.

수신자는 제품 또는 제약 조건을 변경할 수 없지만 최종 사용자에 대한 AWS Identity and Access Management 액세스 권한을 추가할 수 있습니다.

#### **a** Note

공유 리소스는 공유할 수 없습니다. 여기에는 공유 제품이 포함된 포트폴리오가 포함됩니다.

#### ccount-to-account 공유

이러한 단계를 완료하려면 대상 AWS 계정의 AWS 계정 ID를 획득해야 합니다. 대상 계정의 AWS Management Console의 내 계정 페이지에서 ID는 찾을 수 있습니다.

#### AWS 계정과 포트폴리오를 공유하려면

- 1. Service Quotas 콘솔[\(https://console.aws.amazon.com/servicecatalog/\)](https://console.aws.amazon.com/servicecatalog/)을 엽니다.
- 2. 왼쪽 탐색 메뉴에서 포트폴리오를 선택한 다음 공유하려는 포트폴리오를 선택합니다. 작업 메뉴 에서 공유를 선택합니다.
- 3. 계정 ID 입력에 공유 중인 AWS 계정의 계정 ID를 입력합니다. (선택 사항) [TagOption 공유를](#page-92-0) 선택 합니다. 그런 다음 공유를 선택합니다.
- 4. 이 URL을 대상 계정의 AWS Service Catalog 관리자에게 보냅니다. 이 URL에서 자동으로 제공되 는 공유 포트폴리오의 ARN이 있는 포트폴리오 가져오기 페이지가 열립니다.

#### 포트폴리오 가져오기

다른 AWS 계정의 AWS Service Catalog 관리자와 포트폴리오를 공유하는 경우, 제품을 최종 사용자에 게 배포할 수 있도록 해당 포트폴리오를 내 계정으로 가져옵니다.

포트폴리오가 AWS Organizations를 통해 공유된 경우에는 포트폴리오를 가져올 필요가 없습니다.

포트폴리오를 가져오려면 관리자의 포트폴리오 가져오기 URL이 필요합니다.

가져온 포트폴리오를 모두 보려면 [https://console.aws.amazon.com/servicecatalog/에](https://console.aws.amazon.com/servicecatalog/)서 AWS Service Catalog 콘솔을 엽니다. 포트폴리오 페이지에서 가져온 항목 탭을 선택합니다. 가져온 포트폴리오 테 이블을 검토합니다.

<span id="page-90-0"></span>AWS Organizations와 공유

AWS Organizations를 사용하여 AWS Service Catalog 포트폴리오를 공유할 수 있습니다.

먼저 마스터 계정에서 공유할지 아니면 위임 관리자 계정에서 공유할지 여부를 결정해야 합니다. 마스 터 계정에서 공유하지 않으려면 위임 관리자 계정을 등록하여 공유에 사용합니다. 자세한 내용을 알아 보려면 AWS CloudFormation 사용 설명서의 [위임된 관리자 등록을](https://docs.aws.amazon.com/AWSCloudFormation/latest/UserGuide/stacksets-orgs-delegated-admin.html) 참조하세요.

다음으로, 공유할 대상을 결정해야 합니다. 다음 엔터티와 공유할 수 있습니다.

- 조직 계정.
- 조직 단위(OU).
- 조직 자체. (이 계정은 조직의 모든 계정과 공유됩니다.)

<span id="page-90-1"></span>관리 계정에서 공유하기

조직 구조를 사용하거나 조직 노드의 ID를 입력하면 조직과 포트폴리오를 공유할 수 있습니다.

조직 구조를 사용하여 포트폴리오를 조직과 공유하려면

- 1. <https://console.aws.amazon.com/servicecatalog/> 에서 AWS Service Catalog 콘솔을 엽니다.
- 2. 포트폴리오 페이지에서 공유하려는 포트폴리오를 선택하고 탭을 선택합니다. 작업 메뉴에서 공 유를 선택합니다.
- 3. AWS Organizations를 선택하고 조직 구조로 필터링합니다.

루트 노드를 선택하여 전체 조직, 상위 조직 단위(OU), 하위 OU 또는 조직 내 AWS 계정과 포트폴 리오를 공유할 수 있습니다.

상위 OU에 공유하면 포트폴리오가 해당 상위 OU 내의 모든 계정 및 하위 OU와 공유됩니다.

AWS 계정 보기만 선택하면 조직 내 모든 AWS 계정 목록을 볼 수 있습니다.

조직 노드의 ID를 입력하여 조직과 포트폴리오를 공유하려면

- 1. <https://console.aws.amazon.com/servicecatalog/> 에서 AWS Service Catalog 콘솔을 엽니다.
- 2. 포트폴리오 페이지에서 공유하려는 포트폴리오를 선택하고 탭을 선택합니다. 작업 메뉴에서 공 유를 선택합니다.
- 3. 조직 노드를 선택합니다.

조직 전체, 조직 내 AWS 계정 또는 OU와 공유할지 여부를 선택합니다.

선택한 조직 노드의 ID를 입력합니다.이 ID는<https://console.aws.amazon.com/organizations/>의 AWS Organizations 콘솔 내에서 찾을 수 있습니다.

위임 관리자 계정에서 공유

조직의 마스터 계정은 조직의 위임 관리자로 다른 계정을 등록 및 등록 취소할 수 있습니다.

위임 관리자는 마스터 계정과 동일한 방식으로 조직의 AWS Service Catalog 리소스를 공유할 수 있습 니다. 포트폴리오 등을 생성, 삭제 및 공유할 수 있는 권한이 부여됩니다.

위임 관리자를 등록하거나 등록 취소하려면 마스터 계정의 API 또는 CLI를 사용해야 합니다. 자 세한 내용을 알아보려면 AWS Organizations API 참조의 [RegisterDelegatedAdministrator](https://docs.aws.amazon.com/organizations/latest/APIReference/API_RegisterDelegatedAdministrator.html) 및 [DeregisterDelegatedAdministrator](https://docs.aws.amazon.com/organizations/latest/APIReference/API_DeregisterDelegatedAdministrator.html) 섹션을 참조하세요.

**a** Note

대리인을 지정하려면 먼저 관리자가 [EnableAWSOrganizationsAccess](https://docs.aws.amazon.com/servicecatalog/latest/dg/API_EnableAWSOrganizationsAccess.html)를 호출해야 합니 다.

위임 관리자 계정에서 포트폴리오를 공유하는 절차는 [the section called "관리 계정에서 공유하기"에](#page-90-1)서 설명한 것처럼 마스터 계정에서 공유하는 절차와 동일합니다.

멤버가 위임 관리자로 등록 취소된 경우 다음과 같은 상황이 발생합니다.

- 해당 계정에서 생성된 포트폴리오 공유가 제거됩니다.
- 더 이상 새로운 포트폴리오 공유를 생성할 수 없습니다.

#### **a** Note

위임 관리자가 생성한 포트폴리오 및 공유가 위임 관리자의 등록 취소된 후 제거되지 않으면 위임 관리자를 다시 등록하고 등록 취소합니다. 이렇게 하면 해당 계정에서 생성한 포트폴리오 및 공유가 제거됩니다.

조직 내 계정 이동

조직 내에서 계정을 이동하는 경우 해당 계정과 공유하는 AWS Service Catalog 포트폴리오가 변경될 수 있습니다.

<span id="page-92-0"></span>계정은 대상 조직 또는 조직 단위와 공유한 포트폴리오에만 액세스할 수 있습니다.

포트폴리오 공유 TagOptions 시 공유

관리자는 포함할 공유를 생성할 수 있습니다. TagOptions TagOptions 관리자는 키-값 쌍을 사용하여 다음을 수행할 수 있습니다.

- 태그의 분류를 정의하고 적용합니다.
- 태그 옵션을 정의하고 이를 제품 및 포트폴리오에 연결합니다.
- 포트폴리오 및 제품과 관련된 태그 옵션을 다른 계정과 공유합니다.

기본 계정에서 태그 옵션을 추가하거나 제거하면 변경 내용이 수신자 계정에 자동으로 표시됩니다. 수 신자 계정에서 최종 사용자는 제품을 프로비저닝할 때 프로비저닝된 TagOptions 제품의 태그가 되는 태그의 값을 선택해야 합니다.

수신자 계정에서 관리자는 가져온 TagOptions 포트폴리오에 로컬을 추가로 연결하여 해당 계정에만 적용되는 태그 지정 규칙을 적용할 수 있습니다.

**a** Note

포트폴리오를 공유하려면 소비자의 AWS 계정 ID가 필요합니다. 콘솔의 내 계정에서 AWS 계 정 ID를 찾을 수 있습니다.

#### **a** Note

a에 단일 값이 TagOption 있는 경우 프로비전 프로세스 중에 해당 값을 AWS 자동으로 적용합 니다.

포트폴리오를 공유할 TagOptions 때 공유하기

- 1. 왼쪽 탐색 메뉴에서 포트폴리오를 선택합니다.
- 2. 로컬 포트폴리오에서 포트폴리오를 선택하고 엽니다.
- 3. 위 목록에서 공유를 선택한 다음 공유 버튼을 선택합니다.
- 4. 다른 AWS 계정 또는 조직과 공유하도록 선택합니다.
- 5. 12자리 계정 ID 번호를 입력하고 활성화를 선택한 다음 공유를 선택합니다.

공유한 계정이 공유 대상 계정 섹션에 표시됩니다. TagOptions 활성화되었는지 여부를 나타냅니 다.

포함하도록 포트폴리오 공유를 업데이트할 수도 TagOptions 있습니다. 이제 포트폴리오와 제품에 TagOptions 속하는 모든 항목이 이 계정으로 공유됩니다.

다음을 포함하도록 포트폴리오 공유를 업데이트하려면 TagOptions

- 1. 왼쪽 탐색 메뉴에서 포트폴리오를 선택합니다.
- 2. 로컬 포트폴리오에서 포트폴리오를 선택하고 엽니다.
- 3. 위 목록에서 공유를 선택합니다.
- 4. 공유 대상 계정에서 계정 ID를 선택한 다음 작업을 선택합니다.
- 5. 공유 취소 업데이트 또는 공유 취소를 선택합니다.

업데이트 공유 취소를 선택한 경우 활성화를 선택하여 공유를 시작합니다. TagOptions 공유한 계 정이 공유 대상 계정 섹션에 표시됩니다.

공유 취소를 선택한 경우 계정을 더 이상 공유하지 않을 것인지 확인하세요.

#### 포트폴리오를 공유할 때 주체 이름 공유

관리자는 주체 이름이 포함된 포트폴리오 공유를 생성할 수 있습니다. 주체 이름은 관리자가 포트폴 리오에서 지정한 다음 포트폴리오와 공유할 수 있는 그룹, 역할 및 사용자의 이름입니다. 포트폴리오

를 공유할 때 AWS Service Catalog는 해당 주체 이름이 이미 존재하는지 확인합니다. 존재하는 경우, AWS Service Catalog는 일치하는 IAM 주체를 공유 포트폴리오와 자동으로 연결하여 사용자에게 액세 스 권한을 부여합니다.

#### **a** Note

보안 주체를 포트폴리오와 연결하면 해당 포트폴리오가 다른 계정과 공유될 때 잠재적인 권 한 에스컬레이션 경로가 생길 수 있습니다. AWS Service Catalog 관리자는 아니지만 IAM 보 안 주체(사용자/그룹/역할)를 생성할 수 있는 수신자 계정의 사용자의 경우 해당 사용자는 포트 폴리오에 대한 보안 주체 이름 연결과 일치하는 역할을 생성할 수 있습니다. 이 사용자가 AWS Service Catalog를 통해 연결된 주체 이름을 모르더라도 사용자를 추측할 수 있습니다. 이 잠재 적 에스컬레이션 경로가 우려되는 경우 AWS Service Catalog는 PrincipalType을 IAM으로 사용할 것을 권장합니다. 이 구성에서는 PrincipalARN이 연결되기 전에 수신자 계정에 이미 존재해야 합니다.

기본 계정에서 주체 이름을 추가하거나 제거하면 AWS Service Catalog가 수신자 계정에 해당 변경 사 항을 자동으로 적용합니다. 그러면 수신자 계정의 사용자가 역할에 따라 작업을 수행할 수 있습니다.

- 최종 사용자는 포트폴리오 제품을 프로비저닝, 업데이트 및 종료할 수 있습니다.
- 관리자는 가져온 포트폴리오에 추가 IAM 보안 주체를 연결하여 해당 계정에 특정한 최종 사용자에 게 액세스 권한을 부여할 수 있습니다.

**a** Note

주체 이름 공유는 AWS Organizations에서만 사용할 수 있습니다.

포트폴리오를 공유할 때 주체 이름을 공유하려면

- 1. 왼쪽 탐색 메뉴에서 포트폴리오를 선택합니다.
- 2. 로컬 포트폴리오에서 공유하려는 포트폴리오를 선택합니다.
- 3. 작업 메뉴에서 공유를 선택합니다.
- 4. AWS Organizations에서 조직을 선택합니다.
- 5. 전체 조직 루트, 조직 단위(OU) 또는 조직 멤버를 선택합니다.
- 6. 공유 설정에서 주체 공유 옵션을 활성화합니다.

주체 이름 공유를 포함하도록 포트폴리오 공유를 업데이트할 수도 있습니다. 이렇게 하면 해당 포트폴 리오에 속하는 모든 주체 이름이 수신자 계정과 공유됩니다.

주체 이름을 활성화 또는 비활성화하도록 포트폴리오 공유를 업데이트하려면

- 1. 왼쪽 탐색 메뉴에서 포트폴리오를 선택합니다.
- 2. 로컬 포트폴리오에서 업데이트하려는 포트폴리오를 선택합니다.
- 3. 공유 탭을 선택합니다.
- 4. 업데이트하려는 공유를 선택한 다음 공유를 선택합니다.
- 5. 공유 업데이트를 선택한 다음 활성화를 선택하여 주 공유를 시작합니다. 그러 AWS Service Catalog가 수신자 계정에서 주체 이름을 공유합니다.

수신자 계정과의 주체 이름 공유를 중단하려면 주체 공유를 비활성화합니다.

사용자 이름 공유 시 와일드카드 사용

AWS Service Catalog는 '\*' 또는 '?'와 같은 와일드카드를 사용하여 IAM 주체(사용자, 그룹 또는 역할) 이름에 포트폴리오 액세스 권한을 부여하는 것을 지원합니다. 와일드카드 패턴을 사용하면 한 번에 여 러 IAM 사용자 이름을 포함할 수 있습니다. ARN 경로와 주체 이름에는 와일드카드 문자를 무제한으로 사용할 수 있습니다.

허용되는 와일드카드 ARN의 예:

- **arn:aws:iam:::role/ResourceName\_\***
- **arn:aws:iam:::role/\*/ResourceName\_?**

허용되지 않는 와일드카드 ARN의 예:

• **arn:aws:iam:::\*/ResourceName**

IAM 주체 ARN 형식(**arn:partition:iam:::resource-type/resource-path/resourcename**)에서 유효한 값에는 user/, group/, 또는 role/이 포함됩니다. '?' 및 '\*'는 resource-id 세그먼트의 리 소스 유형 이후에만 허용됩니다. resource-id 내 어디에나 특수 문자를 사용할 수 있습니다.

'\*' 문자는 '/' 문자와도 일치하므로 resource-id 내에 경로를 구성할 수 있습니다. 예:

**arn:aws:iam:::role/\*/ResourceName\_?**는 **arn:aws:iam:::role/pathA/pathB/ ResourceName\_1**와 **arn:aws:iam:::role/pathA/ResourceName\_1** 둘 다와 일치합니다.

## <span id="page-96-0"></span>포트폴리오 공유 및 가져오기

AWS 계정에 없는 AWS 계정 사용자(예: 다른 조직 또는 조직의 다른 계정에 속한 사용자)가 AWS Service Catalog 제품을 사용할 수 있도록 하려면 포트폴리오를 해당 사용자의 AWS 계정 계정과 공유 합니다. 공유, 조직 account-to-account 공유, 스택 세트를 사용한 카탈로그 배포 등 여러 가지 방법으로 공유할 수 있습니다.

제품 및 포트폴리오를 다른 계정에 공유하기 전에 카탈로그의 참조를 공유할지 아니면 카탈로그의 사 본을 각 수신자 계정에 배포할지 결정해야 합니다. 사본을 배포하는 경우 수신자 계정에 전파할 업데이 트가 있으면 다시 배포해야 합니다.

스택 세트를 사용하여 동시에 여러 계정에 카탈로그를 배포할 수 있습니다. 참조 (원본과 동기화된 상 태로 유지되는 포트폴리오의 가져온 버전) 를 공유하려는 경우 account-to-account 공유를 사용하거나 를 사용하여 공유할 수 있습니다. AWS Organizations

스택 세트를 사용하여 카탈로그 사본을 배포하려면 [회사 표준 AWS Service Catalog 제품의 다중 리전](https://aws.amazon.com/blogs/mt/how-to-set-up-a-multi-region-multi-account-catalog-of-company-standard-aws-service-catalog-products/)  [다중 계정 카탈로그를 설정하는 방법](https://aws.amazon.com/blogs/mt/how-to-set-up-a-multi-region-multi-account-catalog-of-company-standard-aws-service-catalog-products/)을 참조하십시오.

account-to-account 공유 또는 AWS Organizations 를 사용하여 포트폴리오를 공유하는 경우 다른 AWS 계정의 AWS Service Catalog 관리자가 포트폴리오를 자신의 계정으로 가져와서 해당 계정의 최 종 사용자에게 제품을 배포할 수 있습니다.

이 가져온 포트폴리오는 독립 사본이 아닙니다. 가져온 포트폴리오의 제품과 제약 조건은 공유한 원 래 포트폴리오인 공유 포트폴리오에 적용하는 변경 사항과 동기화됩니다. 포트폴리오를 공유하는 관 리자인 수신 관리자는 제품 또는 제약 조건을 변경할 수 없지만, 최종 사용자에 대해 AWS Identity and Access Management(IAM) 액세스 권한을 추가할 수 있습니다. 자세한 설명은 [사용자에게 액세스 권한](#page-88-0)  [부여](#page-88-0) 섹션을 참조하세요.

수신 관리자는 자신의 AWS 계정에 속한 최종 사용자에게 다음과 같은 방법으로 제품을 배포할 수 있 습니다.

- 가져온 포트폴리오에 IAM 사용자, 그룹 및 역할을 추가합니다.
- 가져온 포트폴리오의 제품을 수신자 관리자가 생성하고 AWS 계정에 속하는 별도의 포트폴리오인 로컬 포트폴리오에 추가합니다. 그런 다음 수신 관리자는 로컬 포트폴리오에 IAM 사용자, 그룹 및 역 할을 추가합니다. 공유 포트폴리오의 제품에 적용한 제약 조건은 로컬 포트폴리오에도 있습니다. 수 신 관리자는 로컬 포트폴리오에 제약 조건을 추가할 수 있지만, 가져온 제약 조건은 제거할 수 없습 니다.

공유 포트폴리오에 제품 또는 제약 조건을 추가하거나 여기에서 제품 또는 제약 조건을 제거하면 해당 포트폴리오의 가져온 모든 인스턴스에 해당 변경 내용이 전파됩니다. 예를 들어 공유 포트폴리오에서 제품을 제거하면 가져온 포트폴리오에서도 해당 제품이 제거됩니다. 가져온 제품이 추가된 모든 로컬 포트폴리오에서도 제거됩니다. 제품을 제거하기 전에 최종 사용자가 제품을 시작한 경우, 최종 사용자 의 프로비저닝된 제품이 계속 실행되지만 추후 시작 시 해당 제품을 사용할 수 없게 됩니다.

공유 포트폴리오의 제품에 시작 제약 조건을 적용하면 해당 제품의 가져온 모든 인스턴스에 전파됩니 다. 수신 관리자가 이 시작 제약 조건을 재정의하려면 로컬 포트폴리오에 해당 제품을 추가한 후 여기 에 다른 시작 제약 조건을 적용해야 합니다. 적용된 시작 제약 조건은 해당 제품의 시작 역할을 설정합 니다.

시작 역할은 최종 사용자가 제품을 시작할 때 AWS Service Catalog가 AWS 리소스(예: Amazon EC2 인스턴스 또는 Amazon RDS 데이터베이스)를 프로비저닝하는 데 사용하는 IAM 역할입니다. 관리자는 특정 시작 역할 ARN 또는 로컬 역할 이름을 지정하도록 선택할 수 있습니다. 역할 ARN을 사용하는 경 우 최종 사용자가 시작 역할을 소유한 계정이 아닌 다른 AWS 계정에 속해 있더라도 해당 역할이 사용 됩니다. 로컬 역할 이름을 사용하는 경우 최종 사용자의 계정에서 해당 이름을 가진 IAM 역할이 사용됩 니다.

시작 제약 조건 및 시작 역할에 대한 자세한 내용은 [AWS Service Catalog 시작 제약 조건](#page-121-1) 단원을 참조 하십시오. 시작 역할을 소유한 AWS 계정은 AWS 리소스를 프로비저닝하고, 이 계정에서 그러한 리소 스에 대한 사용 요금이 발생합니다. 자세한 내용은 [AWS Service Catalog 요금](https://aws.amazon.com/servicecatalog/pricing/)을 참조하세요.

이 동영상에서는 AWS Service Catalog에서 계정 간에 포트폴리오를 공유하는 방법을 보여줍니다.

[AWS Service Catalog에서 계정 간 포트폴리오 공유\(https://www.youtube.com/embed/BVSohYOppjk](https://www.youtube.com/embed/BVSohYOppjk) [%22%3EShare\)](https://www.youtube.com/embed/BVSohYOppjk).

**a** Note

가져왔거나 공유한 포트폴리오의 제품은 다시 공유할 수 없습니다.

**a** Note

포트폴리오 가져오기는 관리 계정과 종속 계정 간의 동일한 리전에서 이루어져야 합니다.

## 공유 포트폴리오와 가져온 포트폴리오 간의 관계

다음 표에는 가져온 포트폴리오와 공유 포트폴리오 간의 관계와 포트폴리오를 가져오는 관리자가 해 당 포트폴리오 및 그 안의 제품에 대해 할 수 있는 작업과 할 수 없는 작업이 요약되어 있습니다.

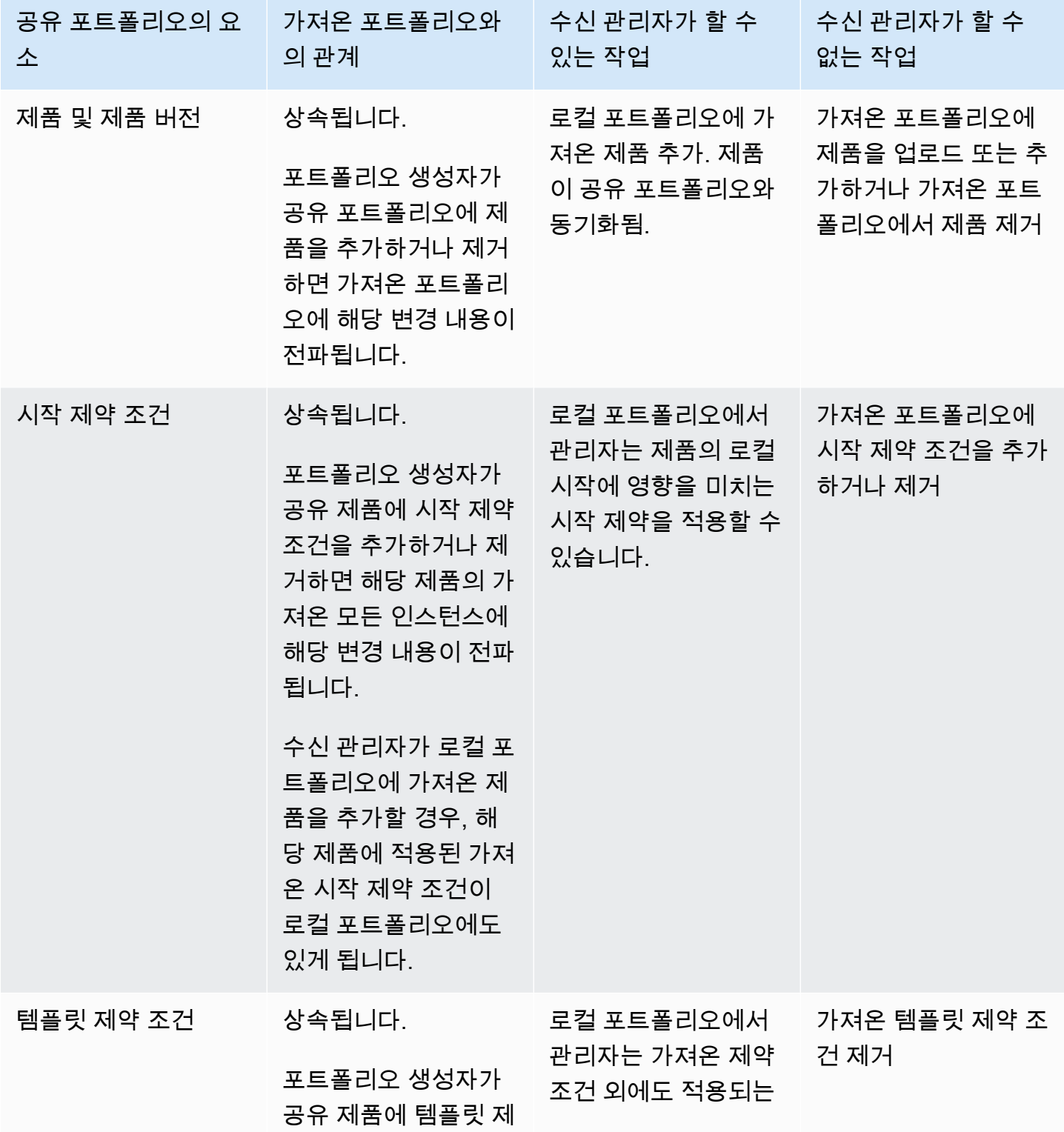

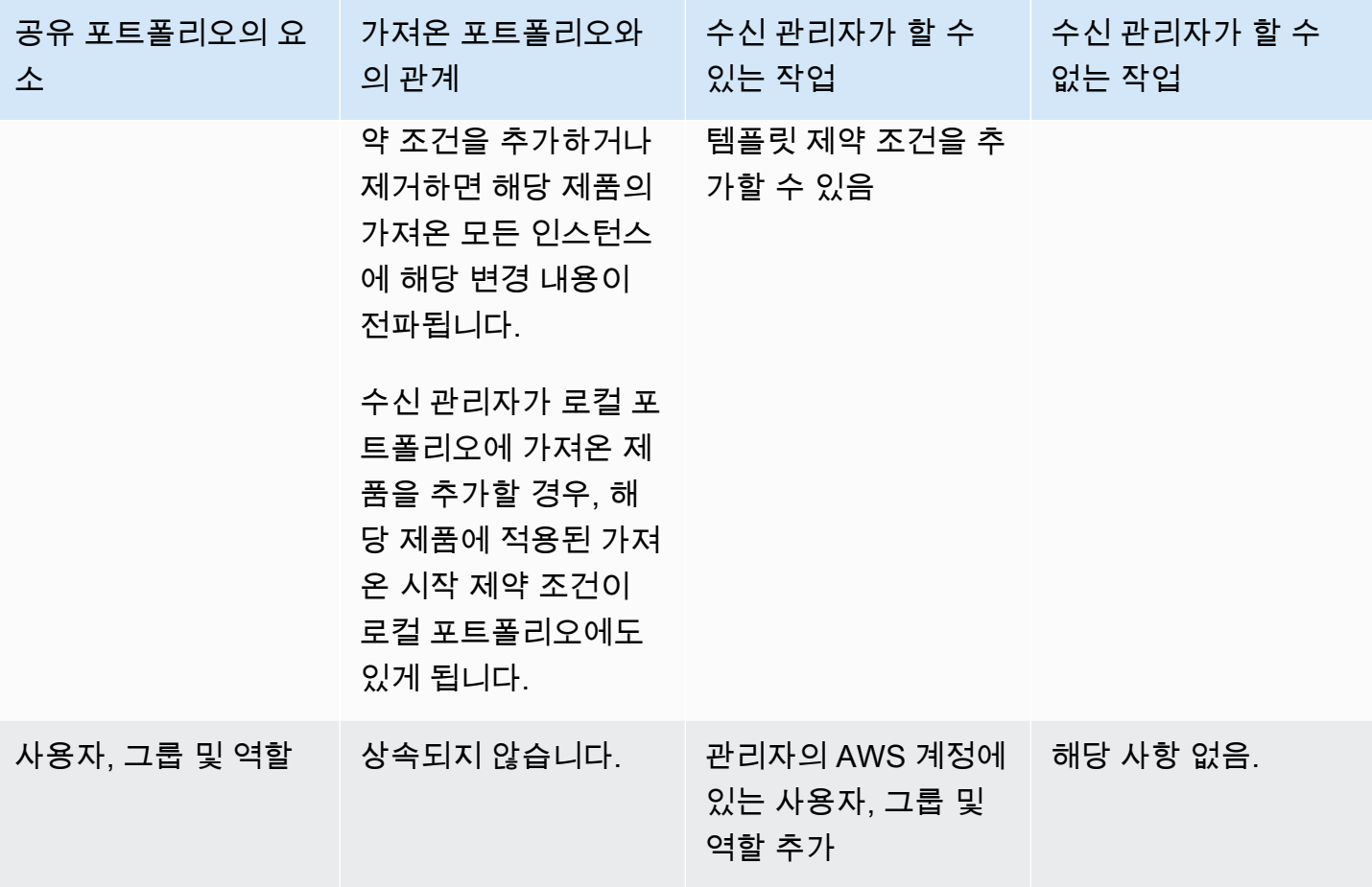

## <span id="page-99-0"></span>제품 관리

 템플릿을 메타데이터로 패키징하여 제품을 생성하고, 업데이트된 템플릿을 기반으로 새 버전을 생성 하여 제품을 업데이트하고, 여러 제품을 함께 포트폴리오로 그룹화하여 사용자에게 배포합니다.

제품의 새 버전은 포트폴리오를 통해 제품에 액세스할 수 있는 모든 사용자에게 전파됩니다. 업데이트 를 배포하는 경우 최종 사용자가 몇 번의 클릭만으로 기존의 프로비저닝된 제품을 업데이트할 수 있습 니다.

Tasks

- [제품 페이지 보기](#page-100-0)
- [제품 생성](#page-100-1)
- [포트폴리오에 제품 추가](#page-103-0)
- [제품 업데이트](#page-103-1)
- [GitHub, GitHub 엔터프라이즈 또는 Bitbucket의 템플릿 파일에 제품 동기화](#page-104-0)
- [제품 삭제](#page-112-0)
- [버전 관리](#page-120-0)

### <span id="page-100-0"></span>제품 페이지 보기

AWS Service Catalog 관리자 콘솔의 제품 목록 페이지에서 제품을 관리합니다.

제품 목록 페이지를 보려면

- 1. Service Quotas 콘솔[\(https://console.aws.amazon.com/servicecatalog/\)](https://console.aws.amazon.com/servicecatalog/)을 엽니다.
- 2. 제품 목록을 선택합니다.

## <span id="page-100-1"></span>제품 생성

AWS Service Catalog 관리자 콘솔의 제품 페이지에서 제품을 관리합니다.

#### **a** Note

Terraform 제품을 만들려면 Terraform 프로비저닝 엔진 및 시작 역할을 포함한 추가 구성이 필 요합니다. 자세한 내용은 [Terraform 제품 시작하기](#page-38-0) 섹션을 참조하세요.

새 AWS Service Catalog 제품을 생성하려면

- 1. 제품 목록 페이지로 이동합니다.
- 2. 제품 생성을 선택한 다음 제품 생성을 선택합니다.
- 3. 제품 세부 정보 만들려는 제품 유형을 선택할 수 있습니다. AWS Service Catalog는 AWS CloudFormation, Terraform Cloud 및 외부(Terraform Community Edition 지원) 제품 유형을 지원 합니다. 제품 세부 정보에는 목록 또는 세부 정보 페이지에서 제품을 검색하고 볼 때 나타나는 메 타데이터도 포함됩니다. 다음을 입력합니다.
	- 제품 이름 제품 이름입니다.
	- 제품 설명 제품 목록에 설명이 표시되어 올바른 제품을 선택하는 데 도움이 됩니다.
	- 소유자 이 제품을 게시하는 개인 또는 조직입니다. 소유자는 IT 조직 또는 관리자의 이름일 수 있습니다.
	- 공급업체(선택 사항) 애플리케이션 게시자의 이름입니다. 이 필드를 통해 제품 목록을 정렬하여 제품을 더 쉽게 찾을 수 있습니다.
- 4. 버전 세부 정보를 통해 템플릿 파일을 추가하고 제품을 빌드할 수 있습니다. 다음을 입력합니다.
	- 방법 선택 템플릿 파일을 추가하는 방법은 네 가지가 있습니다.
		- 로컬 템플릿 파일 사용 로컬 드라이브에서 AWS CloudFormation 템플릿 또는 Terraform tar.gz 구성 파일을 업로드합니다.
		- Amazon S3 URL 사용 Amazon S3에 저장된 AWS CloudFormation 템플릿 또는 Terraform tar.gz 구성 파일을 가리키는 URL을 지정합니다. Amazon S3 URL을 지정하는 경우에는 https://로 시작해야 합니다.
		- 외부 리포지토리 사용 사용자 GitHub, GitHub 엔터프라이즈 또는 Bitbucket 코드 리포지토리 를 지정합니다. AWS Service Catalog제품을 템플릿 파일에 동기화할 수 있습니다. Terraform 제품의 경우 템플릿 파일 형식은 Tar에 보관되고 Gzip으로 압축된 단일 파일이어야 합니다.
		- 기존 CloudFormation 스택 사용 기존 스택의 ARN을 입력합니다. CloudFormation 이 방법은 Terraform Cloud 또는 외부 제품을 지원하지 않습니다.
	- 버전 이름(선택 사항) 제품 버전의 이름입니다(예: "v1", "v2beta"). 공백은 사용할 수 없습니다.
	- 설명(선택 사항) 이 버전과 이전 버전의 차이점 등이 포함된 제품 버전에 대한 설명입니다.
	- 지침 제품 세부 정보 페이지의 버전 탭에서 관리됩니다. 제품 생성 워크플로우 중 제품 버전을 만들면 해당 버전에 대한 지침이 기본값으로 설정됩니다. 지침에 대한 자세한 내용은 [버전 관리](https://docs.aws.amazon.com/servicecatalog/latest/adminguide/managing-versions.html) 섹션을 참조하세요.
- 5. 지원 세부 정보는 회사 내 조직을 식별하고 지원을 위한 연락 창구를 제공합니다. 다음을 입력합니 다.
	- 이메일 연락처(선택 사항) 제품 관련 문제를 보고하기 위한 이메일 주소입니다.
	- 지원 링크(선택 사항) 사용자가 지원 정보 또는 파일 티켓을 찾을 수 있는 사이트 URL입니다. URL은 http:// 또는 https://로 시작해야 합니다. 관리자는 지원 정보의 정확성과 액세스 를 관리할 책임이 있습니다.
	- 지원 설명(선택 사항) 이메일 연락처 및 지원 링크를 사용하는 방법에 대한 설명입니다.
- 6. 태그 관리 (선택 사항) 태그를 사용하여 리소스를 분류하는 것 외에도 태그를 사용하여 이 리소스 를 만들 권한을 인증할 수도 있습니다.
- 7. 제품 생성 양식을 작성했으면 제품 생성을 선택합니다. 몇 초 후 제품 목록 페이지에 제품이 표시 됩니다. 제품을 보기 위해 브라우저를 새로 고쳐야 할 수도 있습니다.

또한 제품 템플릿을 소스 리포지토리에 배포하고 소스 리포지토리에서 변경한 내용을 전달하는 파이 프라인을 생성 AWS Service Catalog 및 구성하는 데 사용할 CodePipeline 수 있습니다. 자세한 내용은 [자습서: AWS Service Catalog에 배포하는 파이프라인 생성을](https://docs.aws.amazon.com/codepipeline/latest/userguide/tutorials-S3-servicecatalog.html) 참조하십시오.

AWS CloudFormation 또는 Terraform 템플릿에서 파라미터 속성을 정의하고 해당 규칙을 프로비저닝 중에 적용할 수 있습니다. 이러한 속성은 최소 및 최대 길이, 최소 및 최대 값, 허용 값, 값의 정규 표현 식을 정의할 수 있습니다. AWS Service Catalog는 제공된 값이 파라미터 속성을 준수하지 않는 경우 프로비저닝 중에 경고를 표시합니다. 파라미터 속성에 대한 자세한 내용은 AWS CloudFormation 사용 설명서의 [파라미터](https://docs.aws.amazon.com/AWSCloudFormation/latest/UserGuide/parameters-section-structure.html) 섹션을 참조하세요.

문제 해결

Amazon S3 버킷에서 객체를 검색할 수 있는 권한이 있어야 합니다. 그렇지 않으면 제품을 시작하거나 업데이트할 때 오류가 발생할 수 있습니다.

*Error: failed to process product version s3 access denied exception*

이 메시지가 표시되면 다음 버킷에서 객체를 검색할 수 있는 권한이 있는지 확인하세요.

- 프로비저닝 아티팩트 템플릿이 저장되는 버킷입니다.
- "cf-templates-\*"로 시작하고 AWS Service Catalog가 프로비저닝 아티팩트 템플릿을 저장하는 버킷 입니다.
- "sc-\*"로 시작하고 AWS Service Catalogrk 메타데이터를 저장하는 내부 버킷입니다. 계정에서는 이 버킷을 볼 수 없습니다.

다음 예제 정책은 앞서 언급한 버킷에서 객체를 검색하는 데 필요한 최소 권한을 보여줍니다.

```
{ 
            "Sid": "VisualEditor1", 
            "Effect": "Allow", 
            "Action": "s3:GetObject*", 
            "Resource": [ 
                 "arn:aws:s3:::YOUR_TEMPLATE_BUCKET", 
                 "arn:aws:s3:::YOUR_TEMPLATE_BUCKET/*", 
                 "arn:aws:s3:::cf-templates-*", 
                 "arn:aws:s3:::cf-templates-*/*", 
                 "arn:aws:s3:::sc-*", 
                 "arn:aws:s3:::sc-*/*" 
           \mathbf{I} }
```
## <span id="page-103-0"></span>포트폴리오에 제품 추가

포트폴리오 수에 제한 없이 제품을 추가할 수 있습니다. 제품이 업데이트되면 공유 포트폴리오를 포함 해 해당 제품이 포함된 모든 포트폴리오가 새 버전을 자동으로 수신합니다.

포트폴리오에 카탈로그의 제품을 추가하려면

- 1. 제품 목록 페이지로 이동합니다.
- 2. 제품을 선택한 다음 작업을 선택합니다. 드롭다운 메뉴에서 포트폴리오에 제품 추가를 선택합니 다. 포트폴리오에 추가 *name-of-product*페이지로 이동합니다.
- 3. 포트폴리오를 선택한 다음 포트폴리오에 제품 추가를 선택합니다.

Terraform 제품을 포트폴리오에 추가할 때는 제품에 시작 제약이 필요합니다. 계정에서 IAM 역할을 선 택하거나, IAM 역할 ARN을 입력하거나, 역할 이름을 입력해야 합니다. 역할 이름을 지정하면 계정이 시작 제약 조건을 사용할 때 계정에서 해당 이름을 가진 IAM 역할이 사용됩니다. 그러면 계정과 무관하 게 시작 역할 제약 조건을 사용할 수 있으므로 공유 계정당 리소스를 더 적게 만들 수 있습니다. 세부 정 보 및 지침은 [6단계: Terraform 제품에 시작 제약 추가](#page-48-0) 섹션을 참조하세요.

포트폴리오에는 AWS CloudFormation 및 Terraform 제품 유형이 혼합된 다양한 제품이 포함될 수 있 습니다.

### <span id="page-103-1"></span>제품 업데이트

제품의 템플릿을 업데이트해야 하는 경우 제품의 새 버전을 만듭니다. 새 제품 버전은 해당 제품이 들 어 있는 포트폴리오에 액세스할 수 있는 모든 사용자에게 자동으로 제공됩니다.

#### **a** Note

기존 제품을 업데이트할 때는 제품 유형(AWS CloudFormation 또는 Teraform)을 변경 할 수 없습니다. 예를 들어 AWS CloudFormation 제품을 업데이트하는 경우 기존 AWS CloudFormation 템플릿을 Terraform tar.gz 구성 파일로 바꿀 수 없습니다. 기존 AWS CloudFormation 템플릿 파일을 새 AWS CloudFormation 템플릿 파일로 업데이트해야 합니다.

이전 제품 버전의 프로비저닝된 제품을 현재 실행하는 최종 사용자는 프로비저닝된 제품을 새 버전으 로 업데이트할 수 있습니다. 새 버전의 제품을 사용할 수 있게 되면 사용자는 프로비저닝된 제품 목록 또는 프로비저닝된 제품 세부 정보 페이지에서 프로비저닝된 제품 업데이트 명령을 사용할 수 있습니 다.

제품의 새 버전을 만들기 전에 AWS Service Catalog에서는 AWS CloudFormation 또는 Terraform 엔 진에서 제품 업데이트가 적절하게 작동하는지 확인하는 테스트를 수행하는 것이 좋습니다.

새 제품 버전을 만들려면

- 1. 제품 목록 페이지로 이동합니다.
- 2. 업데이트하려는 제품을 선택합니다. 제품 세부 정보 페이지로 이동합니다.
- 3. 제품 세부 정보 페이지에서 버전 탭을 확장한 다음 새 버전 생성을 선택합니다.
- 4. 버전 세부 정보에서 다음을 수행하세요.
	- 템플릿 선택 템플릿 파일을 추가하는 방법은 네 가지가 있습니다.

로컬 템플릿 파일 사용 - 로컬 드라이브에서 AWS CloudFormation 템플릿 또는 Terraform tar.gz 구성 파일을 업로드합니다.

Amazon S3 URL 사용 - Amazon S3에 저장된 AWS CloudFormation 템플릿 또는 Terraform tar.gz 구성 파일을 가리키는 URL을 지정합니다. Amazon S3 URL을 지정하는 경우에는 https:// 로 시작해야 합니다.

외부 리포지토리 사용 - 사용자 GitHub, GitHub 엔터프라이즈 또는 Bitbucket 코드 리포지토리를 지정합니다. AWS Service Catalog제품을 템플릿 파일에 동기화할 수 있습니다. Terraform 제품 의 경우 템플릿 파일 형식은 Tar에 보관되고 Gzip으로 압축된 단일 파일이어야 합니다.

기존 CloudFormation 스택 사용 - 기존 스택의 ARN을 입력합니다. CloudFormation 이 방법은 Terraform Cloud 또는 외부 제품을 지원하지 않습니다.

- 버전 제목 제품 버전의 이름입니다(예: "v1", "v2beta"). 공백은 사용할 수 없습니다.
- 설명(선택 사항) 이 버전과 이전 버전의 차이점 등이 포함된 제품 버전에 대한 설명입니다.
- 5. 제품 버전 생성을 선택합니다.

또한 제품 템플릿을 소스 리포지토리에 배포하고 소스 리포지토리에 변경 내용을 전달하는 파이프라 인을 생성 및 구성하는 데 AWS Service Catalog 사용할 CodePipeline 수 있습니다. 자세한 내용은 [자](https://docs.aws.amazon.com/codepipeline/latest/userguide/tutorials-S3-servicecatalog.html) [습서: AWS Service Catalog에 배포하는 파이프라인 생성을](https://docs.aws.amazon.com/codepipeline/latest/userguide/tutorials-S3-servicecatalog.html) 참조하십시오.

## <span id="page-104-0"></span>GitHub, GitHub 엔터프라이즈 또는 Bitbucket의 템플릿 파일에 제품 동기화

AWS Service Catalog 외부 저장소 공급자를 통해 관리되는 템플릿 파일에 제품을 동기화할 수 있습니 다. AWS Service Catalog 이 유형의 템플릿 연결이 있는 제품을 Git 동기화 제품이라고 합니다. 리포지 토리 옵션에는 GitHub 엔터프라이즈 또는 GitHub Bitbucket이 포함됩니다. 외부 저장소 계정을 AWS

계정 사용하여 권한을 부여한 후에는 새 AWS Service Catalog 제품을 만들거나 기존 제품을 업데이트 하여 저장소의 템플릿 파일에 동기화할 수 있습니다. 템플릿 파일을 변경하고 저장소에서 커밋 (예: gitpush 사용) 하면 변경 사항을 AWS Service Catalog 자동으로 감지하고 새 제품 버전 (아티팩트) 을 만 듭니다.

#### 주제

- [제품을 외부 템플릿 파일에 동기화하는 데 필요한 권한](#page-105-0)
- [계정 연결 생성](#page-106-0)
- [Git 동기화 제품 연결 보기](#page-108-0)
- [Git 동기화 제품 연결 업데이트](#page-109-0)
- [Git 동기화 제품 연결 삭제](#page-110-0)
- [Terraform 제품을 GitHub 엔터프라이즈 또는 Bitbucket의 템플릿 파일에 동기화하는 중 GitHub](#page-111-0)
- [AWS 리전 Git 동기화 제품 지원](#page-111-1)

### <span id="page-105-0"></span>제품을 외부 템플릿 파일에 동기화하는 데 필요한 권한

다음 AWS Identity and Access Management (IAM) 정책을 템플릿으로 사용하여 AWS Service Catalog 관리자가 외부 저장소의 템플릿 파일에 제품을 동기화할 수 있도록 할 수 있습니다. 이 정책에 는 CodeConnections 및 AWS Service Catalog모두의 필수 권한이 포함됩니다. AWS Service Catalog 리포지토리와 동기화된 제품을 활성화할 때는 아래의 템플릿 정책을 복사하고 AWS Service Catalog AWSServiceCatalogAdminFullAccess [관리형 정책도](https://docs.aws.amazon.com/servicecatalog/latest/adminguide/security-iam-awsmanpol) 사용할 것을 권장합니다.

```
{ 
     "Version": "2012-10-17", 
     "Statement": [ 
         { 
              "Sid": "CodeStarAccess", 
              "Effect": "Allow", 
              "Action": [ 
              "codestar-connections:UseConnection", 
              "codestar-connections:PassConnection", 
              "codestar-connections:CreateConnection", 
              "codestar-connections:DeleteConnection", 
              "codestar-connections:GetConnection", 
              "codestar-connections:ListConnections", 
              "codestar-connections:ListInstallationTargets", 
              "codestar-connections:GetInstallationUrl", 
              "codestar-connections:StartOAuthHandshake",
```

```
 "codestar-connections:UpdateConnectionInstallation", 
             "codestar-connections:GetIndividualAccessToken" 
             ], 
             "Resource": "arn:aws:codestar-connections:*:*:connection/*" 
         }, 
        \mathcal{L} "Sid": "CreateSLR", 
         "Effect": "Allow", 
         "Action": "iam:CreateServiceLinkedRole", 
         "Resource": "arn:aws:iam::*:role/aws-service-role/
sync.servicecatalog.amazonaws.com/AWSServiceRoleForServiceCatalogArtifactSync", 
         "Condition": { 
         "StringLike": { 
         "iam:AWSServiceName": "sync.servicecatalog.amazonaws.com" 
 } 
 } 
         } 
    \mathbf{I}}
```
### <span id="page-106-0"></span>계정 연결 생성

템플릿 파일을 AWS Service Catalog 제품에 동기화하기 전에 일회용 연결을 만들고 권한을 부여해야 합니다. account-to-account 이 연결을 사용하여 원하는 템플릿 파일이 들어 있는 리포지토리의 세부 정보를 지정할 수 있습니다. AWS Service Catalog 콘솔, CodeConnections 콘솔, AWS Command Line Interface (CLI) 또는 CodeConnections API를 사용하여 연결을 생성할 수 있습니다.

연결을 설정한 후 AWS Service Catalog 콘솔, AWS Service Catalog API 또는 CLI를 사용하여 동기화 된 AWS Service Catalog 제품을 생성할 수 있습니다. AWS Service Catalog 관리자는 리포지토리 및 브랜치의 템플릿 파일을 기반으로 새 AWS Service Catalog 제품을 만들거나 기존 제품을 업데이트할 수 있습니다. 저장소에서 변경 내용을 커밋하면 AWS Service Catalog 자동으로 변경 내용을 감지하고 새 제품 버전을 만듭니다. 이전 제품 버전은 규정된 버전 제한까지 유지되며 사용되지 않음 상태가 할 당됩니다.

또한 연결이 생성된 후 서비스 연결 역할 (SLR) 을 AWS Service Catalog 자동으로 생성합니다. 이러한 SLR을 통해 AWS Service Catalog 는 리포지토리에 커밋된 모든 템플릿 파일 변경 내용을 감지할 수 있습니다. 또한 AWS Service Catalog SLR을 사용하면 동기화된 제품에 대한 새 제품 버전을 자동으로 생성할 수 있습니다. SLR 권한 및 기능에 대한 자세한 내용은 [AWS Service Catalog의 서비스 연결 역](#page-105-0) [할](#page-105-0) 섹션을 참조하세요.

새 Git 동기화 제품을 만들려면

- 1. 왼쪽 탐색 창에서 제품 목록을 선택한 다음, 제품 생성을 선택합니다.
- 2. 제품 세부 정보를 입력합니다.
- 3. 버전 세부 정보에서 AWS CodeStar 공급자를 사용하여 코드 리포지토리 지정을 선택한 다음 새 AWS CodeStar 연결 만들기 링크를 선택합니다.
- 4. 연결을 만든 후 연결 목록을 새로 고친 다음, 새 연결을 선택합니다. 리포지토리, 브랜치, 템플릿 파 일 경로를 비롯한 리포지토리 세부 정보를 지정합니다.

Terraform 구성 파일 사용에 대한 자세한 내용은 [Terraform 제품을 GitHub 엔터프라이즈 또는](#page-111-0) [Bitbucket의 템플릿 파일에 동기화하는 중 GitHub 을](#page-111-0) 참조하세요.

- a. (새 AWS Service Catalog 제품 리소스를 만들 때는 선택 사항) Support Details 섹션에서 제품 에 대한 메타데이터를 추가합니다.
- b. (새 AWS Service Catalog 제품 리소스를 만들 때는 선택 사항) 태그 섹션에서 새 태그 추가를 선택하고 키와 값 쌍을 입력합니다.
- 5. 새 프로젝트 생성을 선택합니다.

Git 동기화 제품을 여러 개 만들려면

- 1. AWS Service Catalog 콘솔 왼쪽 탐색 패널에서 제품 목록을 선택한 다음 여러 git 관리 제품 생성 을 선택합니다.
- 2. 일반 제품 세부 정보를 입력합니다.
- 3. 외부 리포지토리 세부 정보에서 AWS CodeStar 연결을 선택한 다음 리포지토리와 브랜치를 지정 합니다.
- 4. 제품 추가 창에서 템플릿 파일 경로와 제품 이름을 입력합니다. 새 항목 추가를 선택하고 원하는 대로 제품을 계속 추가합니다.
- 5. 원하는 제품을 모두 추가한 후 제품 대량 생성을 선택합니다.

기존 AWS Service Catalog 제품을 외부 리포지토리에 연결하려면

- 1. AWS Service Catalog 콘솔 왼쪽 탐색 패널에서 제품 목록을 선택한 다음 외부 저장소에 제품 연결 을 선택합니다.
- 2. 제품 선택 페이지에서 외부 리포지토리에 연결할 제품을 선택하고 다음을 선택합니다.
- 3. 소스 세부 정보 지정 페이지에서 기존 AWS CodeStar 연결을 선택한 다음 리포지토리, 분기 및 템 플릿 파일 경로를 지정합니다.
- 4. 다음을 선택합니다.
- 5. 검토 및 제출 페이지에서 연결 세부 정보를 확인한 다음 제품을 외부 리포지토리에 연결을 선택합 니다.

Git 동기화 제품 연결 보기

AWS Service Catalog 콘솔, API를 사용하거나 리포지토리 연결 세부 정보를 보는 AWS CLI 데 사용할 수 있습니다. 템플릿 파일에 연결된 AWS Service Catalog 제품의 경우 마지막 동기화 상태에서 리포지 토리 연결 및 템플릿이 제품과 마지막으로 동기화된 시간에 대한 정보를 검색할 수 있습니다.

### **a** Note

제품 수준에서 리포지토리 정보와 마지막 동기화 상태를 볼 수 있습니다. 리포지토리 세부 정 보를 보려면 사용자에게 CodeConnections API에 대한 IAM 권한이 있어야 합니다. 이러한 [IAM](#page-105-0) [권한에 필요한 정책에 대한 자세한 내용은 템플릿 파일에 AWS Service Catalog 제품을 동기화](#page-105-0) [하는](#page-105-0) 데 필요한 권한을 참조하십시오.

를 사용하여 연결 및 리포지토리 세부 정보를 보려면 AWS Management Console

- 1. 왼쪽 탐색 창에서 제품 목록을 선택합니다.
- 2. 목록에서 제품을 선택합니다.
- 3. 제품 페이지에서 제품 소스 세부 정보 섹션으로 이동합니다.
- 4. 제품 버전의 소스 수정 ID를 보려면 마지막으로 생성된 버전 링크를 선택합니다. 버전 세부 정보 섹션에는 소스 수정 ID가 표시됩니다.

를 사용하여 연결 및 리포지토리 세부 정보를 보려면 AWS CLI

에서 AWS CLI다음 명령을 실행합니다.

- \$ aws servicecatalog describe-product-as-admin
- \$ aws servicecatalog describe-provisioning-artifact
- \$ aws servicecatalog search-product-as-admin

\$ aws servicecatalog list-provisioning-artifacts

### Git 동기화 제품 연결 업데이트

AWS Service Catalog 콘솔, AWS Service Catalog API 또는 를 사용하여 기존 계정 연결 및 Git 동기화 제품을 업데이트할 수 있습니다. AWS CLI

기존 AWS Service Catalog 제품을 템플릿 파일에 연결하는 방법을 알아보려면 [Git과 동기화된 새 제품](#page-106-0) [연결 만들기를](#page-106-0) 참조하십시오.

기존 제품을 Git 동기화 제품으로 업데이트하려면

- 1. 왼쪽 탐색 패널에서 제품 목록을 선택하고 다음 옵션 중 하나를 선택합니다.
	- 단일 제품을 업데이트하려면 제품을 선택하고 제품 소스 세부 정보 섹션으로 이동한 다음 세부 정보 편집을 선택합니다.
	- 여러 제품을 업데이트하려면 외부 리포지토리에 제품 연결을 선택하고 제품을 10개까지 선택한 후 다음을 선택합니다.
- 2. 제품 소스 세부 정보 섹션에서 다음 업데이트를 수행합니다.
	- 연결을 지정합니다.
	- 리포지토리를 지정합니다.
	- 브랜치를 지정합니다.
	- 템플릿 파일의 이름을 지정합니다.
- 3. 변경 사항 저장를 선택합니다.

#### **a** Note

외부 리포지토리에 아직 연결되지 않은 제품의 경우, 제품을 선택한 후 제품 정보 페이지 상단 의 경고에 표시되는 외부 리포지토리에 연결 옵션을 사용할 수 있습니다.

콘솔이나 TO를 AWS Service Catalog 사용할 수도 있습니다. AWS CLI

- 기존 AWS Service Catalog 제품을 외부 저장소의 템플릿 파일에 연결
- 제품 이름, 설명 및 태그를 포함한 제품 메타데이터를 업데이트합니다.
- 이전에 연결한 AWS Service Catalog 제품에 대한 연결을 재구성합니다(다른 리포지토리 소스를 사 용하도록 동기화 업데이트).

AWS Service Catalog 콘솔을 사용하여 연결 및 리포지토리 세부 정보를 업데이트하려면

- 1. AWS Service Catalog 콘솔 왼쪽 탐색 패널에서 제품 목록을 선택한 다음 현재 외부 저장소에 연결 되어 있는 제품을 선택합니다.
- 2. 제품 소스 세부 정보 섹션에서 제품 소스 편집을 선택합니다.
- 3. 제품 소스 세부 정보 섹션에서 원하는 새 리포지토리를 지정합니다.
- 4. 변경 사항 저장를 선택합니다.

를 사용하여 연결 및 리포지토리 세부 정보를 업데이트하려면 AWS CLI

\$ aws servicecatalog update-product및 \$ aws servicecatalog updateprovisioning-artifact 명령을 AWS CLI 실행하여

### Git 동기화 제품 연결 삭제

AWS Service Catalog 콘솔, CodeConnections API 또는 를 사용하여 AWS Service Catalog 제품과 템 플릿 파일 간의 연결을 삭제할 수 AWS CLI있습니다. 템플릿 파일에서 제품 연결을 끊으면 동기화된 제 품이 정기적으로 관리되는 AWS Service Catalog 제품으로 전환됩니다. 제품 연결을 끊은 후 템플릿 파 일을 변경하고 이전에 연결된 리포지토리에서 커밋하면 변경 내용이 반영되지 않습니다. AWS Service Catalog 제품을 외부 저장소의 템플릿 파일에 다시 연결하려면 연결 및 동기화된 제품 업데이트를 참 조하십시오. AWS Service Catalog

콘솔을 사용하여 Git 동기화 제품 연결을 끊으려면 AWS Service Catalog

- 1. 의 왼쪽 AWS Management Console탐색 패널에서 제품 목록을 선택합니다.
- 2. 목록에서 제품을 선택합니다.
- 3. 제품 페이지에서 제품 소스 세부 정보 섹션으로 이동합니다.
- 4. 연결 해제를 선택합니다.
- 5. 작업을 확인한 다음 연결 해제를 선택합니다.

를 사용하여 Git 동기화 제품 연결을 끊으려면 AWS CLI

에서 명령을 실행합니다. AWS CLI\$ aws servicecatalog update-product ConnectionParameters 입력에서 지정된 연결을 제거합니다.

CodeConnections API를 사용하여 연결을 삭제하려면 또는 AWS CLI

CodeConnections API 또는 AWS CLI에서 \$ aws codestar-connections deleteconnection 명령을 실행합니다.

Terraform 제품을 GitHub 엔터프라이즈 또는 Bitbucket의 템플릿 파일에 동기화하는 중 **GitHub** 

Terraform 구성 파일을 사용하여 Git 동기화 제품을 만들 때 파일 경로는 tar.gz 형식만 허용합니다. Terraform 폴더 형식은 파일 경로에 사용할 수 없습니다.

AWS 리전 Git 동기화 제품 지원

AWS Service Catalog 아래 표에 표시된 AWS 리전 대로 Git 동기화 제품을 지원합니다.

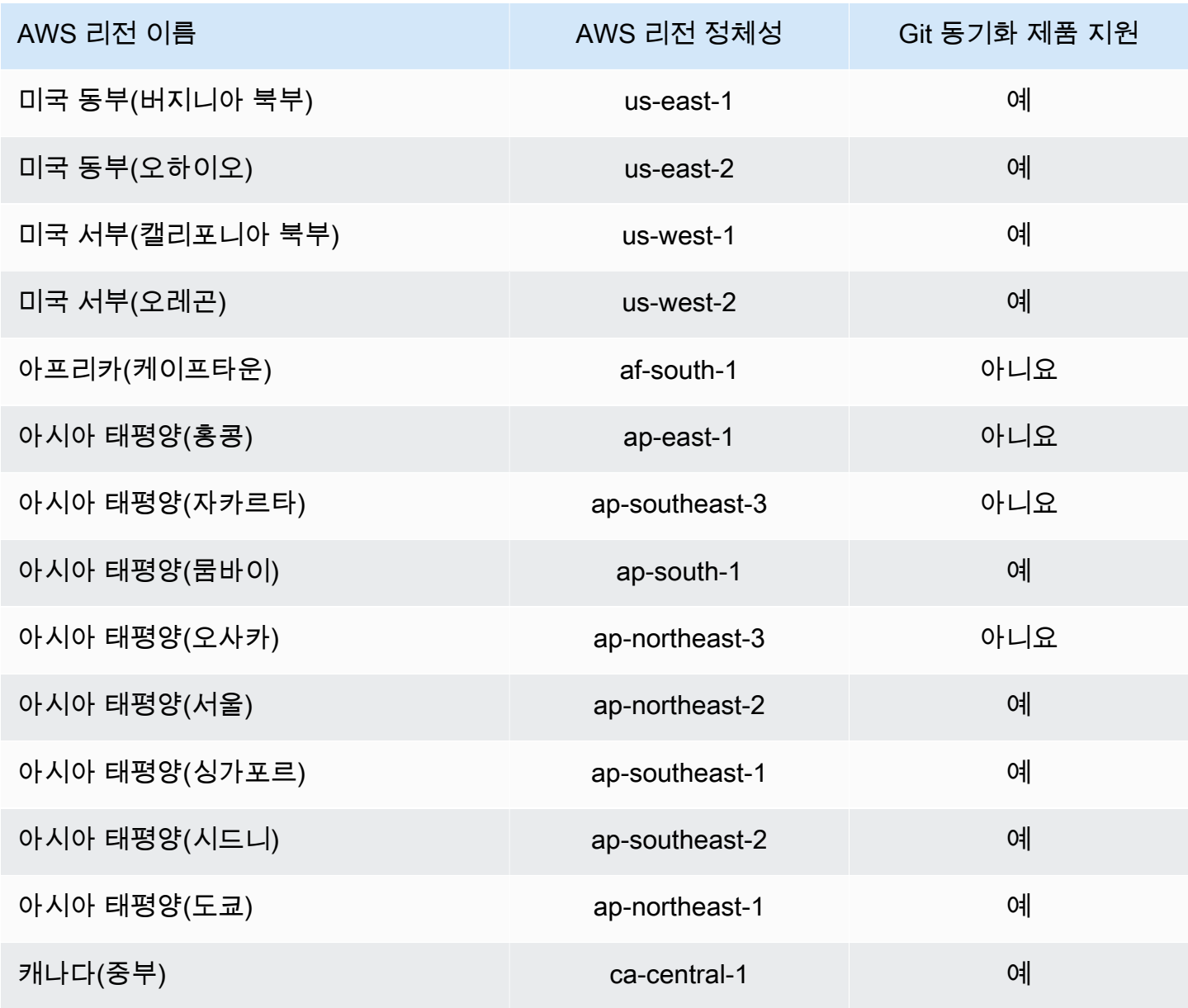

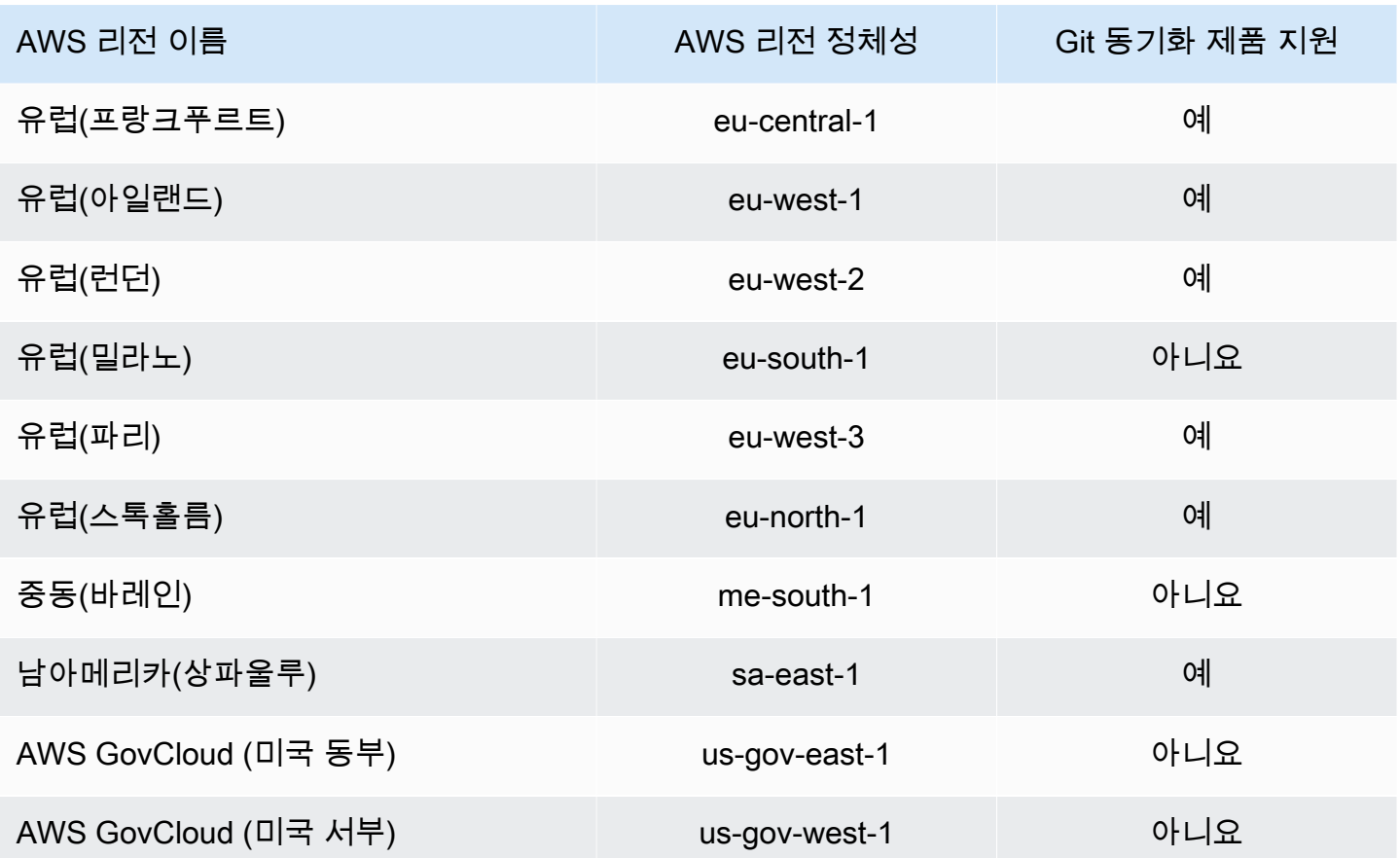

# 제품 삭제

제품을 삭제하면 AWS Service Catalog에서 해당 제품이 들어 있는 모든 포트폴리오에서 모든 제품 버 전이 제거됩니다.

AWS Service Catalog를 사용하면 AWS Service Catalog 콘솔 또는 AWS CLI 사용하여 제품을 삭제할 수 있습니다. 제품을 성공적으로 삭제하려면 먼저 제품과 관련된 모든 리소스의 연결을 끊어야 합니다. 제품 리소스 연결의 예로는 포트폴리오 연결, 예산 TagOptions, 서비스 조치 등이 있습니다.

**A** Important

삭제한 제품은 복구할 수 없습니다.

AWS Service Catalog 콘솔을 사용하여 제품을 삭제하려면

- 1. 포트폴리오 페이지로 이동하여 삭제하려는 제품이 포함된 포트폴리오를 선택합니다.
- 2. 삭제하려는 제품을 선택한 다음 제품 창의 오른쪽 상단에서 삭제를 선택합니다.

3. 관련 리소스가 없는 제품의 경우 텍스트 상자에 삭제를 입력하여 삭제하려는 제품을 확인한 다음 삭제를 선택합니다.

관련 리소스가 있는 제품의 경우에는 4단계를 진행합니다.

- 4. 제품 삭제 창에서 제품의 모든 관련 리소스가 표시된 연결 테이블을 검토합니다. AWS Service Catalog는 제품을 삭제할 때 이러한 리소스의 연결을 끊으려고 시도합니다.
- 5. 텍스트 상자에 삭제를 입력하여 제품 삭제를 관련 리소스를 모두 제거할 것인지 확인합니다.
- 6. 연결 해제 및 삭제를 선택합니다.

AWS Service Catalog가 모든 제품 리소스의 연결을 끊을 수 없는 경우 제품은 삭제되지 않습니다. 제 품 삭제 창에는 실패한 연결 해제 시도 횟수와 각 실패에 대한 설명이 표시됩니다. 제품 삭제 시 리소스 연결 해제 실패 문제를 해결하는 방법에 대한 자세한 내용은 아래의 제품 삭제 시 실패한 리소스 연결 해제 해결 섹션을 참조하세요.

주제

- [AWS CLI를 사용하여 제품 삭제하기](#page-113-0)
- [제품 삭제 시 리소스 연결 해제 실패 문제 해결하기](#page-119-0)

<span id="page-113-0"></span>AWS CLI를 사용하여 제품 삭제하기

AWS Service Catalog를 사용하면 [AWS Command Line Interface\(](https://docs.aws.amazon.com/cli/latest/userguide/cli-chap-welcome.html)AWS CLI)를 사용하여 포트폴리오에 서 제품을 삭제할 수 있습니다. AWS CLI은(는) 명령줄 셸의 명령을 사용하여 AWS 서비스와 상호 작용 할 수 있는 오픈 소스 도구입니다. AWS Service Catalog 강제 삭제 함수에는 자주 사용하는 명령이나 스크립트를 단축하기 위해 AWS CLI에서 생성할 수 있는 바로 가기인 [AWS CLI 별칭이](https://docs.aws.amazon.com/cli/latest/userguide/cli-usage-alias.html) 필요합니다.

사전 조건

- AWS CLI를 설치하고 구성합니다. 자세한 내용은 [AWS CLI의 최신 버전 설치 또는 업데이트](https://docs.aws.amazon.com/cli/latest/userguide/getting-started-install.html) 및 [구성](https://docs.aws.amazon.com/cli/latest/userguide/cli-configure-quickstart.html)  [기본](https://docs.aws.amazon.com/cli/latest/userguide/cli-configure-quickstart.html)을 참조하세요. 최소 AWS CLI 버전 1.11.24 또는 2.0.0을 사용합니다.
- 제품 CLI 별칭 삭제에는 bash 호환 터미널과 JQ 명령줄 JSON 프로세서가 필요합니다. 명령줄 JSON 프로세서 설치에 대한 자세한 내용은 [jq 다운로드](https://stedolan.github.io/jq/download/) 섹션을 참조하세요.
- Disassociation API 호출을 일괄 처리하는 AWS CLI 별칭을 생성하면 단일 명령으로 제품을 삭 제할 수 있습니다.

제품을 성공적으로 삭제하려면 먼저 제품과 관련된 모든 리소스의 연결을 끊어야 합니다. 제품 리소 스 연결의 예로는 포트폴리오 연결, 예산, TagOption, 서비스 작업 등이 있습니다. CLI를 사용하여 제

품을 삭제할 때 CLI force-delete-product 별칭을 사용하면 Disassociate API를 호출하여 DeleteProduct API를 차단하는 모든 리소스의 연결을 끊을 수 있습니다. 이렇게 하면 개별 연결 해 제를 위해 별도의 호출을 하지 않아도 됩니다.

**a** Note

아래 절차에 표시된 파일 경로는 이러한 작업을 수행하는 데 사용하는 운영 체제에 따라 다를 수 있습니다.

AWS Service Catalog 제품 삭제를 위한 AWS CLI 별칭 생성

AWS CLI를 사용하여 AWS Service Catalog 제품을 삭제할 때 CLI force-delete-product 별칭을 사용하면 Disassociate API를 호출하여 DeleteProduct 호출을 방해하는 모든 리소스의 연결을 끊을 수 있습니다.

AWS CLI 구성 폴더에 **alias** 파일을 생성합니다.

- 1. AWS CLI 콘솔에서 구성 폴더로 이동합니다. 기본적으로 구성 폴더 경로는 ~/.aws/(Linux 및 macOS) 또는 %USERPROFILE%\.aws\(Windows)에 있습니다.
- 2. 파일 탐색을 사용하거나 선호하는 터미널에 다음 명령을 입력하여 이름을 cli로 지정한 하위 폴 더를 생성합니다.

\$ mkdir -p ~/.aws/cli

결과로 생성되는 cli 폴더의 기본 경로는 ~/.aws/cli/(Linux 및 macOS) 또는 %USERPROFILE %\.aws\cli(Windows)입니다.

3. 새로운 cli 폴더에서 파일 확장명 없이 이름이 alias인 텍스트 파일을 생성합니다. 파일 탐색을 사용하거나 선호하는 터미널에 다음 명령을 입력하여 alias 파일을 생성할 수 있습니다.

\$ touch ~/.aws/cli/alias

- 4. 첫 번째 줄에 [toplevel]을 입력합니다.
- 5. 파일을 저장합니다.

그런 다음 force-delete-product 별칭 스크립트를 alias 파일에 수동으로 붙여넣거나 터미널 창에서 명 령을 사용하여 파일에 별칭을 추가할 수 있습니다.

force-delete-product 별칭을 파일에 수동으로 추가합니다. **alias**

- 1. AWS CLI 콘솔에서 AWS CLI 구성 폴더로 이동하여 alias 파일을 엽니다.
- 2. 파일의 [toplevel] 줄 아래에 다음 코드 별칭을 입력합니다.

```
 [command servicecatalog] 
             force-delete-product = 
                !f() { 
                  if [ "$#" -ne 1 ]; then 
                      echo "Illegal number of parameters" 
                      exit 1 
fi a shekarar 1990 <mark>fi</mark>
                  if [[ "$1" != prod-* ]]; then 
                     echo "Please provide a valid product id." 
                     exit 1 
                  fi 
                  productId=$1 
                  describeProductAsAdminResponse=$(aws servicecatalog describe-
product-as-admin --id $productId) 
                  listPortfoliosForProductResponse=$(aws servicecatalog list-
portfolios-for-product --product-id $productId) 
                  tagOptions=$(echo "$describeProductAsAdminResponse" | jq -r 
  '.TagOptions[].Id') 
                  budgetName=$(echo "$describeProductAsAdminResponse" | jq -r 
  '.Budgets[].BudgetName') 
                  portfolios=$(echo "$listPortfoliosForProductResponse" | jq -r 
  '.PortfolioDetails[].Id') 
                  provisioningArtifacts=$(echo "$describeProductAsAdminResponse" | jq 
  -r '.ProvisioningArtifactSummaries[].Id') 
                  provisioningArtifactServiceActionAssociations=() 
                  for provisioningArtifactId in $provisioningArtifacts; do 
                    listServiceActionsForProvisioningArtifactResponse=$(aws 
  servicecatalog list-service-actions-for-provisioning-artifact --product-id 
  $productId --provisioning-artifact-id $provisioningArtifactId)
```

```
 serviceActions=$(echo 
  "$listServiceActionsForProvisioningArtifactResponse" | jq -r 
  '[.ServiceActionSummaries[].Id] | join(",")') 
                       if [[ -n "$serviceActions" ]]; then 
                         provisioningArtifactServiceActionAssociations
+=("${provisioningArtifactId}:${serviceActions}") 
fi the state of the state of the state of the state of the state of the state of the state of the state of the state of the state of the state of the state of the state of the state of the state of the state of the state
                    done 
                    echo "Before deleting a product, the following associated resources 
 must be disassociated. These resources will not be deleted. This action may take 
  some time, depending on the number of resources being disassociated." 
                    echo "Portfolios:" 
                    for portfolioId in $portfolios; do 
                       echo "\t${portfolioId}" 
                    done 
                    echo "Budgets:" 
                    if [[ -n "$budgetName" ]]; then 
                       echo "\t${budgetName}" 
                    fi 
                    echo "Tag Options:" 
                    for tagOptionId in $tagOptions; do 
                      echo "\t${tag0ptionId}"
                    done 
                    echo "Service Actions on Provisioning Artifact:" 
                    for association in 
  "${provisioningArtifactServiceActionAssociations[@]}"; do 
                       echo "\t${association}" 
                    done 
                    read -p "Are you sure you want to delete ${productId}? y,n " 
                   if [ ! $REPLY =~ ^{(Yy)} ]]; then
                        exit 
fi a shekarar 1990 <mark>fi</mark>
                    for portfolioId in $portfolios; do 
                       echo "Disassociating ${portfolioId}" 
                       aws servicecatalog disassociate-product-from-portfolio --product-
id $productId --portfolio-id $portfolioId 
                    done
```

```
 if [[ -n "$budgetName" ]]; then 
                    echo "Disassociating ${budgetName}" 
                    aws servicecatalog disassociate-budget-from-resource --budget-
name "$budgetName" --resource-id $productId 
                 fi 
                 for tagOptionId in $tagOptions; do 
                    echo "Disassociating ${tagOptionId}" 
                    aws servicecatalog disassociate-tag-option-from-resource --tag-
option-id $tagOptionId --resource-id $productId 
                 done 
                 for association in 
  "${provisioningArtifactServiceActionAssociations[@]}"; do 
                    associationPair=(${association//:/ }) 
                    provisioningArtifactId=${associationPair[0]} 
                    serviceActionsList=${associationPair[1]} 
                    serviceActionIds=${serviceActionsList//,/ } 
                    for serviceActionId in $serviceActionIds; do 
                      echo "Disassociating ${serviceActionId} from 
  ${provisioningArtifactId}" 
                      aws servicecatalog disassociate-service-action-from-
provisioning-artifact --product-id $productId --provisioning-artifact-id 
  $provisioningArtifactId --service-action-id $serviceActionId 
                    done 
                 done 
                 echo "Deleting product ${productId}" 
                 aws servicecatalog delete-product --id $productId 
               }; f
```
3. 파일을 저장합니다.

터미널 창을 사용하여 파일에 force-delete-product 별칭을 추가합니다. **alias**

1. 터미널 창을 열고 다음 명령을 실행합니다.

 $$ cat >> ~\sim/.$ aws/cli/alias

2. 별칭 스크립트를 터미널 창에 붙여넣은 다음 Ctrl+D를 눌러 cat 명령을 종료합니다.

앨리어스 호출 force-delete-product

1. 터미널 창에서 다음 명령을 실행하여 제품 별칭 삭제를 호출합니다.

\$ aws servicecatalog force-delete-product {product-id}

아래 예제는 force-delete-product 별칭 명령과 그에 따른 응답을 보여줍니다.

\$ aws servicecatalog force-delete-product prod-123

 Before deleting a product, the following associated resources must be disassociated. These resources will not be deleted. This action may take some time, depending on the number of resources being disassociated. Portfolios: port-123 Budgets: budgetName Tag Options: tag-123 Service Actions on Provisioning Artifact: pa-123:act-123 Are you sure you want to delete prod-123? y,n

2. y를 입력하여 제품 삭제를 확인합니다.

제품을 성공적으로 삭제하면 터미널 창에 다음 결과가 표시됩니다.

 Disassociating port-123 Disassociating budgetName Disassociating tag-123 Disassociating act-123 from pa-123 Deleting product prod-123

### 추가 리소스

AWS CLI, 별칭 사용, AWS Service Catalog 제품 삭제에 대한 자세한 내용은 다음 리소스를 확인하세 요.

- AWS Command Line Interface (CLI) 사용 설명서의 [AWS CLI 별칭 생성 및 사용](https://docs.aws.amazon.com/cli/latest/userguide/cli-usage-alias.html).
- [AWS CLI 별칭 리포지토리](https://github.com/awslabs/awscli-aliases) git 리포지토리.
- [AWS Service Catalog 제품 삭제.](https://docs.aws.amazon.com/servicecatalog/latest/adminguide/productmgmt-delete.html)
- [AWSre:인벤트 2016: 효과적인 사용자가 켜져 있습니다.](https://youtu.be/Xc1dHtWa9-Q?t=1593) AWS CLI YouTube

### <span id="page-119-0"></span>제품 삭제 시 리소스 연결 해제 실패 문제 해결하기

리소스 연결 해제 예외로 인해 이전 [제품 삭제](https://docs.aws.amazon.com/servicecatalog/latest/adminguide/productmgmt-delete.html) 시도가 실패한 경우 아래 예외 목록과 해결 방법을 검토 하세요.

### **a** Note

리소스 연결 해제 실패 메시지를 받기 전에 제품 삭제 창을 닫은 경우, 진행 중인 제품 삭제 섹 션의 1~3단계에 따라 창을 다시 열 수 있습니다.

리소스 연결 해제 실패 문제를 해결하려면

제품 삭제 창에서 연결 테이블 상태 열을 검토하세요. 리소스 연결 해제 실패 예외와 제안된 해결 방법 을 알아봅니다.

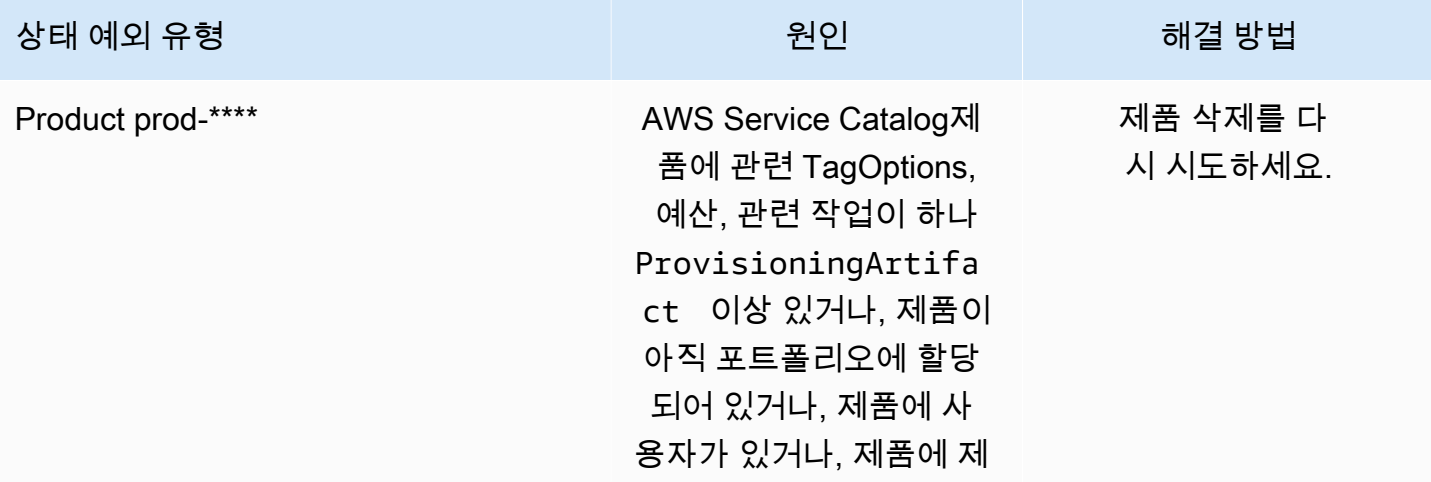

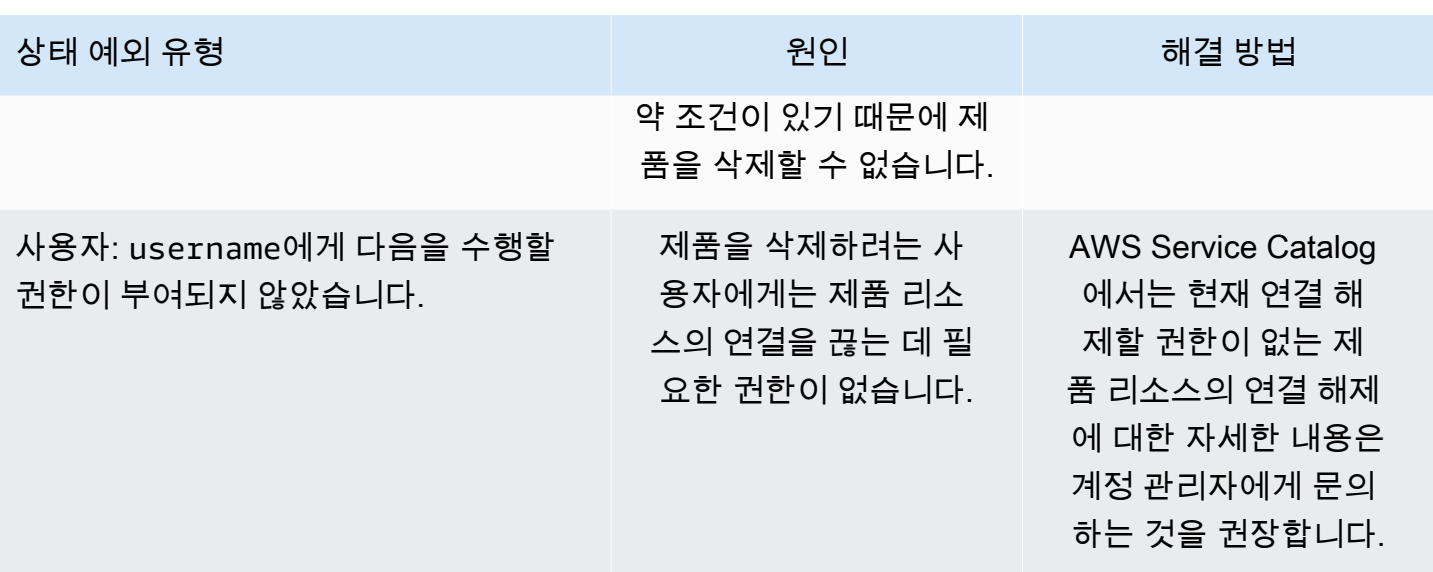

버전 관리

제품을 생성할 때 제품 버전을 지정합니다. 제품 버전은 언제든지 업데이트할 수 있습니다.

버전에는 AWS CloudFormation 템플릿, 제목, 설명, 상태, 지침이 있습니다.

버전 상태

버전은 다음 세 가지 상태 중 하나일 수 있습니다.

- 활성 활성 버전이 버전 목록에 표시되어 사용자가 이를 시작할 수 있습니다.
- 비활성 비활성 버전은 버전 목록에서 숨김 처리되어 보이지 않습니다. 프로비저닝된 기존 제품 중 이 버전에서 시작된 것은 영향을 받지 않습니다.
- 삭제됨 삭제된 버전은 버전 목록에서 제거됩니다. 버전 삭제는 실행 취소할 수 없습니다.

### 버전 지침

버전 지침을 설정하여 최종 사용자에게 제품 버전에 대한 정보를 제공할 수 있습니다. 버전 지침은 활 성 제품 버전에만 영향을 줍니다.

버전 지침에는 두 가지 옵션이 있습니다.

• 없음 - 기본적으로 제품 버전에는 지침이 없습니다. 최종 사용자는 해당 버전을 사용하여 프로비저닝 된 제품을 업데이트하고 실행할 수 있습니다.

• 사용되지 않음 - 사용자는 더 이상 사용되지 않는 제품 버전을 사용하여 프로비저닝된 새 제품을 시 작할 수 없습니다. 이전에 시작된 프로비저닝된 제품이 현재 더 이상 사용되지 않는 버전을 사용하는 경우, 사용자는 기존 버전 또는 새 버전을 사용하여 프로비저닝된 해당 제품을 업데이트하는 것만 가 능합니다.

### 버전 업데이트

제품을 생성할 때 제품 버전을 지정합니다. 또한 버전은 언제든지 업데이트할 수 있습니다. 제품 생성 에 대한 자세한 내용은 [제품 생성](#page-100-0) 단원을 참조하십시오.

제품 버전을 업데이트하려면

- 1. AWS Service Catalog 콘솔에서 제품을 선택합니다.
- 2. 제품 목록에서 버전을 업데이트할 제품을 선택합니다.
- 3. 제품 세부 정보 페이지에서 버전 탭을 선택한 다음 업데이트할 버전을 선택합니다.
- 4. 버전 세부 정보 페이지에서 제품 버전을 편집한 다음 변경 사항 저장을 선택합니다.

# AWS Service Catalog 제약 조건 사용

최종 사용자가 특정 포트폴리오에서 제품을 시작할 때 적용되는 규칙을 제어하려면 제약 조건을 적용 합니다. 최종 사용자가 제품을 시작하면 제약 조건을 사용하여 적용한 규칙이 표시됩니다. 제품이 포트 폴리오에 들어 있는 경우 제품에 제약 조건을 적용할 수 있습니다. 제약 조건을 만들고, 아직 시작되지 않은 제품의 모든 현재 버전에 적용하자마자 제약 조건이 활성화됩니다.

제약 조건

- [AWS Service Catalog 시작 제약 조건](#page-121-0)
- [AWS Service Catalog 알림 제약](#page-127-0)
- [AWS Service Catalog 태그 업데이트 제약 조건](#page-128-0)
- [AWS Service Catalog 스택 세트 제약](#page-129-0)
- [AWS Service Catalog 템플릿 제약 조건](#page-129-1)

### <span id="page-121-0"></span>AWS Service Catalog 시작 제약 조건

시작 제약 조건은 최종 사용자가 제품을 시작, 업데이트 또는 종료할 때 AWS Identity and Access Management가 맡는 AWS Service Catalog(IAM) 역할을 지정합니다. IAM 역할은 사용자 또는 AWS 서 비스가 AWS 서비스를 사용하기 위해 일시적으로 맡을 수 있는 권한 모음입니다. 소개 예제는 다음을 참조하십시오.

- AWS CloudFormation 제품 유형: [6단계: 시작 제약 조건을 추가하여 IAM 역할 할당](#page-33-0)
- Terraform Open Source 또는 Terraform Cloud 제품 유형: [5단계: 시작 역할 생성](#page-44-0)

시작 제약이 포트폴리오의 제품에 적용됩니다(제품-포트폴리오 연결). 시작 제약이 포트폴리오 수준이 나 모든 포트폴리오의 제품에 적용되는 것은 아닙니다. 시작 제약 조건을 포트폴리오의 모든 제품과 연 결하려면 각 제품에 시작 제약 조건을 개별적으로 적용해야 합니다.

시작 제약 조건이 없는 경우 최종 사용자는 자신의 IAM 자격 증명으로 제품을 시작하고 관리해야 합니 다. 그렇게 하려면 AWS CloudFormation, 제품에서 사용하는 AWS 서비스 및 AWS Service Catalog에 대한 권한이 있어야 합니다. 대신에 시작 역할을 사용하여 최종 사용자의 권한을 해당 제품을 사용하기 위해 필요한 최소 권한으로 제한할 수 있습니다. 최종 사용자 권한에 대한 자세한 내용은 [AWS Service](#page-55-0) [Catalog의 자격 증명 및 액세스 관리](#page-55-0) 단원을 참조하십시오.

IAM 역할을 만들고 할당하려면 다음 IAM 관리 권한이 있어야 합니다.

- iam:CreateRole
- iam:PutRolePolicy
- iam:PassRole
- iam:Get\*
- iam:List\*

시작 역할 구성

시작 제약 조건으로 제품에 할당하는 IAM 역할에는 다음을 사용할 권한이 있어야 합니다.

CloudFormation 제품의 경우

- arn:aws:iam::aws:policy/AWSCloudFormationFullAccess AWS CloudFormation 관리형 정책
- 제품의 AWS CloudFormation 템플릿의 서비스
- 서비스 소유의 Amazon S3 버킷에 있는 AWS CloudFormation 템플릿에 대한 읽기 액세스 권한

### Terraform 제품의 경우

- 제품의 Amazon S3 템플릿의 서비스
- 서비스 소유의 Amazon S3 버킷에 있는 Amazon S3 템플릿에 대한 읽기 액세스
- Amazon EC2 인스턴스에서 태그 지정하는 경우, resource-groups:Tag(프로비저닝 작업을 수행 할 때 Terraform 프로비저닝 엔진에서 가정함)
- 리소스 그룹 태그 지정의 경우, resource-groups:CreateGroup(리소스 그룹을 생성하고 태그 를 할당하는 것으로 AWS Service Catalog에서 가정함)

IAM 역할의 신뢰 정책은 AWS Service Catalog가 역할을 맡을 수 있도록 허용해야 합니다. 아래 절차에 서 역할 유형으로 AWS Service Catalog를 선택하면 신뢰 정책이 자동으로 설정됩니다. 콘솔을 사용하 지 않는 경우 [IAM 역할로 신뢰 정책을 사용하는 방법의](https://aws.amazon.com/blogs/security/how-to-use-trust-policies-with-iam-roles/) 역할을 맡는 AWS 서비스에 대한 신뢰 정책 만 들기 섹션을 참조하세요.

### **a** Note

servicecatalog:ProvisionProduct, servicecatalog:TerminateProvisionedProduct 및 servicecatalog:UpdateProvisionedProduct 권한은 시작 역할에 할당할 수 없습니다. [AWS Service Catalog 최종 사용자에 대한 권한 부여](https://docs.aws.amazon.com/servicecatalog/latest/adminguide/getstarted-iamenduser.html) 단원의 인라인 정책 단계에 나와 있듯이 IAM 역할을 사용해야 합니다.

### **a** Note

AWS Service Catalog 콘솔에서 프로비저닝된 Cloudformation 제품 및 리소스를 보려면 최종 사용자는 AWS CloudFormation 읽기 액세스 권한이 필요합니다. 콘솔에서 프로비저닝된 제품 및 리소스를 볼 때는 시작 역할을 사용하지 않습니다.

### 시작 역할을 만들려면

1. [https://console.aws.amazon.com/iam/에](https://console.aws.amazon.com/iam/)서 IAM 콘솔을 엽니다.

Terraform 제품에는 추가 실행 역할 구성이 필요합니다. 자세한 내용은 Terraform Open Source 제 품으로 시작하기의 [5단계: 시작 역할 생성](https://docs.aws.amazon.com/servicecatalog/latest/adminguide/getstarted-launchrole-Terraform) 섹션을 참조하세요.

- 2. 역할을 선택합니다.
- 3. 새 역할 생성을 선택합니다.
- 4. 역할 이름을 입력하고 [Next Step]을 선택합니다.
- 5. AWS Service Catalog 옆의 AWS 서비스 역할에서 선택을 선택합니다.
- 6. [Attach Policy] 페이지에서 [Next Step]을 선택합니다.
- 7. 역할을 만들려면 [Create Role]을 선택합니다.

새 역할에 정책을 연결하려면

- 1. 만든 역할을 선택하여 해당 역할의 세부 정보 페이지를 봅니다.
- 2. [Permissions] 탭을 선택하고 [Inline Policies] 섹션을 확장합니다. 그런 다음 [click here]를 선택합 니다.
- 3. 사용자 지정 정책을 선택한 후 선책을 선택합니다.
- 4. 정책의 이름을 입력한 후 다음을 [Policy Document] 편집기에 붙여넣습니다.

```
 "Statement":[ 
       { 
           "Effect":"Allow", 
           "Action":[ 
              "s3:GetObject" 
           ], 
           "Resource":"*", 
           "Condition":{ 
              "StringEquals":{ 
                  "s3:ExistingObjectTag/servicecatalog:provisioning":"true" 
 } 
           } 
   \mathbf{I}}
```
# **a** Note 시작 제약에 대한 시작 역할을 구성할 때는 다음 문자열을 사용해야 합니다. "s3:ExistingObjectTag/servicecatalog:provisioning":"true"

5. 제품이 사용하는 각 추가 서비스의 정책에 줄을 추가합니다. 예를 들어 Amazon Relational Database Service(RDS)에 대한 권한을 추가하려면 Action 목록의 마지막 줄 끝에 쉼표를 입력 한 후 다음 줄을 추가합니다.

"rds:\*"

6. 정책 적용을 선택하세요.

### 시작 제약 조건 적용

시작 역할을 구성한 후 역할을 시작 제약으로 제품에 할당합니다. 이 작업에서는 최종 사용자가 제품을 시작할 때 AWS Service Catalog가 역할을 맡습니다.

제품에 역할을 할당하려면

- 1. Service Quotas 콘솔[\(https://console.aws.amazon.com/servicecatalog/\)](https://console.aws.amazon.com/servicecatalog/)을 엽니다.
- 2. 제품이 들어 있는 포트폴리오를 선택합니다.
- 3. 제약 탭을 선택하고 제약 생성를 선택합니다.
- 4. 제품에서 제품을 선택하고 제약 유형에서 시작을 선택합니다. Continue(계속)을 선택합니다.
- 5. 시작 제약 섹션에서 계정에서 IAM 역할을 선택하거나, IAM 역할 ARN을 입력하거나, 역할 이름을 입력할 수 있습니다.

역할 이름을 지정하고 계정이 시작 제약 조건을 사용할 경우 계정에서 IAM 역할의 이름을 사용합 니다. 이 접근 방식에서는 계정과 무관하게 시작 역할 제약 조건을 사용할 수 있으므로 공유 계정 당 리소스를 더 적게 만들 수 있습니다.

**a** Note

지정된 역할 이름은 시작 제약 조건을 만든 계정과 이 시작 제약 조건을 사용하여 제품을 시작하는 사용자의 계정에 있어야 합니다.

6. IAM 역할을 지정한 후 생성을 선택합니다.

시작 제약 조건에 혼동된 대리자 추가

AWS Service Catalog는 Assume Role 요청과 함께 실행되는 API에 대해 [혼동된 대리자](https://docs.aws.amazon.com/IAM/latest/UserGuide/confused-deputy.html) 보호를 지원합 니다. 시작 제약 조건을 추가할 때 시작 역할 신뢰 정책의 sourceAccount 및 sourceArn 조건을 사 용하여 시작 역할 액세스를 제한할 수 있습니다. 이를 통해 신뢰할 수 있는 소스에서 시작 역할을 호출 하도록 보장할 수 있습니다.

다음 예제에서 AWS Service Catalog 최종 사용자는 계정 111111111111에 속합니다. AWS Service Catalog 관리자가 제품에 대한 LaunchConstraint를 만들 때 최종 사용자는 시작 역할 신뢰 정책에 다음 조건을 지정하여 역할 수임을 계정 111111111111로 제한할 수 있습니다.

```
"Condition":{ 
    "ArnLike":{ 
        "aws:SourceArn":"arn:aws:servicecatalog:us-east-1:111111111111:*" 
    }, 
    "StringEquals":{ 
        "aws:SourceAccount":"111111111111" 
    } 
}
```
LaunchConstraint를 사용하여 제품을 프로비저닝하는 사용자는 동일한 AccountId(111111111111)를 사용해야 합니다. 그렇지 않으면 AccessDenied 오류가 발생하여 작 업이 실패하여 시작 역할 오용을 방지할 수 있습니다.

다음 AWS Service Catalog API는 혼동 대리자 보호를 위해 보호됩니다.

- LaunchConstraint
- ProvisionProduct
- UpdateProvisionedProduct
- TerminateProvisionedProduct
- ExecuteProvisionedProductServiceAction
- CreateProvisionedProductPlan
- ExecuteProvisionedProductPlan

AWS Service Catalog에 대한 arn: <aws-

partition>:servicecatalog:<region>:<accountId>: 보호는 "sourceArn "와 같은 템플릿 기반 ARN만 지원하며 특정 리소스 ARN은 지원하지 않습니다.

시작 제약 확인

AWS Service Catalog가 제품을 시작하는 역할을 사용하고 제품을 프로비저닝하는지 확인하려면 AWS Service Catalog 콘솔에서 제품을 시작합니다. 사용자에게 릴리스하기 전에 제약 조건을 테스트 하려면 동일한 제품이 들어 있는 테스트 포트폴리오를 만들고 해당 포트폴리오에서 제약 조건을 테스 트합니다.

### 제품을 시작하려면

- 1. AWS Service Catalog 콘솔 메뉴에서 Service Catalog, 최종 사용자를 선택합니다.
- 2. 제품을 선택하여 제품 세부 정보 페이지를 엽니다. 시작 옵션 테이블에서 역할의 Amazon 리소스 이름(ARN)이 표시되는지 확인합니다.
- 3. 제품 시작을 선택합니다.
- 4. 모든 필수 정보를 입력하여 시작 단계를 진행합니다.
- 5. 제품이 시작되는지 확인합니다.

### <span id="page-127-0"></span>AWS Service Catalog 알림 제약

**a** Note

AWS Service Catalog는 Terraform Open Source 또는 Terraform Cloud 제품에 대한 알림 제약 을 지원하지 않습니다.

알림 제약은 스택 이벤트에 대한 알림을 받을 Amazon SNS 주제를 지정합니다.

다음 절차에 따라 SNS 주제를 만들고 이를 구독합니다.

### SNS 주제와 구독을 만들려면

- 1. <https://console.aws.amazon.com/sns/v3/home>에서 Amazon SNS 콘솔을 엽니다.
- 2. 주제 생성을 선택합니다.
- 3. 주제 이름을 입력한 후 [Create topic]을 선택합니다.
- 4. 구독 생성을 선택합니다.
- 5. 프로토콜에서 이메일을 선택합니다. [Endpoint]에서 알림을 받을 이메일 주소를 입력합니다. Create subscription을 선택합니다.
- 6. AWS Notification Subscription Confirmation라는 제목을 가진 확인 이메일을 받게 됩니다. 이메일을 열고 지침에 따라 구독을 완료합니다.

다음 절차에 따라 이전 절차에 따라 만든 SNS 주제를 사용하는 알림 제약을 적용합니다.

### 제품에 알림 제약을 적용하려면

- 1. Service Quotas 콘솔[\(https://console.aws.amazon.com/servicecatalog/\)](https://console.aws.amazon.com/servicecatalog/)을 엽니다.
- 2. 제품이 들어 있는 포트폴리오를 선택합니다.
- 3. 제약을 확장하고 제약 추가를 선택합니다.
- 4. 제품에서 제품을 선택하고 제약 유형을 알림으로 설정합니다. Continue(계속)을 선택합니다.
- 5. [Choose a topic from your account]를 선택하고 [Topic Name]에서 만든 SNS 주제를 선택합니다.
- 6. 제출을 선택합니다.

### <span id="page-128-0"></span>AWS Service Catalog 태그 업데이트 제약 조건

#### **a** Note

AWS Service Catalog는 Terraform Open Source 제품에 대한 태그 업데이트 제약을 지원하지 않습니다.

태그 업데이트 제약 조건을 사용하여 AWS Service Catalog 관리자는 최종 사용자에게 프로비저닝된 제품과 연결된 리소스에 대한 태그를 업데이트하도록 허용하거나 허용하지 않을 수 있습니다. 태그 업 데이트가 허용된 경우 제품 또는 포트폴리오와 연결된 새 태그가 프로비저닝된 제품 업데이트 중에 프 로비저닝된 리소스에 적용됩니다.

제품에 대한 태그 업데이트를 활성화하는 방법

- 1. Service Quotas 콘솔[\(https://console.aws.amazon.com/servicecatalog/\)](https://console.aws.amazon.com/servicecatalog/)을 엽니다.
- 2. 업데이트할 제품이 포함된 포트폴리오를 선택합니다.
- 3. 제약 탭을 선택하고 제약 조건 추가를 선택합니다.
- 4. 제약 조건 유형에서 태그 업데이트를 선택합니다.
- 5. 제품에서 제품을 선택하고 계속을 선택합니다.
- 6. 태그 업데이트 페이지에서 태그 업데이트 활성화를 선택합니다.
- 7. 제출을 선택합니다.

# <span id="page-129-0"></span>AWS Service Catalog 스택 세트 제약

### **a** Note

- AWS Service Catalog는 Terraform Open Source 제품에 대한 스택 세트 제약을 지원하지 않 습니다.
- AutoTags 현재 지원되지 않습니다 AWS CloudFormation StackSets.

스택 세트 제약 조건을 사용하면 를 사용하여 AWS CloudFormation StackSets 제품 배포 옵션을 구성 할 수 있습니다. 제품 시작에 대하여 여러 계정 및 리전을 지정할 수 있습니다. 최종 사용자는 해당 계정 을 관리하고 제품 배포 위치 및 배포 순서를 결정할 수 있습니다.

제품에 스택 세트 제약을 적용하려면

- 1. Service Quotas 콘솔[\(https://console.aws.amazon.com/servicecatalog/\)](https://console.aws.amazon.com/servicecatalog/)을 엽니다.
- 2. 원하는 제품이 포함된 포트폴리오를 선택합니다.
- 3. 제약 탭을 선택하고 제약 생성를 선택합니다.
- 4. 제품에서 제품을 선택합니다. 제약 유형에서 스택 세트를 선택합니다.
- 5. 스택 세트 제약에 대한 계정, 리전 및 권한을 구성합니다.
	- 계정 설정에서 제품을 생성하려는 계정을 식별합니다.
	- 리전 설정에서 제품을 배포할 지리적 리전과 해당 리전에 제품을 배포할 순서를 선택합니다.
	- 권한에서 대상 계정을 관리할 IAM StackSet 관리자 역할을 선택합니다. 역할을 선택하지 않는 경우 기본 StackSets ARN을 사용합니다. [스택 세트 권한 설정에 대해 자세히 알아보십시오.](https://docs.aws.amazon.com/AWSCloudFormation/latest/UserGuide/stacksets-prereqs.html)
- 6. 생성을 선택하세요.

# <span id="page-129-1"></span>AWS Service Catalog 템플릿 제약 조건

### **a** Note

AWS Service Catalog는 Terraform Open Source 또는 Terraform Cloud 제품에 대한 템플릿 제 약을 지원하지 않습니다.

최종 사용자가 제품을 시작할 때 사용할 수 있는 옵션을 제한하려면 템플릿 제약 조건을 적용합니다. 최종 사용자가 조직의 규정 준수 요건을 위반하지 않고 제품을 사용할 수 있도록 템플릿 제약 조건을 적용합니다. AWS Service Catalog 포트폴리오의 제품에 템플릿 제약 조건을 적용합니다. 템플릿 제약 조건을 정의하려면 포트폴리오에 제품이 하나 이상 들어 있어야 합니다.

템플릿 제약 조건은 제품의 기본 AWS CloudFormation 템플릿에 정의된 파라미터에 대한 허용 값의 범 위를 좁히는 하나 이상의 규칙으로 구성됩니다. AWS CloudFormation 템플릿의 파라미터는 사용자가 스택을 만들 때 지정할 수 있는 값 세트를 정의합니다. 예를 들어 파라미터는 EC2 인스턴스가 포함된 스택을 시작할 때 사용자가 선택할 수 있는 다양한 인스턴스 유형을 정의할 수 있습니다.

템플릿의 파라미터 값 세트가 포트폴리오의 대상 고객에게 너무 광범위할 경우, 사용자가 제품을 시작 할 때 선택할 수 있는 값을 제한하도록 템플릿 제약 조건을 정의할 수 있습니다. 예를 들어 템플릿 파 라미터에 스몰 인스턴스 유형(예: t2.micro 또는 t2.small)만 사용해야 하는 사용자에게 너무 큰 EC2 인스턴스 유형이 있을 경우, 최종 사용자가 선택할 수 있는 인스턴스 유형을 제한하도록 템플릿 제약 조건을 추가할 수 있습니다. AWS CloudFormation 템플릿 파라미터에 대한 자세한 내용은 AWS CloudFormation 사용 설명서의 [파라미터를](https://docs.aws.amazon.com/AWSCloudFormation/latest/UserGuide/parameters-section-structure.html) 참조하세요.

템플릿 제약 조건은 한 포트폴리오 내에만 적용됩니다. 한 포트폴리오의 제품에 템플릿 제약 조건을 적 용한 후 다른 포트폴리오의 제품을 포함시킬 경우, 두 번째 포트폴리오의 제품에는 제약 조건이 적용되 지 않습니다.

사용자와 이미 공유한 제품에 템플릿 제약 조건을 적용하는 경우, 모든 후속 제품 시작 및 포트폴리오 의 모든 제품 버전에 대해 제약 조건이 즉시 활성화됩니다.

AWS Service Catalog 관리자 콘솔에서 규칙을 JSON 텍스트로 작성하거나 규칙 편집기를 사용하여 템플릿 제약 조건 규칙을 정의합니다. 구문 및 예제를 비롯한 규칙에 대한 자세한 내용은 [템플릿 제약](#page-131-0)  [조건 규칙](#page-131-0)을 참조하십시오.

사용자에게 릴리스하기 전에 제약 조건을 테스트하려면 동일한 제품이 들어 있는 테스트 포트폴리오 를 만들고 해당 포트폴리오에서 제약 조건을 테스트합니다.

제품에 템플릿 제약 조건을 적용하려면

- 1. Service Quotas 콘솔[\(https://console.aws.amazon.com/servicecatalog/\)](https://console.aws.amazon.com/servicecatalog/)을 엽니다.
- 2. 포트폴리오 페이지에서 템플릿 제약 조건을 적용하려는 제품이 들어 있는 포트폴리오를 선택합니 다.
- 3. 제약 조건 섹션을 확장하고 제약 추가를 선택합니다.
- 4. 제품에 대한 제품 및 유형 선택 창에서 템플릿 제약 조건을 정의하려는 제품을 선택합니다. 그런 다음 제약 유형으로 템플릿을 선택합니다. Continue(계속)을 선택합니다.
- 5. 템플릿 제약 작성기 페이지에서 JSON 편집기 또는 규칙 작성기 인터페이스를 사용하여 제약 조건 규칙을 편집합니다.
	- 규칙에서 JSON 코드를 편집하려면 제약 텍스트 편집기 탭을 선택합니다. 시작하는 데 도움이 되도록 이 탭에서 여러 샘플이 제공됩니다.

규칙 작성기 인터페이스를 사용하여 규칙을 작성하려면 규칙 빌더 탭을 선택합니다. 이 탭에서 제품의 템플릿에 지정된 파라미터를 선택하고, 해당 파라미터에 대한 허용 값을 지정할 수 있습 니다. 파라미터 유형에 따라 체크리스트에서 항목을 선택하거나, 수를 지정하거나, 쉼표로 구분 된 목록에서 값 세트를 지정하여 허용 값을 지정합니다.

규칙 작성을 마쳤으면 규칙 추가 탭을 선택합니다. 규칙이 규칙 빌더 탭의 테이블에 표시됩니다. JSON 출력을 검토하고 편집하려면 제약 텍스트 편집기 탭을 선택합니다.

6. 제약 조건의 규칙을 다 편집했으면 제출 탭을 선택합니다. 제약 조건을 보려면 포트폴리오 세부 정 보 페이지로 이동하여 제약 조건을 확장합니다.

### <span id="page-131-0"></span>템플릿 제약 조건 규칙

AWS Service Catalog 포트폴리오의 템플릿 제약 조건을 정의하는 규칙은 최종 사용자가 템플릿을 사 용할 수 있는 시기와 이들이 사용하려는 제품을 생성하기 위해 사용한 AWS CloudFormation 템플릿에 선언된 파라미터에 대해 지정할 수 있는 값을 설명합니다. 규칙은 최종 사용자가 실수로 잘못된 값을 지정하지 못하게 한다는 점에서 유용합니다. 예를 들어 최종 사용자가 해당 VPC에서 유효한 서브넷을 지정했는지, 아니면 테스트 환경에서 m1.small 인스턴스 유형을 사용했는지 확인하기 위한 규칙을 추가할 수 있습니다. AWS CloudFormation은 제품에 대한 리소스를 생성하기 전에 규칙을 사용하여 파 라미터 값의 유효성을 검사합니다.

각 규칙은 규칙 조건(선택 사항)과 어설션(필수)이라는 두 가지 속성으로 구성됩니다. 규칙 조건은 규칙 이 적용되는 시기를 결정합니다. 어설션은 사용자가 특정 파라미터에 대해 지정할 수 있는 값을 설명합 니다. 규칙 조건을 정의하지 않은 경우, 규칙의 어설션이 항상 적용됩니다. 규칙 조건과 어설션을 정의 하려면 템플릿의 Rules 섹션에서만 사용할 수 있는 함수인 규칙 관련 내장 함수를 사용합니다. 함수를 중첩할 수 있지만, 규칙 조건 또는 어설션의 최종 결과가 true이거나 false여야 합니다.

한 예로 Parameters 섹션에서 VPC와 서브넷 파라미터를 선언했다고 가정하겠습니다. 지정된 서 브넷이 특정 VPC에 있음을 확인하는 규칙을 만들 수 있습니다. 따라서 사용자가 VPC를 지정하면 AWS CloudFormation이 스택을 만들거나 업데이트하기 전에 어설션을 평가하여 서브넷 파라미터 값 이 해당 VPC에 있는지 여부를 확인합니다. 파라미터 값이 유효하지 않으면 AWS CloudFormation은 스택을 만들거나 업데이트하는 작업에 즉시 실패합니다. 사용자가 VPC를 지정하지 않은 경우, AWS CloudFormation은 서브넷 파라미터 값을 확인하지 않습니다.

#### 명령문

템플릿의 Rules 섹션은 키 이름 Rules와 그 뒤에 이어지는 콜론 하나로 구성됩니다. 중괄호가 모든 규칙 선언을 묶습니다. 규칙을 여러 개 선언할 경우 쉼표로 구분됩니다. 각 규칙에 대해 인용 부호 안의 논리적 이름과 그 뒤에 오는 콜론, 그리고 규칙 조건과 어설션을 묶는 중괄호를 선언합니다.

규칙에는 RuleCondition 속성이 포함될 수 있으며, Assertions 속성이 포함되어야 합니다. 각 규 칙에 대해 규칙 조건을 하나만 정의할 수 있으며, Assertions 속성 내에서 하나 이상의 어설션을 정 의할 수 있습니다. 다음 가상 템플릿에 나와 있듯이 규칙 관련 내장 함수를 사용하여 규칙 조건과 어설 션을 정의합니다.

```
"Rules":{ 
    "Rule01":{ 
        "RuleCondition":{ 
           "Rule-specific intrinsic function" 
        }, 
        "Assertions":[ 
           { 
               "Assert":{ 
                   "Rule-specific intrinsic function" 
               }, 
               "AssertDescription":"Information about this assert" 
           }, 
           { 
               "Assert":{ 
                   "Rule-specific intrinsic function" 
               }, 
               "AssertDescription":"Information about this assert" 
           } 
       \mathbf{I} }, 
    "Rule02":{ 
        "Assertions":[ 
           { 
               "Assert":{ 
                   "Rule-specific intrinsic function" 
               }, 
               "AssertDescription":"Information about this assert" 
           } 
       \mathbf{I} }
}
```
가상 템플릿은 Rule01 및 Rule02라는 두 개의 규칙이 포함된 Rules 섹션을 보여줍니다. Rule01에 는 규칙 조건 하나와 어설션 두 개가 포함되어 있습니다. 규칙 조건의 함수가 true로 평가되면, 각 어설 션의 두 함수가 평가되고 적용됩니다. 규칙 조건이 false이면 규칙이 적용되지 않습니다. Rule02에는 규칙 조건이 없기 때문에 항상 적용됩니다. 이는 어설션 하나가 항상 평가되고 적용됨을 뜻합니다.

규칙 조건과 어설션을 정의하는 규칙 관련 내장 함수에 대한 자세한 내용은 AWS CloudFormation 사용 설명서의 [AWS 규칙 함수](https://docs.aws.amazon.com/AWSCloudFormation/latest/UserGuide/intrinsic-function-reference-rules.html) 섹션을 참조하세요.

예: 조건부로 파라미터 값 확인

다음 두 규칙은 InstanceType 파라미터의 값을 확인합니다. 환경 파라미터(test 또는 prod)의 값 에 따라 사용자는 InstanceType 파라미터에 대해 m1.small 또는 m1.large를 지정해야 합니다. InstanceType 및 Environment 파라미터는 동일한 템플릿의 Parameters 섹션에서 선언해야 합 니다.

```
"Rules" : { 
   "testInstanceType" : { 
     "RuleCondition" : {"Fn::Equals":[{"Ref":"Environment"}, "test"]}, 
     "Assertions" : [ 
      \left\{ \right."Assert" : { "Fn::Contains" : [ ["m1.small"], {"Ref" : "InstanceType"} ] },
          "AssertDescription" : "For the test environment, the instance type must be 
  m1.small" 
       } 
    \mathbf{I} }, 
   "prodInstanceType" : { 
     "RuleCondition" : {"Fn::Equals":[{"Ref":"Environment"}, "prod"]}, 
     "Assertions" : [ 
      \mathcal{L}"Assert" : \{ "Fn::Contains" : [ ["m1.large"], \{ "Ref" : "InstanceType"} ] },
          "AssertDescription" : "For the prod environment, the instance type must be 
  m1.large" 
       } 
     ] 
   }
}
```
# AWS Service Catalog 서비스 작업

### **a** Note

AWS Service Catalog는 Terraform Open Source 또는 Terraform Cloud 제품에 대한 서비스 작 업을 지원하지 않습니다.

AWS Service Catalog를 사용하면 유지 관리 작업을 줄이고, 규정 준수 및 보안 정책을 준수하는 동시 에 최종 사용자 학습을 최소화할 수 있습니다. 관리자는 서비스 작업을 사용하여, 최종 사용자가 AWS Service Catalog에서 운영 작업을 수행하거나, 문제를 해결하거나, 승인된 명령을 실행하거나, 권한을 요청하도록 허용할 수 있습니다. 서비스 작업을 정의하려면 [AWS Systems Manager 문서](https://docs.aws.amazon.com/systems-manager/latest/userguide/sysman-ssm-docs.html)를 참조하십 시오. [AWS Systems Manager 문서](https://docs.aws.amazon.com/systems-manager/latest/userguide/sysman-ssm-docs.html)는 AWS 중지 및 재부팅 등과 같은 작업을 Amazon EC2 모범 사례 에 따라 사전 정의한 작업을 액세스하는 방법을 제공하며, 사용자 지정 작업을 정의할 수도 있습니다.

이 자습서에서는 최종 사용자에게 Amazon EC2 인스턴스를 다시 시작하는 기능을 제공합니다. 필요한 권한을 추가하고, 서비스 작업을 정의하고, 서비스 작업을 제품과 연결하고, 프로비저닝된 제품에 대한 작업을 사용하여 최종 사용자 환경을 테스트합니다.

# 사전 조건

이 자습서는 관리자가 AWS 관리자 전체 권한을 가지고 있고, AWS Service Catalog에 익숙하며, 기본 제품, 포트폴리오, 사용자가 이미 설정되어 있다는 전제하에 설명을 제공합니다. AWS Service Catalog 에 대해 잘 모를 경우 이 자습서를 사용하기 전에 [설정](#page-14-0) 및 [시작하기](#page-24-0) 작업을 완료하십시오.

주제

- [1단계: 최종 사용자 권한 구성](#page-135-0)
- [2단계: 서비스 작업 생성](#page-136-0)
- [3단계: 서비스 작업을 제품 버전과 연결](#page-136-1)
- [4단계: 최종 사용자 환경 테스트](#page-137-0)
- [5단계: AWS CloudFormation로 서비스 작업 관리](#page-137-1)
- [6단계: 문제 해결](#page-138-0)

# <span id="page-135-0"></span>1단계: 최종 사용자 권한 구성

최종 사용자 계정은 특정 서비스 작업을 보고 수행하는 데 필요한 권한이 있어야 합니다. 예를 들어 최 종 사용자는 AWS Service Catalog 서비스 작업 기능을 액세스하고, 를 다시 시작할 수 있는 권한이 필 요합니다 Amazon EC2.

#### 권한을 업데이트하는 방법

- 1. [https://console.aws.amazon.com/iam/에](https://console.aws.amazon.com/iam/)서 AWS Identity and Access Management(IAM) 콘솔을 엽니다.
- 2. 메뉴에서 사용자 그룹을 찾습니다.
- 3. 최종 사용자가 AWS Service Catalog 리소스에 액세스하는 데 사용할 그룹을 선택합니다. 이 예에 서는 최종 사용자 그룹을 선택합니다. 실제 작업에서는, 해당 최종 사용자가 사용하는 그룹을 선택 하십시오.
- 4. 그룹 세부 정보 페이지의 권한 탭에서 새 정책을 만들거나, 기존 정책을 편집합니다. 이 예에서는 그룹의 AWS Service Catalog 프로비저닝 및 종료 권한을 위해 생성된 사용자 지정 정책을 선택하 여 기존 정책에 권한을 추가합니다.
- 5. 정책 페이지에서, 정책 편집을 선택하여 필요한 권한을 추가합니다. 시각적 편집기 또는 JSON 편 집기를 사용하여 정책을 편집할 수 있습니다. 이 예제에서는 JSON 편집기를 사용하여 권한을 추 가합니다. 이 자습서에서는 정책에 다음 권한을 추가합니다.

```
{ 
  "Version": "2012-10-17", 
  "Statement": [ 
  \mathcal{L} "Sid": "Stmt1536341175150", 
    "Action": [ 
     "servicecatalog:ListServiceActionsForProvisioningArtifact", 
     "servicecatalog:ExecuteprovisionedProductServiceAction", 
     "ssm:DescribeDocument", 
     "ssm:GetAutomationExecution", 
     "ssm:StartAutomationExecution", 
     "ssm:StopAutomationExecution", 
     "cloudformation:ListStackResources", 
     "ec2:DescribeInstanceStatus", 
     "ec2:StartInstances", 
     "ec2:StopInstances" 
    ], 
    "Effect": "Allow",
```
 "Resource": "\*" } ] }

6. 정책을 편집한 후 정책에 대한 변경 사항을 검토하고 승인합니다. 최종 사용자 그룹의 사용자는 이 제 AWS Service Catalog에서 Amazon EC2를 다시 시작하는 데 필요한 권한을 갖게 됩니다.

<span id="page-136-0"></span>2단계: 서비스 작업 생성

이어서 Amazon EC2 인스턴스를 다시 시작하는 서비스 작업을 생성합니다.

- 1. [https://console.aws.amazon.com/sc/](https://console.aws.amazon.com/servicecatalog/) 에서 AWS Service Catalog 콘솔을 엽니다.
- 2. 메뉴에서 서비스 작업을 선택합니다.
- 3. service actions(서비스 작업) 페이지에서 Create new action(새 작업 생성)을 선택합니다.
- 4. Action creation(작업 생성) 페이지에서 AWS Systems Manager 문서를 선택하여 서비스 작업을 정의합니다. 인스턴스 다시 시작 작업이 AWS Systems Manager 문서에 정의되고, 드롭다운 메뉴 에서 기본 옵션인 Amazon 문서를 그대로 사용합니다.
- 5. AWS-RestartEC2Instance 작업을 검색하고 선택합니다.
- 6. 사용자의 환경과 팀에 맞게 작업 이름과 설명을 제공합니다. 최종 사용자에게 이 설명이 표시되므 로 사용자가 어떤 작업을 수행하는지 이해할 수 있는 설명을 선택하십시오.
- 7. 파라미터 및 대상 구성에서 작업의 대상이 될 문서 파라미터(예: 인스턴스 ID)를 선택하고 파라미 터의 대상을 선택합니다. 추가 파라미터를 추가하려면 Add parameter(파라미터 추가)를 선택합니 다.
- 8. Permissions(권한)에서 역할을 선택합니다. 이 예제에서는 기본 권한을 사용하고 있습니다. 다른 권한 구성도 가능하며 이 페이지에서 정의합니다.
- 9. 구성을 검토했으면 작업 생성을 선택합니다.
- 10. 작업이 생성되고 사용할 수 있는 상태가 되면 다음 페이지에 확인 메시지가 표시됩니다.

<span id="page-136-1"></span>3단계: 서비스 작업을 제품 버전과 연결

작업을 정의했으면 이 작업을 제품과 연결해야 합니다.

1. service actions(서비스 작업) 페이지에서 AWSAWS-RestartEC2instance를 선택한 후 Associate action(작업 연결)을 선택합니다.

- 2. Associate action(작업 연결) 페이지에서 최종 사용자가 서비스 작업을 수행하게 할 제품을 선택합 니다. 이 예에서는 Linux Desktop을 선택합니다.
- 3. 제품 버전을 선택합니다. 맨 위의 확인란을 사용하여 모든 버전을 선택할 수 있습니다.
- 4. 작업 연결을 선택합니다.
- 5. 다음 페이지에 확인 메시지가 나타납니다.

이제 AWS Service Catalog에 서비스 작업이 생성되었습니다. 이 자습서의 다음 단계는 최종 사용자로 서 서비스 작업을 사용하는 것입니다.

### <span id="page-137-0"></span>4단계: 최종 사용자 환경 테스트

최종 사용자는 프로비저닝된 제품에 대해 서비스 작업을 수행할 수 있습니다. 이 자습서에서는 최종 사 용자에게 최소 한 개 이상의 제품이 프로비저닝되어야 합니다. 프로비저닝된 제품은 이전 단계에서 서 비스 작업과 연결한 제품 버전에서 실행해야 합니다.

최종 사용자로 서비스 작업에 액세스하려면

- 1. 최종 사용자로 AWS Service Catalog 콘솔에 로그인합니다.
- 2. AWS Service Catalog 대시보드의 탐색 창에서 프로비저닝된 제품 목록을 선택합니다. 목록에 최 종 사용자의 계정에 프로비저닝된 제품이 표시됩니다.
- 3. 프로비저닝된 제품 목록 페이지에서 프로비저닝된 인스턴스를 선택합니다.
- 4. 프로비저닝된 제품 세부 정보 페이지의 상단 오른쪽에서 작업을 선택한 후 AWSAWS-RestartEC2instance 작업을 선택합니다.
- 5. 사용자 지정 작업을 실행할 것인지 확인합니다. 작업이 전송되었다는 확인 메시지가 나타납니다.

### <span id="page-137-1"></span>5단계: AWS CloudFormation로 서비스 작업 관리

서비스 작업과 AWS CloudFormation 리소스와의 연결을 생성할 수 있습니다. 자세한 내용은 AWS CloudFormation User Guide의 다음 섹션을 참조하세요.

- [AWS::ServiceCatalog::CloudFormation제품 ProvisioningArtifactProperties](https://docs.aws.amazon.com/AWSCloudFormation/latest/UserGuide/aws-properties-servicecatalog-cloudformationproduct-provisioningartifactproperties.html)
- [AWS::ServiceCatalog::ServiceAction협회](https://docs.aws.amazon.com/AWSCloudFormation/latest/UserGuide/aws-resource-servicecatalog-serviceactionassociation.html)

### **a** Note

AWS CloudFormation 리소스와의 서비스 작업 연결을 관리하는 경우 AWS Command Line Interface 또는 AWS Management Console을 통해 서비스 작업을 추가하거나 제거하지 마세 요. 스택 업데이트를 수행하면 AWS CloudFormation 외부에서 이루어진 서비스 작업에 대한 모든 변경 사항이 교체됩니다.

# <span id="page-138-0"></span>6단계: 문제 해결

서비스 작업 실행이 실패할 경우 프로비저닝된 제품 페이지의 서비스 작업 실행 이벤트의 출력 섹션에 서 오류 메시지를 찾을 수 있습니다. 아래에서 표시될 수 있는 일반적인 오류 메시지에 대한 설명을 볼 수 있습니다.

### **a** Note

오류 메시지의 정확한 텍스트는 변경될 수 있으므로 모든 종류의 자동화된 프로세스에서는 이 를 사용하지 않아야 합니다.

### 내부 오류

AWS Service Catalog에 내부 오류가 발생했습니다. 나중에 다시 시도해 주십시오. 오류가 계속될 경우 고객 지원 센터에 문의하십시오.

StartAutomationExecution 오퍼레이션을 호출하는 동안 오류가 발생했습니다 (ThrottlingException).

과 같은 백엔드 서비스에 의해 서비스 작업 실행이 제한되었습니다.

역할 수임 중 액세스가 거부되었습니다

AWS Service Catalog가 서비스 작업 정의에서 지정된 역할 수임을 하지 못했습니다. servicecatalog.amazonaws.com 보안 주체 또는 servicecatalog.us-east-1.amazonaws.com와 같은 리 전 보안 주체가 역할의 신뢰 정책에서 화이트리스트로 지정되었는지 확인합니다.

StartAutomationExecution 작업을 호출하는 중 오류가 발생했습니다 (AccessDeniedException). 사용 자는 리소스에서 StartAutomationExecution ssm:을 수행할 권한이 없습니다.

서비스 작업 정의에 지정된 역할에는 ssm:을 호출할 권한이 없습니다. StartAutomationExecution 역할 에 적절한 SSM 권한이 있는지 확인합니다.

프로비저닝된 *TargetType*제품에서 해당 유형의 리소스를 찾을 수 없습니다.

프로비저닝된 제품은 AWS::EC2::Instance처럼 AWS 문서에서 지정된 대상 유형과 일치하는 리소스를 포함하지 않습니다. 프로비저닝된 제품에 이러한 리소스가 있는지 확인하거나 문서가 올바른지 확인 합니다.

해당 이름의 문서가 존재하지 않습니다

서비스 작업 정의에 지정된 문서가 존재하지 않습니다.

SSM 자동화 문서를 설명하지 못했습니다

AWS Service Catalog가 지정된 문서를 설명하던 중 에서 알 수 없는 예외가 발생했습니다.

역할의 자격 증명을 검색하지 못했습니다

AWS Service Catalog에서 지정된 역할을 수임하려다 알 수 없는 오류가 발생했습니다.

매개변수 값 *InvalidValue*""이 (가) *{ValidValue1}, {ValidValue2}* 에 없습니다.

에 전달된 파라미터 값이 문서에 허용된 값 목록에 없습니다. 제공된 파라미터가 유효한지 확인하고 다 시 시도합니다.

파라미터 유형 오류입니다. 에 *ParameterName*제공된 값이 유효한 문자열이 아닙니다.

SSM에 전달된 파라미터 값이 문서에 있는 유형에 유효하지 않습니다.

파라미터가 서비스 작업 정의에 정의되어 있지 않습니다

AWS Service Catalog에 전달된 파라미터가 서비스 작업 정의에 정의되어 있지 않습니다. 서비스 작업 정의에 정의된 파라미터만 사용할 수 있습니다.

작업 실행/취소 시 단계가 실패합니다. *## ###.* 자세한 진단 정보는 자동화 서비스 문제 해결 안내서 를 참조하십시오.

SSM 자동화 문서에 있는 단계가 실패했습니다. 자세한 문제를 해결하려면 메시지의 오류를 참조하십 시오.

다음 매개 변수 값은 프로비저닝된 제품에 없으므로 허용되지 않습니다. *InvalidResourceId*

사용자가 프로비저닝된 제품에 없는 리소스에 대해 작업을 요청했습니다.

TargetType SSM 자동화 문서에는 정의되지 않았습니다.

서비스 작업을 수행하려면 SSM 자동화 문서가 정의되어 있어야 합니다. TargetType SSM 자동화 문 서를 확인합니다.

# 포트폴리오에 AWS Marketplace 제품 추가

포트폴리오에 AWS Marketplace 제품을 추가하여 AWS Service Catalog 최종 사용자가 그러한 제품을 사용할 수 있게 할 수 있습니다.

AWS Marketplace는 다양한 소프트웨어와 서비스를 찾고, 구독하고, 즉시 사용을 시작할 수 있는 온 라인 상점입니다. AWS Marketplace의 제품 유형으로는 데이터베이스, 애플리케이션 서버, 테스트 도구, 모니터링 도구, 콘텐츠 관리 도구 및 비즈니스 인텔리전스 소프트웨어 등이 있습니다. AWS Marketplace는 [https://aws.amazon.com/marketplace에](https://aws.amazon.com/marketplace)서 사용할 수 있습니다. AWS Marketplace에서 AWS Service Catalog로 서비스형 소프트웨어(SaaS) 제품을 추가할 수는 없다는 점에 유의하세요.

AWS CloudFormation 템플릿을 사용하여 제품을 AWS Service Catalog에 복사한 다음 제품을 포트폴 리오에 추가하여 AWS Marketplace 제품을 AWS Service Catalog 최종 사용자에게 배포할 수 있습니 다.

### **a** Note

AWS Service Catalog는 Terraform Open Source 또는 Terraform Cloud 제품 템플릿을 사용하 여 AWS Service Catalog 최종 사용자에게 AWS Marketplace 제품을 배포하는 것을 지원하지 않습니다.

AWS Marketplace는 AWS Service Catalog를 직접 지원합니다. 수동 옵션을 사용하여 제품을 구독 및 추가할 수도 있습니다. AWS Service Catalog용으로 특별히 고안된 기능을 사용하여 제품을 추가하는 것이 좋습니다.

# AWS Service Catalog를 사용하여 AWS Marketplace 제품 관리

사용자 지정 인터페이스를 사용하여 구독한 AWS Marketplace 제품을 AWS Service Catalog에 직 접 추가할 수 있습니다. [AWS Marketplace에](https://aws.amazon.com/marketplace)서 서비스 카탈로그를 선택합니다. 자세한 내용은 AWS Marketplace 도움말 및 FAQ에서 [AWS Service Catalog로 제품 복사](https://aws.amazon.com/marketplace/help/buyer-copy-product-to-SC?ref=help_ln_sibling) 섹션을 참조하세요.

# 수동으로 AWS Marketplace 제품 관리 및 추가

다음 단계를 완료하여 AWS Marketplace 제품을 구독하고, AWS CloudFormation 템플릿에서 해당 제 품을 정의하고, AWS Service Catalog 포트폴리오에 템플릿을 추가합니다.

### AWS Marketplace 제품을 구독하려면

- 1. [https://aws.amazon.com/marketplace에](https://aws.amazon.com/marketplace)서 AWS Marketplace으로 이동합니다.
- 2. 제품을 찾아보거나 검색하여 AWS Service Catalog 포트폴리오에 추가하려는 제품을 찾습니다. 해당 제품을 선택하여 제품 세부 정보 페이지를 봅니다.
- 3. 계속을 선택하여 실행 페이지를 확인한 후 수동 시작 탭을 선택합니다.

실행 페이지의 정보로는 지원되는 Amazon Elastic Compute Cloud(Amazon EC2) 인스턴스 유 형, 지원되는 AWS 리전, 제품이 각 AWS 리전에 사용하는 Amazon Machine Image(AMI) ID 등 이 있습니다. 일부 선택 사항에는 비용이 부과됩니다. 이후 단계에서 이 정보를 사용하여 AWS CloudFormation 템플릿을 사용자 지정합니다.

4. [Accept Terms]를 선택하여 제품을 구독합니다.

제품을 구독한 후에는 Your Software를 선택한 다음 제품을 선택하여 언제든지 AWS Marketplace 의 제품 실행 페이지의 정보에 액세스할 수 있습니다.

AWS CloudFormation 템플릿에서 AWS Marketplace 제품을 정의하려면

다음 단계를 완료하려면 AWS CloudFormation 샘플 템플릿 중 하나를 시작점으로 사용한 후 AWS Marketplace 제품을 나타내도록 템플릿을 사용자 지정합니다. 샘플 템플릿에 액세스하려면 AWS CloudFormation 사용 설명서의 [샘플 템플릿](https://docs.aws.amazon.com/AWSCloudFormation/latest/UserGuide/cfn-sample-templates.html) 섹션을 참조하세요.

- 1. AWS CloudFormation 사용 설명서의 샘플 템플릿 페이지에서 제품에 대한 AWS 리전을 선택합니 다. AWS Marketplace 제품에서 AWS 리전을 지원해야 합니다. AWS Marketplace의 제품 실행 페 이지에서 지원되는 리전을 확인할 수 있습니다.
- 2. 해당 리전에 적합한 서비스 샘플 템플릿의 목록을 보려면 [Services] 링크를 선택합니다.
- 3. 요구에 적합한 샘플을 시작점으로 사용할 수 있습니다. 이 절차 단계에서는 [Amazon EC2 instance in a security group] 템플릿을 사용합니다. 샘플 템플릿을 보려면 [View]를 선택한 후 편 집할 수 있도록 템플릿 사본을 로컬에 저장합니다. 로컬 파일의 확장명은 .template이어야 합니 다.
- 4. 텍스트 편집기에서 템플릿 파일을 엽니다.
- 5. 템플릿 상단에 설명을 사용자 지정합니다. 설명은 다음 예와 같을 수 있습니다.

"Description": "Launches a LAMP stack from AWS Marketplace",

6. 제품에서 지원하는 EC2 인스턴스 유형만 포함하도록 InstanceType 파라미터를 사용자 지정합 니다. 템플릿에 지원되지 않는 EC2 인스턴스 유형이 포함된 경우, 최종 사용자는 제품을 시작할 수 없습니다.

### a. AWS Marketplace의 제품 실행 페이지의 요금 내역 섹션에서 지원되는 EC2 인스턴스 유형을 확인합니다.

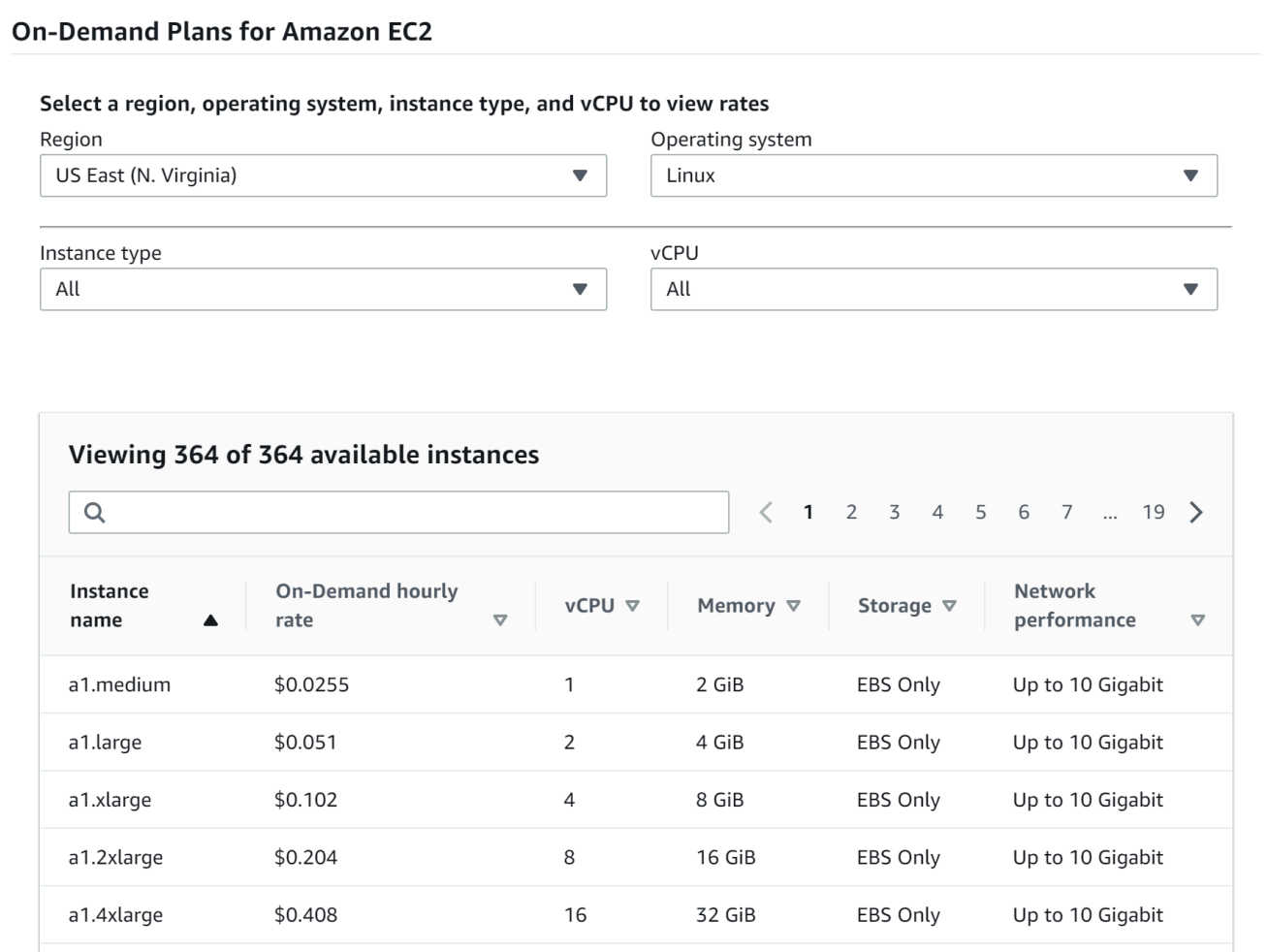

b. 템플릿에서 기본 인스턴스 유형을 원하는 지원되는 EC2 인스턴스 유형으로 변경합니다.

16

 $\overline{2}$ 

32 GiB

 $0.5$  GiB

EBS Only

EBS Only

Up to 10 Gigabit

Up to 5 Gigabit

- c. 제품에서 지원하는 EC2 인스턴스 유형만 포함하도록 AllowedValues 목록을 편집합니다.
- d. 최종 사용자가 제품을 시작할 때 사용하지 못하게 할 EC2 인스턴스 유형을 AllowedValues 목록에서 제거합니다.

InstanceType 파라미터 편집을 완료하면 다음 예제와 비슷할 것입니다.

```
 "InstanceType" : { 
   "Description" : "EC2 instance type", 
   "Type" : "String",
```
\$0.408

\$0.0042

a1.metal

t4g.nano

```
 "Default" : "m1.small", 
      "AllowedValues" : [ "t1.micro", "m1.small", "m1.medium", "m1.large", 
 "m1.xlarge", "m2.xlarge", "m2.2xlarge", "m2.4xlarge", "c1.medium", "c1.xlarge", 
 "c3.large", "c3.large", "c3.xlarge", "c3.xlarge", "c3.4xlarge", "c3.8xlarge" ], 
      "ConstraintDescription" : "Must be a valid EC2 instance type." 
   },
```
- 7. 템플릿의 Mappings 섹션에서 지원되는 EC2 인스턴스 유형 및 아키텍처만 포함하도록 AWSInstanceType2Arch 매핑을 편집합니다.
	- a. InstanceType 파라미터에 대해 AllowedValues 목록에 포함되지 않은 EC2 인스턴스 유 형을 모두 제거하여 매핑 목록을 편집합니다.
	- b. 제품에서 지원하는 아키텍처 유형이 되도록 각 EC2 인스턴스 유형에 대한 Arch 값을 편집합 니다. 유효한 값은 PV64, HVM64, HVMG2입니다. 제품에서 지원하는 아키텍처를 알아보려면 AWS Marketplace의 제품 세부 정보 페이지를 참조하십시오. EC2 인스턴스 패밀리에서 지원 하는 아키텍처를 알아보려면 [Amazon Linux AMI 인스턴스 유형 매트릭스를](https://aws.amazon.com/amazon-linux-ami/instance-type-matrix/) 참조하십시오.

AWSInstanceType2Arch 매핑 편집을 완료하면 다음 예제와 비슷할 것입니다.

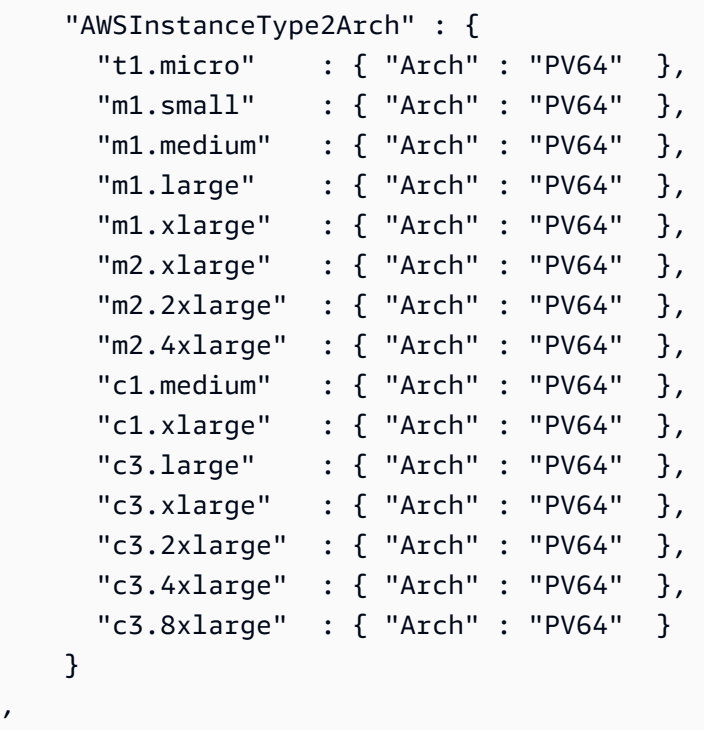

8. 템플릿의 Mappings 섹션에서 제품에 해당되는 아키텍처 및 AMI ID에 각 AWS 리전을 연결하도 록 AWSRegionArch2AMI 매핑을 편집합니다.

,
a. 다음 예와 같이 AWS Marketplace의 제품 실행 페이지에서 제품이 각 AWS AWS 리전에 사용 하는 AMI ID를 봅니다.

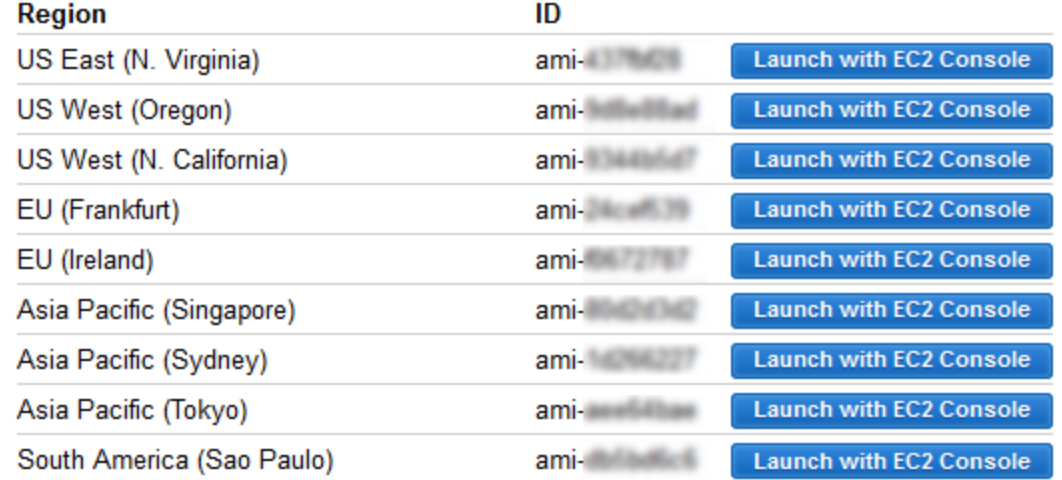

- b. 템플릿에서 지원하지 않는 AWS 리전의 매핑을 제거합니다.
- c. 지원되지 않는 아키텍처(PV64, HVM64 또는 HVMG2) 및 연결된 AMI ID를 제거하도록 각 리전 의 매핑을 편집합니다.
- d. AWS Marketplace의 제품 세부 정보 페이지에서 나머지 각 AWS 리전 및 아키텍처 매핑에 해 당되는 AMI ID를 지정합니다.

AWSRegionArch2AMI 매핑 편집을 완료하면 코드가 다음 예제와 비슷할 것입니다.

```
 "AWSRegionArch2AMI" : { 
   "us-east-1" : {"PV64" : "ami-nnnnnnnn"}, 
   "us-west-2" : {"PV64" : "ami-nnnnnnnn"}, 
   "us-west-1" : {"PV64" : "ami-nnnnnnnn"}, 
   "eu-west-1" : {"PV64" : "ami-nnnnnnnn"}, 
   "eu-central-1" : {"PV64" : "ami-nnnnnnnn"}, 
   "ap-northeast-1" : {"PV64" : "ami-nnnnnnnn"}, 
   "ap-southeast-1" : {"PV64" : "ami-nnnnnnnn"}, 
   "ap-southeast-2" : {"PV64" : "ami-nnnnnnnn"}, 
   "sa-east-1" : {"PV64" : "ami-nnnnnnnn"} 
 }
```
이제 템플릿을 사용하여 AWS Service Catalog 포트폴리오에 제품을 추가할 수 있습니다. 변경하 고 싶은 사항이 더 있는 경우 [AWS CloudFormation 템플릿 사용에](https://docs.aws.amazon.com/AWSCloudFormation/latest/UserGuide/template-guide.html)서 템플릿에 대해 자세히 알아보 십시오.

AWS Service Catalog 포트폴리오에 AWS Marketplace 제품을 추가하려면

- 1. AWS Management Console에 로그인하고 [https://console.aws.amazon.com/servicecatalog/에](https://console.aws.amazon.com/servicecatalog/)서 AWS Service Catalog 관리자 콘솔로 이동합니다.
- 2. 포트폴리오 페이지에서 AWS Marketplace 제품을 추가하려는 포트폴리오를 선택합니다.
- 3. 포트폴리오 세부 정보 페이지에서 신규 제품 업로드 탭을 선택합니다.
- 4. 요청한 제품 및 지원 세부 정보를 입력합니다.
- 5. [Version details] 페이지에서 [Upload a template file], [Browse], 템플릿 파일을 차례로 선택합니다.
- 6. 버전 제목과 설명을 입력합니다.
- 7. 다음을 선택합니다.
- 8. 검토 페이지에서 설정이 올바른지 확인한 다음 확인 및 업로드 탭을 선택합니다. 포트폴리오에 제 품이 추가됩니다. 이제 포트폴리오에 액세스할 수 있는 최종 사용자가 사용할 수 있습니다.

### 사용 AWS CloudFormation StackSets

#### **a** Note

AutoTags 현재 에서는 지원되지 않습니다 AWS CloudFormation StackSets.

를 AWS CloudFormation StackSets 사용하여 여러 AWS 리전 사용자 계정에서 AWS Service Catalog 제품을 출시할 수 있습니다. AWS 리전 내에서 제품을 순차적으로 배포하는 순서를 지정할 수 있습니 다. 계정 간에 제품은 병렬로 배포됩니다. 시작 시 사용자는 내결함성 및 병렬로 배포할 최대 계정 수를 지정할 수 있습니다. 자세한 내용은 [AWS CloudFormation 작업 StackSets을](https://docs.aws.amazon.com/AWSCloudFormation/latest/UserGuide/what-is-cfnstacksets.html) 참조하세요.

### 스택 세트와 스택 인스턴스 비교

스택 세트를 사용하면 단일 AWS CloudFormation 템플릿을 사용하여 AWS 리전에 대해 AWS 계정에 서 스택을 생성할 수 있습니다.

스택 인스턴스는 AWS 리전 내에 있는 대상 계정의 스택을 의미하고, 단 하나의 스택 세트에만 연결됩 니다.

자세한 내용은 [StackSets 개념을](https://docs.aws.amazon.com/AWSCloudFormation/latest/UserGuide/stacksets-concepts.html) 참조하세요.

## 스택 세트 제약

AWS Service Catalog에서 스택 세트 제약을 사용하여 제품 배포 옵션을 구성할 수 있습니다.

AWS Service CatalogAWS GovCloud (미국 서부) 및 AWS GovCloud (미국 동부) 의 AWS GovCloud (US) Regions 두 제품에 대한 스택 세트 제약 조건을 지원합니다.

자세한 내용은 [AWS Service Catalog스택 세트 개념을](https://docs.aws.amazon.com/servicecatalog/latest/adminguide/constraints-stackset.html) 참조하십시오.

## 예산 관리

AWS 예산을 사용하면 AWS Service Catalog 내에서 서비스 비용 및 사용량을 추적할 수 있습니다. 예 산을 AWS Service Catalog 제품 및 포트폴리오와 연결할 수 있습니다.

#### **a** Note

AWS Service Catalog는 Terraform Open Source 제품에 대한 예산을 지원하지 않습니다.

AWS 예산을 사용하면 비용 또는 사용량이 예산 금액을 초과하거나 초과할 것으로 예상될 때 알 림을 받도록 사용자 지정 예산을 설정할 수 있습니다. AWS 예산에 대한 자세한 내용은 [https://](https://aws.amazon.com/aws-cost-management/aws-budgets)  [aws.amazon.com/aws-cost-management/aws-budgets](https://aws.amazon.com/aws-cost-management/aws-budgets)을 참조하십시오.

Tasks

- [사전 조건](#page-146-0)
- [예산 생성](#page-148-0)
- [예산 연결](#page-149-0)
- [예산 보기](#page-150-0)
- [예산 연결 해제](#page-150-1)

## <span id="page-146-0"></span>사전 조건

AWS 예산을 사용하기 전에 AWS Billing and Cost Management 콘솔에서 비용 할당 태그를 활성화해 야 합니다. 태그 활성화에 대한 자세한 내용은 AWS Billing and Cost Management 사용 설명서에서 [사](https://docs.aws.amazon.com/awsaccountbilling/latest/aboutv2/activating-tags.html) [용자 정의 비용 할당 태그 활성화를](https://docs.aws.amazon.com/awsaccountbilling/latest/aboutv2/activating-tags.html) 참조하세요.

#### **a** Note

태그가 활성화되는 데 최대 24시간이 소요됩니다.

또한 예산 기능을 사용할 사용자 또는 그룹에 대해 사용자가 AWS Billing and Cost Management 콘솔 에 액세스할 수 있도록 설정해야 합니다. 사용자를 위한 새 정책을 생성하면 이를 수행할 수 있습니다.

사용자가 예산을 생성하도록 허용하려면 사용자가 결제 정보를 볼 수 있도록 허용해야 합니다. Amazon SNS 알림을 사용할 필요가 있다면 아래 정책 예제에서 보는 바와 같이 Amazon SNS 알림을 생성할 수 있는 기능을 사용자에게 제공할 수 있습니다.

예산 정책을 생성하려면

- 1. [https://console.aws.amazon.com/iam/에](https://console.aws.amazon.com/iam/)서 IAM 콘솔을 엽니다.
- 2. 탐색 창에서 정책을 선택합니다.
- 3. 콘텐츠 창에서 정책 생성을 선택합니다.
- 4. JSON 탭을 선택하고 다음 JSON 정책 문서에서 텍스트를 복사합니다. 이 텍스트를 JSON 텍스트 상자에 붙여 넣습니다.

```
{ 
     "Version": "2012-10-17", 
     "Statement": [ 
         { 
             "Sid": "Stmt1435216493000", 
             "Effect": "Allow", 
             "Action": [ 
                  "aws-portal:ViewBilling", 
                  "aws-portal:ModifyBilling", 
                  "budgets:ViewBudget", 
                  "budgets:ModifyBudget" 
             ], 
             "Resource": [ 
 "*" 
 ] 
         }, 
         { 
             "Sid": "Stmt1435216552000", 
             "Effect": "Allow", 
              "Action": [
```

```
 "sns:*" 
              ], 
              "Resource": [ 
                  "arn:aws:sns:us-east-1" 
 ] 
         } 
     ]
}
```
- 5. 작업이 완료되면 [Review policy]를 선택합니다. 정책 검사기가 모든 구문 오류를 보고합니다.
- 6. 검토 페이지에서 사용 중인 정책에 이름을 지정합니다. 정책 요약을 검토하여 정책이 부여한 권한 을 확인한 다음 정책 생성을 선택하여 작업을 저장합니다.

새 정책이 관리형 정책 목록에 표시되며 사용자 및 그룹과 연결할 준비가 완료됩니다. 자세한 내 용을 알아보려면 AWS Identity and Access Management 사용 설명서의 [고객 관리형 정책 생성 및](https://docs.aws.amazon.com/IAM/latest/UserGuide/tutorial_managed-policies.html#step2-attach-policy)  [연결](https://docs.aws.amazon.com/IAM/latest/UserGuide/tutorial_managed-policies.html#step2-attach-policy)을 참조하세요.

### <span id="page-148-0"></span>예산 생성

AWS Service Catalog 관리자 콘솔의 제품 목록 및 포트폴리오 페이지에서는 기존 제품 및 포트폴리오 에 관한 정보를 확인하고 이에 대한 조치를 취할 수 있습니다. 예산을 생성하려면 먼저 예산을 연결할 해당 제품 또는 포트폴리오를 결정하십시오.

#### 예산을 생성하려면

- 1. Service Quotas 콘솔[\(https://console.aws.amazon.com/servicecatalog/\)](https://console.aws.amazon.com/servicecatalog/)을 엽니다.
- 2. 제품 목록 또는 포트폴리오를 선택합니다.
- 3. 예산을 추가할 대상 제품 또는 포트폴리오를 선택합니다.
- 4. 작업 메뉴에서 예산 생성을 선택합니다.
- 5. 예산 생성 페이지에서 하나의 태그 유형을 예산에 연결합니다.

태그에는 AutoTags 및 라는 두 가지 유형이 TagOptions 있습니다. AutoTags 포트폴리오, 제품, 제 품을 출시한 사용자를 식별하십시오. AWS Service Catalog이러한 태그를 프로비저닝된 리소스 에 자동으로 적용합니다. TagOption A는 관리자가 정의한 키-값 쌍으로 관리됩니다. AWS Service Catalog

포트폴리오 또는 제품에서 발생하는 지출이 연결된 해당 예산에 반영되려면 동일한 태그가 있어 야 합니다. 처음으로 사용되는 태그 키를 활성화하는 데 24시간이 걸릴 수 있습니다. 자세한 설명 은 [the section called "사전 조건"](#page-146-0) 섹션을 참조하세요.

6. AWS Budgets에서 생성을 선택합니다. 예산 설정 페이지로 이동합니다. [예산 생성을](https://docs.aws.amazon.com/awsaccountbilling/latest/aboutv2/budgets-create.html) 단계적으로 실행하여 예산 설정을 계속 진행합니다.

**a** Note

예산을 생성한 후에는 예산을 해당 제품 또는 포트폴리오에 연결해야 합니다.

<span id="page-149-0"></span>예산 연결

각 포트폴리오 또는 제품에는 하나의 예산이 연결될 수 있습니다. 각 예산을 여러 포트폴리오 및 제품 에 연결할 수 있습니다.

예산을 포트폴리오 또는 제품에 연결하면 해당 포트폴리오 또는 제품의 세부 정보 페이지에서 예산에 관한 정보를 볼 수 있습니다. 포트폴리오나 제품에서 발생하는 지출이 예산에 반영되려면 해당 예산과 포트폴리오 또는 제품에 대해 동일한 태그를 연결해야 합니다.

**a** Note

AWS Budgets에서 예산을 삭제하면 AWS Service Catalog 제품 및 포트폴리오와의 기존 연결 은 여전히 존재하지만 삭제된 예산에 관한 정보는 AWS Service Catalog에서 표시할 수 없습니 다.

예산을 연결하려면

- 1. Service Quotas 콘솔[\(https://console.aws.amazon.com/servicecatalog/\)](https://console.aws.amazon.com/servicecatalog/)을 엽니다.
- 2. 제품 목록 또는 포트폴리오를 선택합니다.
- 3. 예산을 연결할 대상 제품 또는 포트폴리오를 선택합니다.
- 4. 작업 메뉴에서 Associate budget(예산 연결)을 선택합니다.
- 5. 예산 연결 페이지에서 기존 예산을 선택한 다음 계속을 선택합니다.
- 6. 제품 또는 포트폴리오 테이블은 방금 추가한 예산에 관한 데이터를 포함하게 됩니다.

### <span id="page-150-0"></span>예산 보기

예산이 어떤 제품과 연결된 경우, 제품 세부 정보 및 제품 목록 페이지에서 예산에 관한 정보를 볼 수 있 습니다. 예산이 어떤 포트폴리오와 연결된 경우, 포트폴리오 및 포트폴리오 세부 정보 페이지에서 예산 에 관한 정보를 볼 수 있습니다.

포트폴리오 및 제품 목록 페이지에서는 기존 리소스에 대한 예산 정보를 모두 표시합니다. 예산 대비 예상 비용 및 예산 비용 및 예상 비용을 표시하는 열들을 볼 수 있습니다.

제품 또는 포트폴리오를 선택하면 세부 정보 페이지로 이동합니다. 포트폴리오 세부 정보 및 제품 세부 정보 페이지에는 연결된 예산에 관한 세부 정보가 수록된 섹션이 있습니다. 예산 금액, 현재 지출 및 예 상 지출 내역을 볼 수 있습니다. 또한 예산 세부 정보를 보면서 예산을 편집할 수도 있습니다.

### <span id="page-150-1"></span>예산 연결 해제

포트폴리오 또는 제품에서 예산을 연결 해제할 수 있습니다.

#### **a** Note

AWS 예산에서 예산을 삭제하면 AWS Service Catalog 제품 및 포트폴리오와의 기존 연결은 여전히 존재하지만 삭제된 예산에 관한 정보는 AWS Service Catalog에서 표시할 수 없습니다.

### 예산을 연결 해제하려면

- 1. Service Quotas 콘솔[\(https://console.aws.amazon.com/servicecatalog/\)](https://console.aws.amazon.com/servicecatalog/)을 엽니다.
- 2. 제품 목록 또는 포트폴리오를 선택합니다.
- 3. 예산을 연결 해제할 대상 제품 또는 포트폴리오를 선택합니다.
- 4. 작업을 선택합니다. 드롭다운에서 예산 연결 해제를 선택합니다. 확인 알림이 나타납니다.
- 5. 제품 또는 포트폴리오에서 예산 삭제를 확인하면 확인을 선택합니다.

# 프로비저닝된 제품 관리

AWS Service Catalog는 프로비저닝된 제품을 관리하기 위한 인터페이스를 제공합니다. 액세스 수준 에 따라 카탈로그의 프로비저닝된 모든 제품을 보고, 업데이트하고, 종료할 수 있습니다. 절차 예는 다 음 단원을 참조하십시오.

주제

- [관리자로 프로비저닝된 제품 관리](#page-151-0)
- [프로비저닝된 제품 소유자 변경](#page-152-0)
- [프로비저닝된 제품의 템플릿 업데이트](#page-153-0)
- [자습서: 사용자 리소스 할당 식별](#page-154-0)
- [Terraform Open Source 제품 상태 오류 관리](#page-157-0)
- [Terraform Open Source 제품 상태 파일 관리](#page-159-0)

## <span id="page-151-0"></span>관리자로 프로비저닝된 제품 관리

계정의 프로비저닝된 제품을 전부 관리하려면 해당 프로비저닝된 제품 쓰기 작업에 대한 AWSServiceCatalogAdminFullAccess 액세스 권한이나 그에 상응하는 IAM 액세스 권한이 필요 합니다. 자세한 설명은 [AWS Service Catalog의 자격 증명 및 액세스 관리](#page-55-0) 섹션을 참조하세요.

**b** Tip

정적 프로비저닝된 제품 묶기의 경우, 프로비저닝된 제품을 프로비저닝하기 전에 제품 아티팩 트 템플릿의 프로비저닝된 제품 출력을 참조해야 합니다. 예제를 포함한 자세한 내용은 다음을 참조하세요.

- [AWS::ServiceCatalog::CloudFormationProvisionedProduct](https://amazonaws.com/AWSCloudFormation/latest/UserGuide/aws-resource-servicecatalog-cloudformationprovisionedproduct.html#aws-resource-servicecatalog-cloudformationprovisionedproduct--examples)(출처: AWS CloudFormation 사 용 설명서).
- [DescribeProvisioningParameters \(ProvisioningArtifactOutputKeys\) AWS Service Catalog](https://amazonaws.com/servicecatalog/latest/dg/API_DescribeProvisioningParameters.html#API_DescribeProvisioningParameters_ResponseElements) 개 발자 안내서에서

프로비저닝된 모든 제품을 보거나 관리하려면

1. <https://console.aws.amazon.com/servicecatalog/> 에서 AWS Service Catalog 콘솔을 엽니다.

AWS Service Catalog 콘솔에 이미 로그인한 경우 Service Catalog를 선택한 다음 최종 사용자를 선택합니다.

- 2. 필요한 경우 프로비저닝된 제품 섹션이 나올 때까지 아래로 이동합니다.
- 3. 프로비저닝된 제품 섹션에서 보기: 목록을 선택하고 보려는 액세스 수준(사용자, 역할 또는 계정) 을 선택합니다. 이 작업으로 카탈로그에 프로비저닝된 모든 제품이 표시됩니다.
- 4. 보거나 업데이트하거나 종료할 프로비저닝된 제품을 선택합니다. 이 보기에 제공된 정보에 대한 자세한 내용은 [프로비저닝된 제품 정보 보기를](https://docs.aws.amazon.com/servicecatalog/latest/userguide/enduser-viewstack.html) 참조하십시오.

### <span id="page-152-0"></span>프로비저닝된 제품 소유자 변경

프로비저닝된 제품의 소유자는 언제든지 변경할 수 있습니다. 새 소유자로 설정할 사용자 또는 역할의 ARN을 알아야 합니다.

기본적으로 이 기능은 AWSServiceCatalogAdminFullAccess 관리형 정책을 사용 하는 관리자가 사용할 수 있습니다. AWS Identity and Access Management(IAM)에서 servicecatalog:UpdateProvisionedProductProperties 권한을 부여하여 최종 사용자에 대 해 이를 활성화할 수 있습니다.

프로비저닝된 제품의 소유자를 변경하려면

- 1. AWS Service Catalog 콘솔에서 프로비저닝된 제품 목록를 선택합니다.
- 2. 업데이트할 프로비저닝된 제품을 찾은 다음 옆에 있는 점 세 개를 선택하고 프로비저닝된 제품 소 유자 변경을 선택합니다. 프로비저닝된 제품의 세부 정보 페이지의 작업 메뉴에서도 소유자 변경 옵션을 찾을 수 있습니다.
- 3. 대화 상자에 새 소유자로 설정할 사용자 또는 역할의 ARN을 입력합니다. ARN 은 arn:으로 시작하고 콜론이나 슬래시로 구분된 다른 정보를 포함합니다(예: arn:aws:iam::123456789012:user/NewOwner).
- 4. 제출을 선택합니다. 소유자가 업데이트되면 성공 메시지가 표시됩니다.

### 참고

• [UpdateProvisionedProductProperties](https://docs.aws.amazon.com/servicecatalog/latest/dg/API_UpdateProvisionedProductProperties.html)

## <span id="page-153-0"></span>프로비저닝된 제품의 템플릿 업데이트

프로비저닝된 제품의 현재 템플릿을 다른 템플릿으로 변경할 수 있습니다. 예를 들어 Service Catalog 에 EC2 제품이 있는 경우, 해당 EC2 제품이 프로비저닝된 제품 ID는 동일하게 유지하되 템플릿은 S3 버킷으로 변경하도록 업데이트할 수 있습니다.

#### **a** Note

프로비저닝된 Terraform Open Source 또는 Terraform Cloud 제품에는 템플릿 업데이트가 지 원되지 않습니다. 기존 Terraform 제품에 다른 템플릿을 사용하려면 제품을 삭제한 다음 원하 는 템플릿을 사용하여 새 제품을 생성해야 합니다.

프로비저닝된 제품의 템플릿을 업데이트하는 방법

- 1. 왼쪽 탐색 메뉴에서 프로비저닝된 제품을 선택합니다.
- 2. 프로비저닝된 제품에서 프로비저닝된 제품을 선택하고 작업, 업데이트를 선택합니다.

프로비저닝된 제품 세부 정보 페이지에서 작업, 업데이트를 선택할 수도 있습니다.

3. (선택 사항) 제품 세부 정보에서 제품 변경을 선택합니다.

제품 변경에서 다음 경고에 유의하세요.

제품을 변경하면 프로비저닝된 이 제품이 다른 제품 템플릿으로 업데이트됩니다. 이로 인해 리소 스가 종료되고 새 리소스가 생성될 수 있습니다.

프로비저닝된 제품을 동일한 제품 내에서 다른 버전으로 업데이트할 수 있습니다.

4. (선택 사항) 제품에서 다른 템플릿으로 업데이트하려는 제품을 선택합니다. 그런 다음 변경을 선택 합니다.

제품 세부 정보에서 다음 경고에 유의하세요.

[제품 이름] 이 [현재 템플릿 이름]에서 [새 템플릿 이름]으로 업데이트됩니다. 하지만 프로비저닝된 제품의 이름인 [프로비저닝된 제품 이름]은 변경되지 않습니다.

프로비저닝된 제품을 동일한 제품 내에서 다른 버전으로 업데이트할 수 있습니다.

- 5. 제품 버전에서 원하는 제품 버전을 선택합니다.
- 6. 파라미터에서 적절한 파라미터를 선택합니다.

#### 7. 업데이트를 선택합니다.

프로비저닝된 제품 세부 정보에서 업데이트의 세부 정보를 확인할 수 있습니다. 프로비저닝된 제 품 이름은 변경되지 않지만, 이제 프로비저닝된 제품은 다른 템플릿을 가집니다.

## <span id="page-154-0"></span>자습서: 사용자 리소스 할당 식별

AWS Service Catalog 콘솔을 사용하여 제품 및 제품과 연결된 리소스를 프로비저닝한 사용자를 식별 할 수 있습니다. 이 자습서를 참조하여 이 예를 자체적인 특정 프로비저닝된 제품에 적용할 수 있습니 다.

계정의 프로비저닝된 모든 제품을 관리하려면 해당 프로비저닝된 제품 쓰기 작업에 대한 AWSServiceCatalogAdminFullAccess 권한이나 이에 상응하는 권한이 필요합니다. 자세한 내용 은 AWS Service Catalog 관리자 안내서에서 [자격 증명 및 액세스 관리를](https://docs.aws.amazon.com/servicecatalog/latest/adminguide/controlling_access.html) 참조하세요.

제품 및 연결된 리소스를 프로비저닝한 사용자를 식별하려면

- 1. <https://console.aws.amazon.com/servicecatalog>링크를 엽니다.
- 2. 왼쪽 탐색 메뉴에서 프로비저닝된 제품을 선택합니다.
- 3. 액세스 필터 드롭다운 메뉴에서 계정을 선택합니다.

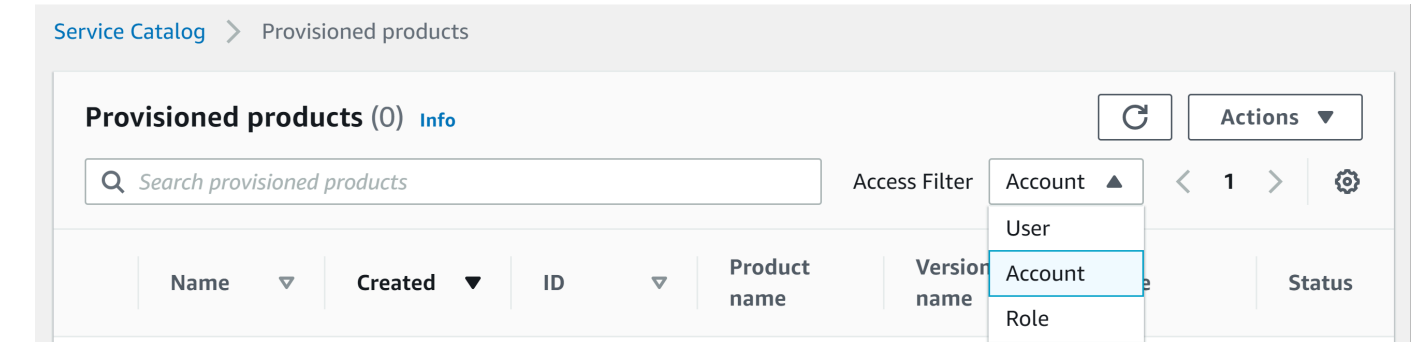

4. 계정 보기에서 프로비저닝된 제품을 선택하고 열어 세부 정보를 표시합니다.

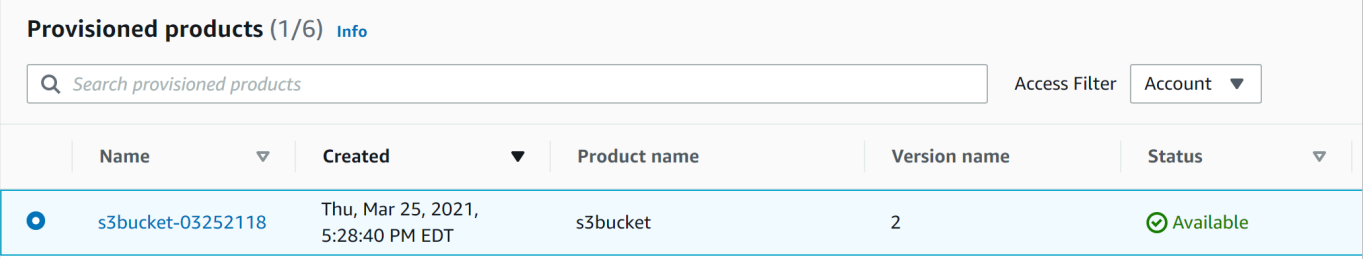

프로비저닝된 제품의 세부 정보를 볼 수 있습니다.

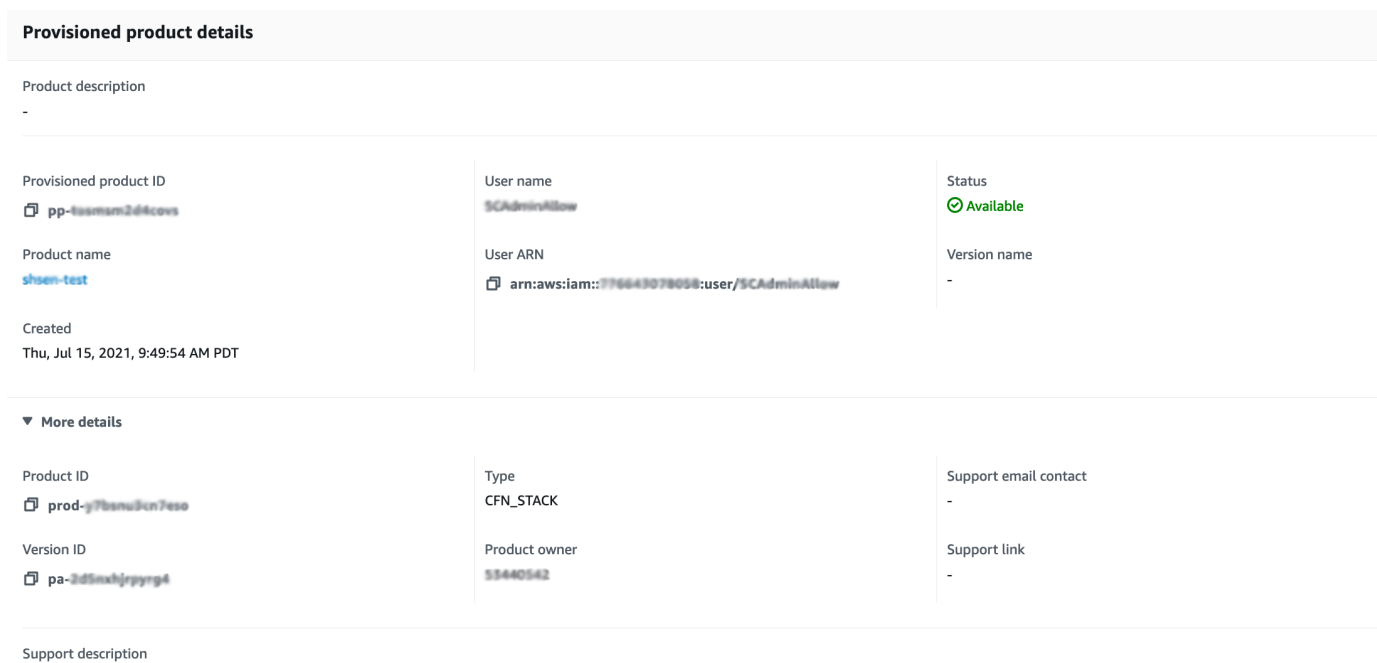

5. 아래로 이동하여 이벤트 섹션을 확장합니다. Provisioned product ID 및 CloudformationStackARN 값을 확인합니다.

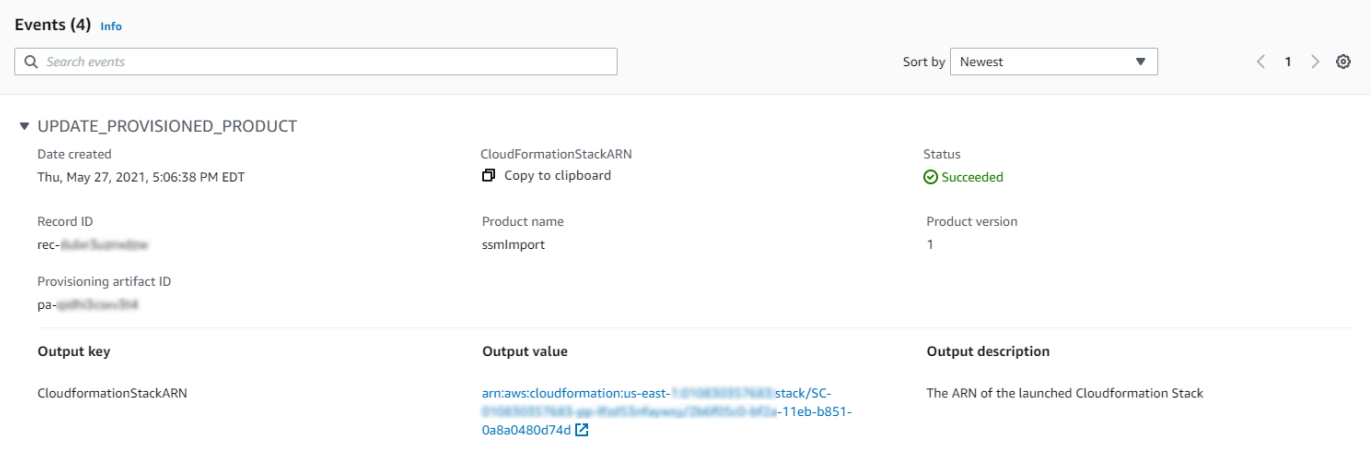

6. 프로비저닝된 제품 ID를 사용하여 이 시작에 해당하는 AWS CloudTrail 레코드를 식별하고 요청 사용자(일반적으로 연동 중에 이메일 주소로 입력)를 식별합니다. 이 예에서는 "steve"입니다.

{ "eventVersion":"1.03","userIdentity": { "type":"AssumedRole", "principalId":"[id]:steve", "arn":"arn:aws:sts::[account number]:assumed-role/SC-usertest/steve",

```
 "accountId":[account number], 
   "accessKeyId":[access key], 
   "sessionContext": 
   { 
     "attributes": 
     { 
        "mfaAuthenticated":[boolean], 
        "creationDate":[timestamp] 
     }, 
     "sessionIssuer": 
    \mathcal{L} "type":"Role", 
       "principalId":"AROAJEXAMPLELH3QXY", 
        "arn":"arn:aws:iam::[account number]:role/[name]", 
       "accountId":[account number], 
       "userName":[username] 
     } 
   } 
 }, 
 "eventTime":"2016-08-17T19:20:58Z","eventSource":"servicecatalog.amazonaws.com", 
 "eventName":"ProvisionProduct", 
 "awsRegion":"us-west-2", 
 "sourceIPAddress":[ip address], 
 "userAgent":"Coral/Netty", 
 "requestParameters": 
 { 
   "provisioningArtifactId":[id], 
   "productId":[id], 
   "provisioningParameters":[Shows all the parameters that the end user entered], 
   "provisionToken":[token], 
   "pathId":[id], 
   "provisionedProductName":[name], 
   "tags":[], 
   "notificationArns":[] 
 }, 
 "responseElements": 
 { 
   "recordDetail": 
  \mathcal{L} "provisioningArtifactId":[id], 
     "status":"IN_PROGRESS", 
     "recordId":[id], 
     "createdTime":"Aug 17, 2016 7:20:58 PM", 
     "recordTags":[],
```

```
 "recordType":"PROVISION_PRODUCT", 
        "provisionedProductType":"CFN_STACK", 
        "pathId":[id], 
        "productId":[id], 
        "provisionedProductName":"testSCproduct", 
        "recordErrors":[], 
        "provisionedProductId":[id] 
     } 
   }, 
   "requestID":[id], 
   "eventID":[id], 
   "eventType":"AwsApiCall", 
   "recipientAccountId":[account number]
}
```
7. CloudformationStackARN 값으로 AWS CloudFormation 이벤트를 식별하여 생성된 리소스에 대한 정보를 찾습니다. AWS CloudFormation API를 사용하여 이 정보를 얻을 수도 있습니다. 자세 한 내용은 [AWS CloudFormation API 참조를](https://docs.aws.amazon.com/AWSCloudFormation/latest/APIReference/) 참조하세요.

AWS Service Catalog API 또는 AWS CLI를 사용하여 1단계부터 4단계까지 수행할 수 있습니다. 자세 한 내용을 알아보려면 [AWS Service Catalog 개발자 안내서](https://docs.aws.amazon.com/servicecatalog/latest/dg/what-is-service-catalog.html) 및 [AWS Service Catalog 명령줄 참조](https://docs.aws.amazon.com/cli/latest/reference/servicecatalog/) 에 서 확인하세요.

# <span id="page-157-0"></span>Terraform Open Source 제품 상태 오류 관리

Terraform Open Source ProvisionProduct 장애는 TAINTED 상태로 라우팅되어 프로비저닝된 각 제품이 UpdateProvisionedProduct로 진행될 수 있습니다. 이러한 경

- UpdateProvisionedProduct는 태그를 업데이트 또는 수정하거나 리소스 그룹을 생성 또는 수정 하려고 시도하지 않습니다.
- UpdateProvisionedProduct는 프로비저닝된 제품을 AVAILABLE 또는 TAINTED로 설정할지 여 부를 결정할 때 이전 프로비저닝 작업의 실패를 고려하지 않습니다.

AWS Service Catalog는 ProvisionProduct 중에만 태그를 적용합니다. ProvisionProduct 작업 실패로 인한 태그 지정 실패는 자동으로 해결되지 않습니다.

## 상태 오류 예

예 1: AWS Service Catalog가 **ProvisionProduct** 중 리소스 그룹을 생성하지 않습니다.

아래 시나리오에서는 지원하는 리소스 그룹이 없고 리소스에 태그가 적용되지 않아도 AVAILABLE 상 태인 프로비저닝된 제품이 있습니다.

- 1. 작업이 ProvisionProduct를 시작합니다.
- 2. Terraform 프로비저닝 엔진은 워크플로우 실패로 ProvisionProduct에 응답하고, ResourceIdentifier를 제공하지 않습니다.
- 3. ProvisionProduct 워크플로우는 리소스 그룹을 생성하지 않고 프로비저닝된 제품 상태를 ERROR로 설정합니다.
- 4. 그런 다음 UpdateProvisionedproduct 작업을 시작합니다.
- 5. Terraform 프로비저닝 엔진이 "성공"을 나타내는 응답을 합니다.
- 6. 결과적으로 UpdateprovisionedProduct 워크플로우는 프로비저닝된 제품 상태를 AVAILABLE로 설정하지만, 리소스 그룹을 생성하거나 태그를 적용하려고 시도하지는 않습니다.

예 2: AWS Service Catalog가 **UpdateProvisionedProduct** 중 새 리소스를 생성합니다.

아래 시나리오에서는 새 리소스에 태그가 적용되지 않았더라도 AVAILABLE 상태인 프로비저닝된 제 품이 있습니다.

- 1. 작업이 ProvisionProduct를 시작합니다.
- 2. Terraform 프로비저닝 엔진은 "성공"을 나타내는 응답을 하고, ResourceIdentifier를 제공합 니다.
- 3. ProvisionProduct 워크플로우는 리소스 그룹을 생성하고 식별된 모든 리소스에 태그를 적용 합니다.
- 4. 새 리소스를 만드는 새 아티팩트에서 UpdateProvisionedProduct를 시작합니다.
- 5. Terraform 프로비저닝 엔진이 "성공"을 나타내는 응답을 합니다.
- 6. UpdateProvisionedProduct 워크플로우는 프로비저닝된 제품 상태를 AVAILABLE로 설정하 지만, 새 리소스에 추가 태그를 적용하려고 시도하지는 않습니다.

### 상태 오류 해결

AWS Service Catalog는 ProvisionProduct에서 TAINTED으로 설정된 모든 프로비저닝 제품에 대 해 리소스 그룹이 생성되도록 합니다. Terraform 프로비저닝 엔진이 ResourceIdentifier를 반환하 지 않거나 AWS Service Catalog가 리소스 그룹을 생성하지 못하면, 프로비저닝된 제품이 ERROR 상태 로 설정되어 강제로 종료됩니다.

# <span id="page-159-0"></span>Terraform Open Source 제품 상태 파일 관리

모든 Terraform Open Source 프로비저닝 제품에는 단일 상태 파일이 있습니다. 프로비저닝된 제품과 해당 상태 파일 간에는 1:1 관계가 있습니다. 파일은 sc-terraform-engine-state- \${AWS::AccountId}-\${AWS::Region}이라는 Amazon S3 버킷에 저장됩니다. 상태 파일은 AccountID 또는 ProvisionedProductID 객체 키 아래에 저장됩니다.

상태 파일 액세스는 GetStateFile AWS Lambda 및 Amazon EC2 시작 템플릿으로 제한됩니다. AWS Service Catalog 관리자는 Amazon S3의 상태 파일에 직접 액세스할 수 없습니다. 관리자는 Amazon EC2를 사용하여 파일에 액세스해야 합니다. 기본적으로 AWS Service Catalog 관리자는 상태 파일 목록을 볼 수 있지만 파일 내용을 읽거나 쓸 수는 없습니다. Terraform 프로비저닝 엔진만 파일 내 용을 읽거나 쓸 수 있습니다.

# AWS Service Catalog의 태그 관리

AWS Service Catalog는 리소스를 분류할 수 있도록 태그를 제공합니다. 태그에는 다음과 같은 두 가지 유형이 AutoTags 있습니다 TagOptions.

AutoTags 프로비저닝된 리소스의 출처에 대한 정보를 식별하는 태그로, 프로비저닝된 리소스에 AWS Service Catalog 자동으로 적용됩니다. AWS Service Catalog

TagOptions 에서 AWS Service Catalog 관리되는 키-값 쌍은 태그 생성을 위한 템플릿 역할을 합니다. AWS

주제

- [AWS Service Catalog AutoTags](#page-160-0)
- [AWS Service Catalog TagOption 라이브러리](#page-161-0)

## <span id="page-160-0"></span>AWS Service Catalog AutoTags

#### **a** Note

AWS Service CatalogTerraform 오픈 소스 제품은 지원하지 AutoTags 않습니다.

AutoTags 프로비저닝된 리소스의 출처에 대한 정보를 식별하는 태그로, 프로비저닝된 리소스에 AWS Service Catalog 자동으로 적용됩니다. AWS Service Catalog

AutoTags 포트폴리오, 제품, 사용자, 제품 버전, 프로비저닝된 제품의 고유 식별자 태그를 포함하세 요. 이는 고객이 카탈로그에서 구성한 AWS Service Catalog 구조를 반영하는 태그 세트를 제공합니다. AutoTags 고객의 태그 50개 한도에 포함되지 마십시오.

**a** Note

AWS Service CatalogTerraform 오픈 소스 제품은 지원하지 AutoTags 않습니다.

AWS Service Catalog AutoTags 리소스에 일관된 태그를 제공하는 데 도움이 될 수 있으며, 이는 포트 폴리오, 제품 또는 사용자에 대한 예산을 설정할 때 유용합니다. 또한 를 사용하여 규칙 설정과 같은 출 시 이후 작업에 필요한 리소스를 AutoTags 식별할 수 있습니다. AWS Config AutoTags 프로비저닝된

리소스의 경우 Amazon AWS CloudFormation EC2, Amazon S3와 같이 프로비저닝에 사용되는 다운 스트림 서비스의 태그 섹션에서 확인할 수 있습니다.

### **a** Note

AWS Service Catalog프로비저닝된 리소스에 적용한 AutoTags 후에는 업데이트되지 않습니 다. AutoTags 프로비전된 제품을 다른 제품, 프로비저닝된 아티팩트 또는 새 시작 경로로 업데 이트해도 기존 제품은 여전히 원래 값을 표시합니다. AutoTags

#### AutoTag 세부 정보

- aws:servicecatalog:portfolioArn 프로비저닝된 제품이 시작된 포트폴리오의 ARN.
- aws:servicecatalog:productArn 프로비저닝된 제품이 시작된 제품의 ARN.
- aws:servicecatalog: provisioningPrincipalArn 프로비저닝된 제품을 만든 프로비저닝 주도자 (사용 자) 의 ARN.
- aws:서비스 카탈로그: provisionedProductArn 프로비저닝된 제품 ARN.
- aws:서비스 카탈로그: provisioningArtifactIdentifier 원본 프로비저닝 아티팩트 (제품 버전) 의 ID.

## <span id="page-161-0"></span>AWS Service Catalog TagOption 라이브러리

관리자가 프로비전된 제품의 태그를 쉽게 관리할 수 있도록 라이브러리를 AWS Service Catalog 제공 합니다. TagOption A는 에서 TagOption 관리되는 키-값 쌍입니다. AWS Service Catalog 태그는 아니 지만 를 기반으로 AWS AWS 태그를 만들기 위한 템플릿 역할을 합니다. TagOption

AWS Service Catalog테라폼 오픈소스 또는 테라폼 클라우드 제품은 지원하지 TagOptions 않습니다.

TagOption 라이브러리를 사용하면 다음 사항을 더 쉽게 적용할 수 있습니다.

- 일관된 분류
- AWS Service Catalog 리소스의 적절한 태그 지정
- 허용된 태그에 대해 사용자가 선택할 수 있는 정의된 옵션

관리자는 포트폴리오 TagOptions 및 제품과 연계할 수 있습니다. 다음 다이어그램과 같이 제품 출시 (프로비전) 중에 관련 포트폴리오와 제품을 AWS Service Catalog TagOptions 집계하여 프로비전된 제 품에 적용합니다.

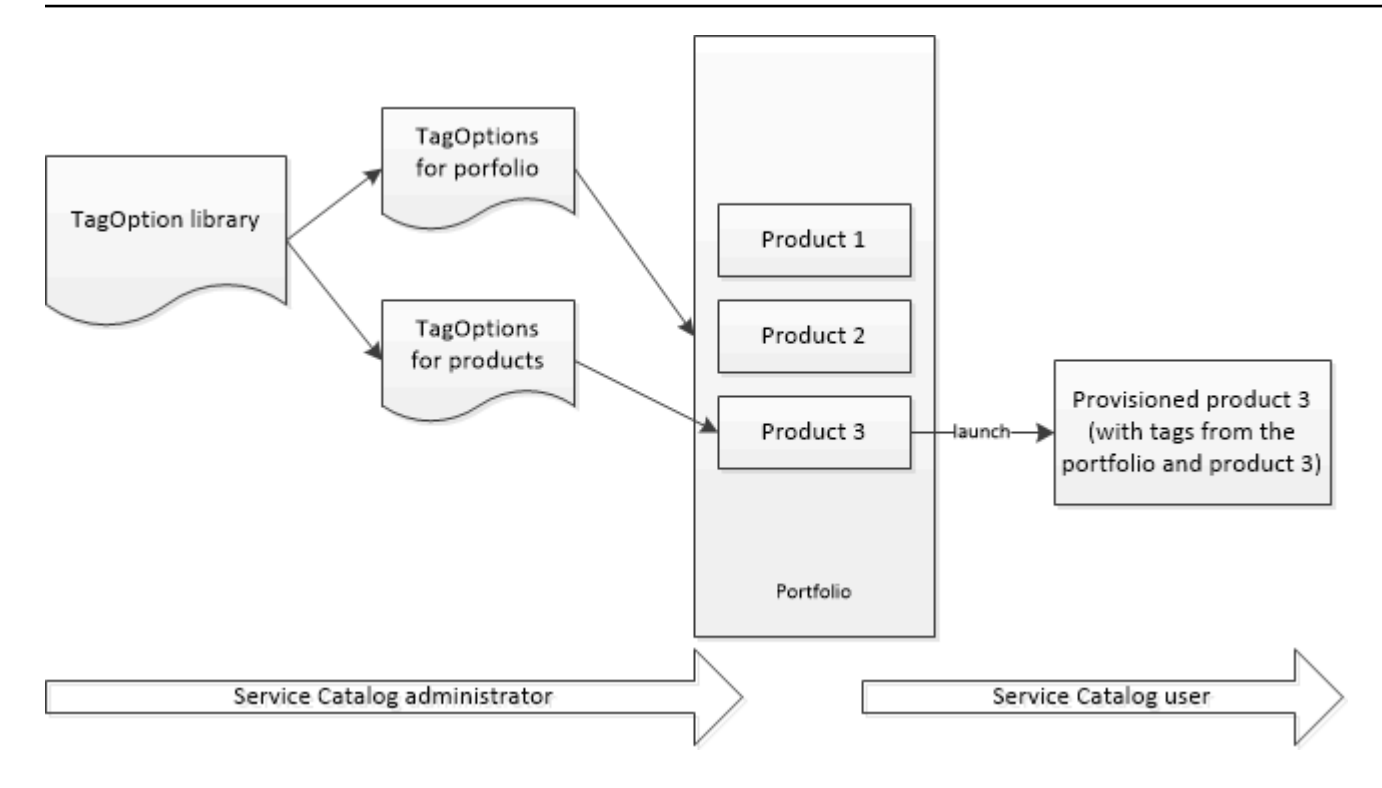

TagOption 라이브러리를 사용하면 포트폴리오 또는 제품과의 연결을 비활성화 TagOptions 및 유지하 고 필요할 때 다시 활성화할 수 있습니다. 이 접근 방식을 사용하면 라이브러리 무결성을 유지하는 데 도움이 될 뿐만 아니라 간헐적으로 사용하거나 특수한 상황에서만 사용할 수 TagOptions 있는 항목을 관리할 수 있습니다.

AWS Service Catalog콘솔이나 TagOptions 라이브러리 API로 관리합니다. TagOption 자세한 내용은 [Service Catalog API 참조를](https://docs.aws.amazon.com/servicecatalog/latest/dg/API_Reference.html) 확인하십시오.

### 내용

- [를 사용하여 제품을 시작합니다. TagOptions](#page-162-0)
- [관리 TagOptions](#page-166-0)
- [AWS Organizations태그 TagOptions 정책과 함께 사용](#page-168-0)

## <span id="page-162-0"></span>를 사용하여 제품을 시작합니다. TagOptions

사용자가 이 (가) 포함된 제품을 출시하면 사용자를 대신하여 다음 작업을 AWS Service Catalog 수행 합니다. TagOptions

- 제품 및 출시 포트폴리오의 모든 TagOptions 항목을 수집합니다.
- TagOptions 프로비저닝된 제품의 태그에 고유한 키만 사용되도록 합니다. 사용자는 키 하나에 대해 선다형 값 목록을 가져옵니다. 사용자가 값을 선택하면 이것이 프로비저닝된 제품의 태그가 됩니다.

• 사용자가 프로비저닝 중에 제품에 충돌하지 않는 태그를 추가할 수 있도록 합니다.

다음 사용 사례는 출시 당시의 TagOptions 작동 방식을 보여줍니다.

예 1: 고유 TagOption 키

관리자가 TagOption[그룹=재무] 를 생성하여 포트폴리오1에 연결합니다. 포트폴리오1에는 제품1이 없 고 포트폴리오1이 있습니다. TagOptions 사용자가 프로비저닝된 제품을 실행하면 다음과 같이 해당 단일 제품은 [그룹=금융] 태그가 됩니다. TagOption

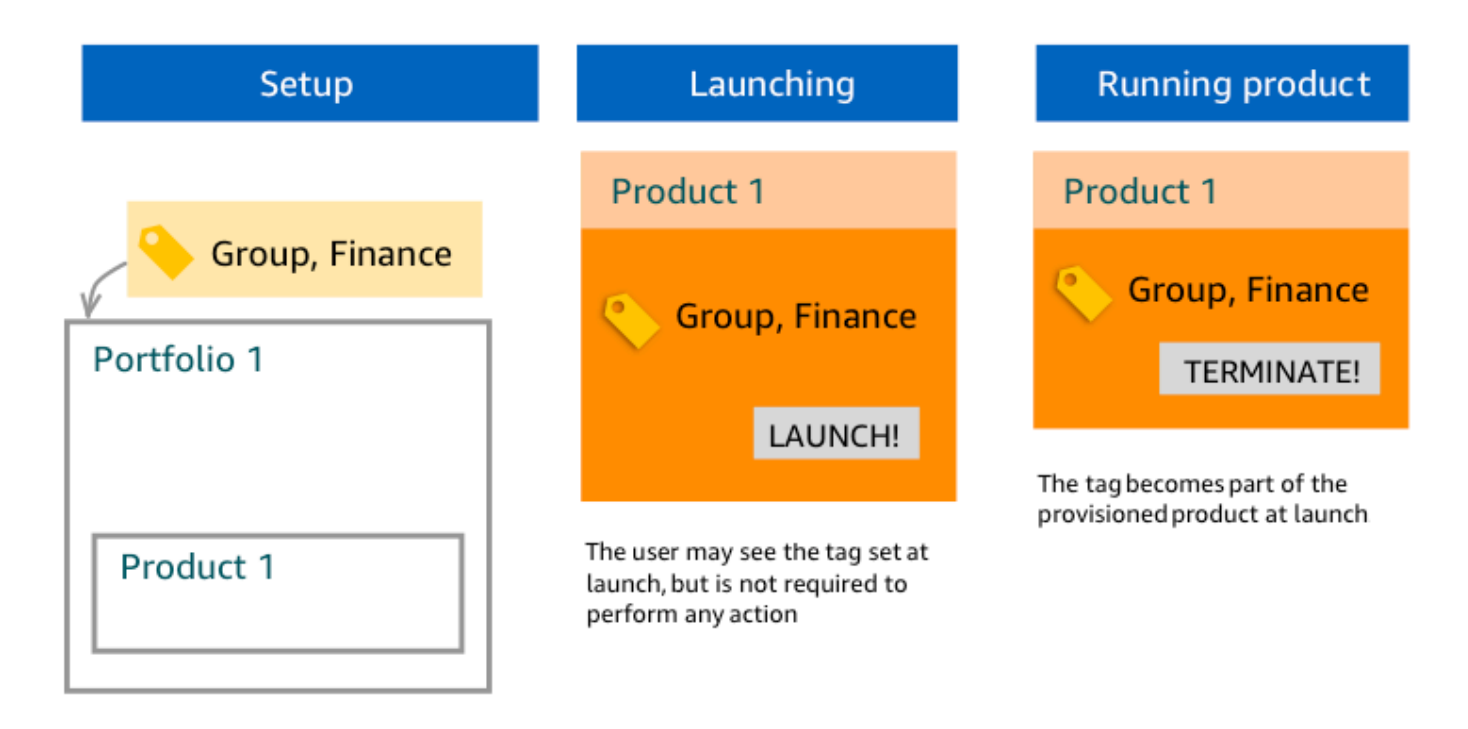

예 2: 포트폴리오에 동일한 키가 있는 세트 TagOptions

관리자가 포트폴리오에 동일한 키를 TagOptions 가진 두 개를 배치했는데 해당 포트폴리오 내의 모든 제품에 동일한 키를 TagOptions 가진 제품이 없습니다. 시작 시 사용자는 해당 키와 연결된 두 개의 값 중 하나를 선택해야 합니다. 그러면 프로비저닝된 제품이 해당 키와 사용자가 선택한 값으로 태그 지정 됩니다.

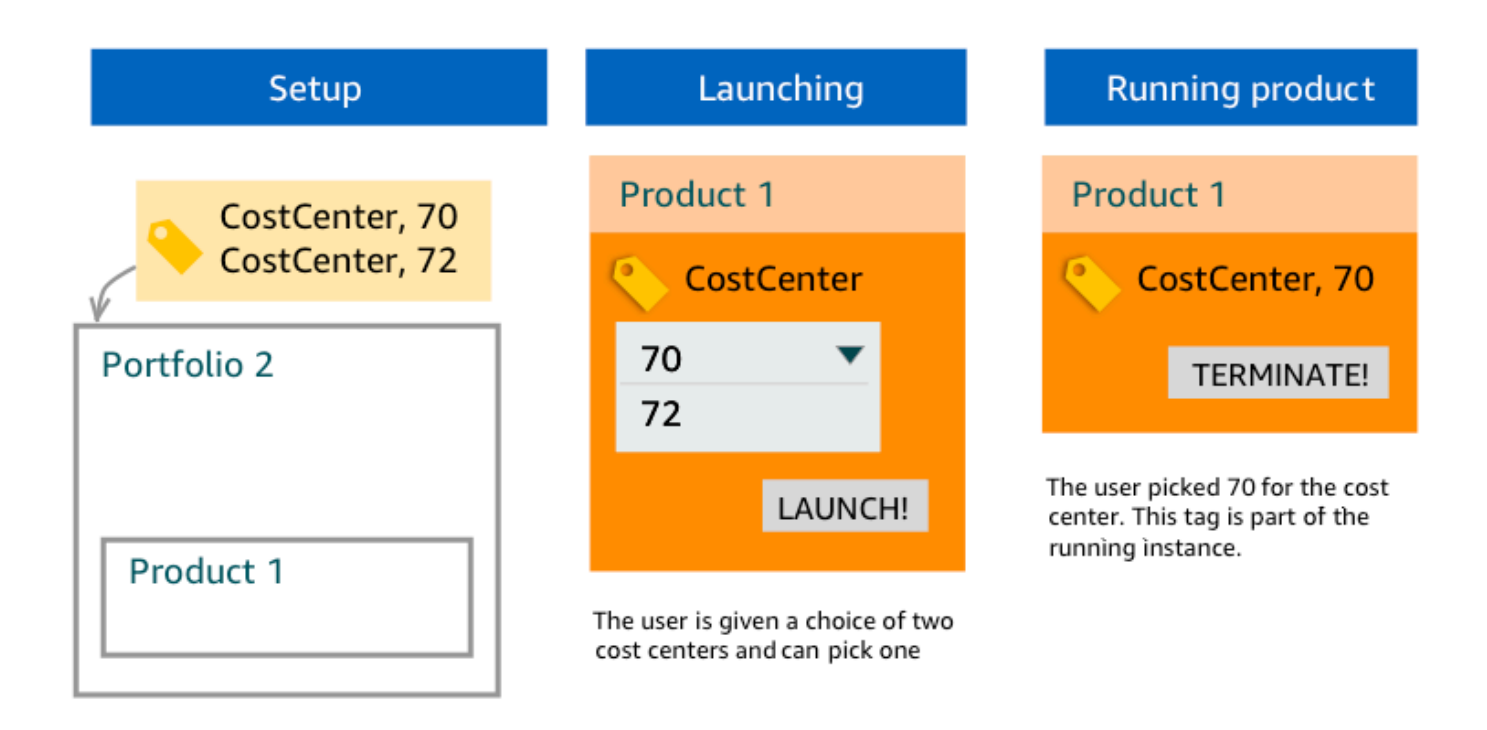

예 3: 포트폴리오와 해당 포트폴리오의 제품 모두에 동일한 키가 있는 세트 TagOptions

한 관리자가 포트폴리오에 동일한 키를 TagOptions 가진 제품을 여러 개 배치했으며 해당 포트폴리오 내 제품에도 동일한 키를 TagOptions 가진 여러 개를 배치했습니다. AWS Service Catalog의 집계 (논 리적 AND 연산) 를 사용하여 값 세트를 생성합니다. TagOptions 사용자는 제품을 시작할 때 이 값 세 트를 보고 이 중에서 선택합니다. 프로비저닝된 제품은 해당 키와 사용자가 선택한 값으로 태그 지정됩 니다.

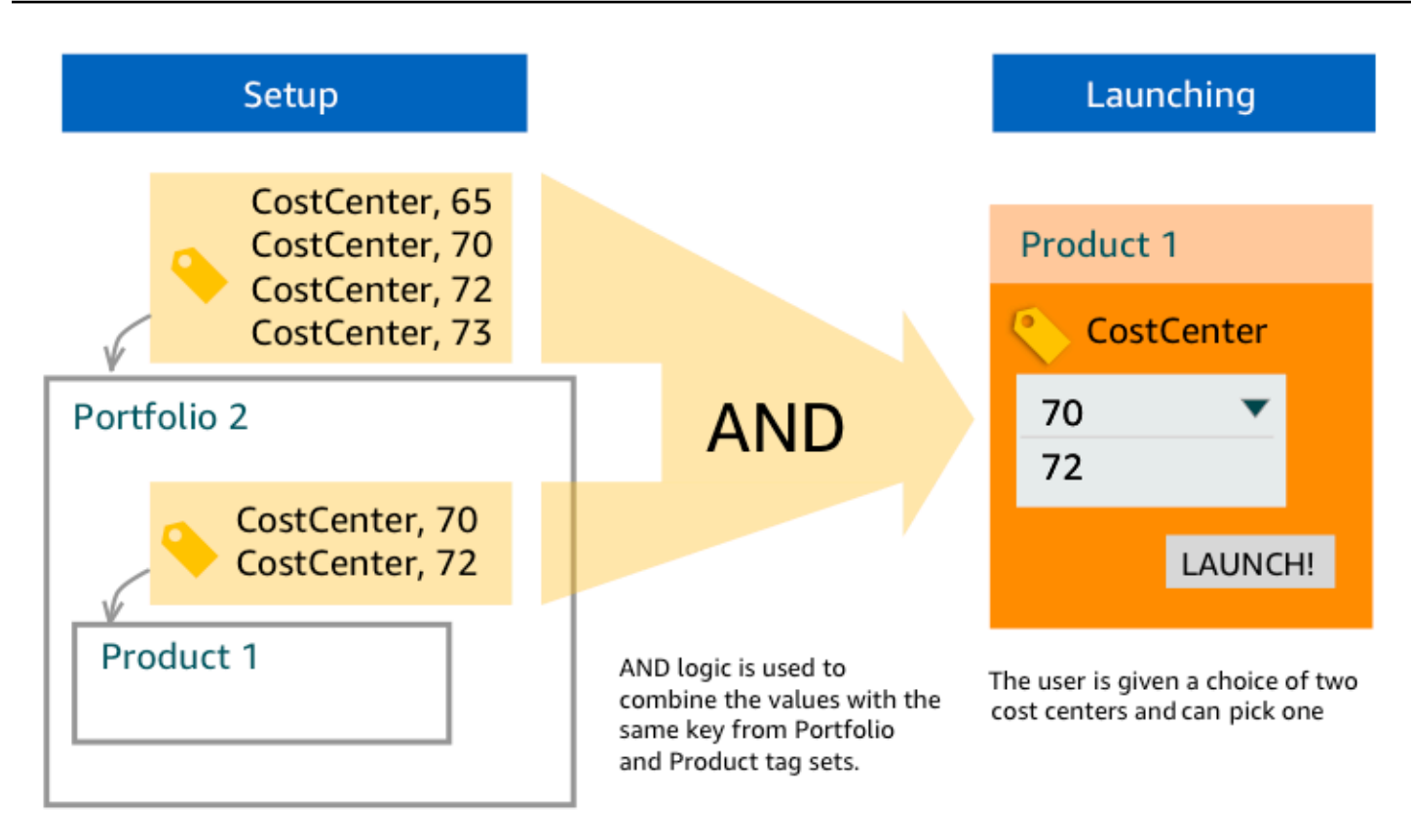

예 4: 키가 같고 값이 충돌하는 여러 TagOptions 개

한 관리자가 포트폴리오에 동일한 키를 TagOptions 가진 여러 개를 배치했으며 해당 포트폴리오의 제 품에도 동일한 키를 TagOptions 가진 여러 개를 배치했습니다. AWS Service Catalog의 집계 (논리적 AND 연산) 를 사용하여 값 세트를 생성합니다. TagOptions 집계가 해당 키에 대한 값을 찾지 못하면 AWS Service Catalog는 sc-tagconflict-*portfolioid*-*productid*와 동일한 키와 값으로 구성 된 태그를 만듭니다. 여기에서 *portfolioid*와 *productid*는 포트폴리오와 제품의 ARN입니다. 이 를 통해 프로비저닝된 제품이 관리자가 찾아 수정할 수 있는 올바른 키와 값으로 태그 지정됩니다.

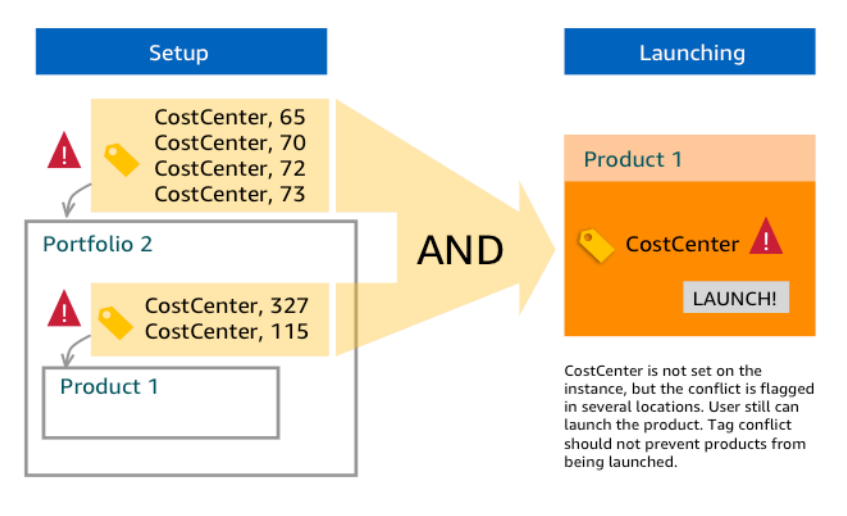

## <span id="page-166-0"></span>관리 TagOptions

관리자는 다음 작업을 수행하여 TagOptions TagOptions 라이브러리에서 관리할 수 있습니다.

- 생성 및 삭제 중
- 활성화 또는 비활성화
- 연결 또는 연결 해제
- Edit

TagOptions 콘솔에서 생성하려면

- 1. Service Quotas 콘솔[\(https://console.aws.amazon.com/servicecatalog/\)](https://console.aws.amazon.com/servicecatalog/)을 엽니다.
- 2. 왼쪽 탐색 메뉴에서 TagOptions라이브러리를 선택합니다.
- 3. 새로 TagOption 만들기에서 키와 값을 입력한 다음 추가를 선택합니다.

새 항목이 TagOption 생성되면 키-값 쌍별로 그룹화되고 목록에서 알파벳순으로 정렬됩니다. **TagOptions** 

API를 TagOption 사용하여 생성하려면 을 참조하십시오. AWS Service Catalog [CreateTagOption](https://docs.aws.amazon.com/servicecatalog/latest/dg/API_CreateTagOption.html)

TagOptions 콘솔에서 삭제하려면

- 1. Service Quotas 콘솔[\(https://console.aws.amazon.com/servicecatalog/\)](https://console.aws.amazon.com/servicecatalog/)을 엽니다.
- 2. 왼쪽 탐색 메뉴에서 TagOptions 라이브러리를 선택한 다음 작업을 선택합니다.
- 3. 삭제를 선택하여 삭제를 확인합니다.

TagOptions 콘솔에서 하나 또는 여러 개를 활성화하거나 비활성화하려면

- 1. Service Quotas 콘솔[\(https://console.aws.amazon.com/servicecatalog/\)](https://console.aws.amazon.com/servicecatalog/)을 엽니다.
- 2. 왼쪽 탐색 메뉴에서 TagOptions 라이브러리를 선택한 다음 작업을 선택합니다.
- 3. 활성화하려면 TagOption 원하는 비활성 항목을 선택합니다. 그런 다음 작업을 선택하고 드롭다운 메뉴에서 활성화를 선택한 다음 선택을 확인합니다.

비활성화하려면 원하는 TagOption 액티브를 선택합니다. 그런 다음 작업을 선택하고 드롭다운 메 뉴에서 비활성화를 선택한 다음 선택을 확인합니다.

콘솔에서 하나 이상의 포트폴리오를 연결하거나 포트폴리오를 TagOptions 연결 해제하려면

- 1. Service Quotas 콘솔[\(https://console.aws.amazon.com/servicecatalog/\)](https://console.aws.amazon.com/servicecatalog/)을 엽니다.
- 2. 왼쪽 탐색 메뉴에서 포트폴리오를 선택한 다음 연결하거나 연결 해제하려는 포트폴리오를 엽니 다.
- 3. TagOptions탭을 선택하고 포트폴리오와 연결 또는 연결 TagOptions 해제할 하나 이상을 선택합 니다.
- 4. 작업을 선택합니다. 그런 다음 연결 또는 연결 해제를 선택하고 선택을 확인합니다.

콘솔에서 하나 이상의 TagOptions 제품을 연결하거나 연결을 끊으려면

- 1. <https://console.aws.amazon.com/servicecatalog/> AWS Service Catalog 콘솔을 엽니다.
- 2. 왼쪽 탐색 메뉴의 관리에서 제품을 선택합니다. 그런 다음 연결하거나 연결 해제하려는 제품을 엽 니다.
- 3. TagOptions탭을 선택하고 포트폴리오와 연결하거나 연결을 TagOptions 끊을 하나 이상 선택합니 다.
- 4. 작업을 선택합니다. 그런 다음 연결 또는 연결 해제를 선택하고 선택을 확인합니다.

#### **a** Note

AWS Service CatalogAPI를 사용하여 포트폴리오 또는 TagOptions 제품과 연결하려면 을 참 조하십시오 [AssociateTagOptionWithResource.](https://docs.aws.amazon.com/servicecatalog/latest/dg/API_AssociateTagOptionWithResource.html) AWS Service CatalogAPI를 TagOptions 사용하여 제거 (연결 해제) 하려면 을 참조하십시오

[DisassociateTagOptionFromResource](https://docs.aws.amazon.com/servicecatalog/latest/dg/API_DisassociateTagOptionFromResource.html).

TagOptions 콘솔에서 값을 편집하려면

- 1. Service Quotas 콘솔[\(https://console.aws.amazon.com/servicecatalog/\)](https://console.aws.amazon.com/servicecatalog/)을 엽니다.
- 2. 왼쪽 탐색 메뉴에서 TagOptions라이브러리를 선택합니다.
- 3. a를 TagOption 선택하고 값을 엽니다. (값에 하이퍼링크가 지정되어 있습니다.) 그런 다음 편집을 선택합니다.
- 4. 값 필드에서 값을 편집하고 변경 내용 저장을 선택합니다.

### <span id="page-168-0"></span>AWS Organizations태그 TagOptions 정책과 함께 사용

이 항목에서는 태그 정책 AWS Organizations 및 TagOptions 대상 태그 정책에 대한 간략한 개요를 제 공합니다AWS Service Catalog. 또한 두 기능을 동시에 사용할 때 태그 지정 충돌을 방지하는 방법도 제안합니다.

TagOptions 프로비저닝된 제품 (CloudFormation스택) 에 AWS Service Catalog 적용되는 반면, 태그 정책은 AWS 계정 및 OU (조직 단위) 또는 조직 루트에 AWS Organizations 적용됩니다. 예를 들어 OU 에 태그 정책을 연결하면 해당 OU의 모든 계정에 동일한 태그 정책이 적용됩니다. 두 태그 지정 기능을 동시에 사용하는 경우 충돌이 발생하지 않도록 구성해야 합니다.

태그 정책

태그 정책을 통해 AWS의 계정의 AWS Organizations 리소스에서 태그를 사용하는 방법에 대한 규칙 을 정의할 수 있습니다. 태그 정책을 사용하여 계정 수준에서 AWS 리소스에 태그를 지정하는 일관된 접근 방식을 만들고 유지할 수 있습니다.

태그 정책은 사용자가 일관된 태그를 적용하고, 태그가 지정된 리소스를 감사하고, 적절한 리소스 분류 를 유지할 수 있는 간편한 방법을 제공합니다. 또한 태그 키를 대문자로 표시하는 방법과 허용하고자하 는 값을 정의할 수 있습니다. 예를 들어, 계정의 모든 EC2 인스턴스의 태그 키가 **CostCenter**로 설정 되고 해당 태그의 값이 **Data Insights** 또는 **Marketing**이어야 한다고 요구할 수 있습니다.

태그 정책을 사용하면 태그 지정 규칙을 적용하고, 태그에 대해 규정을 준수하지 않은 작업을 방지하 고, 시행이 적용되는 리소스 유형을 지정하는 옵션을 선택할 수 있습니다. 강제 적용 옵션을 선택하지 않는 경우 태그 정책을 사용하여 비준수 태그를 만들거나 변경할 수 있지만 AWS Organizations 콘솔 에서는 해당 태그를 비준수로 보고할 수 있습니다.

계정 수준 태그 지정 시행을 설정하는 방법에 대한 자세한 내용은 AWS Organizations의 [태그 정책을](https://docs.aws.amazon.com/organizations/latest/userguide/orgs_manage_policies_tag-policies.html) 참조하세요.

### **TagOptions**

TagOptions 프로비저닝된 제품이 관련 제품에 AWS Service Catalog 적용되는 경우 CloudFormation 스택 수준에서 적용되는 태그 지정 기능입니다. AWS Service Catalog제품과 연결할 키-값 쌍을 정의 할 수 있는 TagOptions 라이브러리를 제공합니다. AWS Service Catalog AWS Service Catalog제품을 출시할 때는 해당 포트폴리오 또는 제품과 관련된 기존 TagOption 키의 TagOption 값을 선택하여 해 당 제품을 출시해야 합니다. 포트폴리오 또는 제품 TagOptions 수준에서 설정하기 때문에 계정 및 지 역 간에 공유되는 포트폴리오로 태그를 지정하는 데 일관된 분류 체계를 적용할 수 있습니다.

[에서 설정하는 방법에 대한 자세한 내용은 라이브러리를 참조하십시오. TagOptions AWS Service](https://docs.aws.amazon.com/servicecatalog/latest/adminguide/tagoptions.html)  [CatalogAWS Service Catalog TagOption](https://docs.aws.amazon.com/servicecatalog/latest/adminguide/tagoptions.html)

태그 정책과 AWS Organizations 태그 정책 간의 충돌 방지 AWS Service Catalog **TagOptions** 

조직의 계정에 대해 AWS Organizations 태그 정책을 구성하는 경우, 다음을 권장합니다.

- AWS Service Catalog포트폴리오와 제품을 관리하는 관리자와 규격 태그에 TagOptions 대한 요구 사항을 공유하십시오.
- AWS Service Catalog에서 제품을 시작하고 제품 시작에 선택적인 최종 사용자 태그를 추가할 수 있 는 최종 사용자와 호환되는 태그의 요구 사항을 공유합니다.

TagOption 키를 city 사용하는 제품을 출시하려고 하는데 태그 키에 AWS Service Catalog 미국 도시 의 태그 값을 city 포함하도록 요구하는 태그 정책 (예:, 또는) 이 있다고 가정해 보겠습니다. **Atlanta San Francisco Austin** AWS Service Catalog제품에 필요한 TagOption 키 TagOption 값을 선택하 지 않으면 제품을 시작할 수 없습니다.

이 경우 TagOption 키에 남미 **city** 도시가 포함된 TagOption 값이 있는 경우 (예: **Rio de Janeiro** 또는**Buenos Aires**) 제품은 AWS Service Catalog 출시되지 않습니다. 대신 출시 시 미국 도시가 포 함된 TagOption 값을 선택해야 태그 정책을 준수할 수 있습니다.

다음 표에는 태그 정책을 동시에 사용할 때 발생할 수 있는 태깅 충돌 문제를 해결하는 방법을 설명하 는 시나리오가 나와 TagOptions 있습니다.

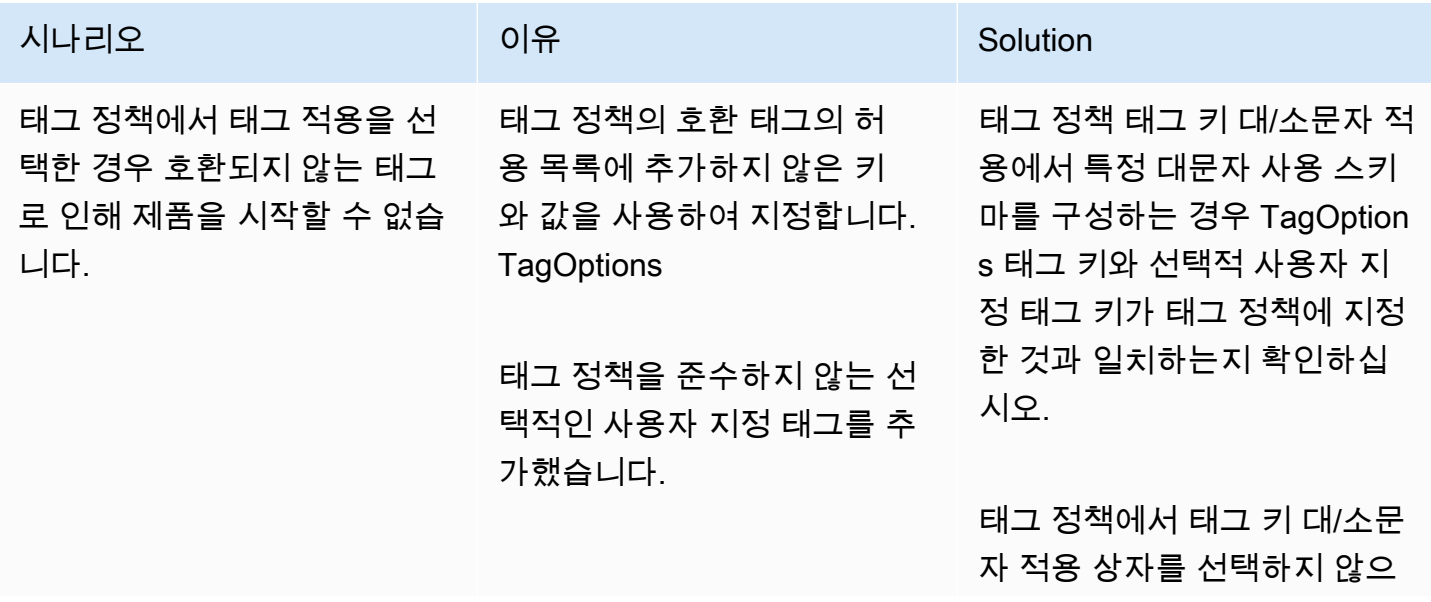

AWS Service Catalog 관리자 안내서

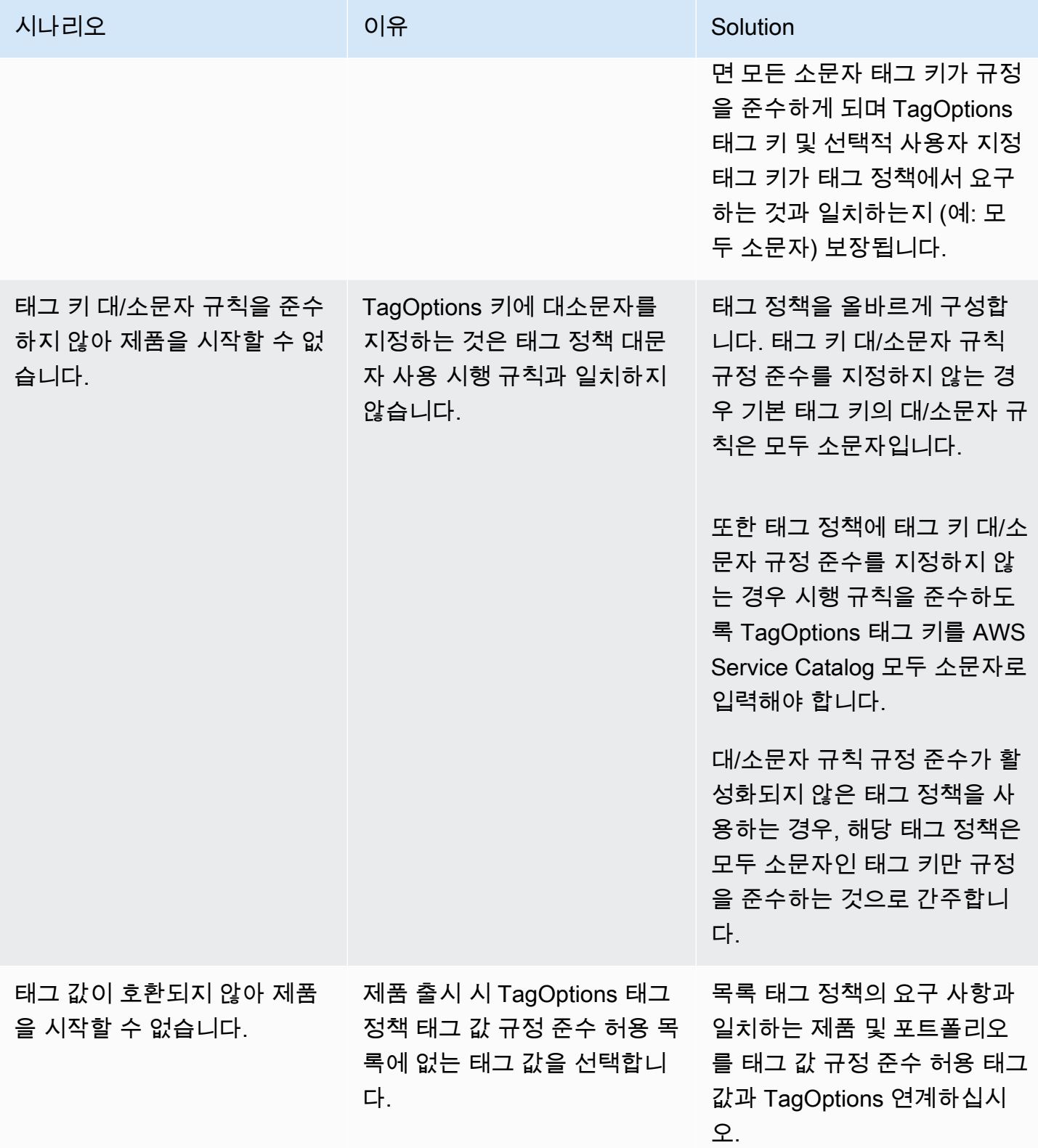

# 용 외부 엔진 AWS Service Catalog

AWS Service Catalog에서는 외부 엔진이 EXTERNAL 제품 유형을 통해 표현됩니다. EXTERNAL제품 유 형을 사용하면 Terraform과 같은 타사 프로비저닝 엔진을 통합할 수 있습니다. 외부 엔진을 사용하면 Service Catalog의 기능을 기본 AWS CloudFormation 템플릿 이상으로 확장하여 다른 IaC (코드형 인 프라) 도구를 사용할 수 있습니다.

EXTERNAL제품 유형을 사용하면 선택한 IaC 도구의 특정 기능 및 구문을 활용하면서 익숙한 Service Catalog 인터페이스를 사용하여 리소스를 관리하고 배포할 수 있습니다.

Service Catalog에서 EXTERNAL 제품 유형을 활성화하려면 계정에서 표준 리소스 세트를 정의해야 합 니다. 이러한 리소스를 엔진이라고 합니다. Service Catalog는 아티팩트 파싱 및 프로비저닝 작업의 특 정 시점에서 엔진에 작업을 위임합니다.

프로비저닝 아티팩트는 Service Catalog 내 특정 제품 버전을 나타내며, 이를 통해 일관된 리소스를 관 리하고 배포할 수 있습니다.

EXTERNAL제품 유형에 대한 프로비저닝 아티팩트를 AWS Service

Catalo[gDescribeProvisioningArtifact](https://docs.aws.amazon.com/servicecatalog/latest/dg/API_DescribeProvisioningArtifact.html)호출하거나 [DescribeProvisioningParameters](https://docs.aws.amazon.com/servicecatalog/latest/dg/API_DescribeProvisioningParameters.html)작업을 호출하면 Service Catalog가 엔진에서 AWS Lambda 함수를 호출합니다. 이는 제공된 프로비전 아티팩트에서 매 개 변수 목록을 추출하여 반환하는 데 필요합니다. AWS Service Catalog이러한 매개 변수는 나중에 프 로비저닝 프로세스의 일부로 사용됩니다.

를 [ProvisionProduct호](https://docs.aws.amazon.com/servicecatalog/latest/dg/API_ProvisionProduct.html)출하여 EXTERNAL 프로비저닝 아티팩트를 프로비저닝하면 Service Catalog는 먼저 내부적으로 일부 작업을 수행한 다음 엔진의 Amazon SQS 대기열로 메시지를 전송합니다. 그 런 다음 엔진은 제공된 시작 역할 (제품에 시작 제약으로 할당하는 IAM 역할) 을 맡고, 제공된 프로비 저닝 아티팩트를 기반으로 리소스를 프로비저닝하고, API를 호출하여 성공 또는 실패를 보고합니다. [NotifyProvisionProductEngineWorkflowResult](https://docs.aws.amazon.com/servicecatalog/latest/dg/API_NotifyProvisionProductEngineWorkflowResult.html)

[UpdateProvisionedProduct및](https://docs.aws.amazon.com/servicecatalog/latest/dg/API_UpdateProvisionedProduct.html) 에 대한 호출은 비슷하게 [TerminateProvisionedProduct](https://docs.aws.amazon.com/servicecatalog/latest/dg/API_TerminateProvisionedProduct.html)처리되며, 각각 고유한 대기열과 알림 API가 있습니다.

- [NotifyProvisionProductEngineWorkflowResult](https://docs.aws.amazon.com/servicecatalog/latest/dg/API_NotifyProvisionProductEngineWorkflowResult.html)
- [NotifyUpdateProvisionedProductEngineWorkflowResult](https://docs.aws.amazon.com/servicecatalog/latest/dg/API_NotifyUpdateProvisionedProductEngineWorkflowResult.html)
- [NotifyTerminateProvisionedProductEngineWorkflowResult](https://docs.aws.amazon.com/servicecatalog/latest/dg/API_NotifyTerminateProvisionedProductEngineWorkflowResult.html).

주제

• [고려 사항](#page-172-0)

- [파라미터 파싱](#page-172-1)
- [프로비저닝](#page-175-0)
- [업데이트 중](#page-178-0)
- [종료](#page-181-0)
- [태그 지정](#page-182-0)

## <span id="page-172-0"></span>고려 사항

허브 계정당 외부 엔진 1개로 제한

Service Catalog 허브 계정당 EXTERNAL 프로비저닝 엔진을 하나만 사용할 수 있습니다. Service Catalog hub-and-spoke모델을 사용하면 허브 계정에서 기본 제품을 만들고 포트폴리오를 공유하는 반 면 스포크 계정은 포트폴리오를 가져와 제품을 활용할 수 있습니다.

계정 내 한 엔진에만 EXTERNAL 라우팅할 수 있기 때문에 이 제한이 발생하는 것입니다. 관리자가 여러 외부 엔진을 사용하려는 경우 관리자는 다른 허브 계정에서 외부 엔진 (포트폴리오 및 제품 포함) 을 설 정해야 합니다.

외부 엔진은 시작 제약이 있는 시작 역할만 지원합니다.

EXTERNAL프로비저닝 아티팩트는 시작 제약 조건을 사용하여 지정된 시작 역할을 사용한 프로비 저닝만 지원합니다. 시작 제약 조건은 최종 사용자가 제품을 시작, 업데이트 또는 종료할 때 Service Catalog가 맡는 IAM 역할을 지정합니다. [시작 제약 조건에 대한 자세한 내용은 시작 제약 조건을 참조](https://docs.aws.amazon.com/servicecatalog/latest/adminguide/constraints-launch.html) [하십시오.AWS Service Catalog](https://docs.aws.amazon.com/servicecatalog/latest/adminguide/constraints-launch.html)

## <span id="page-172-1"></span>파라미터 파싱

EXTERNAL프로비저닝 아티팩트는 어떤 형식이든 가능합니다. 즉, EXTERNAL 제품 유형을 만들 때 엔 진은 제공된 프로비저닝 아티팩트에서 매개 변수 목록을 추출하여 Service Catalog에 반환해야 합니 다. 이를 위해서는 다음 요청 형식을 수락하고, 프로비저닝 아티팩트를 처리하고, 다음 응답 형식을 반 환할 수 있는 Lambda 함수를 계정에 생성하면 됩니다.

#### **A** Important

Lambda 함수의 이름을 지정해야 합니다. ServiceCatalogExternalParameterParser

요청 구문:

```
{ 
     "artifact": { 
          "path": "string", 
         "type": "string" 
     }, 
     "launchRoleArn": "string"
}
```
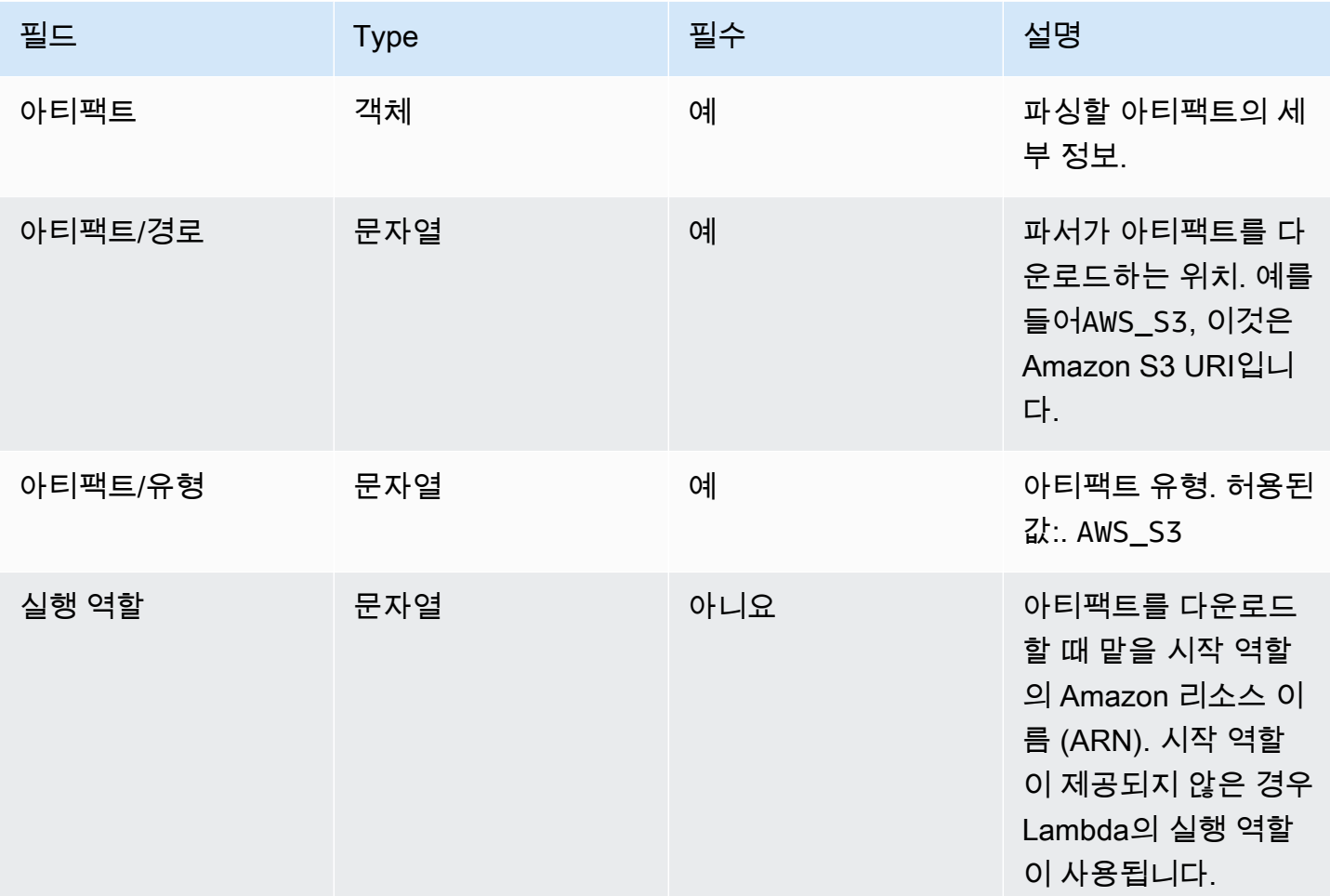

### 응답 구문:

```
{ 
     "parameters": [ 
          { 
              "key": "string" 
              "defaultValue": "string", 
              "type": "string",
```
}

```
 "description": "string", 
          "isNoEcho": boolean 
     }, 
 ]
```
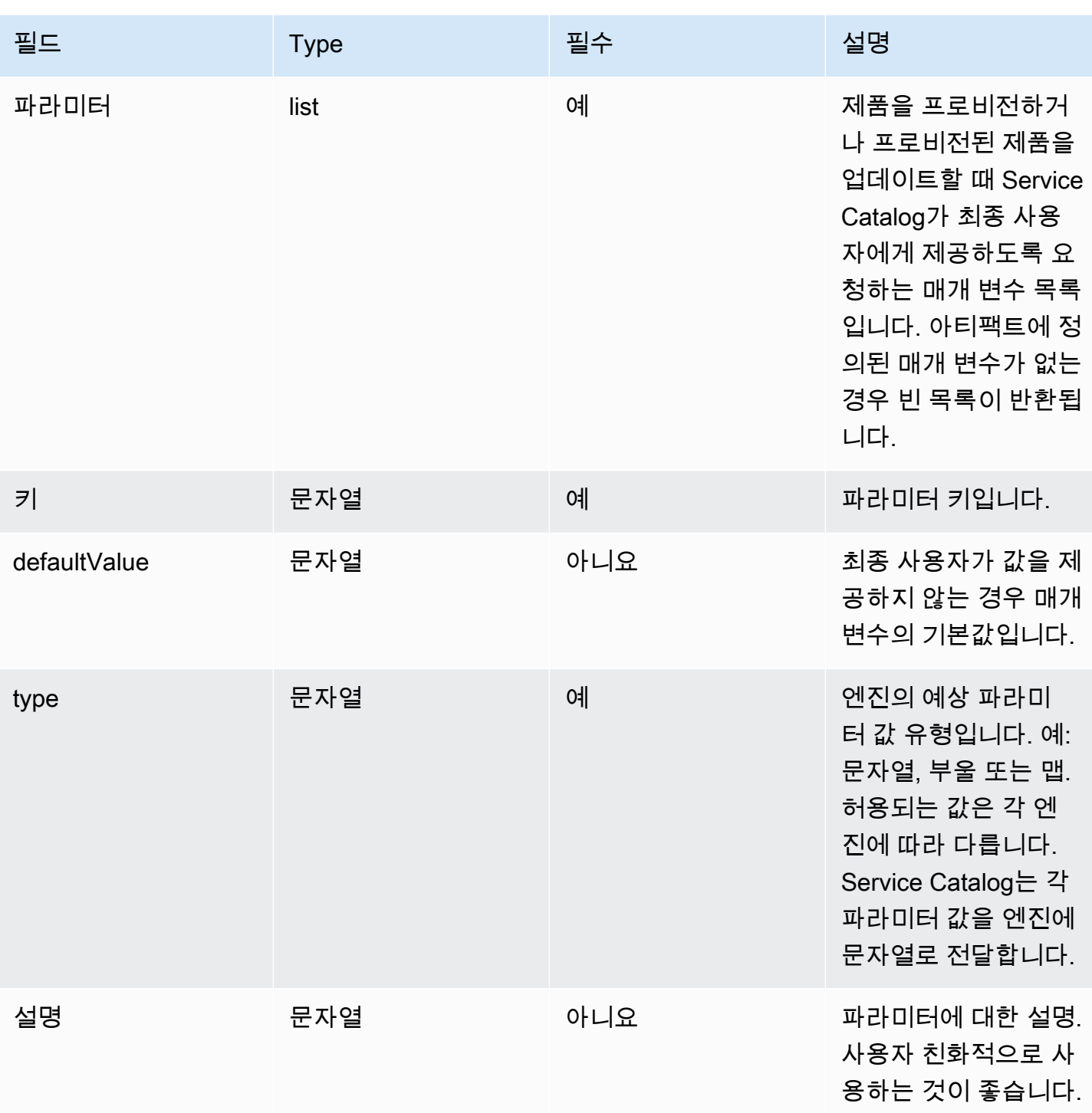

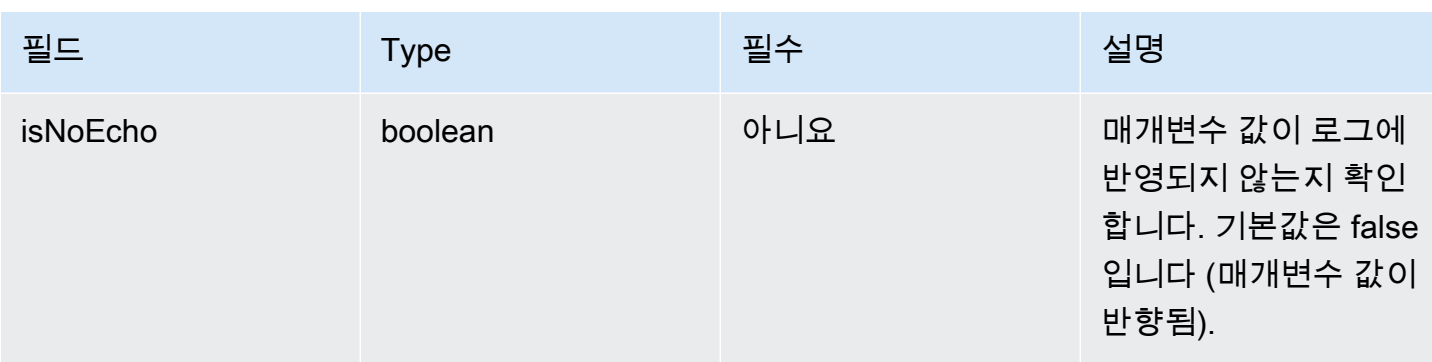

# <span id="page-175-0"></span>프로비저닝

[ProvisionProduct작](https://docs.aws.amazon.com/servicecatalog/latest/dg/API_ProvisionProduct.html)업의 경우 Service Catalog는 리소스의 실제 프로비저닝을 엔진에 위임합니다. 엔 진은 선택한 IaC 솔루션 (예: Terraform) 과 인터페이스하여 아티팩트에 정의된 대로 리소스를 프로비 저닝합니다. 또한 엔진은 Service Catalog에 결과를 알리는 역할도 담당합니다.

Service Catalog는 모든 프로비저닝 요청을 사용자 계정의 Amazon SQS 대기열로 전송합니다. ServiceCatalogExternalProvisionOperationQueue

요청 구문:

```
{ 
     "token": "string", 
     "operation": "string", 
     "provisionedProductId": "string", 
     "provisionedProductName": "string", 
     "productId": "string", 
     "provisioningArtifactId": "string", 
     "recordId": "string", 
     "launchRoleArn": "string", 
     "artifact": { 
          "path": "string", 
          "type": "string" 
     }, 
     "identity": { 
          "principal": "string", 
          "awsAccountId": "string", 
          "organizationId": "string" 
     }, 
     "parameters": [ 
          { 
              "key": "string",
```

```
 "value": "string" 
          } 
     ], 
     "tags": [ 
          { 
               "key": "string", 
               "value": "string" 
         } 
     ]
}
```
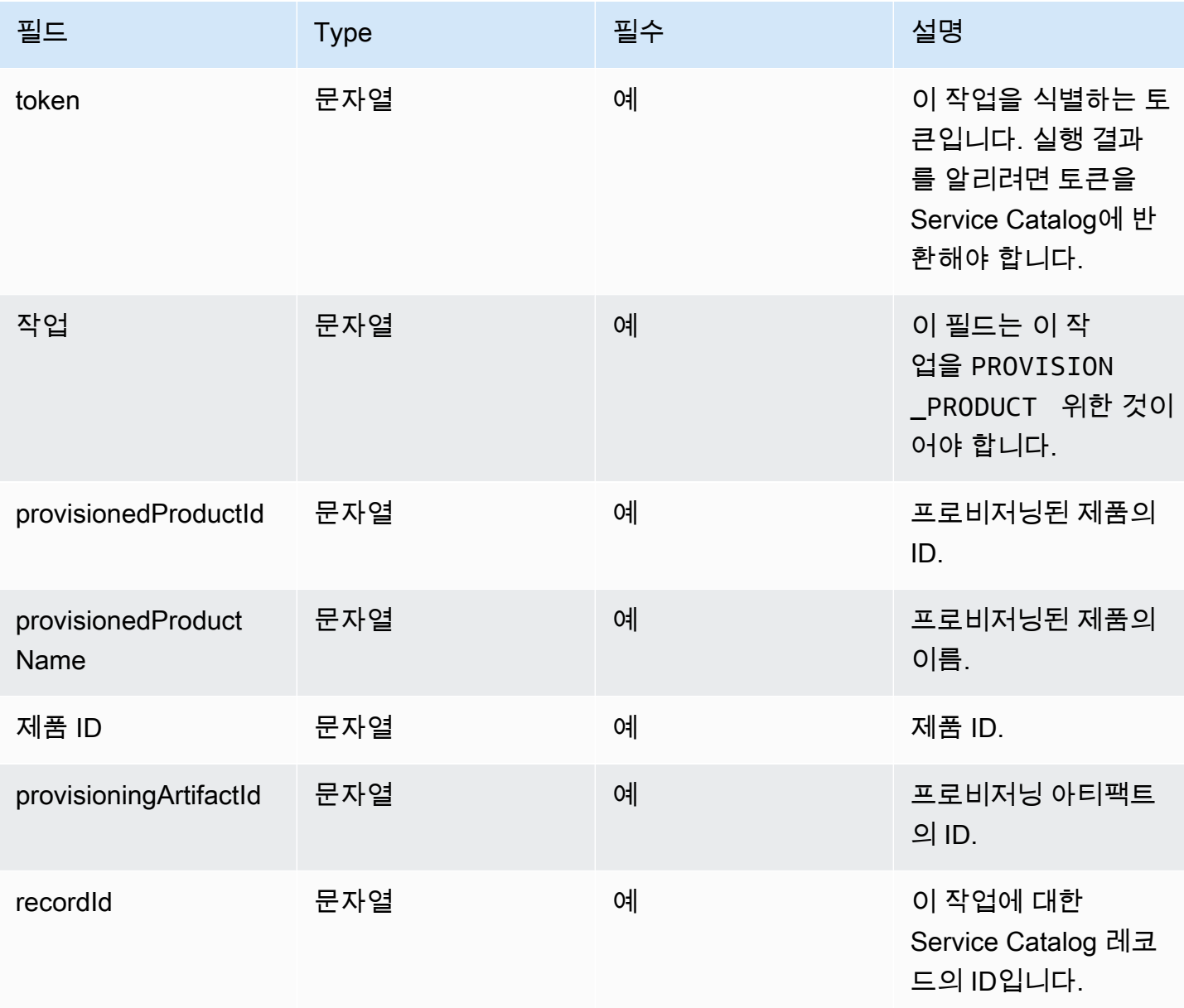

AWS Service Catalog 관리자 안내서

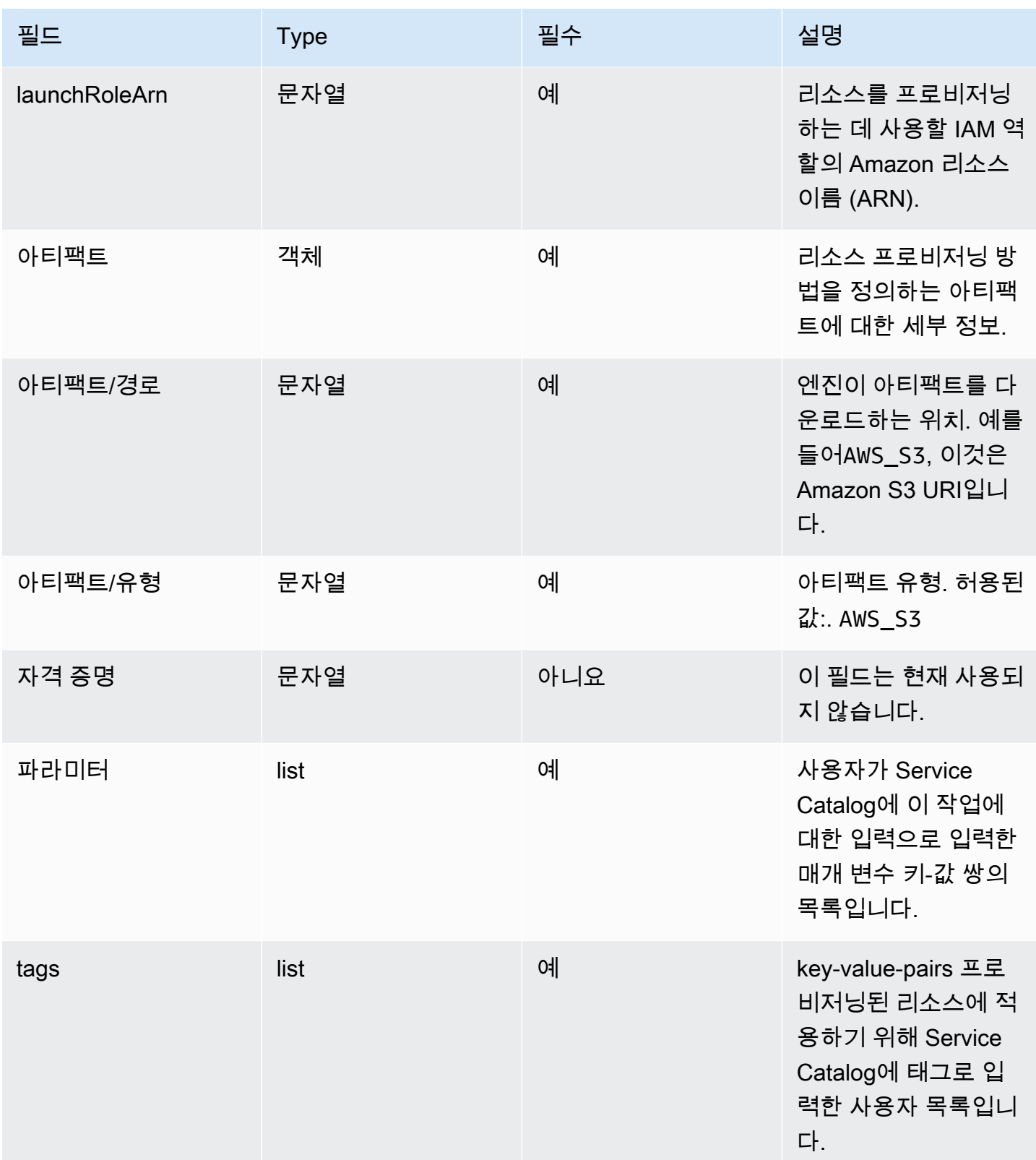

### 워크플로우 결과 알림:

[NotifyProvisionProductEngineWorkflowResult](https://docs.aws.amazon.com/servicecatalog/latest/dg/API_NotifyProvisionProductEngineWorkflowResult%20.html) API 세부 정보 페이지에 지정된 응답 객체를 사용하여 API를 호출합니다.

# <span id="page-178-0"></span>업데이트 중

[UpdateProvisionedProduct작](https://docs.aws.amazon.com/servicecatalog/latest/dg/API_UpdateProvisionedProduct.html)업의 경우 Service Catalog는 리소스의 실제 업데이트를 엔진에 위임합니 다. 엔진은 선택한 IaC 솔루션 (예: Terraform) 과 인터페이스하여 아티팩트에 정의된 대로 리소스를 업 데이트합니다. 또한 엔진은 Service Catalog에 결과를 알리는 역할도 담당합니다.

Service Catalog는 모든 업데이트 요청을 사용자 계정의 Amazon SQS 대기열로 전송합니다. ServiceCatalogExternalUpdateOperationQueue

요청 구문:

```
{ 
     "token": "string", 
     "operation": "string", 
     "provisionedProductId": "string", 
     "provisionedProductName": "string", 
     "productId": "string", 
     "provisioningArtifactId": "string", 
     "recordId": "string", 
     "launchRoleArn": "string", 
     "artifact": { 
          "path": "string", 
          "type": "string" 
     }, 
     "identity": { 
          "principal": "string", 
          "awsAccountId": "string", 
          "organizationId": "string" 
     }, 
     "parameters": [ 
          { 
               "key": "string", 
               "value": "string" 
          } 
     ], 
     "tags": [ 
          { 
               "key": "string", 
               "value": "string"
```
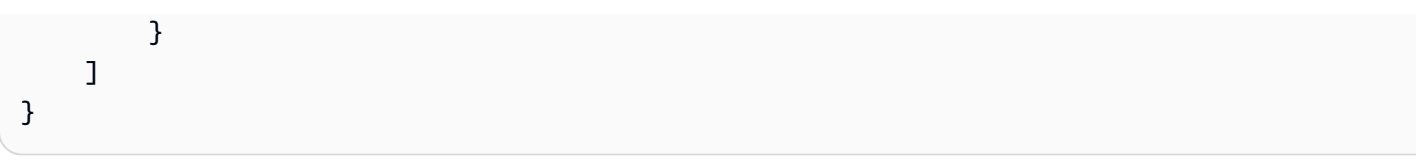

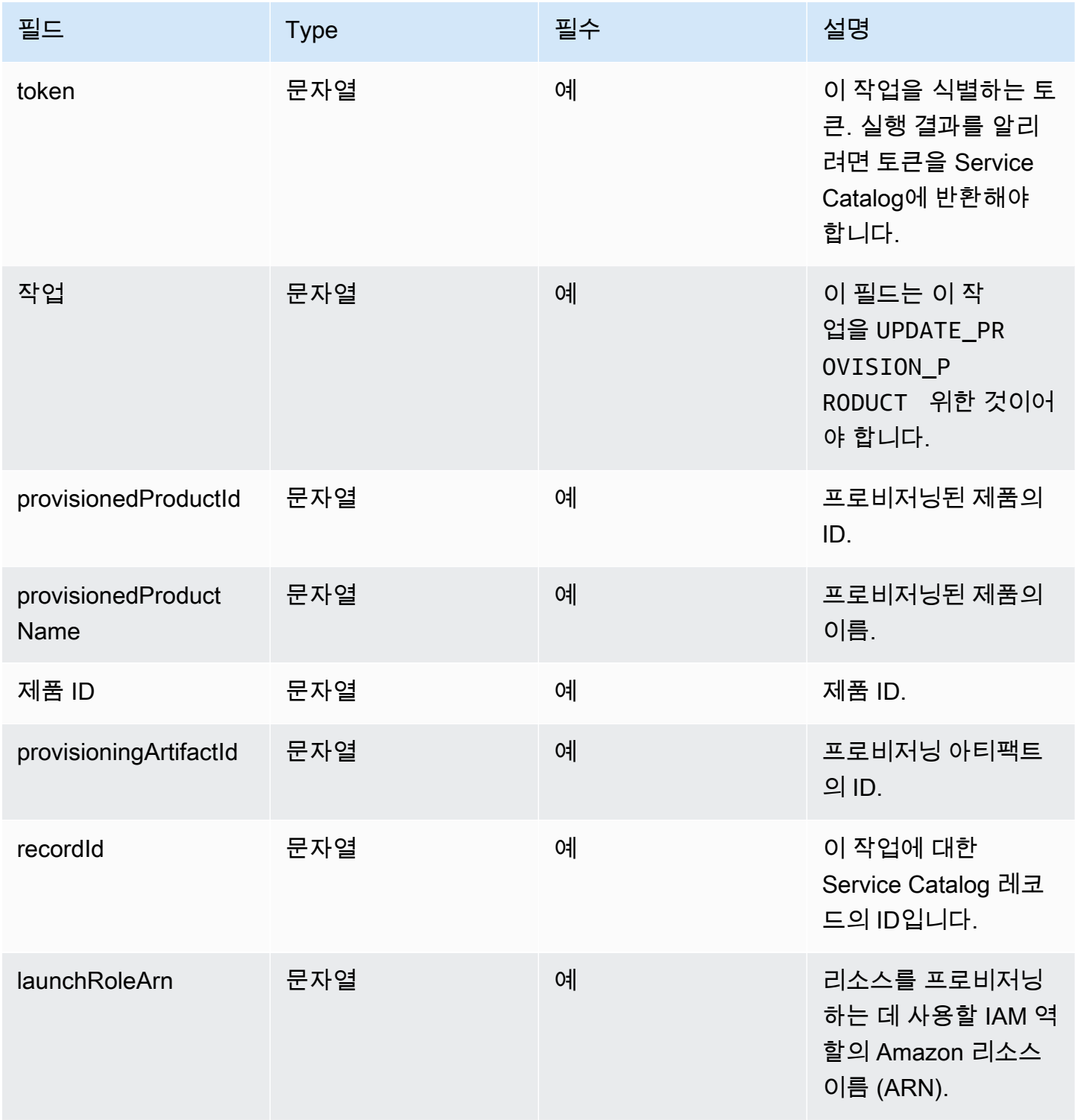
AWS Service Catalog 관리자 안내서 그는 그 그 그 그 그 그 그 그 그 그 그 그 그 그 고 그 그 관리자 안내서 관리자 안내서

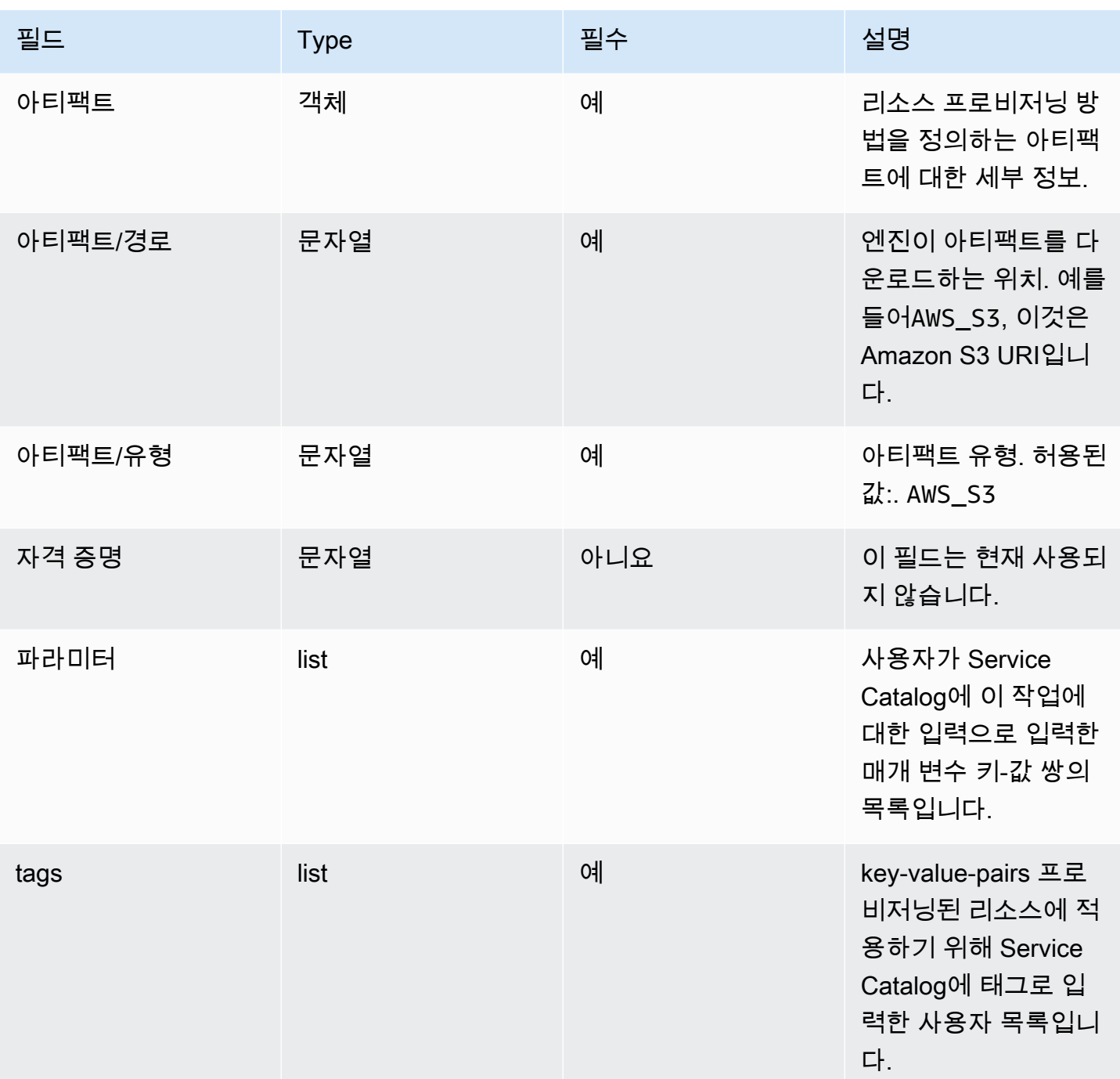

### 워크플로우 결과 알림:

[NotifyUpdateProvisionedProductEngineWorkflowResultA](https://docs.aws.amazon.com/servicecatalog/latest/dg/API_NotifyUpdateProvisionedProductEngineWorkflowResult.html)PI 세부 정보 페이지에 지정된 응답 객체를 사용하여 API를 호출합니다.

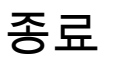

[TerminateProvisionedProduct작](https://docs.aws.amazon.com/servicecatalog/latest/dg/API_TerminateProvisionedProduct.html)업의 경우 Service Catalog는 리소스의 실제 종료 작업을 엔진에 위임 합니다. 엔진은 선택한 IaC 솔루션 (예: Terraform) 과 인터페이스하여 아티팩트에 정의된 리소스를 종 료합니다. 또한 엔진은 Service Catalog에 결과를 알리는 역할도 담당합니다.

Service Catalog는 이름이 지정된 계정의 Amazon SQS 대기열로 모든 종료 요청을 보냅니다. ServiceCatalogExternalTerminateOperationQueue

요청 구문:

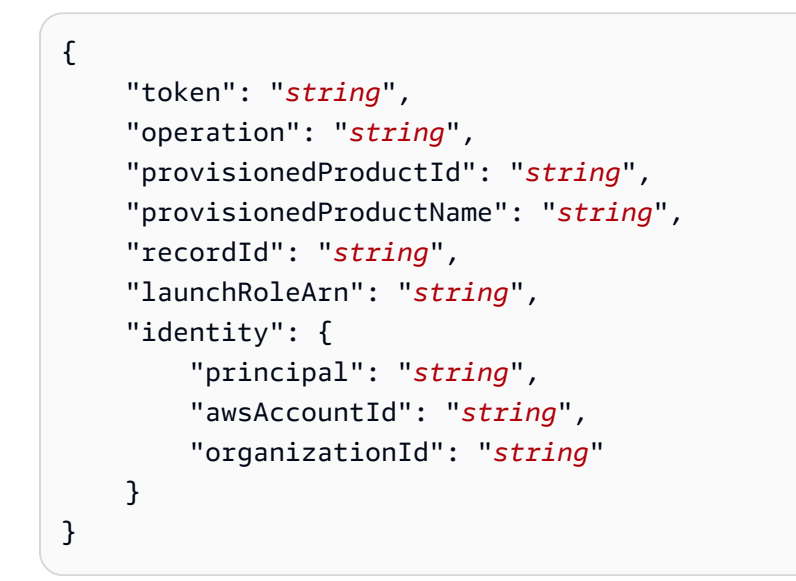

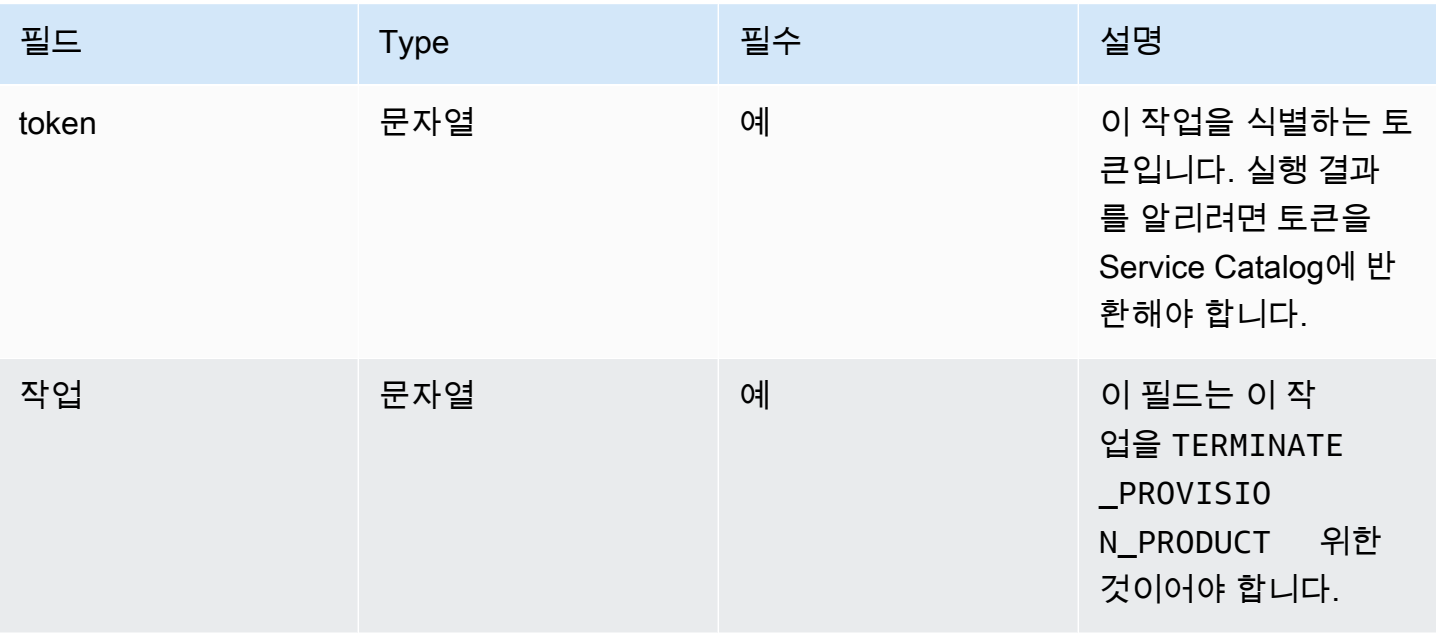

AWS Service Catalog 관리자 안내서

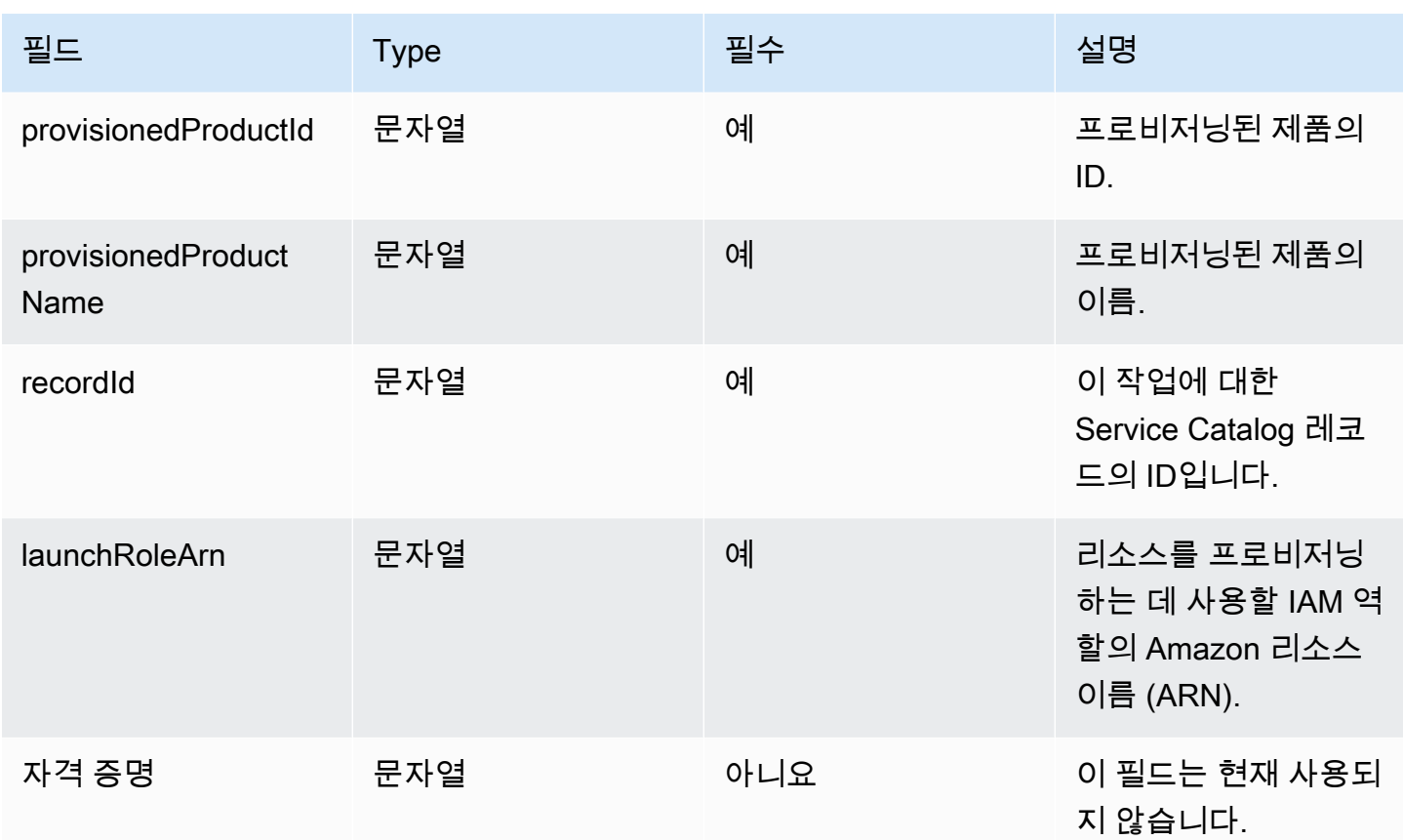

워크플로우 결과 알림:

[NotifyTerminateProvisionedProductEngineWorkflowResult](https://docs.aws.amazon.com/servicecatalog/latest/dg/API_NotifyTerminateProvisionedProductEngineWorkflowResult.html)API 세부 정보 페이지에 지정된 응답 객체 를 사용하여 API를 호출합니다.

## 태그 지정

Resource Groups를 통해 태그를 관리하려면 시작 역할에 다음과 같은 추가 권한 설명이 필요합니다.

```
{ 
     "Effect": "Allow", 
     "Action": [ 
          "resource-groups:CreateGroup", 
          "resource-groups:ListGroupResources" 
     ], 
     "Resource": "*"
},
{ 
     "Effect": "Allow",
```

```
 "Action": [ 
          "tag:GetResources", 
          "tag:GetTagKeys", 
          "tag:GetTagValues", 
          "tag:TagResources", 
          "tag:UntagResources" 
     ], 
     "Resource": "*"
}
```
#### **a** Note

또한 시작 역할에는 아티팩트의 특정 리소스 (예:) 에 대한 태그 지정 권한도 필요합니다. ec2:CreateTags

## AWS Service Catalog 모니터링

원시 데이터를 수집하여 읽을 수 있는 AWS Service Catalog 지표로 처리하는 CloudWatch Amazon 을 사용하여 AWS Service Catalog 리소스를 모니터링할 수 있습니다. 이 통계는 2주 동안 기록되므로 기록 정보에 액세스하여 서비스 수행 방법에 대한 보다 나은 시각을 얻을 수 있습니다. AWS Service Catalog 메트릭 데이터는 1분 동안 자동으로 CloudWatch 로 전송됩니다. 에 대한 CloudWatch 자세한 내용은 [Amazon CloudWatch 사용 설명서를](https://docs.aws.amazon.com/AmazonCloudWatch/latest/monitoring/) 참조하십시오.

사용 가능한 측정 항목 및 측정 기준 목록은 [AWS Service Catalog CloudWatch 메트릭스를](#page-185-0) 참조하십 시오.

모니터링은 AWS Service Catalog와 사용자 AWS 솔루션의 신뢰성, 가용성 및 성능을 유지하는 중요한 역할을 합니다. 발생하는 다중 지점 실패를 보다 쉽게 디버깅할 수 있도록 AWS 솔루션의 모든 부분으 로부터 모니터링 데이터를 수집해야 합니다. AWS Service Catalog에 대한 모니터링을 시작하기 전에 다음 질문에 대한 답변을 포함하는 모니터링 계획을 작성해야 합니다

- 모니터링의 목표
- 모니터링할 리소스
- 이러한 리소스를 모니터링하는 빈도
- 사용할 모니터링 도구
- 모니터링 작업을 수행할 사람
- 문제 발생 시 알려야 할 대상

## 모니터링 도구

AWS는 AWS Service Catalog를 모니터링하는 데 사용할 수 있는 다양한 도구를 제공합니다. 이들 도 구 중에는 모니터링을 자동으로 수행하도록 구성할 수 있는 도구도 있지만, 수동 작업이 필요한 도구도 있습니다. 모니터링 작업은 최대한 자동화하는 것이 좋습니다.

### 자동 모니터링 도구

Amazon CloudWatch 경보를 사용하여 장애를 AWS Service Catalog 모니터링하고 보고할 수 있습니 다.

CloudWatch 경보는 지정된 기간 동안 단일 지표를 관찰하고 일정 기간 동안 주어진 임계값을 기준으 로 지표의 값을 기준으로 하나 이상의 작업을 수행합니다. 작업은 아마존 심플 알림 서비스 (Amazon SNS) 주제 또는 Amazon EC2 Auto Scaling 정책으로 전송되는 알림입니다. CloudWatch 경보가 특정

상태에 있다는 이유만으로 경보가 작업을 호출하는 것은 아닙니다. 상태가 변경되고 지정된 기간 동 안 유지되어야 합니다. 경보를 생성하는 방법을 알아보려면 [Amazon CloudWatch 경보 생성을](https://docs.aws.amazon.com/AmazonCloudWatch/latest/monitoring/AlarmThatSendsEmail.html) 참조 하십시오. 에서 Amazon CloudWatch 메트릭을 사용하는 방법에 대한 자세한 내용은 을 AWS Service Catalog 참조하십시오[AWS Service Catalog CloudWatch 메트릭스.](#page-185-0)

## <span id="page-185-0"></span>AWS Service Catalog CloudWatch 메트릭스

원시 데이터를 수집하여 읽을 수 있는 AWS Service Catalog 지표로 처리하는 CloudWatch Amazon 을 사용하여 AWS Service Catalog 리소스를 모니터링할 수 있습니다. 이 통계는 2주 동안 기록되므로 기록 정보에 액세스하여 서비스 수행 방법에 대한 보다 나은 시각을 얻을 수 있습니다. AWS Service Catalog 메트릭 데이터는 1분 동안 자동으로 CloudWatch 로 전송됩니다. 에 대한 CloudWatch 자세한 내용은 [Amazon CloudWatch 사용 설명서를](https://docs.aws.amazon.com/AmazonCloudWatch/latest/monitoring/) 참조하십시오.

#### 주제

- [CloudWatch 지표 활성화](#page-185-1)
- [사용 가능한 지표 및 차원](#page-185-2)
- [AWS Service Catalog 지표 보기](#page-186-0)

### <span id="page-185-1"></span>CloudWatch 지표 활성화

Amazon CloudWatch 지표는 기본적으로 활성화되어 있습니다.

### <span id="page-185-2"></span>사용 가능한 지표 및 차원

Amazon으로 AWS Service Catalog 전송되는 지표 및 측정기준은 CloudWatch 다음과 같습니다.

AWS Service Catalog 지표

AWS/ServiceCatalog 네임스페이스에 포함된 지표는 다음과 같습니다.

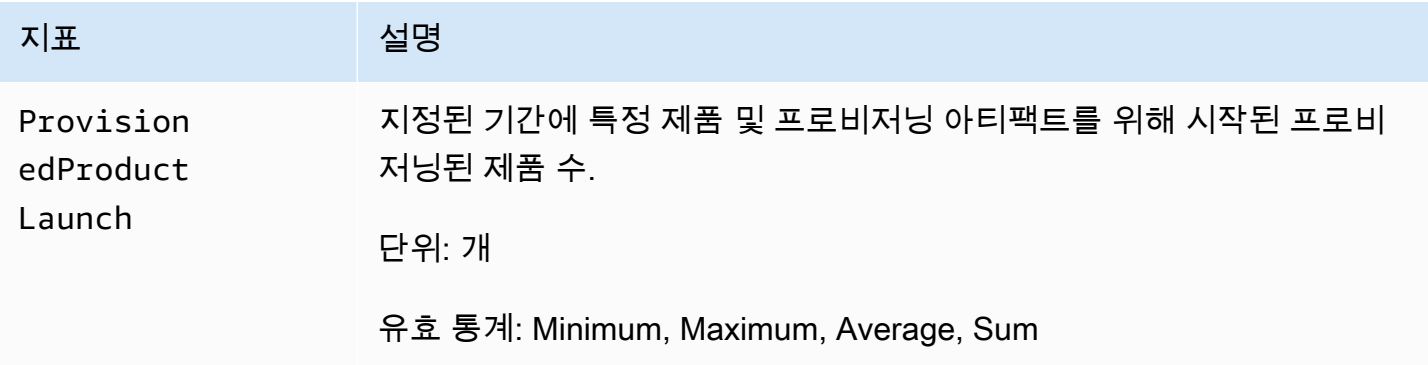

#### AWS Service Catalog 지표의 차원

AWS Service CatalogAmazon에 다음 치수를 CloudWatch 전송합니다.

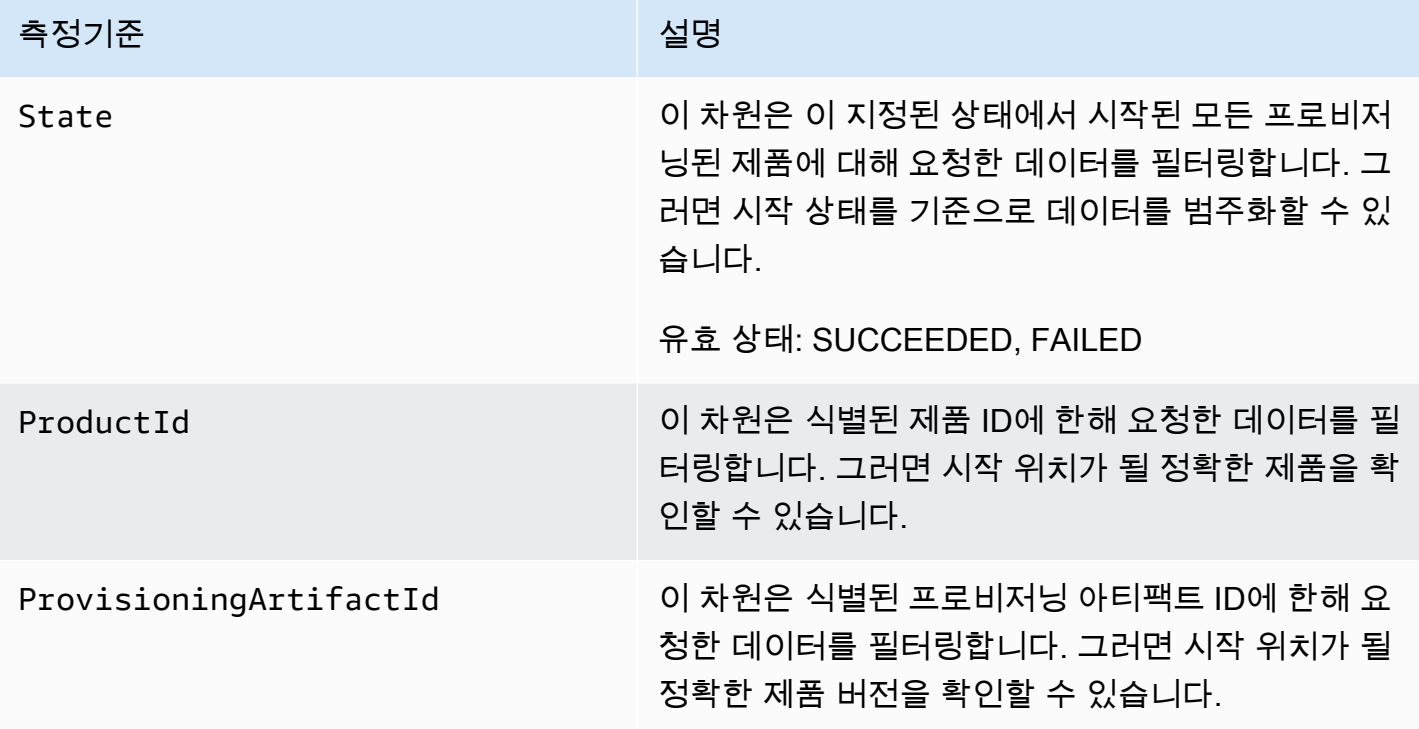

### <span id="page-186-0"></span>AWS Service Catalog 지표 보기

Amazon 콘솔에서 Amazon CloudWatch 메트릭을 볼 수 있습니다. 이 CloudWatch 콘솔에서는 리소스 와 서비스에서 실행 중인 작업 수를 세밀하게 표시하고 사용자 정의할 수 있습니다.

주제

• [Amazon CloudWatch 콘솔에서 AWS Service Catalog 지표 보기](#page-186-1)

#### <span id="page-186-1"></span>Amazon CloudWatch 콘솔에서 AWS Service Catalog 지표 보기

Amazon CloudWatch 콘솔에서 AWS Service Catalog 지표를 볼 수 있습니다. Amazon CloudWatch 콘 솔은 AWS Service Catalog 지표에 대한 자세한 보기를 제공하며, 필요에 맞게 보기를 조정할 수 있습 니다. CloudWatchAmazon에 대한 자세한 내용은 [Amazon CloudWatch 사용 설명서를](https://docs.aws.amazon.com/AmazonCloudWatch/latest/monitoring/) 참조하십시오.

Amazon CloudWatch 콘솔에서 지표를 보려면

1. <https://console.aws.amazon.com/cloudwatch/>에서 아마존 CloudWatch 콘솔을 엽니다.

- 2. 왼쪽 탐색 창의 Metrics 섹션에서 Service Catalog를 선택합니다.
- 3. 확인할 지표를 선택합니다.

## AWS CloudTrail을 사용하여 AWS Service Catalog API 호출 로깅

AWS Service Catalog에서 사용자AWS CloudTrail, 역할 또는 서비스가 수행한 작업의 기록을 제공 하는 AWS 서비스와 통합됩니다AWS Service Catalog. CloudTrail 모든 API 호출을 AWS Service Catalog 이벤트로 캡처합니다. 캡처되는 호출에는 AWS Service Catalog 콘솔로부터의 호출과 AWS Service Catalog API 작업에 대한 코드 호출이 포함됩니다. 트레일을 생성하면 에 대한 이벤트를 포함 하여 Amazon S3 버킷으로 CloudTrail 이벤트를 지속적으로 전송할 수 AWS Service Catalog 있습니 다. 트레일을 구성하지 않아도 CloudTrail 콘솔의 이벤트 기록에서 가장 최근 이벤트를 계속 볼 수 있습 니다. 에서 수집한 CloudTrail 정보를 사용하여 요청을 받은 사람AWS Service Catalog, 요청한 IP 주소, 요청한 사람, 요청 시기 및 추가 세부 정보를 확인할 수 있습니다.

자세한 CloudTrail 내용은 [AWS CloudTrail사용 설명서를 참조하십시오.](https://docs.aws.amazon.com/servicecatalog/latest/adminguide/logging-using-cloudtrail.html)

### AWS Service Catalog자세한 내용은 CloudTrail

CloudTrail 계정을 만들면 AWS 계정에서 활성화됩니다. 에서 AWS Service Catalog 활동이 발생하 면 해당 활동이 CloudTrail 이벤트 기록의 다른 AWS 서비스 이벤트와 함께 이벤트에 기록됩니다. AWS 계정에서 최신 이벤트를 확인, 검색 및 다운로드할 수 있습니다. 자세한 내용은 이벤트 [기록으로](https://docs.aws.amazon.com/awscloudtrail/latest/userguide/view-cloudtrail-events.html) [CloudTrail 이벤트 보기를](https://docs.aws.amazon.com/awscloudtrail/latest/userguide/view-cloudtrail-events.html) 참조하십시오.

AWS Service Catalog에 대한 이벤트를 포함하여 AWS 계정에 이벤트를 지속적으로 기록하려면 추 적을 생성합니다. 트레일을 사용하면 CloudTrail Amazon S3 버킷으로 로그 파일을 전송할 수 있습니 다. 콘솔에서 추적을 생성하면 기본적으로 모든 AWS 리전에 추적이 적용됩니다. 추적은 AWS 파티션 에 있는 모든 영역의 이벤트를 로깅하고 지정된 Amazon S3 버킷으로 로그 파일을 전송합니다. 또한 CloudTrail 로그에서 수집된 이벤트 데이터를 추가로 분석하고 이에 따라 조치를 취하도록 다른 AWS 서비스를 구성할 수 있습니다. 자세한 내용은 다음을 참조하세요.

- [추적 생성 개요](https://docs.aws.amazon.com/awscloudtrail/latest/userguide/cloudtrail-create-and-update-a-trail.html)
- [AWS CloudTrail 지원 서비스 및 통합](https://docs.aws.amazon.com/awscloudtrail/latest/userguide/cloudtrail-aws-service-specific-topics.html)
- [AWS CloudTrail에 대한 Amazon SNS 알림 구성](https://docs.aws.amazon.com/awscloudtrail/latest/userguide/configure-sns-notifications-for-cloudtrail.html)
- [여러 리전에서 AWS CloudTrail 로그 파일 수신](https://docs.aws.amazon.com/awscloudtrail/latest/userguide/receive-cloudtrail-log-files-from-multiple-regions.html) 및 [여러 계정에서 AWS CloudTrail 로그 파일 수신](https://docs.aws.amazon.com/awscloudtrail/latest/userguide/cloudtrail-receive-logs-from-multiple-accounts.html)

CloudTrail 모든 AWS Service Catalog 작업을 [기록합니다](https://docs.aws.amazon.com/servicecatalog/latest/dg/logging-using-cloudtrail.html). 예를 들어,,[CreatePortfolio](https://docs.aws.amazon.com/servicecatalog/latest/dg/API_CreatePortfolio.html), [CreateProduct](https://docs.aws.amazon.com/servicecatalog/latest/dg/API_CreateProduct.html) 에 대한 호출은 CloudTrail 로그 파일에 항목을 생성합니다. [UpdateProvisionedProduct](https://docs.aws.amazon.com/servicecatalog/latest/dg/API_UpdateProvisionedProduct.html)

모든 이벤트 및 로그 항목에는 요청을 생성한 사용자에 대한 정보가 들어 있습니다. 보안 인증 정보를 이용하면 다음을 쉽게 판단할 수 있습니다.

- 요청을 루트로 했는지 아니면 AWS Identity and Access Management(IAM) 사용자 보안 인증 정보로 했는지
- 역할 또는 페더레이션 사용자에 대한 임시 보안 인증 정보를 사용하여 요청이 생성되었는지 여부.
- 다른 AWS 서비스에서 요청했는지.

자세한 내용은 [CloudTrail userIdentity 요소를](https://docs.aws.amazon.com/awscloudtrail/latest/userguide/cloudtrail-event-reference-user-identity.html) 참조하십시오.

#### AWS Service Catalog 로그 파일 항목 이해

트레일은 지정한 Amazon S3 버킷에 이벤트를 로그 파일로 전송할 수 있는 구성입니다. CloudTrail 로그 파일은 하나 이상의 로그 항목을 포함합니다. 이벤트는 모든 소스의 단일 요청을 나타내며 요 청된 작업, 작업 날짜 및 시간, 요청 매개 변수 등에 대한 정보를 포함합니다. CloudTrail 로그 파일 은 공개 API 호출의 정렬된 스택 트레이스가 아니므로 특정 순서로 표시되지 않습니다. 다음 예제는 CreateApplication API를 보여주는 CloudTrail 로그 항목을 보여줍니다.

```
{ 
     "eventVersion": "1.05", 
     "userIdentity": { 
         "type": "IAMUser", 
         "principalId": "account", 
         "arn": "arn:aws:iam::12345789012:user/dev-haw", 
         "accountId": "12345789012", 
         "accessKeyId": "keyId", 
         "userName": "dev-haw" 
     }, 
     "eventTime": "2020-09-23T21:07:58Z", 
     "eventSource": "servicecatalog-appregistry.amazonaws.com", 
     "eventName": "CreateApplication", 
     "awsRegion": "us-east-1", 
     "sourceIPAddress": "205.251.233.48", 
     "userAgent": "aws-cli/1.18.140 Python/3.6.11 
  Linux/4.9.217-0.1.ac.205.84.332.metal1.x86_64 botocore/1.17.63", 
     "requestParameters": {
```

```
 "name": "hawTestCT", 
         "clientToken": "6f36d650-a086-47cf-810a-fbfab2f8ad33" 
     }, 
     "responseElements": { 
         "application": { 
              "applicationArn": "arn:aws:servicecatalog:us-
east-1:12345789012:application/app-02ocuq2cie2328pv64ya78e22f", 
              "applicationId": "app-02ocuq2cie2328pv64ya78e22f", 
              "creationTime": 1600895277.775, 
              "lastUpdateTime": 1600895277.775, 
              "name": "hawTestCT", 
              "tags": {} 
         } 
     }, 
     "requestID": "1b6ad353-3b06-421b-bcb4-00075a782762", 
     "eventID": "0a2ca224-cdfd-4c4b-a4ed-163218ff5e2d", 
     "readOnly": false, 
     "eventType": "AwsApiCall", 
     "recipientAccountId": "12345789012"
}
```
## 콘솔 브랜딩 기본 설정

AWS Service Catalog를 사용하면 관리자는 계정의 콘솔 브랜딩 기본 설정을 지정할 수 있습니다. 관리 자는 콘솔 브랜딩을 사용하여 회사 이름, 로고 이미지, 다양한 사이트 구성 요소의 기본 및 보조(강조) 색상을 지정할 수 있습니다. 이러한 브랜딩 기본 설정은 콘솔을 사용할 때 관리자와 최종 사용자가 모 두 확인할 수 있습니다.

콘솔 브랜딩 기본 설정은 계정의 모습을 개선하고 다음을 달성합니다.

- 콘솔과 내부 애플리케이션 간에 원활한 시각적 전환을 가능하게 합니다.
- 같은 회사 내 여러 내부 팀이 사용하는 계정을 구분합니다.
- 개발, 스테이징 또는 프로덕션과 같은 여러 환경에서 계정을 구분합니다.

#### **a** Note

관리자가 계정 수준에서 콘솔 브랜딩 기본 설정을 지정합니다.

#### 콘솔 브랜딩 기본 설정을 지정하려면

- 1. 왼쪽 탐색 메뉴에서 기본 설정을 선택합니다.
- 2. 밝은 모드 또는 어두운 모드 브랜딩 기본 설정에서 편집을 선택합니다.
- 3. 로고를 업로드하고 브랜드 이름을 입력한 다음 기본 색상과 보조 색상을 선택합니다.
- 4. 저장을 선택합니다.

AWS Service Catalog가 콘솔 브랜딩을 지원하는 리전 목록을 보려면 [콘솔 브랜딩에 대한 AWS 리전](#page-190-0) [지원](#page-190-0)을 검토하세요.

### <span id="page-190-0"></span>콘솔 브랜딩 기본 설정에 대한 AWS 리전 지원

AWS Service Catalog는 아래 표에 나열된 AWS 리전의 콘솔 브랜딩 기본 설정을 지원합니다.

AWS 리전 이름 AWS 리전 자격 증명

미국 동부(버지니아 북부) us-east-1

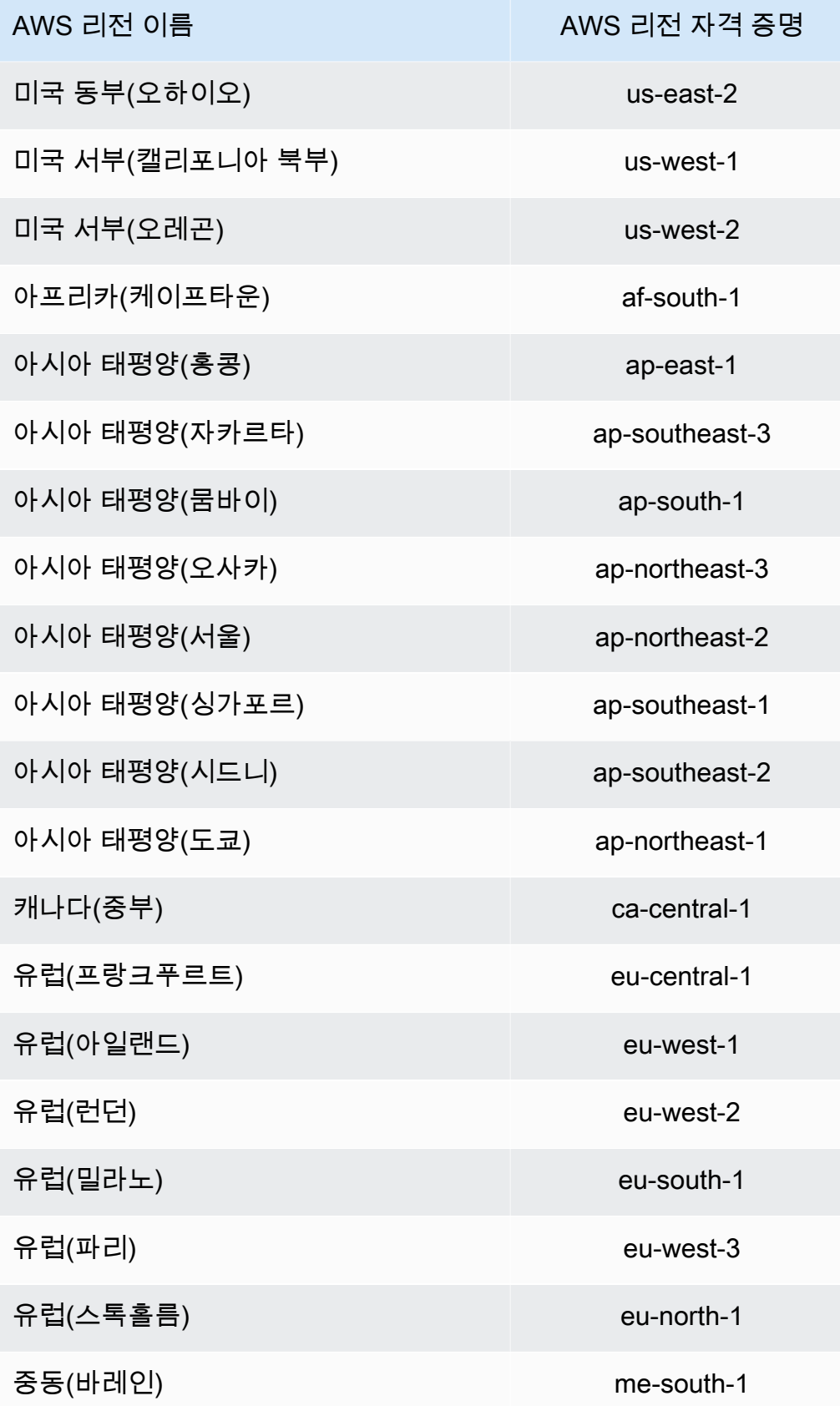

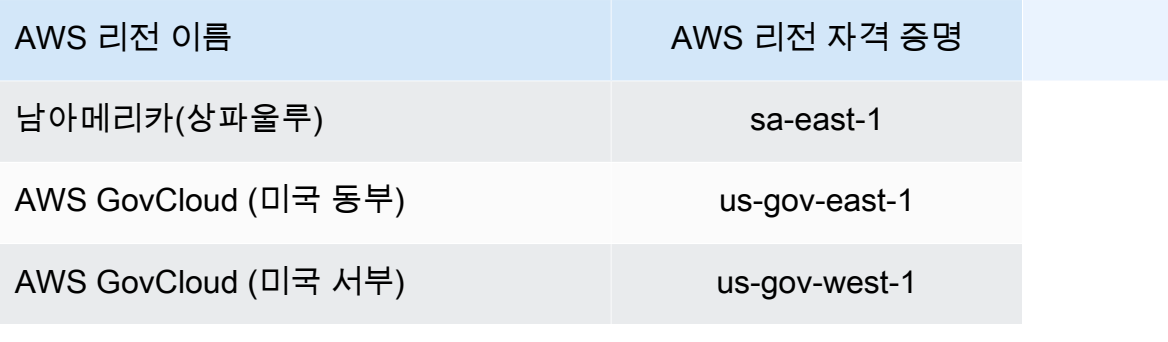

# <span id="page-193-0"></span>문서 기록

다음 표에는 에 대한 설명서의 중요한 변경 사항이 설명되어 AWS Service Catalog있습니다. 이 설명서 에 대한 업데이트 알림을 받으려면 RSS 피드를 구독하면 됩니다.

• API 버전: 2014-11-12

• 최신 설명서 업데이트: 2024년 5월 16일

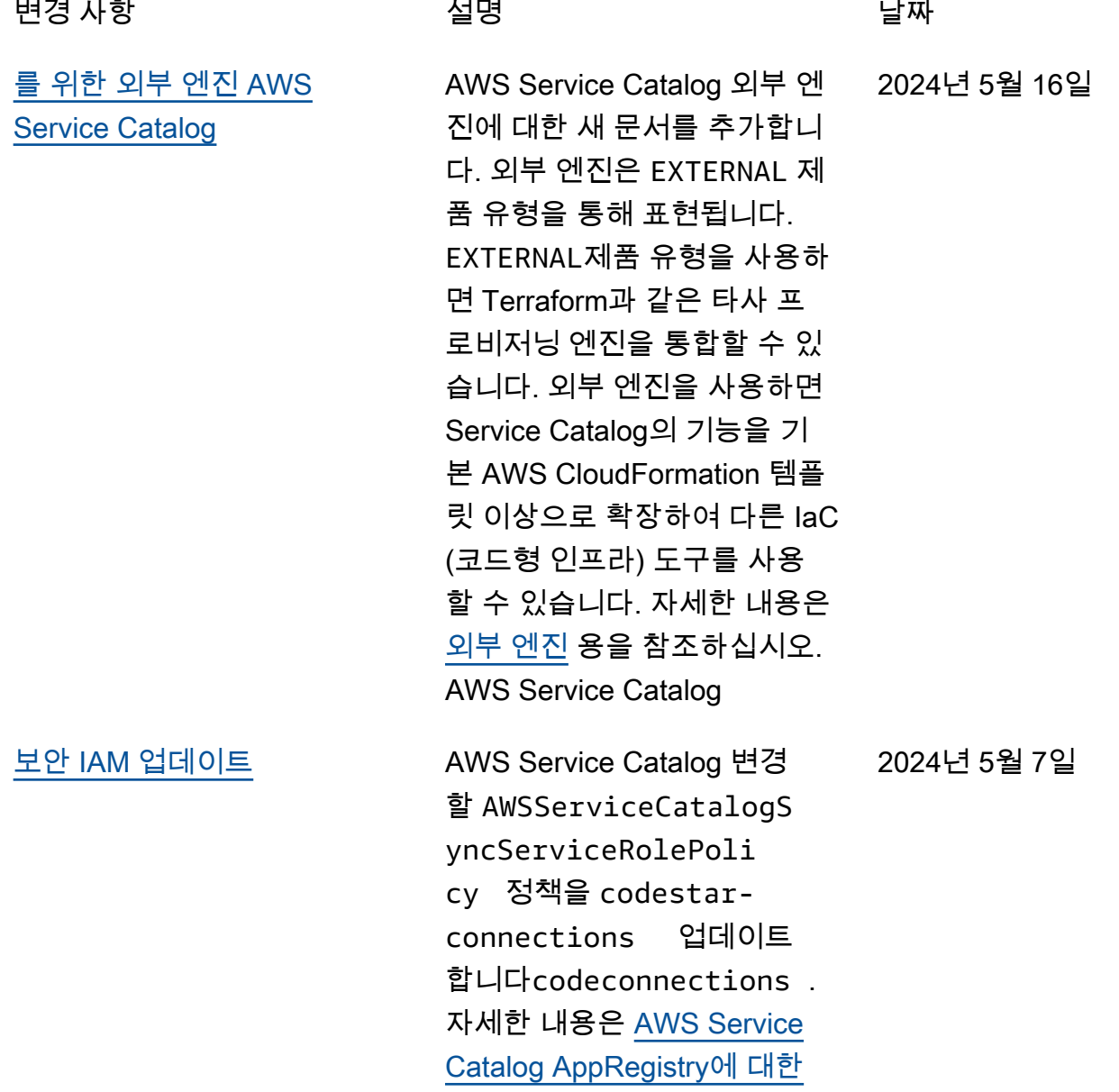

#### [AWS 관리형 정책](https://docs.aws.amazon.com/servicecatalog/latest/adminguide/security-iam-awsmanpol.html#security-iam-awsmanpol-updates)을 참조하십 시오.

# 이전 업데이트

다음 표에는 2024년 4월 25일 AWS Service Catalog 이전의 설명서 릴리스 기록이 설명되어 있습니다.

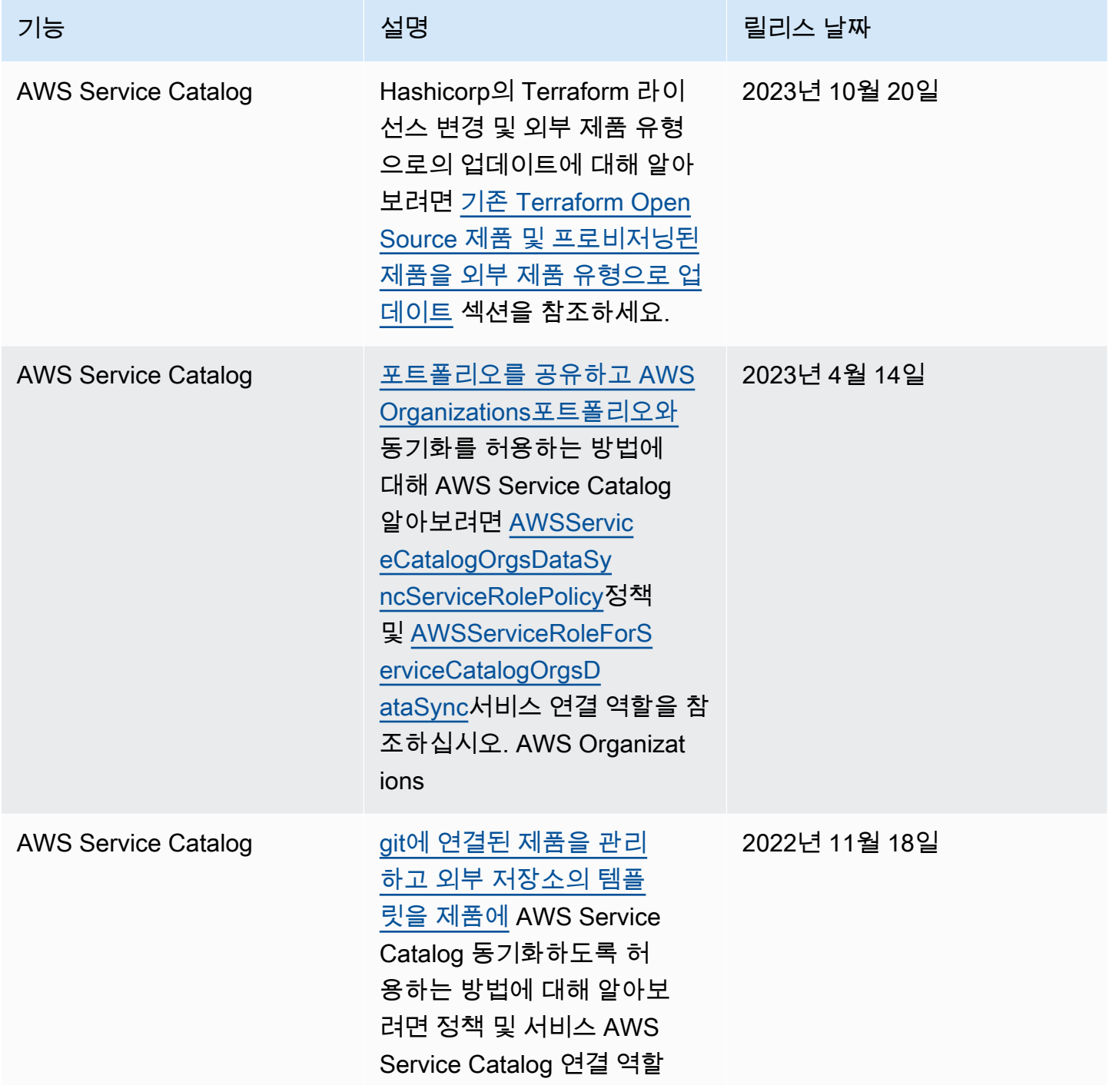

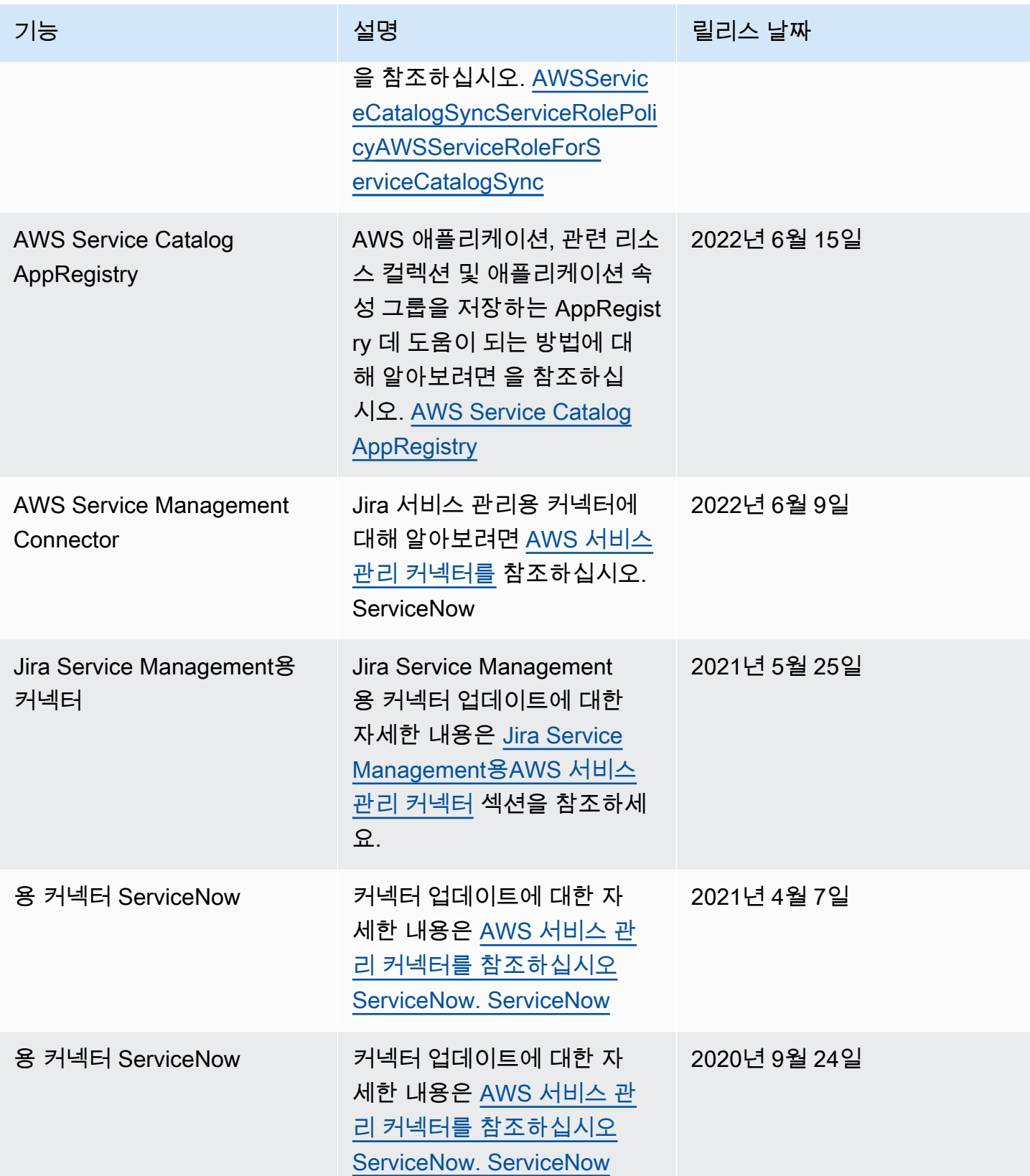

AWS Service Catalog 관리자 안내서

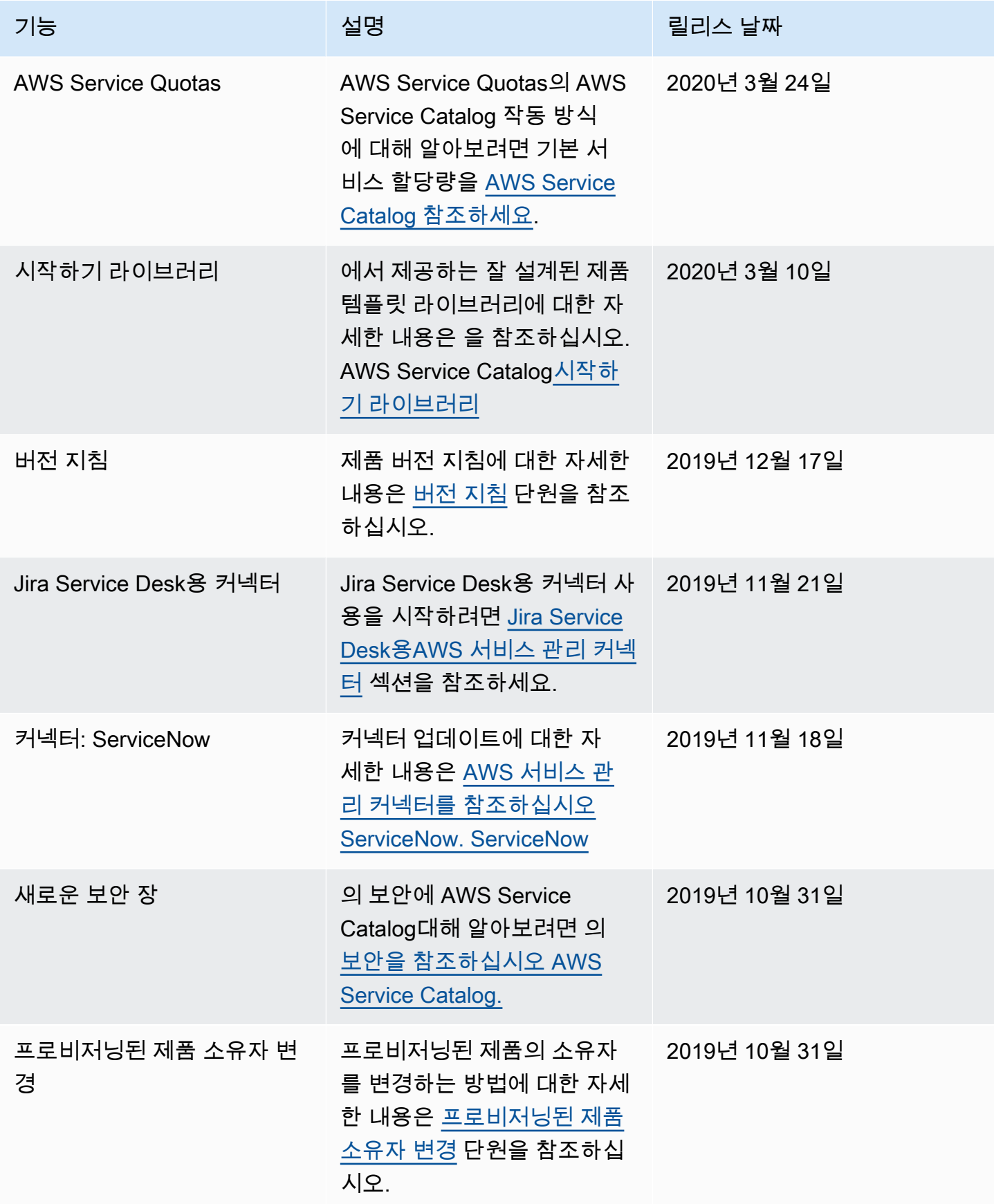

AWS Service Catalog 관리자 안내서

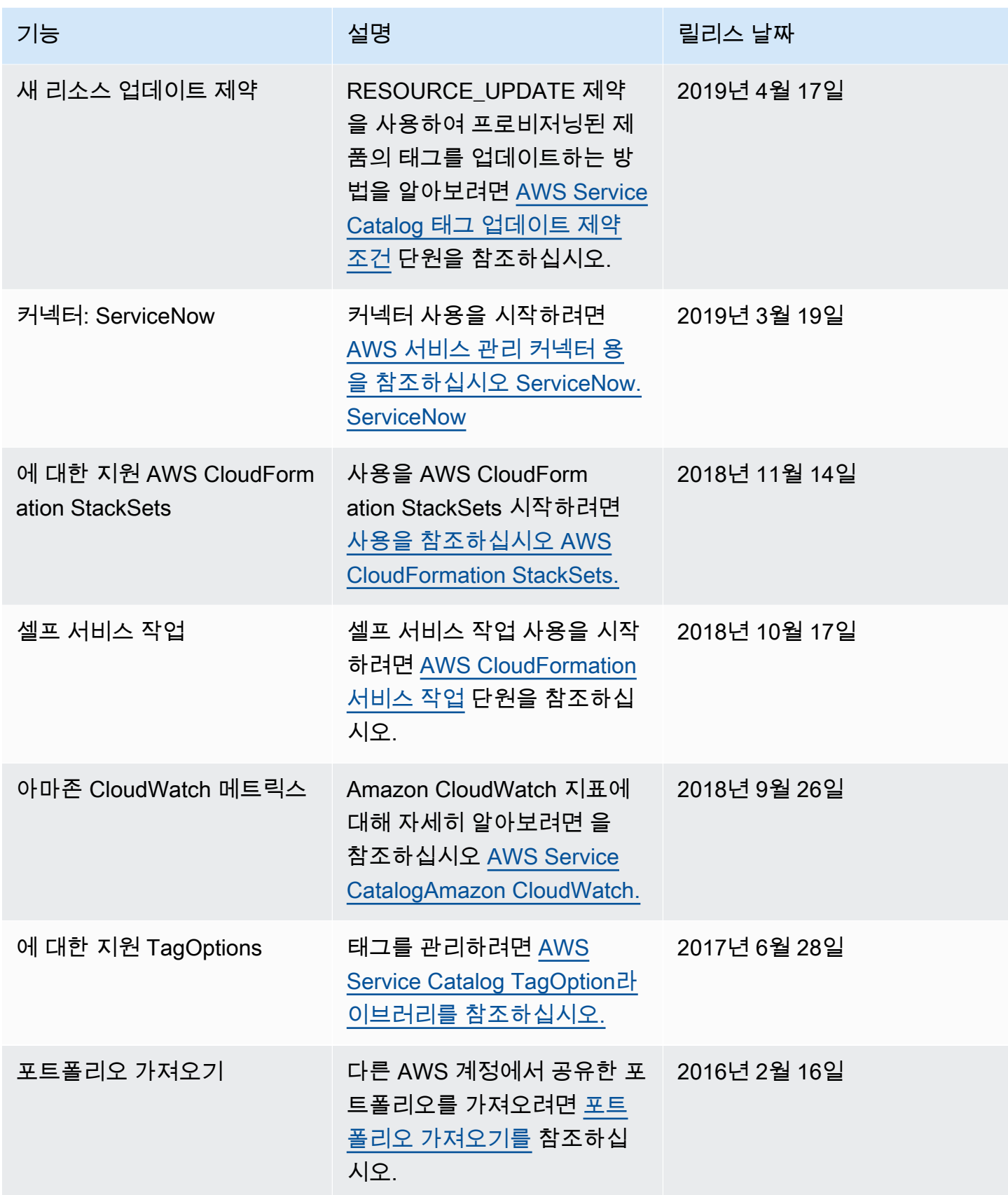

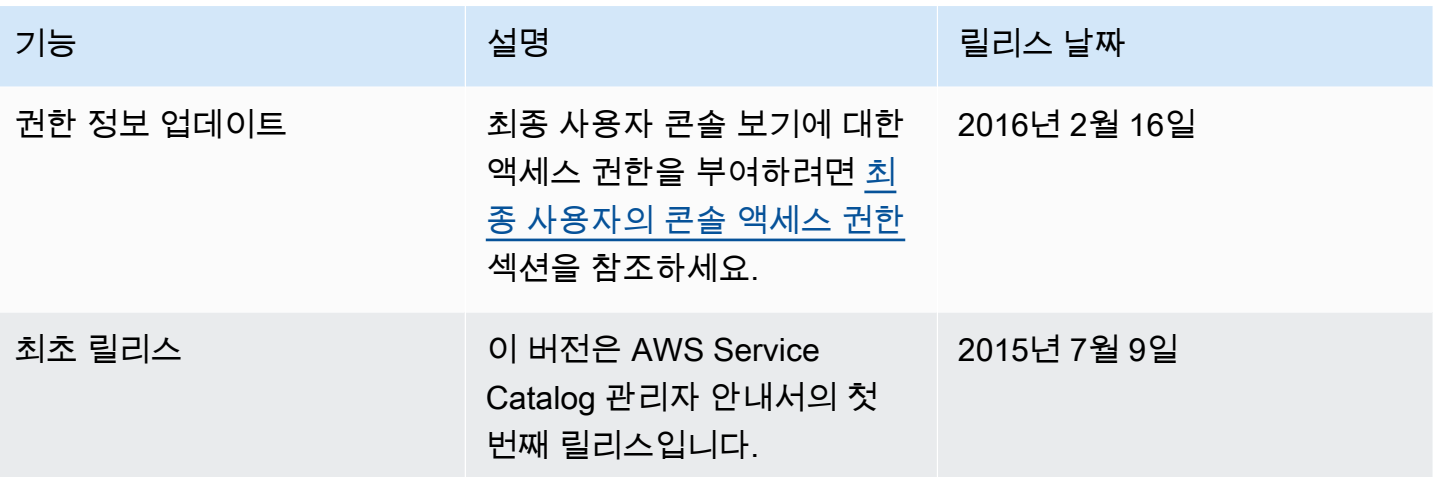